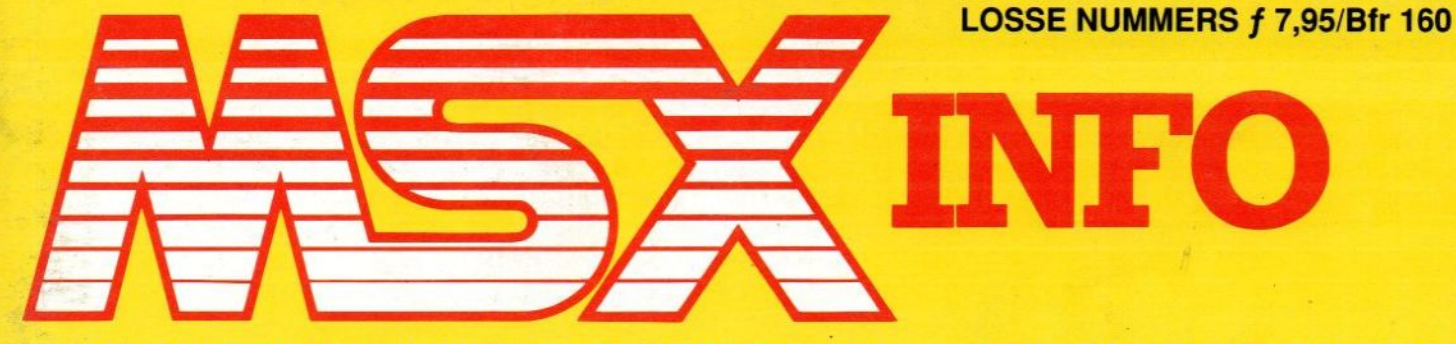

HET NEDERLANDSTALIGE COMPUTERBLAD VOOR MSX-BEZITTERS

ProCAD V 4.55

Screendump

Games Collection I

ddisk interface

Memory Mappers

Verkorten van programma's

Jaargang 5, No. 3, sept./okt. 1989

**Listings:** 

Vaste rubrieken **Software Listings Understatement MSX-Dos 2.20** 

**ROMI** 

**EUROSOFT** presenteert:

# The Games Collection®

De prijswinnende titels uit de EUROSOFT / **MSX-MS DOS Computer magazine** programmeerwedstrijd.

**THE GAMES COLLECTION 2.** op 7 3,5" diskettes,  $FI. 89 -$ 

**MSX2 TITELS:** 128K Ram + 128K vRam benodigd

**DEFCON\* MOVING SQUARES\* RUNNING DRAGON\* VECTRON\* FINAL COUNTDOWN LEATHER SKIRTS CHOPPER2 PLAYHOUSE STRIPPOKER RED LIGHTS OF AMSTERDAM** prijswinnende titels

**MSX 64K TITELS:** 

**ANANAS ALPINE SKI BLACK SPIDER\* CONFUSED DR. ARCHIE\* FALL IN PYRAMID\* GHOSTTIME**\* **INDY 500 PENGUIN CROWN\* SHIP TT RACER** 

**Bel voor meer informatie: EUROSOFT** Postbus 287 2300 AG Leiden

 $\odot$  023 - 225510 fax 023 - 225151

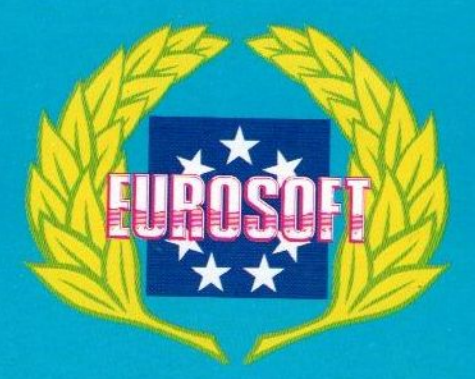

**Dealer distributie: HOMESOFT BENELUX** Küppersweg 63 - 65 2031 EB Haarlem

 $\odot$  023 - 311241 fax 023 - 318488

**Eurosoft** is geassocieerd met Van Aacken Holding B.V.

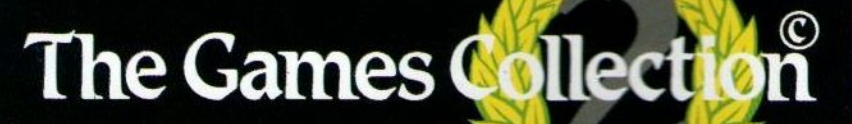

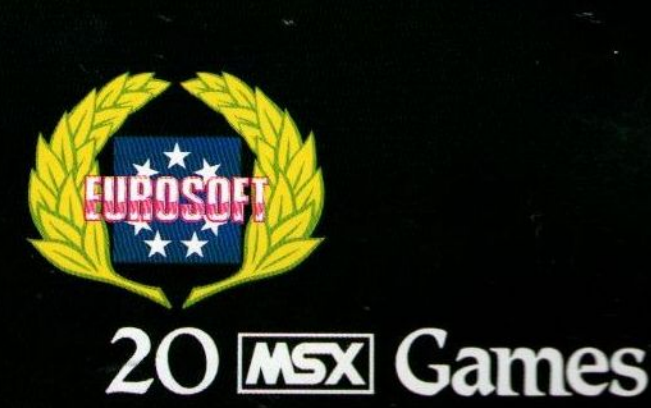

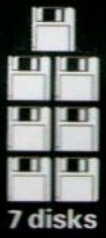

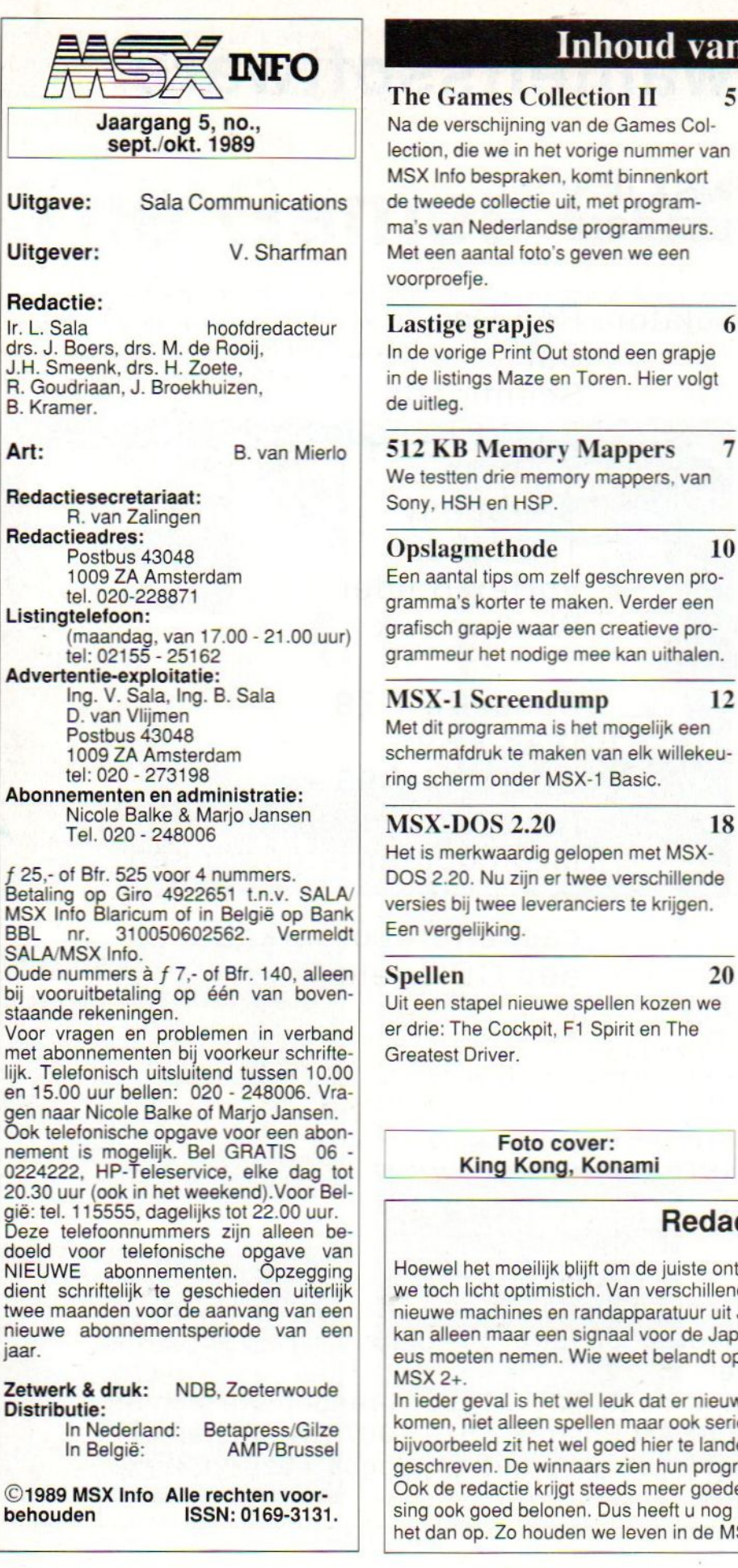

## **Example 15 The Exercise SET Exercise SET EXECUTE:**<br>SET Experiment The SCSI Harddistrict Set SCSI Harddistrict

5

#### The Games Collection

Na de verschijning van de Games Collection, die we in het vorige nummer van MSX Info bespraken, komt binnenkort de tweede collectie uit, met programma's van Nederlandse programmeurs. Met een aantal foto's geven we een

#### Lastige grapjes 6

In de vorige Print Out stond een grapje in de listings Maze en Toren. Hier volgt

#### 512 KB Memory Mappers 7

We testten drie memory mappers, van Sony, HSH en HSP.

#### Opslagmethode 10

Een aantal tips om zelf geschreven programma's korter te maken. Verder een grafisch grapje waar een creatieve programmeur het nodige mee kan uithalen.

#### MSX-1 Screendump 12

Met dit programma is het mogelijk een schermafdruk te maken van elk willekeuring scherm onder MSX-1 Basic.

#### MSX-DOS 2.20 18

Het is merkwaardig gelopen met MSX-DOS 2.20. Nu zijn er twee verschillende versies bij twee leveranciers te krijgen. Een vergelijking.

Uit een stapel nieuwe spellen kozen we er drie: The Cockpit, F1 Spirit en The Greatest Driver.

#### SCSI Harddisk interface 23

Met de komst van de SCSI harddisk interface is er een wereld van nieuwe toepassingen voor de MSX opgengegaan.

#### $Line, B super$   $52$

Een utility voor de MSX om op een handige wijze vierkanten in iedere richting op een grafisch scherm te kunnen tekenen.

#### ProCAD V 4.55 54

ProCAD is een ontwerp- en tekenprogramma, dat ondanks dat het in Basic is geprogrammeerd, krachtige eigenschappen bezit. Met de handleiding, listing en veel geduld krijgt <sup>u</sup> een mooi programma.

MSX-Dos 2.20 ontsluierd 58

Het afgelopen jaar hebben we ons bezig gehouden met MSX Dos. In de nieuwe serie gaan we in op versie 2.20.

#### $MSX 2+61$

Na veel poeha hoopte iedereen dat de nieuwe MSX 2+ snel verkrijgbaar zou zijn. Dat is echter niet het geval. Wat maakt de 2+ zo bijzonder, en kunnen die eigenschappen ook in een gewone MSX-2 ingebouwd worden?

#### Understatement 63

In dit deel wordt het Print statement behandeld.

Kunstmatige intelligentie (5) 66 We pakken de draad weer op over de verschillende manieren van denken.

#### Rubrieken

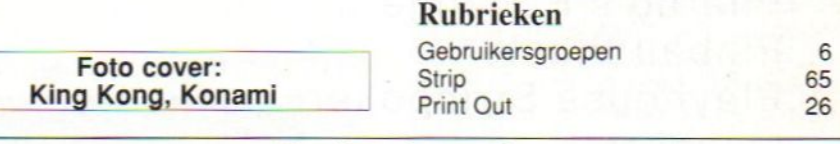

### Redactioneel

Hoewel het moeilijk blijft om de juiste ontwikkelingen op MSX gebied te peilen, zijn we toch licht optimistich. Van verschillende kanten worden pogingen gedaan om nieuwe machines en randapparatuur uit Japan naar Europa te verschepen en dit kan alleen maar een signaal voor de Japanners zijn dat ze de Europese markt serieus moeten nemen. Wie weet belandt op de redactionele bureaus nog eens een

In ieder geval is het wel leuk dat er nieuwe software op de Nederlandse markt blijft komen, niet alleen spellen maar ook serieuze programma's. Met het programmeren bijvoorbeeld zit het wel goed hier te lande, gezien de wedstrijd die Eurosoft heeft uitgeschreven. De winnaars zien hun programma's terug in The Games Collection II. Ook de redactie krijgt steeds meer goede programma's ingezonden die we na plaatsing ook goed belonen. Dus heeft u nog iets interessants op de plank liggen, stuur het dan op. Zo houden we leven in de MSX brouwerij.

## Salasan Kwaliteitssoftware

Nieuw voor MSX! 33 hits voor MSX I/ MSX II op cassette / disk / CD-ROM

747 400 <sup>B</sup> Flightsimulator Red Dawn Astroblaster<br>Bankbuster Bankbuster Scentipede<br>Blow-up Space Reso Blow-up Space Resque<br>Boom Starbite Boom Starbite<br>Booty Starbug Breaker-breaker<br>Burgerkill Chessplayer MSX I Chessplayer MSX II Chopper One Cassette f 79,-<br>Discovery Disk f 89,-Discovery Disk f 89,-<br>Eagle Control CD-ROM f Eagle Control CD-ROM f 99,-<br>Frog (eenvoudig met Frog (eenvoudig met uw<br>Guttblaster MSXcoputer te geb Haunted House m.b.v. de Missile Command Penguin Pharao's Revenge Pinball Blaster Playhouse Strippoker <sup>|</sup> Quebert **Quebert Contract Contract Contract Contract Contract Contract Contract Contract Contract Contract Contract Contract Contract Contract Contract Contract Contract Contract Contract Contract Contract Contract Contr** 

Starbuggy<br>Time Rider Vortex Raider<br>Winterhawk

MSXcoputer te gebruiken<br>m.b.v. de Jet Fighter cassetterecorderkabel en<br>Kong een CD-speler) een CD-speler)

Prijs inclusief BTW en verzendkosten. Te bestellen door <sup>|</sup> overmaking van het bedrag op giro 5641219 t.n.v. SALASAN Amsterdam o.v.v. artikel

Rembourszendingen zijn mogelijk, hiervoor brengen we echter f 5,00 in rekening. SALASAN Postbus 5570 1007 AN Amsterdam <sup>|</sup> 'Voor inlichtingen, bestellingen en gratis catalogus: 020-203219

In het vorige nummer van MSX Info plaatsten we een recensie van The Games Collection. Wij vonden deze compilatie erg geslaagd en gezien de prijs krijg je veel waar voor je geld. Een nieuwtje was toen dat de Games Collection niet alleen op cassette en diskette verscheen, maar ook op compact disc.

## The Games Collection II

Gezien onze reactie op de vorige collectie zijn we dan ook erg benieuwd naar de nieuwe serie. Vooral omdat dit, volgens de samensteller Eurosoft, een beeld moet geven van de programmeer capaciteiten van Nederlandse MSX'ers.

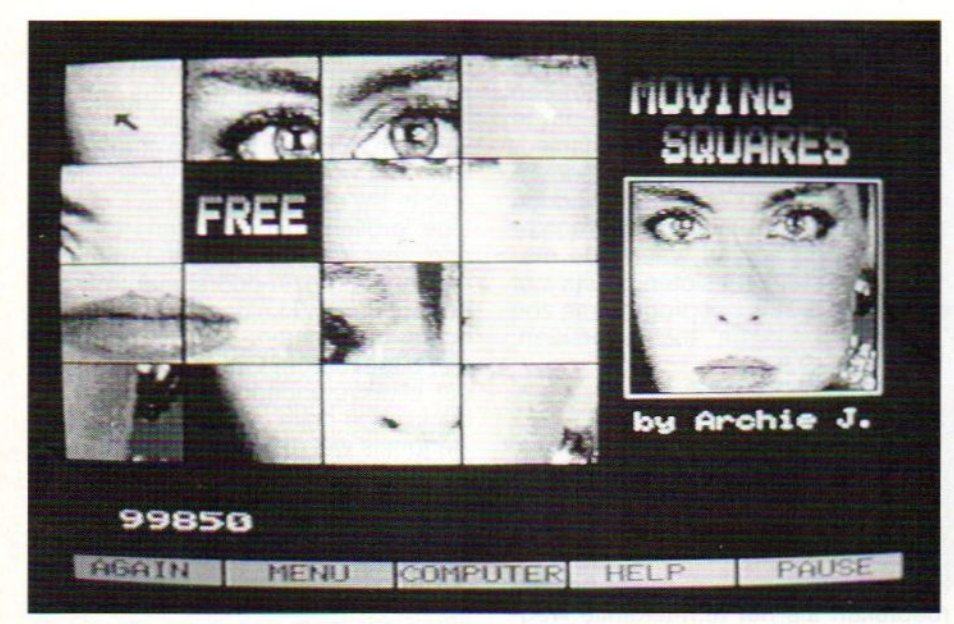

Moving Squares, van R. Knubben

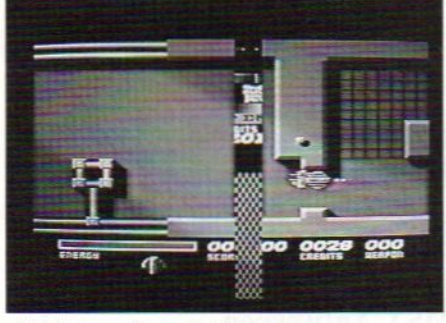

Vectron, door C. Cremers

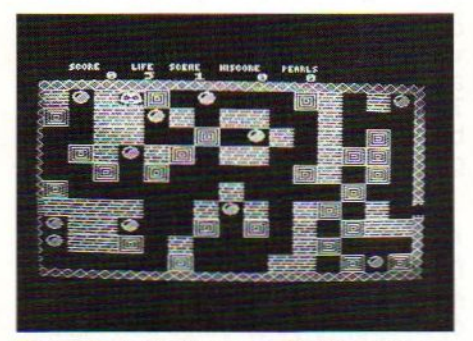

The Black Spider, van E. Wagdena

#### Wedstrijd

In het begin van deze zomer organiseerden Eurosoft en MSX/MS-DOS Computer Magazine namelijk een programmeerwedstrijd voor MSX programmeurs. De programma's van de winnnaars zouden als de Games Collection Il verzameld en uitgebracht worden. Daarnaast vielen andere prij-

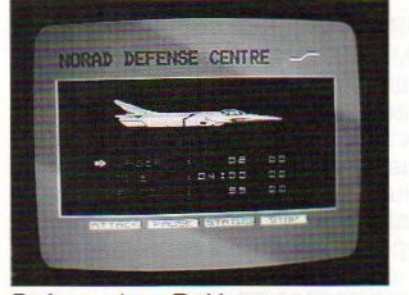

Defcon, door R. Hensen

zen te verdelen. Het is wel heel opmerkelijk dat de eerste prijs in de wacht werd gesleept door een pro-

grammeur van 14 jaar! Volgens de jury programmeert deze jongen de sterren van de hemel.

Helaas konden we voorlopig slechts één spel bekijken omdat men bij Eurosoft nog druk bezig is met de produktie, het maken van de handleidingen, etc. Wel kregen we een aantal fraaie dia's, die in ieder geval veel beloven. In het volgende nummer van MSX Info zullen we alle spellen uit de collectie uitgebreid bekijken.

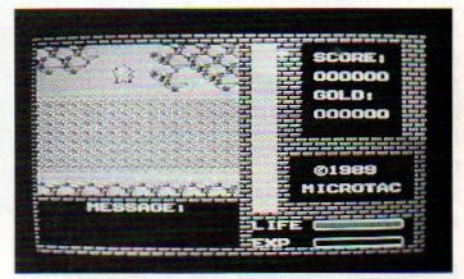

Dr. Archie, van W. Derks

#### 7 diskettes

The Games Collection II zal bestaan uit maar liefst 2 Megabyte aan programmatuur, samengevoegd op zeven diskettes en zal f 89,- kosten. De collectie zal elf MSX 64K en negen MSX 128K Ram/128K Vram programma's bevatten en wordt tegelijkertijd uitgebracht in Nederland, Spanje, Frankrijk en Scandinavië.

The Games Collection zal vanaf eind september te verkrijgen zijn.

Inl: Eurosoft, 071 - 225510

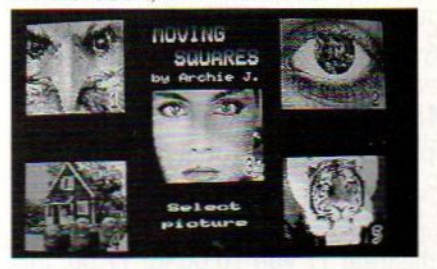

Nadat in het vorige MSX Info nummer in de Print Out rubriek twee spelletjes van DubbleGee Software uit Hilversum, namelijk 'Maze' en 'Toren', waren gepubliceerd, heeft de service-telefoon op het kantoor van MSX Info op sommige momenten roodgloeiend gestaan.

## Lastige grapjes, listige grollen Reprise Maze en Toren

#### Wat washet geval? In beide listings kwamen de twee volgende regels voor:

- 80  $MC = #B000 - #B595 : JUMP$ START (of een ander adres)
- START:REM Niet runnen 90 zonder m.code!

…en als iemand het programma probeerde te runnen, kwam de computer uiteraard met de melding, dat er een fout in regel 80 zat. Ja logisch, ten eerste is # helemaal niks in Basic, en ten tweede bestaat het commando JUMP of START ook niet. Maar iedereen, die de moeite had genomen om één of beide programma's in te kloppen en die met bovenstaand probleem kwam te zitten, kon over de telefoon uiterst gemakkelijk worden geholpen: men hoefde die regels slechts te verwijderen en alles liep verder als een treintje.

Maar hoe kwamen die regels nou in het programma? Awel, dat zullen we u vertellen, wellicht ter lering ende vermaak. Toen de schrijver/programmeur en z'n collega op dees' laatste, enigzins op een futuristische cockpit

lijkende zolder, de bovengenoemde listings voor publicatie gereed maakten, konden ze het niet laten om een superklein testje in te bouwen om te zien hoe slim de listing-redacteur was. Aangezien ze in de programma's op regel 80 een REM hadden staan met als "reminder" daarachter het geheugengebied waarin de machinecode stond, besloten ze iets met die regel te doen: het programma zou 'm tijdens een "run" toch overslaan. Dus regel 80 werd

 $80$  $'!MC = #B000$  enz.,

maar op de plaats van het uitroepteken pookten ze later een backspacewaarde in, waardoor tijdens een listing op het scherm (en zoals later bleek, ook op papier) zowel het uitroepteken als het rem-tekentje wegviel. Het programma liep dus keurig, maarals je de listing las snapte je niet hoe dat dan kon... Grapje, nietwaar? Helaas ging de listing-redacteur ervan uit dat deze heren uitsluitend vakwerk afleveren, wat op zichzelf natuurlijk waar is, daar niet van, maar dat de listing als zodanig dan ook wel zou kloppen. En dat was dus niet helemaal het geval, met alle gevolgen van dien. Afijn, we hebben er allemaal weerwat van geleerd, en wellicht kunt <sup>u</sup> er in uw eigen programma's de nodige grollen mee uithalen (Om de drie, vier regels een rem-regel met een aantal onzin-opdrachten; of, om het nog ingewikkelder te maken, met echte opdrachten: ze worden toch niet uitgevoerd!). Onthoud echter wel dat elke verandering in de regel de backspace-poke weer teniet doet. Renum is wel mogelijk, en regels toeof afvoeren levert ook geen problemen. Het enige probleempje is het uitvinden op welk adres het uitroepteken staat, maar met een debugger is dat zo gepiept. Veel succes!

(Overigens verwacht ik wel een tegenreaktie van de listing-redacteur…)

**DubbleGee** 

### **MSX-Gebruikersgroepen**

#### Hoogeveen

Op 28 oktober vindt in het cultureel centrum 'De Tamboer', Hoofdstraat 17 in Hoogeveen, de Derde Hoog-<br>eveense Computermanifestatie Computermanifestatie plaats. Behalve voorlichting over alle bekende computersystemen biedt het ook een goede gelegenheid om ervaringen uit te wisselen. Ook is er een spelcompetitie. De openingstijd is van 12.30 - 16.30 uur. Inl: 05280 - 69366

#### MSX Computerdag Zantvoort

Op 23 september (hopelijk is dit blad op tijd uit) is er de MSX Computerdag in Zandvoort. Plaats van handeling is het Gemeenschapshuis, Louis Davidsstraat 17 van 10.00 tot 17.00. Inl:

#### 02507 - 17966

#### Nijmegen

De MSX Gebruikersgroep Nijmegen gonst nog altijd van de activiteiten. Om een zo goed en leuk mogelijk gebruik van de MSX te kunnen maken kunnen geïnteresseerden terecht op de club bijeenkomsten. Vanaf de derde zaterdag in oktober organiseert de groep ook weer elke derde zaterdag<br>een ruilbeurs. Inl: 080 ruilbeurs. 774939/228308/774485

#### MSX West Brabant

De MSX Gebruikersgroep West Brabant houdt haar eerstvolgende bij-

eenkomsten op 26 september en 24 oktober.Inl: 01652 - 16685

#### MSX Antwerpen

Ook Antwerpen MSX't behoorlijk. De club aldaar heeft 70 leden en elke vrijdag zijn er bijeenkomsten. Het adres is St. Bernardsesteensweg 770, B 2710 Antwerpen. Op 20 oktober wordt er een Open Deurdag georganiseerd. Inl: 03/828.17.61

#### ACG

De Algemene Computer Groep Assen organiseert op 14 oktober een open dag; 10.00 tot 16.00 uur. Plaats: Markenstraat 12 te Assen.

Al bijna zolang als er MSX-2 computers zijn, bestaat bij de gebruiker de behoefte om de computer van meer Ram te voorzien. In het verleden gebeurde dit vooral intern. Een interne uitbreiding geeft echter wel wat risico's, vandaar dat toch vrij veel gebruikers willen uitwijken naar een externe memory mapper.

## 512 KB Memory Mappers

Op dit moment zijn er verschillende fabrikanten die beweren een MSX compatible memory mapperte verkopen. Jammer genoeg zijn er blijkbaar verschillende interpretaties van het begrip compatible mogelijk. Er zit dus nogal wat kaftussen het koren en daarom is het, zeker gezien de hoge aanschafprijs, voor de consument belangrijk om goed voorgelicht te zijn voordat hij tot aanschaf overgaat.

#### Meerdere smaken verkrijgbaar

De externe memory mapper van 512 KB is verkrijgbaar bij diverse leveranciers en clubs. De door de clubs uitgebrachte produkten zijn, voor zover we deze gezien hebben, gewogen en te licht bevonden. Het kan natuurlijk altijd zijn dat er wel een goede is van een MSX-club. Wij willen die dan graag bekijken.

Deze test beperkt zich tot drie produkten van drie fabrikanten. De fabrikanten van 512 KB memory mappers zijn in volgorde van verschijnen: Sony, HSP en HSH. De door HSH uitgebrachte mapper is een zogenaamde China-copy van de Sony HBM-512. Een China-copy is een meestal goedkopere uitvoering van een produkt in massaproduktie, gemaakt in het Verre Oosten en is een identieke kopie van het origineel.

#### De test

Gezien de herkomst van de HSH mapper beperken we ons in deze test tot de twee overige ontwerpen. In deze test zullen we een aantal verschillende zaken opnemen:

- De snelheid van de gebruikte Ramchips
- ° Het gebruikte ontwerp
- ° Uitvoering en presentatie
- ° De kwaliteit van de gebruikte componenten
- \* Het stroomverbruik
- ° De prijs

#### De snelheid van de chips

De snelheid van de gebruikte Ramchips is van meer belang dan meestal wel gedacht wordt. Dit komt omdat lang niet alle gebruikers weten dat de Z80, zoals die in de MSX architectuur gebruikt wordt, <sup>1</sup> Waitstate per Mi heeft. Dit houdt in dat de Z80 bij elke

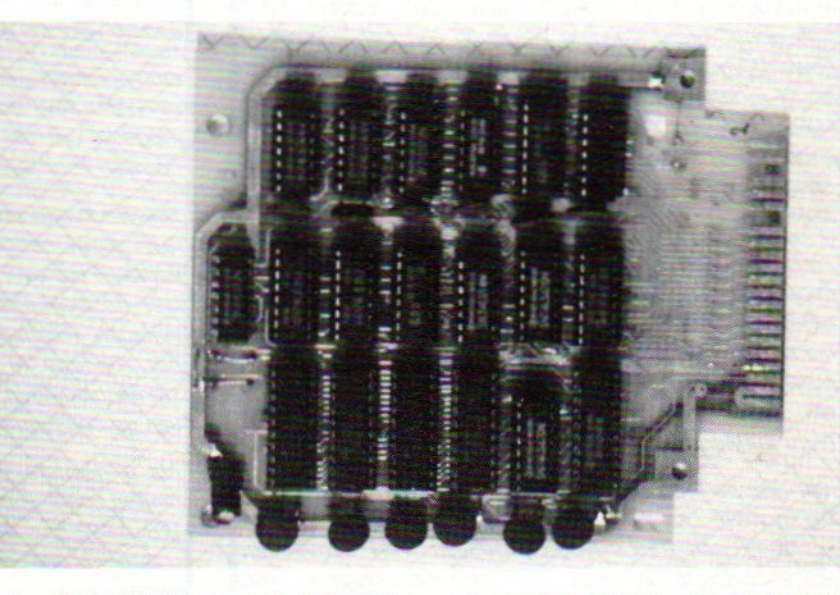

lees- of schrijfactie naar het Ramgeheugen in de zogenaamde WAIT toestand komt totdat de informatie via de databus de Z80 bereikt heeft. Als we nu een traag geheugen hebben, dan duurt het langer voordat deze informatie de Z80 bereikt. Het resultaat is dan een trage uitvoering van het programma. Ook is het van belang als men de MSX computer wil opvoeren naar 6 Megahertz. In dit geval moeten de Ram-chips dit wel ondersteunen met een korte toegangstijd, omdat anders het effect verloren gaat.

Voor een 6 Megahertz MSX computer zijn Ram-chips aan te raden met een toegangstijd kleiner dan 120 nanoseconden, beter is echter een waarde die rond de <sup>100</sup> ligt.

In de memory mapper van Sony zitten Ram-chips met een toegangstijd van 120 nanoseconden, in de mapper van HSH zitten voor zover ons bekend chips van 150 nanoseconden en in het HSP ontwerp zitten Ram-chips van 100 nanoseconden. In dit laatste ontwerp zitten de Ram-chips niet vastgesoldeerd, maar zijn bevestigd

op voetjes, zodat een eventuele defecte chip of snellere chips gemakkelijk vervangen of geplaatst kunnen worden.

#### Het gebruikte ontwerp

Het eindresultaat van het werken met een externe memory mapper valt of staatbij het ontwerp. Vandaar ook dat we hier extra aandacht aan willen besteden. Het ontwerp van Sony is, hoe flauw dat ook mag klinken voor de bezitters van een dergelijke cartridge, nooit bedoeld als Ram-expansie voor MSX computers in het algemeen. Het is gemaakt als Ram-disk voor de professionele serie MSX produkten van Sony, die overigens nog steeds door Sony Industrial geleverd worden in Nederland, en dan met name voor de HB-G900. Deze informatie hebben we ontleend aan de service manual van Sony betreffende de 512 KB memory mapper.

Dit houdt in dat ook de memory mapper van HSH, die bijna identiek is aan die van Sony, niet bedoeld is voor

### SPARROW SOFT zet MSX WEER OP DE RAILS!

Na dat eind vorig jaar het bericht kwam, dat er door PHILIPS gestopt zou worden met de produktie van MSX computers, werd door velen het MSX systeem dood verklaard.

Nu bijna een jaar later, kunnen we met recht stellen dat de pessimisten ongelijk gehad hebben.

Want laten we eerlijk zijn, de MSX bladen en clubs oreren a/s nooit tevoren!

Wij hadden deze uitkomst eigemlijk wel verwacht, wan wie onze stand op de HCC dagen heeft bezocht, heeft zich ongetwijfeld staan te vergapen aan het MSX2PLUS geweld!Om het MSX systeem op de woelige computermarkt te laten overleven, was er echter meer nodig dan MSX2PLUS. Zo bleek al gauw dat men in JAPAN heel anders over MSX dacht dan hier in EUROPA. Het 64k concept wat men in JAPAN hanteert, is hier volledig<br>achterhaald.

Zo komen we dan meteen bij het eerste probleem, meel geheugen voor de MSX. De door ons ontwikkelde 512Kb externe memory mapper, voldoet volledig aan alle huidige en toekomstige MSX eisen, van MSX-DOS2 tol MEGAROMS. En is bovendien voorzien van goudcontakten, snelle NEC ram-chips van 100ns die gemakkelijk 6Mhz kunnen trekken!

Het tweede MSX probleem, was het ouderwetse operating system. Door de komst van MSX-DOS2 zijn we de PC zelfs een stukje voorbij gegaan. Het eenvoudige<br>HELP-concept, opslaan van commandoregels, 4Mb geheugen kunnen aansturen, en het file en formal conpatibel zijn met MS-DOS, en niet te vergeten, het werken met subdirectories, maken dat uw MSX2 weel helemaal bij de tijd is. Bovendien is de door ons geleverde versie niet alleen sneller dan de JAPANSE, ze wordt ook nog eens geleverd met een Nederlandstalige handleiding.

Probleem no 3 was het niet kunnen gebruiken van

HARDDISKS voor opslag van grote hoeveelheden<br>gegevens. Met de komst van de nieuwe SCSI-HD interface, slaat de MSX weer een nieuwe Weg in. Wan een SCSI interface kan veel meer dan alleen maar een harddisk aansturen, het is op dit moment de snelste interface die er op dit moment te krijgen is, maar liefsi 1Mb per seconde!

Het vierde probleem was, het gebrek aan sloten op de MSX, twee is toch echt te weinig, vandaar dat wij ook een nieuwe slotexpander uitbrengen, eentje met maal<br>liefst 5 sloten, vier voor gewoon slotgebruik, en de andere voor WO gebruk.

Ook brachten wij de eerste MSX2 assembler uit, het is de WB-ASS2! Bovendien is het vanaf eind september mogelijk om uw MSX2 naar MSX2PLUS om te later, oouwen voor slechts f 450,-!

Terecht kunnen wij stellen dat wij de MSX weer op de rails gezet hebben, dit ondanks de controverse en vertalen die over ons de ronde doen. Wij hebben hie niet de behoefte om ons tot een dergelijk nivo te verlagen, wel hebben wij gemeend u als consument in het zonnetje te zetten met een aantal fantastische steraanbiedingen. Per slot van rekening gaat de liefde van de consument door de portemonnaie.

Als u geinteresseerd bent in onze MSX steraanbiedingen.zoals Hard Disks. SCSI interface. MSXDOS2. WB-ASS2 enz. dan kunt u ons bellen op 05668-408 of u schrijft ons een brief met het verzoek om onze steraanbieding informatiefolder te mogen ontvangen. Het adres is: Sparrowsoft, Stripe 12A, 8493 LB Terherne

Wij zullen uw aanvraag en bestelling met de grootsi mogelijke zorg omgeven, om ook van u een tevreden Sparrow Soft MSX klant te maken!

Met vriendelijke groet Dir. en Medewerkers.

NIEUW VOOR MSX!!! SCS/-hard disk interface MSX-s/otexpander (van <sup>7</sup> naar 5 sloten) S72Kb externe Memory Mapper

gebruik anders dan Ram-disk op een HB-G900.

#### HSP ontwerp

Het engineering bedrijf HSP was al geruime tijd bezig met de problematiek van de externe memory mapper en het had eind vorig jaar al een memory mapper van 256 KB ontwikkeld. De firma Sparrow Soft werd hierover

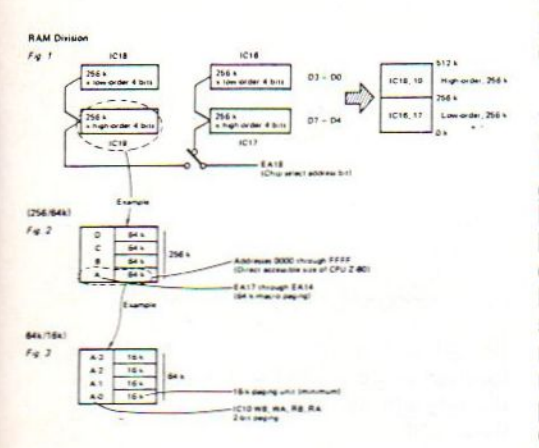

RAM verdeling van de Sony HBM 512

benaderd en had wel interesse in het uitbrengen van een externe memory mapper. De eis werd echter gesteld dat deze wel 512 KB groot moest zijn. Nadat men tot overeenstemming was gekomen is HSP aan het werk getogen, en binnen vrij korte tijd kon HSP het eerste prototype van de 512 KB memory mapper tonen.

Tijdens de ontwikkeling, waarbij de Sony ook bestudeerd werd, bleek dat het Sony ontwerp bestond uit een mapper met twee banken vanelk <sup>256</sup> KB. Bovendien bleek dat aan de signalen die officieel gebruikt werden voor de refreshment nu andere functies toegekend waren. Hierdoor kon het gebeuren dat bij veelvuldig bankswitching de refreshment niet meer goed uitgevoerd werd, met als gevolg amnesia. Het echte probleem ligt echter verscholen in de twee banken van 256 KB. Want wat is er nu aan de hand?

Als een MSX computer opstart, initialiseert hij eerst het geheugen en zet daarna pagina 3, waarin zich de systeemvariabelen bevinden, in een segmentvan <sup>16</sup> KB in het geheugen. Als alles normaal verloopt hoort dat ook inderdaad zo te gaan, maarbij de 512 KB memory mapper van Sony, (en dus ook die van HSH) kan het volgende gebeuren: de computer initialiseert eerst een bank van 256 KB en zet pagina 3 in een segment van deze 256 KB. Maar dan gebeurt er iets flauws: de computer schakelt nu tussen de twee banken om ook de andere bank te kunnen initialiseren. Op dat moment slaat de computer vast omdat pagina 3. waarin zich de systeemvariabelen bevinden, niet meer bereikbaar is voor de Z80 processor. Hoe het een en ander functioneert is te zien in de figuren 1, 2 en 3. Het HSP ontwerp is wel een mapper

van 512 KB, die bovendien met een kleine aanpassing en een hulpprintje ook uit te breiden is tot <sup>1</sup> megabyte.

#### Megarom disketteversies

Een van de redenen dat meer geheugen zo populair is, is het feit dat men hierop disketteversies van Megaroms kan laten draaien. Het is dan ook daarmee dat we de mappers getest hebben. Nu leverden de Sony HBM-<sup>512</sup> en de HSH mapper op een aantal machines al meteen opstartproblemen op, dus weken we uit naar computers die deze problemen niet hadden. Let wel, het gaat hier niet om een bepaald merk of type, binnen elk merk en type zijn grote serieverschillen. Ook op de computers zonder opstartproblemen met de Sony of HSH mappers, bleek dat de disketteversies van<br>Megaroms wel draaiden op de HSP Megaroms wel draaiden op de HSP<br>mapper, maar niet op de Sony en<br>HSH mappers. Ook verloopt het ge-<br>bruik van het nieuwe MSX-DOS 2.20 HSH mappers. Ook verloopt het geniet vlekkeloos met de HBM-512 en de HSH mapper.

#### Uitvoering en presentatie

Presentatie is uiteraard van minder belang voor het functioneren dan de uitvoering van het produkt, maar het oog wil ook wat. Zonder twijfel ziet de Sony er mooi uit, maar zoiets kun je ook verwachten van een dergelijke firma: De HSP presentatie ziet er minder opwindend uit. Over de uitvoering kunnen we ook vrij kort zijn: zowel Sony, HSP als HSH hebben een printplaat met nagenoeg hetzelfde formaat, van zowel Sony als HSP, zijn de mappers voorzien van goudcontacten, dit om betere geleiding en dus minder fouten mogelijk te maken.

#### Componenten

Componenten voor computers en aanverwante apparatuur is in allerlei soorten en maten voor allerlei verschillende toepassingen te verkrijgen; wat de kwaliteit en duurzaamheid betreft zijn er ook in computeriand eerste en tweede keus produkten. Berucht zijn met name de Oostblokchips, gelukkig zijn we deze componenten op geen van de drie mappers tegengekomen. Sony gebruikt voor zijn mapper Toshiba-chips en HSP NEC-chips. Omdat alle ram-chips tegenwoordig C-MOS types zijn, bestaat er bij dit soort chips kans dat ze beschadigd worden door statische ladingen. Officieel horen mensen die dit soort C-MOS chips verwerken dan ook geaard te zijn aan het net. De NEC-chips kunnen wat dat aangaat iets beter tegen een stootje.

#### Stroomverbruik

Bij het MSX systeem mag men per slot maximaal 300 miliampere verbruiken op 5 volt. Dat houdt dus in dat een memory mapper dan dus ook niet meer mag verbruiken om problemen met de voeding te voorkomen. In alle drie de ontwerpen is een stroombegrenzings-schakeling opgenomen, en met name op dit punt gaan de door ons bekeken mappers vanuit het clubgebeuren behoorlijk de mist in. Zowel in het Sony als in het HSP ontwerp zijn speciale low-power LSIchips gebruikt. Deze chips zijn zo nieuw dat deze nog niet in Europa vervaardigd kunnen worden.

#### De *prijs*

Een van de belangrijke zaken bij dit soort aangelegenheden is altijd de vraag 'wat kost het?' Voor zover ons bekend is de mapper van Sony nog steeds te koop is voor een bedrag van rond de f 700,-. De prijs van de HSH mapper is enigszins onduidelijk maar zal ongeveer uitkomen op f 575,-. De door Sparrow Soft te leveren HSP memory mapper heeft als vaste prijs f 550,-, maar wordt nu ook in combinatie met een ander programma voor die prijs aangeboden.

Ook wordt de HSP mapper als bouwpakket aangeboden. De prijs van dit bouwpakket zonder de Ram-chips bedraagt f 169,90, de ram-chips kunnen per twee of vier besteld worden a  $f$  75,- per stuk.

Inl: 05668 - 453

A. van Norden

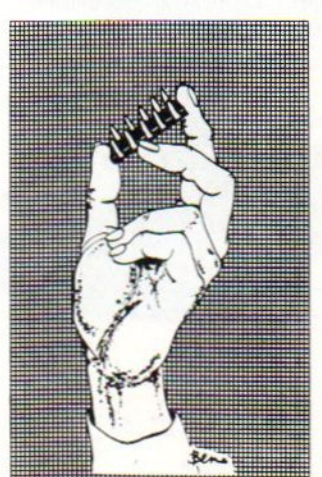

"Professor," vraagt men mij wel eens, "is het mogelijk om een programma korter te maken?"

## **Opslagmethode**

### Het verkorten van programma's

Wel geachte luisteraars, als in een programma gebruik wordt gemaakt van een uit twee verschillende karakters opgebouwd speelveld, bijvoorbeeld een doolhof dat uit spaties en muur-karakters (een zwart hokje) is opgebouwd, dan is het inderdaad verstandig te overwegen of het niet beter is de data ervan te 'packen', dat wil zeggen verkorten.

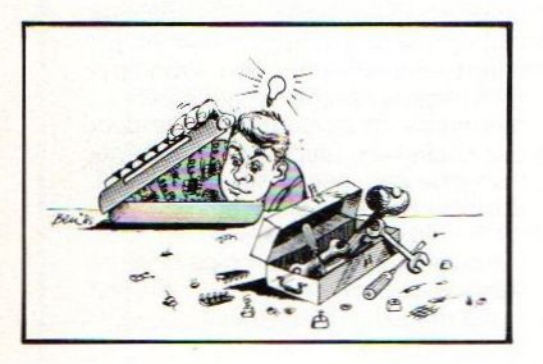

Maar dat loont uitsluitend de moeite. als het nut heeft, nietwaar? Dus als u van plan bent om uw programma als listing af te staan aan een toonaangevend blad (zoals dit), dan is het zeker praktisch: de lezers hoeven veel minder in te toetsen, want het programma bouwt het speelveld in het geheugen of op het scherm op. Schrijft <sup>u</sup> echter een programma dat toch nooit overgetyped hoeft te worden, dan maakt het vanzelfsprekend geen fluitje uit. Toch raad ik <sup>u</sup> aan aandachtig te luisteren, wellicht kunt u er op een andere manier uw voordeel mee doen.

Een voorbeeld. Stel: Uw spel speelt zich op screen 1 af. Dan zijn er dus maximaal 32 karakters mogelijk. Stel: de bovenste rand van dat veld is dicht, en bestaat dus uit 32 muur-karakters, laten we zeggen chr\$ 219 (zwarte hokjes). Laten we ook aannemen, dat het speelveld-opbouw-programma-onderdeel (wat een woord) op regel 1000 begint. Er zou dus kunnen staan:

1000 CLS 1010 PRINT STRING\$ (32, 219);

maar er zou ook kunnen staan:

1000 CLS 1010 PRINT chr\$ (219) chr\$(219) chr\$(219) ...enz.,

#### of

1000 CLS

1010 PRINT "(hier staan 32 zwarte hokjes)"

Dat laatste kost minder tijd tijdens printen, maar het is wel meer typewerk. Nou ja, hier doet het eigenlijk nog niet ter zake welke methode wordt gebruikt. Het probleem ontstaat bij de volgende regels, die niet meer uit 32 dezelfde karakters bestaan maar uit onregelmatige opeenvolgingen.In dat geval zou het programma als volgt verder kunnen gaan:

#### <sup>1020</sup> PRINT", ...enz.

of in het andere geval, en dat is lastiger uit te zoeken en over te typen:

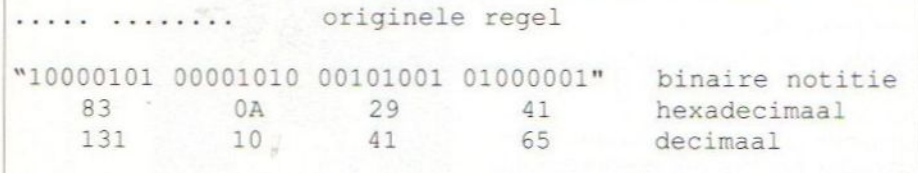

Figuur 1.

1020 PRINT CHRS (219) STRING\$ (4, ".") CHR\$(219) enz., enz.

(lk ga dat allemaal niet uittypen, <sup>u</sup> begrijpt ongetwijfeld wat ik bedoel. En als datniet het geval is, heeft het ook geen nut).

Een dergelijke reeks van 32 karakters kan echter ook opgedeeld worden in bijvoorbeeld 4 maal 8 opeenvolgende tekens, waarbij die tekens door nullen of enen worden voorgesteld. In dat geval zou de tweede regel ook kunnen worden genoteerd als in figuur 1, en dat valt weer te noteren als (hex.) DATA 83, OA, 29 en 41, wat natuurlijk veel minder typewerk is. Het enige is dat er een programmaatje bij moet, dat deze data weer in printklare brokken ombouwt, maar dat vormt niet zo'n probleem, zie het eind van dit artikel.

Dus beste toehoorder, bevat uw programma een dergelijk speelveld? Kijk dan hoe breed het is, en hak het in gelijke stukken (uiteraard hoeven dat geen reeksen van 8 te zijn, minder mag natuurlijk ook: een regel van 30 karakters kan bijvoorbeeld in <sup>5</sup> stukjes van 6 worden opgesplitst, etc.). Deze stukjes zet <sup>u</sup> over in decimale of hexa-decimale getallen, en die noteert <sup>u</sup> als data. Op deze wijze neemt een speelveld van bijvoorbeeld 20 bij 40 karakters bij acht-deling slechts 20 maal 5 getallen in, en geloof me, dat scheelt aanmerkelijk bij het intoetsen! (Overigens zijn in vorige uitgaves van dit magazine reeds meerdere programma's gepubliceerd die van dit systeem gebruik maakten: "Maze" van DubbleGee Software uit Hilversum b.v. Slimme rakkers daar). "Maar professor' zult u misschien zeggen, "kunnen die data niet rechtstreeks in een bepaald geheugengedeelte worden gepoked? Dan nemen ze nog maar 1 byte per getal in!"

Volkomen juist. En het is dan ook mogelijk om deze data als binaire gegevens op een tape of disk op te slaan. Maar ze in een listing printen? Da's andere koek: sommige getallen geven bij het printen geen letter of cijfer, maar worden als besturings-signalen beschouwd. Die worden dus niet afgedrukt maar wel uitgevoerd, wat bij het printen bijzonder aardige, maar volkomen onverwachte effecten kan opleveren. En aangezien ik hier over programma's spreek die voor publicatie bedoeld zijn, heb ik het liever over data-regels zoals hierboven omschreven.

"Goed professor," zult <sup>u</sup> zeggen, "maar hoe krijg ik die data nu weer in de vorm waarin ze oorspronkelijk stond?" Welnu, in machinecode vormt dat geen probleem, want daar bestaat de opdracht BIT A,B, waarbij de <sup>A</sup> voor het bit staat en de <sup>B</sup> voor het register. Als het bit van dat byte geset is wordt de z-flag 1, anders is het 0, dit voor de gevorderden. Maar in Ba-

#### sic levert het een probleempje op: daar bestaat een dergelijke controleopdracht niet. Gaat u nu niet bij de pakken neerzitten, we vinden er wel wat op. Wat u bijvoorbeeld kunt doen, beste kijkers, is de binaire waarde van de betreffende data in een string opslaan, en vervolgens die string hokje voor hokje op een <sup>1</sup> of een 0 checken. Als er een <sup>1</sup> staat, printen we een hokje, anders een spatie. Die string moet dan natuurlijk wel net zo lang zijn als het aantal karakters van <sup>1</sup> stukje, als <sup>u</sup> me nog volgen kunt. Dus als u uw speelveld in stukjes van 8 heeft opgedeeld is de binaire string ook 8 karakters lang, maarin het geval van opdeling in 5, dient de string ook 5 lang te zijn.

Uiteraard zijn er verschillende andere mogelijkheden: ik hoor hier en daar al mompelen over AND of XOR, maar dat moet <sup>u</sup> zelf maar eens uitzoeken.

Welaan geachte luisteraars, ik hoop dat u iets wijzer bent geworden over de voordelen en de nadelen van het comprimeren, het 'packen' zogezegd, en dat <sup>u</sup> deze overwegingen bij uw programmeren ook ter harte wilt ne-

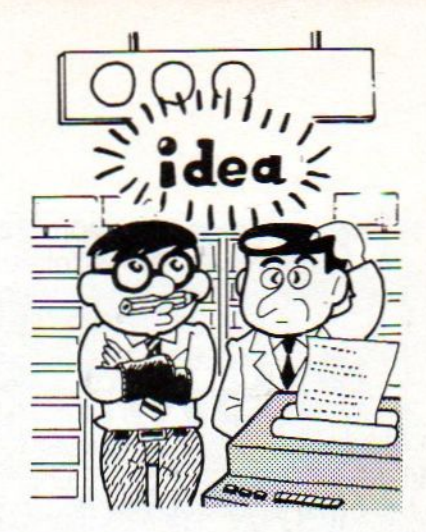

men. Het kan uw collega's bij het intoetsen een hoop tijd schelen, en daarbij kost het gehele programma aanzienlijk minder geheugenruimte.

"Dank u wel, professor," zult u waarschijnlijk willen zeggen, "voor uw heldere en duidelijke uitleg." En als u dat doet, heeft <sup>u</sup> het begrepen en is het goed. En in het andere geval: ook niet.

GG

## **Televisietjes**

Een grafisch grapje van Guido van Gelder, waar een creatieve programmeur/euse toch nog het nodige mee uit kan halen. Probeer het ook eens op screen <sup>3</sup> uit, maar maak dan een step van 4 pixels per keer (in regel

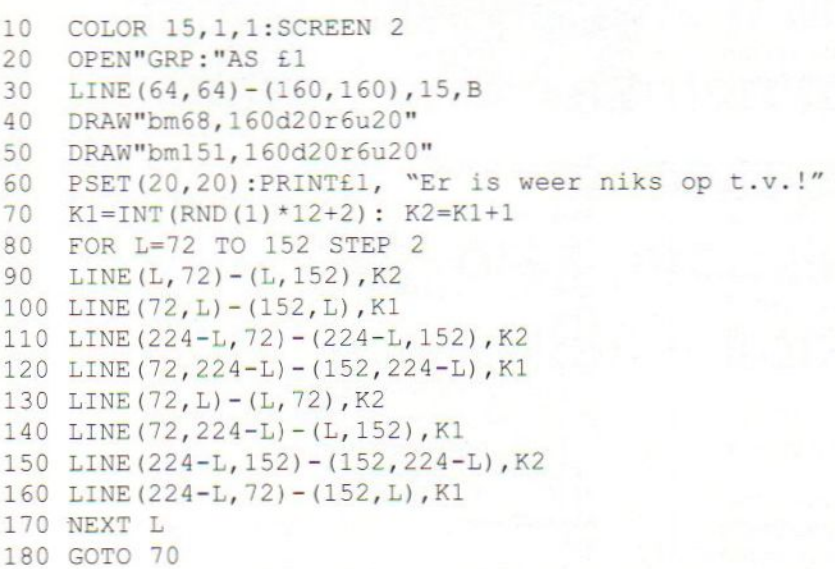

80), dan gaat het een stukje sneller. Probeer ook eens hoe het staat als je van sprites een logo ontwerpt, en dat eroverheen print...Wellicht een mooi intro-effectje?

GG

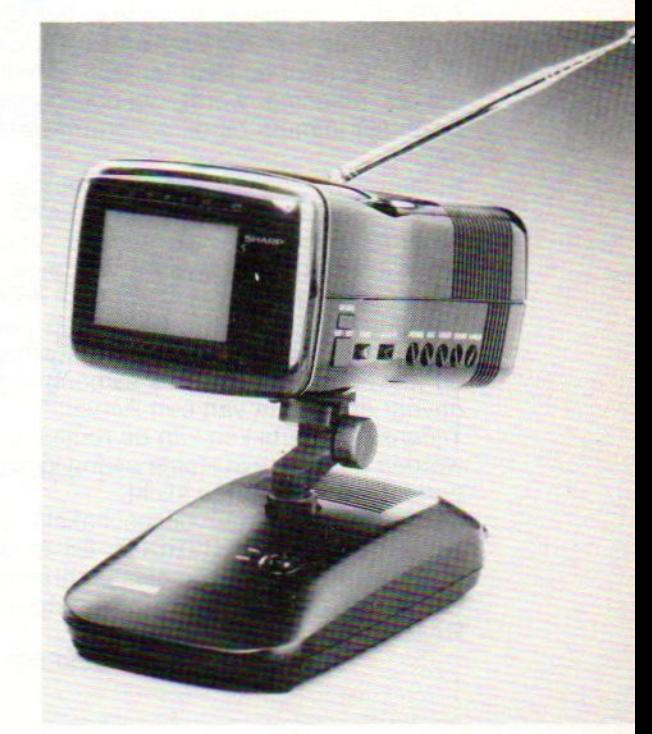

Het onderstaande programma maakt het mogelijk een schermafdruk (screendump) te maken van elk willekeurig scherm onder MSX-1 Basic. In de volgende MSX Info zullen we een screendump programma plaatsen, dat geschikt is voor de MSX-2

## MSX-1 Screendump

### Voor MSX en Epson compatible printers

De onderstaande routine wordt in page 1<br>Van het RAM geïnstalleerd, dus er wordt niet één byte van het Basic werkgeheugen afgesnoept.

De data voor de screendumproutine staat in het Basic programma MSX1DUMP.BAS. Dit programma moet met het commando RUN uitgevoerd worden. Er volgen dan vanzelf instructies hoe verder gehandeld moet worden.

Het eigenlijke machinetaalprogramma kan geladen en geRUNd worden met de instructie:

BLOAD"MSX1DUMP.BIN",R

Na deze instructie wordt de computer softwarematig gereset en pas daarna is de screendumproutine te gebruiken. Na eventuele volgende resets blijft de routine in het geheugen! Met de volgende toetscombinaties kan de routine worden geactiveerd:

CTRL+O - Normale afdruk zonder sprites CTRL+P - Normale afdruk met sprites CTRL+V - Double strike afdruk zonder sprites CTRL+W - Double strike afdruk met sprites

Screen 0 wordt op klein formaat afgedrukt zonder dat er rekening wordt gehouden met kleuren; deze zijn immers bij dit scherm meestal niet van belang.

Screen 1 is eigenlijk net als screen 0 een tekstscherm, maar wordt toch beschouwd als grafisch scherm, aangezien dit scherm vaak gebruikt wordt in Basic-spelletjes.

Bij elk grafisch scherm wordt voor elke pixel een grijspatroon van  $3 \times 3$  punten op papier gezet. Hoe dit grijspatroon eruit ziet, is afhankelijk van de kleur van de pixel. De screendump heeft on- geveer de grootte van een A4-vel.

worden door de ESC-toets even ingedrukt te houden tot er een BEEPje klinkt.

De routine kan weer uitgeschakeld worden met de toetscombinatie CTRL+Q. Dit is bijvoorbeeld nodig als er een machinetaalprogramma geladen wordt dat gebruik maakt van page 1 van het 150 REM 1194<br>RAM. volgende Martin van der Graaff van de raamder rinterstande

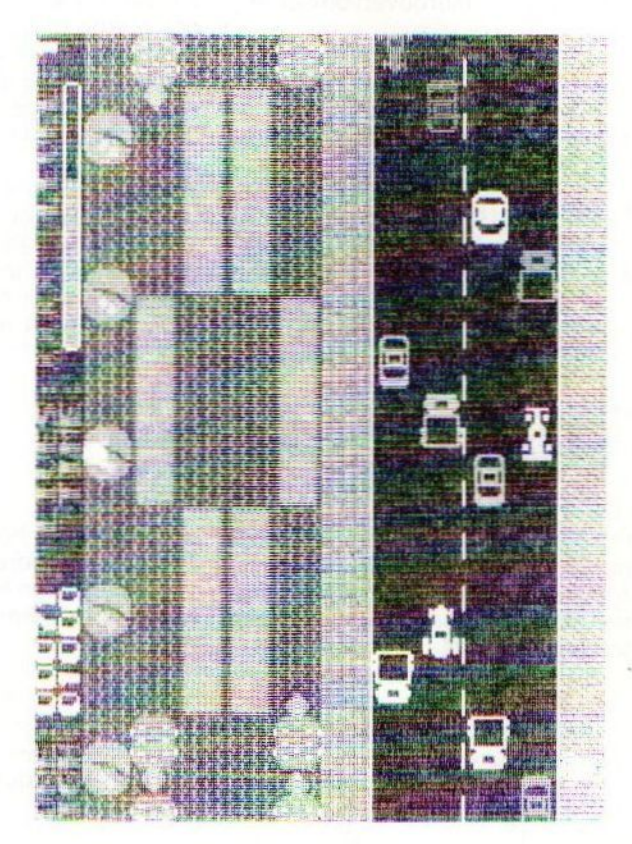

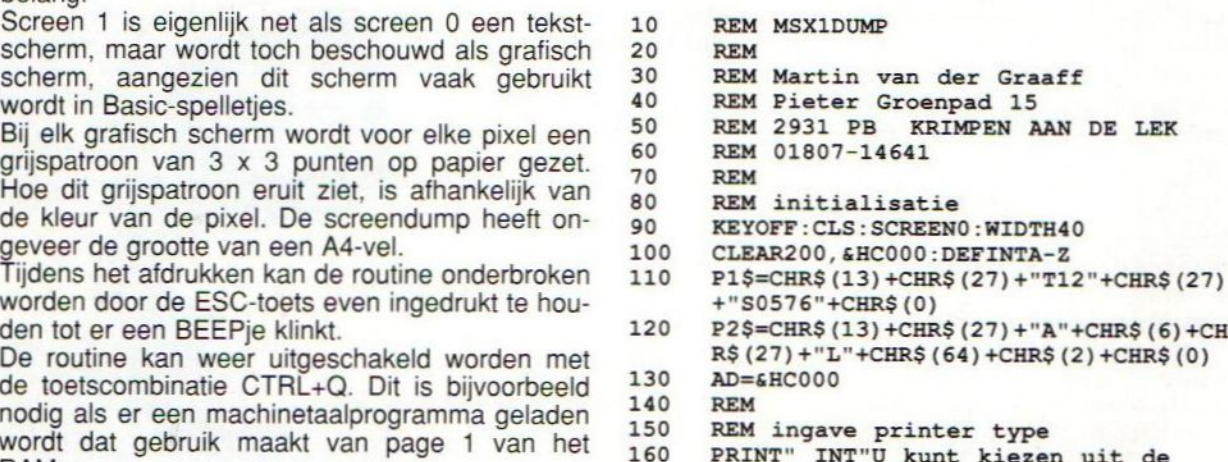

printerstan-

#### 12 MSX Info 3/89

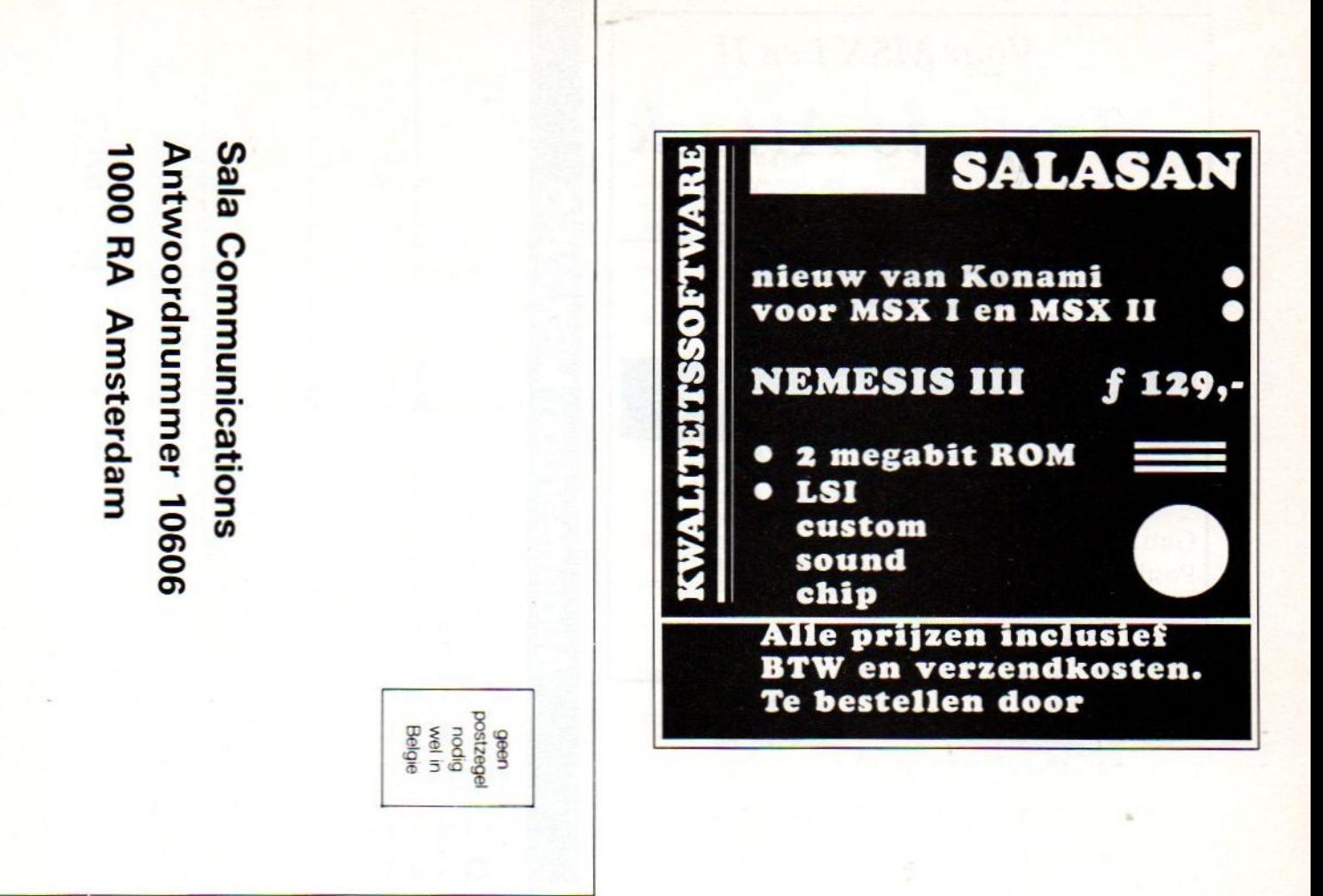

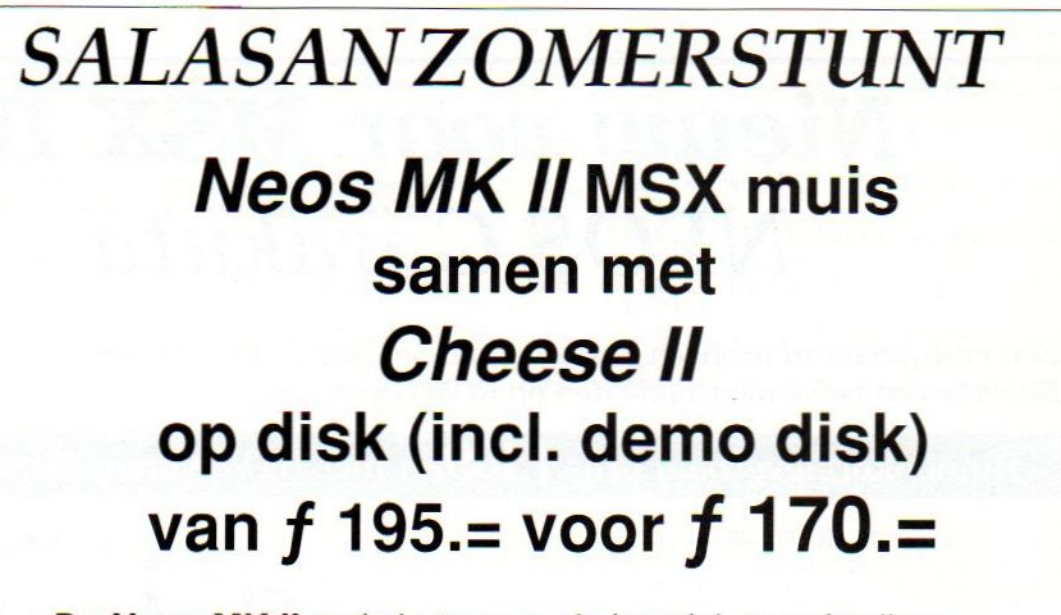

De **Neos MK II** muis is tevens als joystick te gebruiken.

Prijs inclusief BTW en verzendkosten. Te bestellen door overmaking van het bedrag op giro 5641219 t.n.v. SALASAN Amsterdam o.v.v. Cheese Il <sup>+</sup> muis rembourszendingen zijn mogelijk, hiervoor brengen we echter f 5,00 in rekening. SALASAN postbus 5570, 1007 AN Amsterdam Voor inlichtingen, bestellingen en gratis catalogus: 020.203219

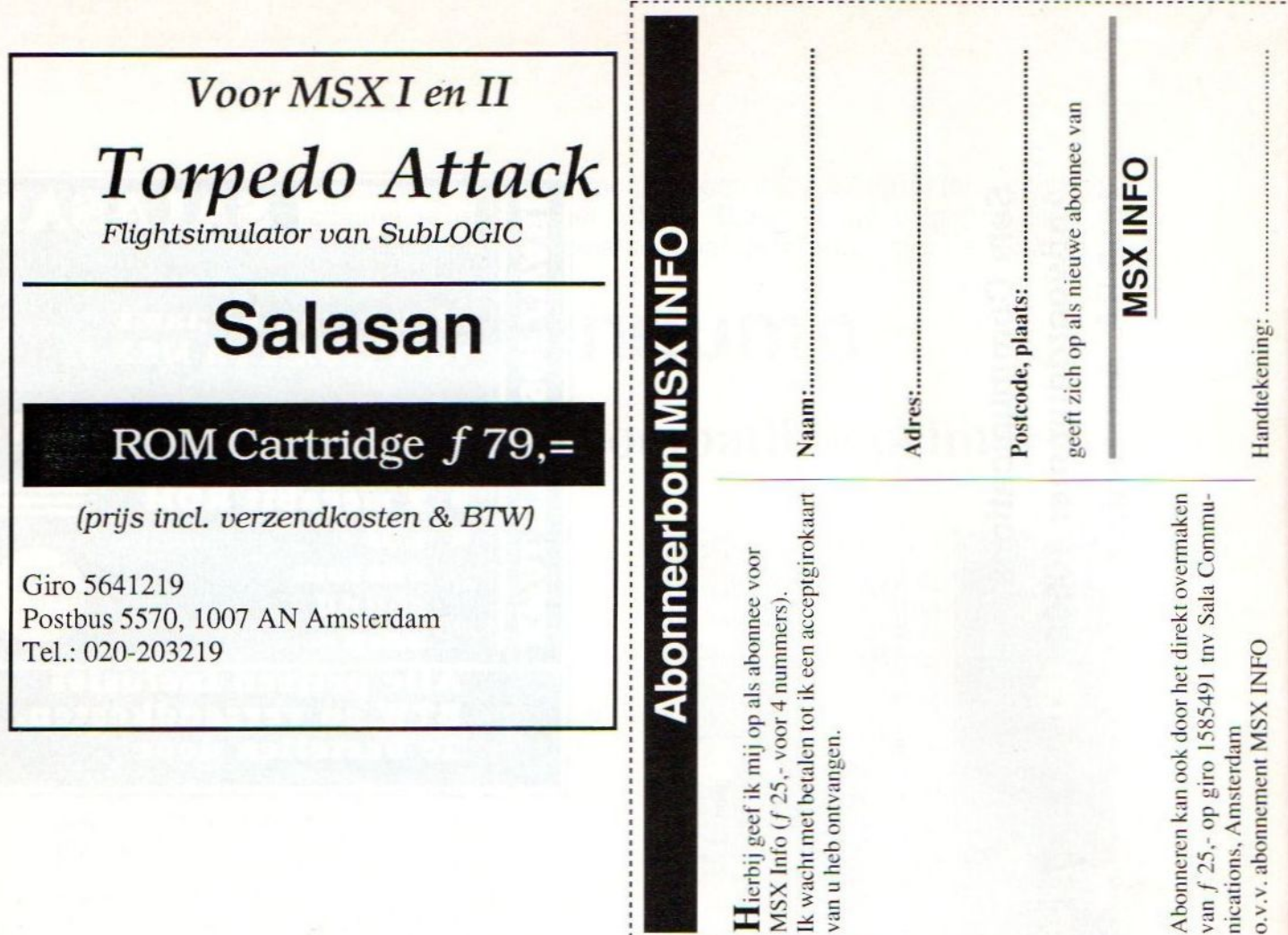

## Nieuw voor MSX II !! NEOS Garakuta

Een muisgestuurd grafisch pakket van de makers van "Cheese" Superbe grafische mogelijkheden op ROM cardridge.

Binnenkort leverbaar prijs  $f109$ , incl. BTW. verzendkosten.

Voor informatie :

Salasan

Tel.:020-203219 Postbus 5570, 1007 AN Amsterdam 180 PRINT PRINT" 1] MSX" 190 PRINT" 2] EPSON" 200  $210$ PRINT 220 PRINT"Maak uw keuze:"; 230  $I$=INPUT$(1)$ IFI\$<>"1"ANDI\$<>"2"THEN230 240 250 **PRINTI\$** 260 **REM** 270 REM data in geheugen poken 280 PRINT 290 PRINT"De data wordt nu in het geheugen gePOKEden weggeschreven onder de naam:" 300 PRINT PRINT" MSX1DUMP.BIN" 310  $FORI = 0T0152$ 320 330  $CG=0$ 340 FORJ=0TO9 350 **READH\$** POKEAD, VAL ("&H"+H\$) 360 370  $CG=CG+VAL$  (" $\varepsilon$ H"+H\$) 380  $AD = AD + 1$ 390 **NEXTJ** 400 **READCG\$** IFVAL ("&H"+CG\$) <>CGTHENCLS: 410 PRINT"Datafout in regel:"; PEEK  $(\epsilon$ HF6A3) +256\*PEEK( $\epsilon$ HF6A4) : BEEP : END 420 **NEXTI** IFI\$="1"THENPR\$=P1\$ELSEPR\$=P2\$ 430 440  $FORI=OTOLEN (PR$) -1$ 450 POKE&HC591+I, ASC (MID\$ (PR\$, I+1, 1)) **NEXTI** 460 470 **REM** REM saven machinetaalprogramma 480 BSAVE"MSX1DUMP.BIN", &HC000, 490 AD, &HC000 500 CLS 510 PRINT" INT"De routine kan worden BLOAD"CHR\$ (34) geladen met "MSX1DUMP.BIN"CHR\$(34)", R." 530 PRINT"Hierna volgt een reset!" PRINT"Met de volgende toetsen kan 540 daarna een screendump gemaakt worden:" 550 PRINT PRINT"CTRL+O - Normale afdruk zon-560 der sprites" 570 PRINT"CTRL+P - Normale afdruk met sprites" 580 PRINT"CTRL+V - Double strike zonder sprites" 590 PRINT"CTRL+W - Double strike met sprites" PRINT"CTRL+Q - Verwijder routine 600 uit geheugen" 610 PRINT 620 PRINT"Veel succes!!" 630 **BEEP** 640 **END** 650 **REM** 660 REM machinetaaldata's

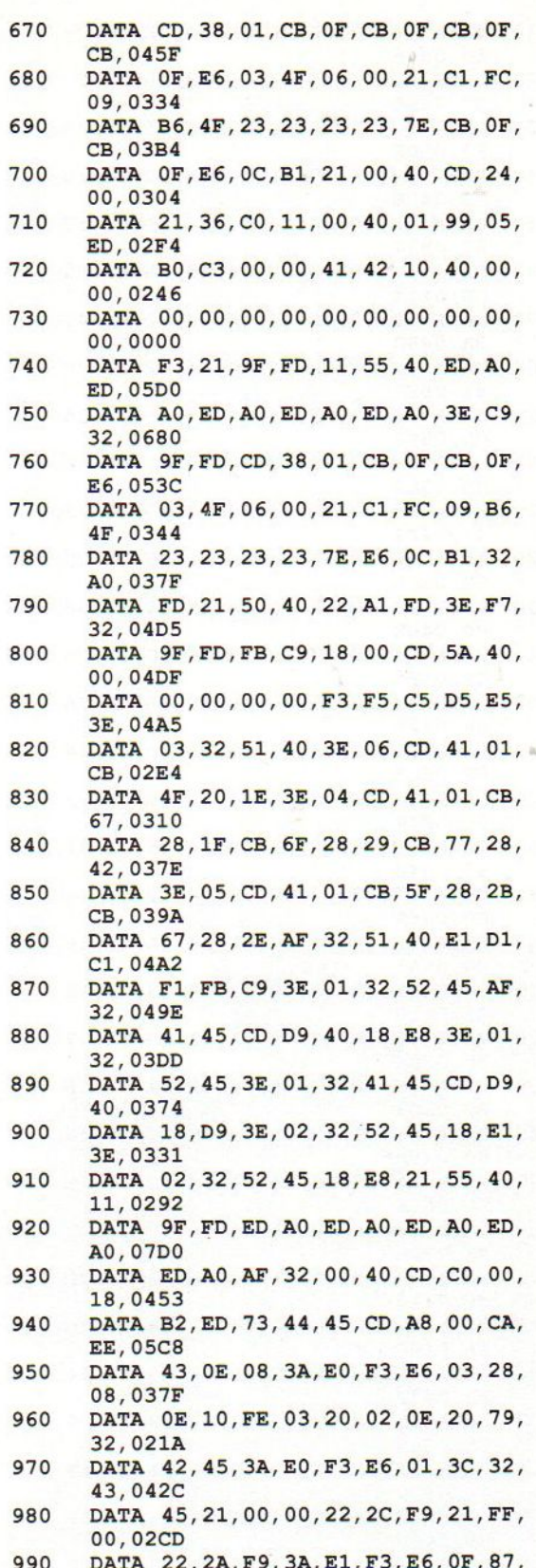

- 87,0556 1000 DATA 67, 2E, 00, 22, 48, 45, 3A, E2, F3,
- 2E, 0381
- 1010 DATA 00,67,CB, 3C,CB, 1D, CB, 3C,CB, 1D,0445
- 1020 DATA 22,4C,45,3A,E3,F3,E6,07,87, 87, 04BE
- 1030 DATA 87,67,2E,00,22,4A, 45, 3A,E4, 1040 DATA E6,7F,67, 2E, 00, CB, 3C, CB, 1D, F3, 03DE
- 1050 DATA 4E,45,3A,E5,F3,E6,1F,87,87, 22,040B
- 1060 87,053F DATA 67,2E,00, 22,46, 45, 3A,E0,F3,
- 1070 DATA 5F,C2,5B,43,CB, 67, C2, 6E, 41, CB, 041A
- 1080 DATA DF,F3,FE,02, CA, A1, 42,C3, 9E, 3A,049C
- 1090 DATA 2A,22,F9,06,18,C5,06,28,C5, 41,0621
- 1100 DATA 4A,00,FE,20,30,09,F5, 3E, 01, CD, 03E8
- 1110 DATA A5,00,F1,C6,40,CD,A5,00,23, CD, 03A2
- 1120 DATA 10,E8, 3E, OA, CD, A5, 00, 3E, 0D, C1,04F2 CD, 03CA
- 1130 DATA A5,00,C1,10,D8,C3,E4,43,06, 80, 04BE
- 1140 DATA C5,FD, 21,99, 45,06,C0,C5, CD, CF, 05E8
- 1150 DATA 41,CD, 75,44, CD, CF, 41, CD, 7A, 44,052F
- 1160 DATA CD,7F,44,C1,10,ED, CD, 9C, 44, cD,05C8
- 1170 DATA 75,44, CD, 75,44, 21,00,00,22, 2C, 02AE
- 1180 DATA F9,C1,10,D4,C3,E4,43,3A, 41, 1190 DATA B7,28,06,CD,3F,42,C2,84,44, 45,0548
- 1200 DATA DB, 44,F5,DD,E1, 2A, 4A, 45,16, CD, 048A
- 1210 DATA 5F,CB,23,CB,12,CB,23,CB,12, 00, 04A1
- 1220 DATA 23,CB,12,19,3A, 2C,F9,E6,07, CB, 04C0
- 1230 DATA 16,00,19, 0E, 80, 3A, 2A, F9, E6, 5F,03C4
- 1240 DATA 28,05,47,CB,39,10,FC, CD, 4A, 07,0307
- 1250 DATA Al,F5,DD,E5,F1,2A, 4C, 45, CB, 00,039B
- 1260 DATA CB,3F,CB,3F,16,00,5F,19,F1, 3F, 060E 28,03BB
- 1270 DATA 11,CD, 4A,00,CB,3F, CB, 3F, CB, 3F,0446
- 1280 DATA CB,3F,CC,00,44,C3,84,44,CD, 4A, 04BC
- 1290 DATA 00,E6,0F,CC,00,44,C3,84,44, AF, 043F
- 1300 DATA F5,2A, 4E, 45,87,87,5F,16, 00, 19,034E
- 1310 DATA E5,DD,E1,CD, 50,00, 3A, 42,45, 1320 DATA DB,98,47,04,3A,2C,F9, 90,57, 47, 04D0
- 1330 DATA 30,39, 3A, 43,45, 3D, 28,02, CB, B9, 04BD
- 3A, 0297
- 1340 DATA 7A, 32,50, 45, DB, 98, 47, 3A, 2A, F9, 0458
- 1350 DATA 90,57,B9,D2,99, 42, 3A, 43,45, 3D, 044C
- 1360 DATA 28,02,CB, 3A,7A, 32,51, 45, CD, FF, 043D
- 1370 DATA 44,28,10,DD,E5,E1,23,23,23, cD,0455
- 1380 DATA 4A,00,E6,0F,28,03,33,33,C9, F1,038A
- 1390 DATA 3C,FE,20,C8,C3,40, 42,06, 80, C5,04B2
- 1400 DATA FD, 21,99, 45, CD, 0D, 44,06, 40, C5,0425
- 1410 DATA CD,E1,42,C1,10,F9, CD, 2D, 44, 06, 04FE
- 1420 DATA 40,C5,CD,E1,42,C1,10,F9, CD, 51,05DD
- 1430 DATA 44,06,40,C5,CD,E1,42,C1,10, F9,0509
- 1440 DATA CD,9C,44,CD, 75,44, CD, 75,44, 21, 04DA
- 1450 DATA 00,00,22,2C,F9,C1,10,C5,C3, 1460 DATA 43,CD,F0,42,CD, 75,44, CD,F0, E4,0484
- 42,05C7
- 1470 DATA CD, 7A,44,C3,7F,44,3A, 41,45, B7,0488
- 1480 DATA 28,06,CD,3F,42,C2,84, 44, CD, DB, 04AE
- 1490 DATA 44,2A,53,45,16,00,5F,CB,23, CB,0334
- 1500 DATA 12,CB,23,CB,12,CB,23,CB,12, 19,03C1
- 1510 DATA 3A,2C,F9,E6,07,5F,16,00,19 0E, 02E8
- 1520 DATA 80,3A,2A,F9,E6,07,28,05,47, 1530 DATA 39,10,FC,CD, 4A,00, A1, F5, EB, CB, 0409
- 2A,0507
- 1540 DATA 53,45,EB,37,3F,ED,52,EB, 2A, 55, 04A2
- 1550 DATA 45,19,F1,28,11, CD, 4A, 00, CB, 3F,03A9
- 1560 DATA CB,3F,CB,3F,CB, 3F, CC, 00, 44, C3,04F1
- 1570 DATA 84,44, CD, 4A, 00, E6, OF, CC, 00, 44, 03E4
- 1580 DATA C3,84,44,06,80,C5,FD, 21,99, 45, 04D2
- 1590 DATA 06,C0,C5,CD,8C,43,CD, 75,44, cD,057A
- 1600 DATA 8C,43,CD, 7A, 44, CD, 7F, 44, C1, 10, 04BB
- 1610 DATA ED,CD,9C,44,CD, 75,44, CD, 75, 44, 05A6
- 1620 DATA 21,00,00,22,2C,F9,C1,10,D4, C3,03D0
- 1630 DATA E4,43,3A,41,45,B7,28,06, CD, 3F, 03D8
- 1640 DATA 42,C2,84, 44, CD, DB, 44,F5, 3A, 2c,0513
- 1650 DATA F9,CB,3F,CB,3F,E6,07, 47, 2A, 1660 DATA 45,16,00,F1,5F,CB,23,CB,12, 4A, 04B5
- CB, 0441
- 1670 DATA 23,CB,12,CB,23,CB,12,7B, BO, 5F,0455
- 1680 DATA 19, 3A,2A,F9, CB, 3F, CB, 3F, E6, 01,0471
- 1690 DATA 28,0B, CD, 4A, 00,E6, OF, CC, 00, 44,034F
- 1700 DATA C3,84,44, CD, 4A, 00, CB, 3F, CB 3F, 04B6
- 1710 1720 DATA CB,3F,CB,3F,CC,00,44,C3,84, 44, O4AF DATA 3E, 1B, CD, A5, 00, 3E, 40, CD, A5,
- 1730 00, 03BB DATA ED, 7B, 44, 45, CD, CO, 00, C9, 3E
- 1740 07, 048C DATA CD, 41,01,CB,57,28,E5,C9, 3A, EB, 052C
- 1750 DATA F3,C9,7E,B7,C8,CD,A5,00,23, 18,0566
- 1760 DATA F7, 2E, 00, 1E, 00, 3A,E2,F3,E6, 80, 04B8
- 1770 DATA CB,3F,CB,3F, 67, EE, 20,57, 22, 59, 045B
- 1780 1790 DATA 45, ED, 53, 57, 45, 22, 55, 45, ED, 53,041D DATA 53,45,C9,2A,59, 45, ED, 5B, 57,
- 1800 45,040D DATA 3A,E2,F3,E6,20, CB, 3F,CB, 3F
- 1810 B4, 05DD DATA 67,3A,E3,F3,E6,01,87,87,87,
- 1820 B2, O5AS DATA 57,22,55,45,ED, 53,53, 45,C9,
- 1830 2A, 03DE DATA 59,45, ED, 5B, 57,45, 3A,E2,F3,
- 1840 DATA 40,CB,3F,CB,3F,B4, 67, 3A,E3, E6,0577 F3,057F
- 1850 DATA E6,02,87,87,87,B2,57,22,55 45,0442
- 1860 DATA ED,53,53,45,C9,21, 2A,F9, 35 1870 C9,04E3
- 1880 DATA 21,2A,F9,34,C9,21,2C,F9,34, c9,0484 DATA 21,69,45,47,CB,27,80,16,00,
- 1890 DATA 19,FD,E5, Dl, ED, AO, ED, AO, ED, SF, 02FD
- 1900 DATA D5,FD,E1,C9,3A, 52,45, 47,C5, A0,0773
- 1910 CD, 0626 DATA F6,43,21,5B,45,CD,04, 44,11,
- 1920 99,03B9 DATA 45, 21, 9C, 45, 06, C0, C5, 06, 03, 1A,02F5
- 1930 DATA 4E, CB, 21, CB, 21, CB, 21, B1, 2F, E6, 04D8
- 1940 DATA 3F,CD, A5, 00, 23,13, 10, ED, 01, 03, 02E8
- 1950 DATA 00,09,EB, 09, EB, C1,10,E0,C1, 10, 046A
- 1960 1970 DATA CB, 3E, OA, CD, A5, 00,C9, 2A, 48, 45,0405 DATA 11, 20, 00, 3A, 2C, F9, CB, 3F, CB,
- 1980 3F, 03A4 DATA CB,3F,28,04,47,19,10,FD,3A, <sup>|</sup>
- 1990 2A,0307 DATA F9,CB,3F,CB,3F, CB, 3F,5F, 19,
- 2000 cp, 055C DATA 4A,00,C9,DB, 98, 5F, 2A, 46,45, 16,03B0
- 2010 DATA 00,CB,23,CB,12,CB, 23,CB, 12, CB, 0461
- 2020 DATA 23,CB,12,19,3A, 51,45, CB, 5F, 28,033B
- 2030 DATA 0D,E6,07,32,51,45,3A, 50,45 c6,0357
- 2040 DATA 10,32,50,45,3A, 50,45, 16, 00, 5F,021B
- 2050 DATA 19,0E,80,3A, 51, 45,B7, 28,05, 47, 02A2
- 2060 DATA CB, 39,10, FC, CD, 4A, 00, A1, C9, 00, 0491
- 2070 DATA 00,00,00,00,00,00,00,00, 00, 00,0000
- 2080 DATA 00,00,00,00,00,00, 00, 00,00 00, 0000
- 2090 DATA 00,00,00,00,00, 0D, 18, 54, 31 32, OODF
- 2100 DATA 1B, 53, 30, 35, 37, 36, 00, 00, 00, 00, 0140
- 2110 DATA 00,00,00,00,00,05,00, 05,05 05, 0014
- 2120 DATA 05,00,02,00,02,05,02, 00,07, 00, 0017
- 2130 DATA 07,00,07,05,00,05,05,05,05, 07,002E
- 2140 DATA 00,07,07,05,07,02,02,02,02, 07,0029
- 2150 DATA 02, 07, 05, 07, 07, 07, 07, 34, 46, 37, 0ODB
- 2160 DATA 20,43,31,33,09,34,34, 46,33 20,01D1
- 2170 DATA 4C, 31, 38, 09, 34, 35, 31, 45, 20, 43,0200
- 2180 DATA 31, 34, 0D, 0A, 34, 35, 32, 42, 20, 4C,01C5 DATA 31,39,09,34,35,33, 32,20, 00,
- 2190 00,0161

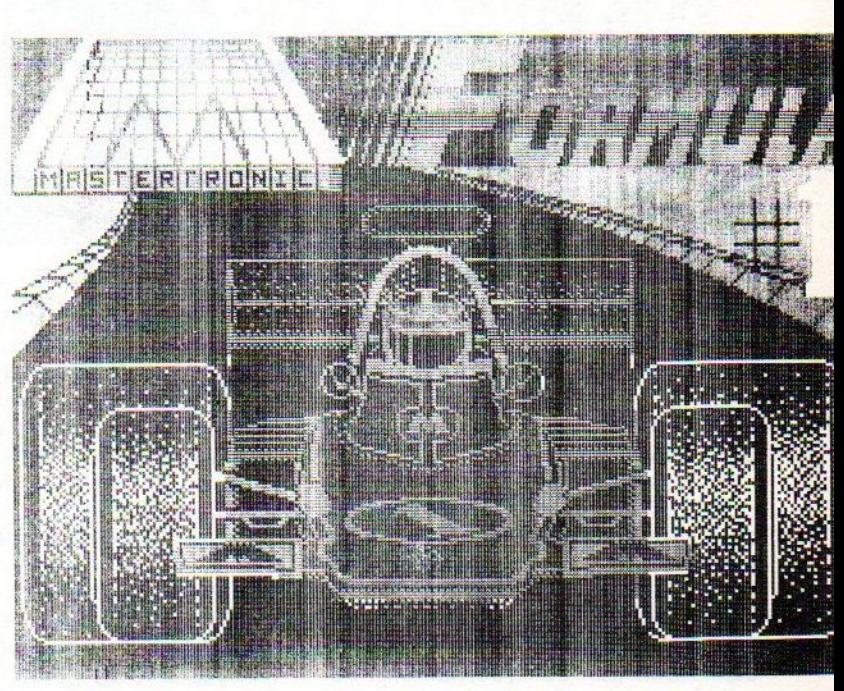

Sony Plotterdump, gemaakt door MSX club 'De Bitbreakers', (het origineetl is in kleur) tel: 01827 - 2272

Over het nieuwe MSX-DOS is al heel wat te doen geweest. Eerst was er een versie die niet geheel compatible en volgens ASCII nooit vrij gegeven was. En nu is de situatie zo dat er twee bedrijven in Europa zijn die beide de nieuwe MSX-DOS verkopen. Het leek ons interessant om de aanbiedingen van beide leveranciers eens naast elkaar te leggen.

## MSX-DOS 2.20 Wie, Wat, Waar en Waarom

In diverse databanken en sommige MSX-bladen hebben berichten gestaan over de licentie-problematiek van MSX-DOS 2.20. Hier gaan we er verder niet op in. Feit is echter dat MSX-DOS 2.20 in twee verschillende versies bij twee verschillende leveranciers te krijgen is. Voor de consument rijst dan altijd de vraag: welke is de goede? Oftewel, als ik een nieuw MSX-DOS aan wil schaffen, waar moet ik dat dan doen?

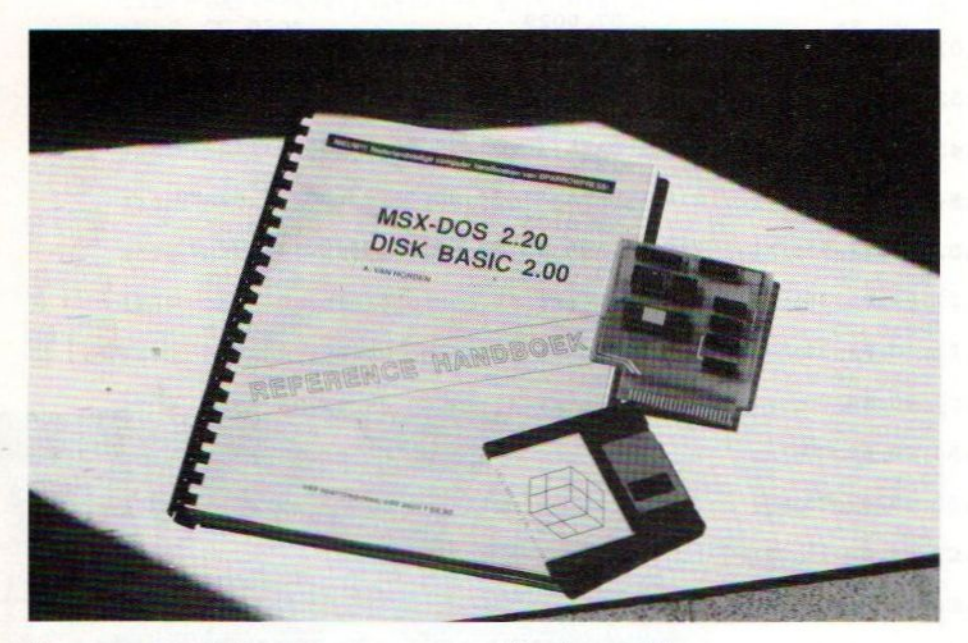

#### Europa versus Japan

Het belangrijkste verschil tussen de twee types MSX-DOS 2.20 zit hem in het feit waar zij geproduceerd zijn. De door het Duitse HSH geleverde versie is volledig in Japan gemaakt en het produkt van de firma Sparrow Soft is in Europa gemaakt. Het is overigens wel dezelfde versie die beide leveranciers voeren; dat wil zeggen dat het voor de eventuele compatabiliteit van de software niets uitmaakt. Ook is de serie over de nieuwe MSX-DOS geschikt voor beide produkten. Het verschil heeft dan ook voornamelijk betrekking op de gebruikte hardware en de schakeltechnieken.

#### Custom Chip

In de Japanse versie van MSX-DOS 2.20 zit een speciale custom chip die een Megarom-schakeling bevat; een soortgelijke chip zit ook in de spel-Megaroms. Deze chip is echter niet beschikbaar voor mensen buiten het kartel in Japan en in Europa. Vandaar ook dat HSP in opdracht van de firma Sparrow Soft, samen met Armand Simonis, de taak op zich had genomen om deze custom chip te emuleren. Dit is uiteindelijk ook gelukt en het blijkt dat MSX-DOS 2.20, door het gebruik van snelle losse componenten, in de Sparrow Soft versie sneller werkt dan in de oorspronkelijke Japanse uitvoering.

Omdat er in de Japanse uitvoering Roms zitten met een toegangstijd van 250 nanoseconden en in de Europese versie Roms met een toegangstijd van 150 nanoseconden, is MSX-DOS in de Europese uitvoering ongeveer anderhalf keer zo snel als de Japanse. Dit wordt ook veroorzaakt door het feit dat de toegang tot de registers in de custom chip 250 nanoseconden bedraagt en de toegangstijd van het statische Ram, dat voor dat doel in de Europese versie gebruikt wordt, slechts 45 nanoseconden bedraagt. Dit heeft ook nog eens het voordeel dat bij incourante MSX machines geen timing problemen kunnen optreden.

#### Documentatie

Er zit natuurlijk ook verschil tussen de meegeleverde documentatie van de verschillende leveranciers. De Japanse versie is, voor zover ons bekend, voorzien van een Engelstalige handeiding die vrij uitgebreid is. De Europese versie is te verkrijgen met een documentatie in meer dan één taal, voorlopig zijn dit Nederlands en Engels. Met name het feit dat iets nieuws Ieren altijd makkelijker is in de moedertaal dan in een andere taal, biedt dit voor de Nederlandse en Belgische consument een voordeel. Overigens bevat de documentatie van beide DOS versies ook informatie over het nieuwe Diskbasic 2.00.

#### Leverbaar

Over de leverbaarheid van het nieuwe MSX-DOS is ook al heel wat te doen geweest. Gelukkig zijn beide Ieveranciers op dit moment in staat tot leveren. Opgemerkt moet wel worden dat bij een grote vraag naar het produkt eigenlijk alleen het Europese produkt snel uitgeleverd kan worden. De Europese versie kan in elke hoeveelheid binnen drie weken geleverd worden. Bij zendingen uit Japan moet men toch altijd wel op minimaal twee maanden rekenen. Dit is een van de redenen waarom de firma Sparrow Soft de produktie in eigen hand wilde houden.

Het blijft natuurlijk altijd moeilijk om als consument te bepalen waar je nou het veiligst je spullen vandaan kunt halen. De consumentenvoorwaarden, zoals die door de Consumentenbond voorgesteld zijn, worden helaas door beide leveranciers niet aangehouden, alhoewel Sparrow Soft uit Friesland, dat al langer dan drie en een half jaar op de Nederlandse MSX-markt opereert, deze wel aanhoudt als richtlijn voor het behandelen van klachten en problemen. Het beleid van HSH in deze is ons niet bekend. Dit Duitse bedrijf, dat vorig jaar maart is opgericht, beweegt zich nog maar sinds enkele maanden op de Nederlandse MSX-markt.

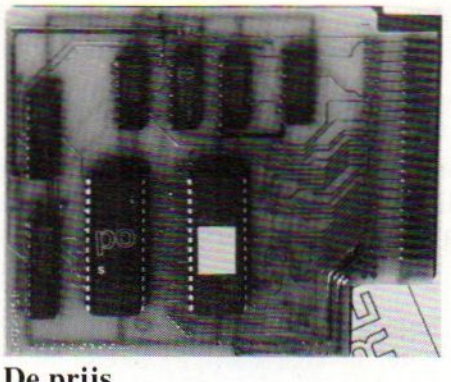

#### De prijs

De prijzen van de MSX-DOS 2.20 versie lopen uiteen tussen de twee bedrijven. Bij Sparrow Soft kost het nieuwe besturingssysteem los f 300, incl. BTW, met een Nederlandstalige handleiding. Ook biedt dit bedrijf MSX-DOS dit najaar aan in combinatie met andere artikelen, zoals harddisks of een SCSI interface. De prijs van de firma HSH is minder doorzichtig. Om te beginnen kost deze 220 Duitse Marken. Daarnaast moeten de kosten voor verzending en een postwissel betaald worden. Verder moet men ook rekening houden met 18,5% BTW. Een grove berekening komt ongeveer uit op f 325,-, wat er dus wel anders uitziet dan 220 DM.

#### **Conclusie**

Om in het kort de verschillen nog eens te noemen:

#### Europese versie:

Nederlandstalige handleiding, toegangstijd Roms 150 nanoseconden, toegangstijd register 45 nanoseconden, levering binnen drie weken, in Europa gemaakt, Nederlandse garantie, prijs  $f$  300,- of lager in combinatie met andere artikelen.

#### Japanse versie:

Engelstalige handleiding, toegangstijd Roms 250 nanoseconden, toegangstijd register 250 nanoseconden, levertijd afhankelijk van voorraad tussen drie weken en drie maanden, Japans fabrikaat, Japanse garantie, prijs rond de f 325,-.

Het is toch aardig om te zien dat Europese MSX produkten soms zelfs beter zijn dan die van Japans fabrikaat. Zeker met het oog op de onzekere MSX-toekomst geeft dit weer wat hoop voor de Europese consument; deze hoeft dan niet meer te wachten tot een aantal Japanse fabrikanten en zakenlui besluiten om een nieuw produkt naar Europa te exporteren, iets wat op dit moment sterk speelt in relatie tot de verschijning van de MSX2+ machine op de Europese markt.

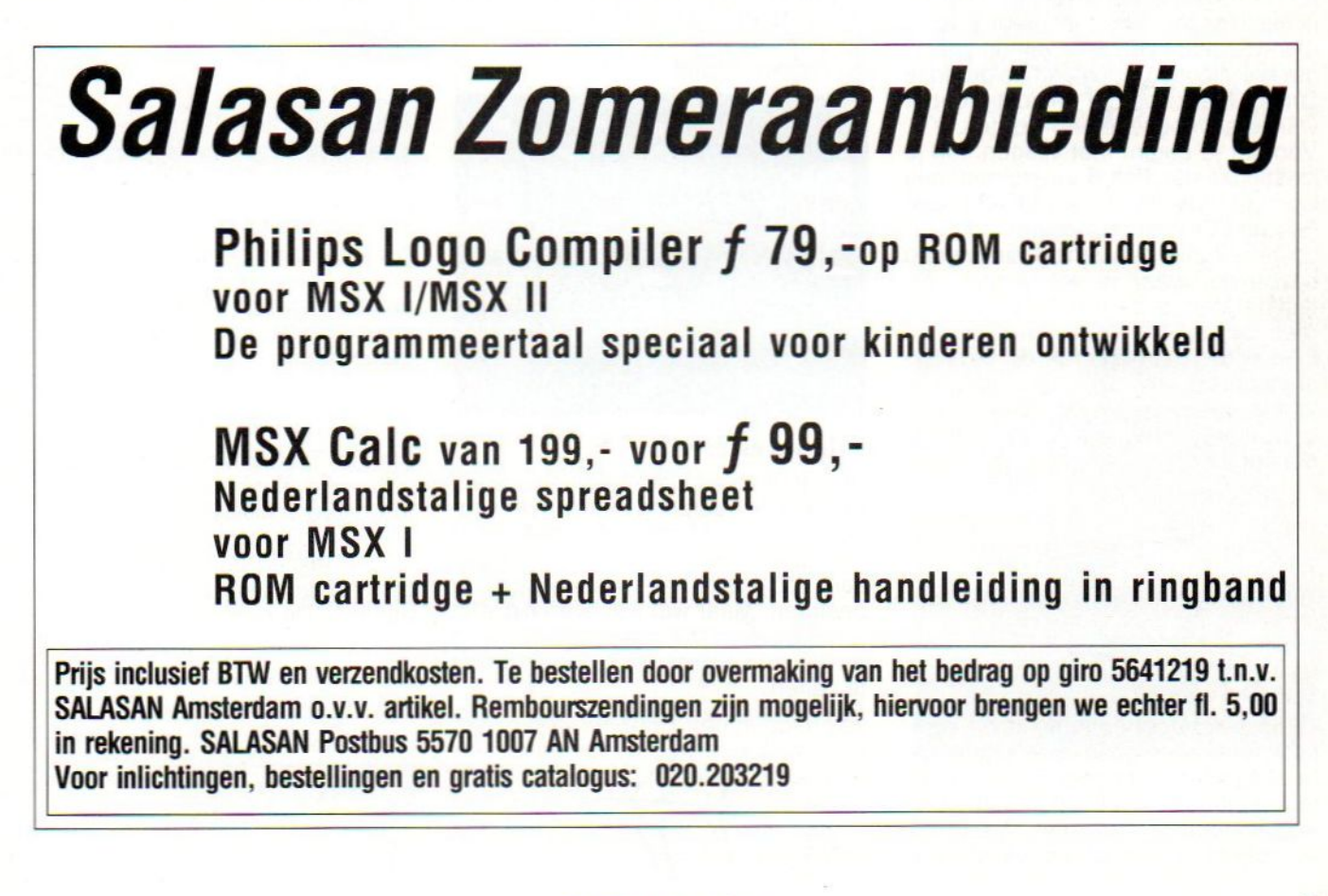

Onlangs kregen we weer een aantal spellen uit Japan, die onder andere door Homesoft en Salasan geleverd worden. We bespreken in dit nummer enkele van de stapel en houden <sup>u</sup> de rest tegoed.

## The Cockpit, F1 Spirit en The Greatest Driver

The Cockpit is een flight simulator voor MSX-2, met The Greatest Driver kun je uittesten of je werkelijk de beste Formule1 rijder bent en met F1 Spirit kun je je stuurmanskunst via verschillende races beproeven.

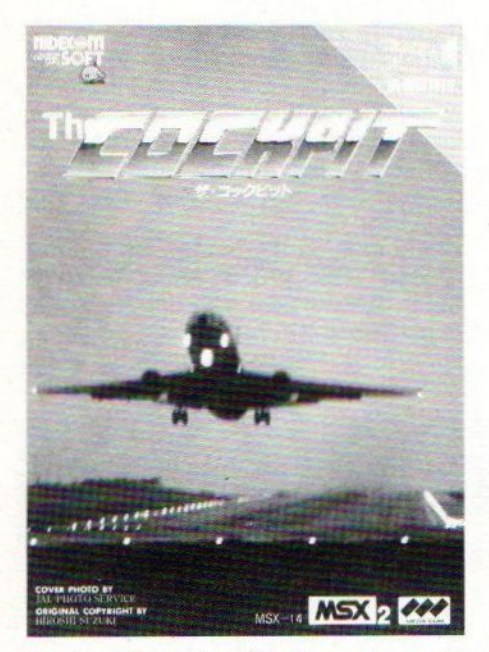

In The Cockpit wordt de speler in de cockpit gezet van een groot passagiersvliegtuig. Het doel van dit spel is om het vliegtuig veilig aan de grond te zetten. Maar voordat dat lukt moet er wel eerst veel geoefend worden.

Voordat je begint met vliegen kun je kiezen uit een viertal vliegtuigen: een Convair CV-88, een DC-8, een Boeing 707 en een Boeing 747. Vervolgens kun je een van de vliegvelden uitzoeken, waar je wil landen. Als laatste stelt je de windlevel in. Hiermee bepaalt de speler de hoeveelheid wind, dus eigenlijk de moeilijkheidsgraad. Als dit alles gedaan is kun je gaan vliegen. Maarer zit nog een moeilijkheid aan: je moet in het donker landen.

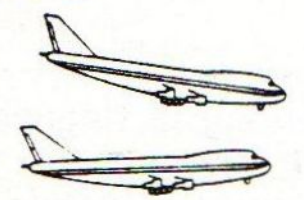

#### Guide voice

Tijdens het spel controleert de computer of je alles goed doet: dat je niet te hoog vliegt of te snel. En als je iets fout doet dan ZEGT (!!!) de computer letterlijk wat je fout doet. Als je bijvoorbeeld te langzaam vliegt, dan

hoor je een stem zeggen dat je sneller moet gaan vliegen (in het Engels). Deze 'Guide voice' maakt deze flight simulator dan ook zeer bijzonder ten opzichte van andere simulators. En de simulator wordt hierdoor ook aantrekkelijker. De stem is zeer goed te verstaan.

Behalve dat er tijdens het vliegen gezegd wordt wat je fout doet, wordt er nahet vliegen een overzicht gegeven van wat je fout hebt gedaan of wat je juist goed hebt gedaan.

#### Kwaliteit

De schermkwaliteit is voor MSX-2 heel aardig. De boordinstrumenten van het vliegtuig zijn duidelijk te lezen. De geluidskwaliteit is goed. Vooral de 'guide voice' is zeer moo gemaakt. Maar door deze 'guide voice' is er geen plaats meer voor andere geluidseffecten dan het geluid van de motoren van het vliegtuig. Het spreken van de computer maakt dit echter weer goed.

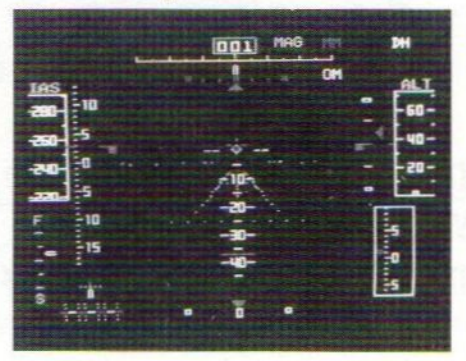

#### Tijd investeren

Een ander pluspunt van dit spel is dat het, wat de besturing betreft zeer simpel is in vergelijking met andere flight simulators. Je hebt slechts zes toetsen nodig om het hele vliegtuig te besturen. Maar wat wel even tijd kost is het goed besturen van het vliegtuig om het vervolgens veilig aan de grond te zetten.

De prijs van The Cockpit bedraagt f 129,

MSX Info 3/89

#### The Greatest Driver

The Greatest Driver is een Formule <sup>1</sup> simulator voor MSX-2. Dit spel laat de speler in een F1 racewagen rijden over een circuit. Hierbij kam je kiezen uit maar liefst 16 verschillende circuits, die bovendien echt bestaan! Met dit spel kun je dezelfde Grand Prix racen als echte Formule <sup>1</sup> cou-

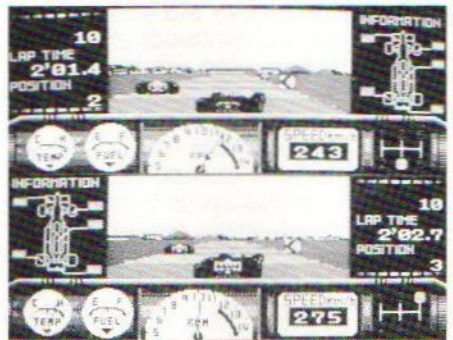

reurs zoals Senna, Prost en Mansell. Dus echter kan het bijna niet.

Behalve dat je over bestaande circuits rijdt, is er ook nog een ander realistisch element in dit spel verwerkt: het weer.

Tijdens het racen kan het mooi zonnig weer zijn. Maar het kan ook slecht weer zijn, waardoor de baan nat wordt en je dus kan gaan slippen.

En natuurlijk is de pit niet vergeten Als je benzine op is of als er iets aan je auto kapot is, en dat zal beslist wel een keer gebeuren, dan rijd je de pit in en wordt je auto volgetankt en weer gerepareerd.

#### Eigen auto ontwerpen

Met de 'Tuning Mode' kun je je eigen auto in elkaar zetten. Je kunt kiezen tussen verschillende soorten motoren en schokdempers. Bovendien kun je kiezen tussen een aantal mooi-weer banden en een aantal slecht-weer banden. Dit geeft je de mogelijkheid verschillende auto types uit te testen.

#### Kwaliteit

De makers van dit spel hebben alle mogelijkheden op grafisch gebied van de MSX-2 computer gebruikt. Het spel is grafisch zeer goed verzorgd. Vooral bij de intro is de schermkwali-

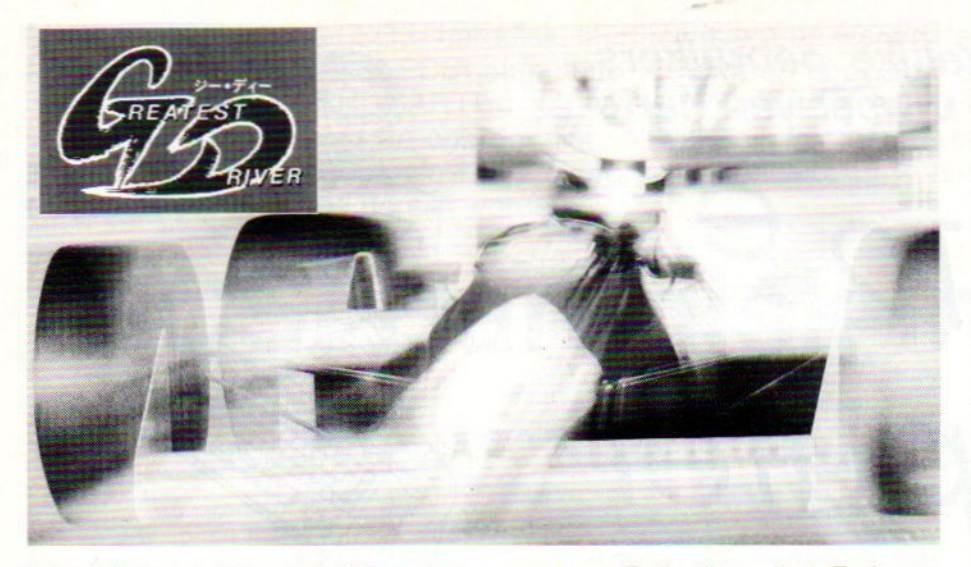

teit schitterend. Maar ook tijdens het spel is de kwaliteit zeer goed. Behalve de schermkwaliteit is ook het geluid heel goed. Je raced op de circuits voor een bedrag van f 129,-Kuno Jansen

races, 0a. Rally, Formule 3, Endurance en de Formule 1, een race over 16 ronden.

#### Plaatje

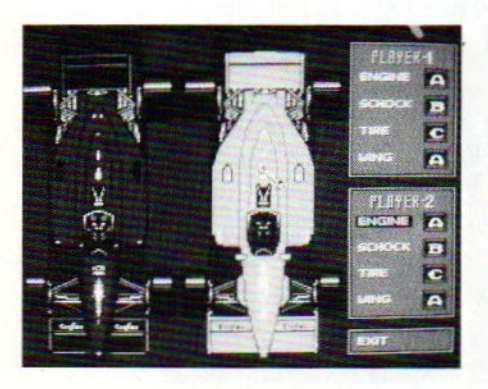

#### F-1 Spirit nader bekeken

Hier hebben we weer te maken met een cartridge van de welbekende Konami makers. Wat is de bedoeling? Na het starten van het spel hebben we de keuze tussen Game (het spel) of Command. Allereerst de keuze Command. Als we deze kiezen hebben we wederom vijf keuzemogelijkheden, namelijk: Game (terug naar het begin), Exchange (ingevoerde passwords weghalen), Password (een codewoord aanvragen), Input password (een codewoord invoeren) en tot slot de keuze Game Over (het spel vanaf het begin af aan opstarten). Dan nu de optie Game. Als we deze kiezen hebben we de mogelijkheid om met één of twee spelers te spelen. Nu kan het spel echt beginnen, want nu kunnen we een race selecteren. Er zijn allerlei soorten

De eerste drie bestaande races kunnen direkt worden gekozen, voor de anderen dien je eerst over een aantal punten te beschikken. Alle races zijn compleet met pitstops en behalve enkele standaardwagens voor elke race, kan men zelf ook een auto samenstellen. Na dit gedaan te hebben kan het werkelijke racen beginnen. Het trajekt, de positie, benzine en beschadigingen worden opgegeven in een beeldscherm naast het spel. De 8 kanaals geluidschip ontbreekt ook niet, waardoor muziek- en geluidseffecten fantastisch klinken. **Conclusie** 

Een prima spel voor alle freaks. Het is een erg uitgebreid spel met veel mogelijkheden. Een 8 stemmige geluidchip en nog vele extra's.

Voor de prijs van f 79,00 krijg je een fantastische cartridge, hetgeen we onderhand wel gewend zijn van Konami. Anne-Jan de Jong

#### **King Kong**

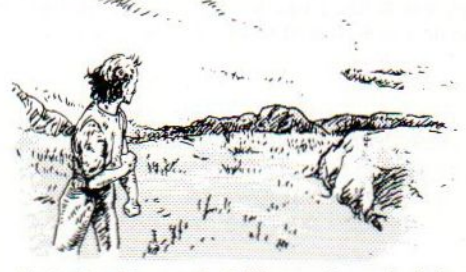

Het plaatje op het Konamispel. (zie de cover van MSX Info) met King Kong die wordt belaagd door een aantal helicopters en een leger stoere soldaten, wekt meer verwachtingen dan het spel inhoudt. Deze cartridge biedt een adventure game, waarbij je als avonturier door een doolhof gevoerd wordt en wordt belaagd door de meest afzichtelijke gedrochten. Om er maar een paar te noemen: duizendpoten, de varkensworm, wilde zwijnen, rode spinnen, zeeluizen, giftige kikkers en slip slimes (wat dat ook maar mag zijn). Maar daarmee is het niet afgelopen. Ook mensen zijn er van allerlei pluimage. Wat te denken van de Visman, Mr. Ruins, de Clubman en natuurlijk komen we ook King Kong tegen. Om het tegen al die vervaarlijke wezens op te nemen, heb je de beschikking over verschillende Ievens en wapens. Mocht je tot je einddoel raken, dan zul je merken dat de overwinning zoet smaakt.

De kwaliteit van de cartridge is weer vanouds Konami. Alleen het geluid is een beetje irritant, steeds weer hetdezelfde deuntje verveelt snel. Wij hadden nog niet de beschikking over een

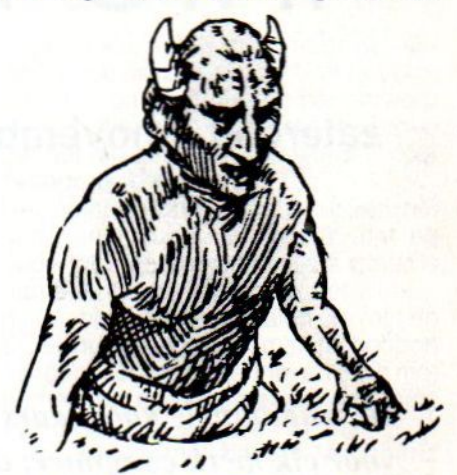

Nederlandse of Engelse handleiding, dus moesten we onze weg door het doolhof volgen met behulp van een Japanse uitleg.

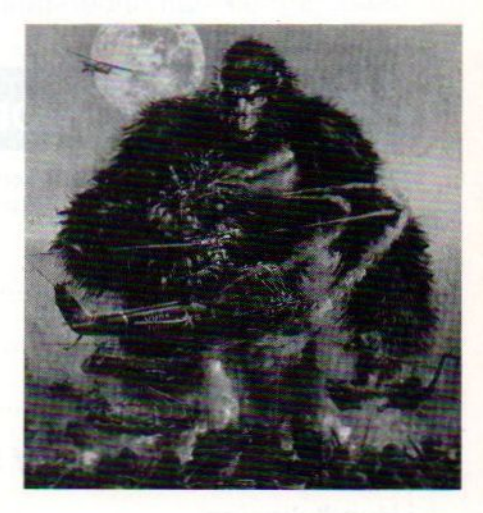

#### MSX Info 3/89

Hobbyisten en zakelijke gebruikers ook dit najaar bent u weer van harte welkom op

de 12<sup>e</sup><br>Computer Info Beurs

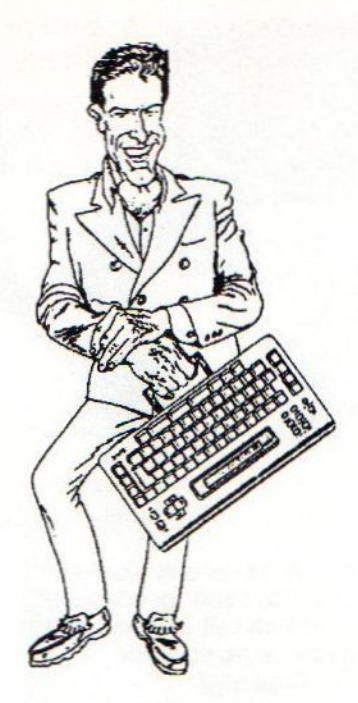

zaterdag 4 november, 10.00 - 17.00 uur in de RAI Amsterdam

## toegang f 7,50

Dé traditionele koopbeurs voor iedereen, die aktief bezig is met computers; voor elk merk computer; de nieuwste modellen en software; de beste aanbiedingen tegen de laagste prijzen.

Maak gebruik van onderstaande bestelbon en bespaar  $f$  2,50 op de toegangsprijs !!

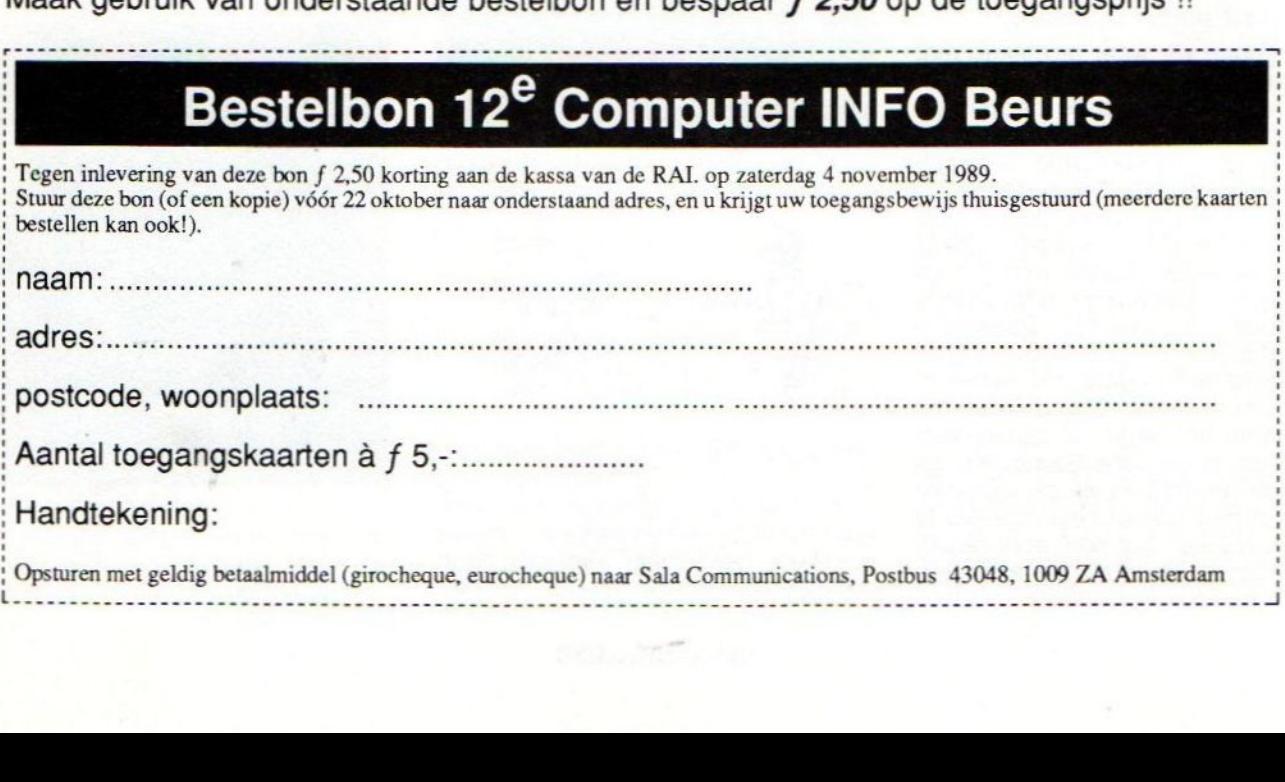

Met de komst van een SCSI harddisk interface is er een wereld van nieuwe toepassingen voor de MSX opengegaan. Deze SCSI standaard is namelijk bedoeld als opvolger van de nu gebruikte interface standaard (SHUGART) in de PC. Ook computersystemen als de Macintosh maken gebruik van de SCSI standaard en ook de allernieuwste digitale samplers en keyboards gebruiken deze interface gebruik wegens z'n hoge overdrachtssnelheid. Er kunnen transfersnelheden van tot 4 Megabyte per seconde bereikt worden.

# SCSI Harddisk interface

## Nieuwe start voor de MSX

Vorig jaar waser tijdens de HCC-dagen in november een werkende SCSI harddisk voor de MSX te zien. Door verschillende problemen kwam de produktie hiervan paslater op gang. De problemen hadden alles te maken met SCSI.

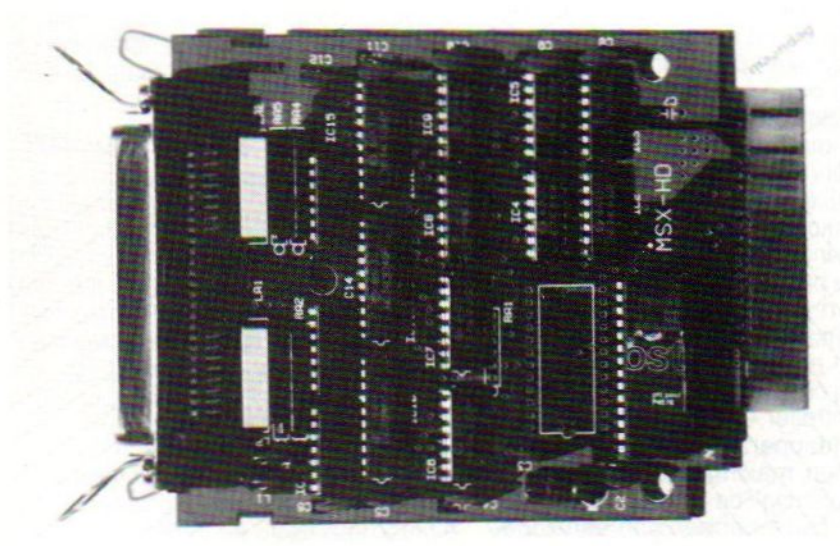

#### Verschil tussen SCSI en SCSI

De reden dat deze serieproduktie zolang op zich heeft laten wachten was eigenlijk vrij simpel, het produkt dat uitgebracht zou moeten worden voldeed namelijk niet aan de verwachtingen. Het voornaamste probleem was niet de interface zelf, maarhet feit dat er ook bij deze interface een speciaal daarvoor bedoelde controller nodig was. Maar volgens de specificaties, en ook de tekeningen van de firma ASCII, was er duidelijk sprake van een SCSI interface. Vandaar natuurlijk dat men alles waar de letters SCSI opstonden uitprobeerde met deze interface.

Tot verwondering van de betrokkenen reageerde geen enkele harddisk positief. Hierna werd natuurlijk op een wat hoger technisch niveau de SCSI interface van ASCII onder de loep genomen en wat bleek: signalen die door de interface volgens de SCSI standaard afgegeven moesten worden, werden helemaal niet afgegeven. Ook bleek dat de interface geen eigen klok had, zodat bij het verwerken van asynchrone signalen timing-problemen optraden.

Hierna heeft men nog geprobeerd een harddisk met een controller te zoeken die zou kunnen werken met de ASCII SCSI interface, maarook dit bleek ijdele hoop. Bij toeval werden echter contacten gelegd met een<br>Duitse Spectravideo gebruikers-Spectravideo groep, die wel een werkende harddisk op een MSX aan de gang hadden.

#### Nieuwontwerp

Het bleek dat de harddisk die gebruikt werd door de SVI-club ook met het SCSI standaard systeem werkte. Omdat men bij de club graag de interface

in produktie wilde zien, nam de Nederlandse firma Sparrow Soft het project over om te proberen het ontwerp te perfectioneren en ervoor te zorgen dat het rijp gemaakt zou worden voor serieproduktie.

Het belangrijkste verschil tussen het oude en nieuwe ontwerp is, dat de oude interface eigenlijk niets meer is dan een aantal LSl-chips met wat resterchips. Echte signalen die met de CSI busstructuur te maken hebben worden niet ondersteund, en dit is met name voor de controle van de timing van de diverse signalen funest.

Een Z80 kan met zijn 3,5 Megahertz natuurlijk geen datatransport van <sup>1</sup> Megabyte per seconde aan, maar de meeste SCSI harddisks werken met dat soort snelheden. Vandaar ook dat de nieuwe interface uitgerust is met een speciale customchip, namelijk een SCSI buscontroller chip van Western Digital uit California. Deze controller wordt gestuurd met een kristal van 10 Megahertz. Hierdoor kan de controller zelf de signalen van

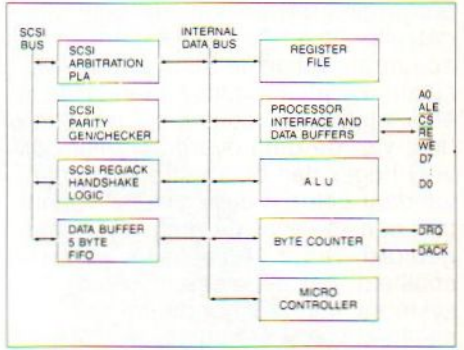

WD33C92/3-Sbic Blok diagram

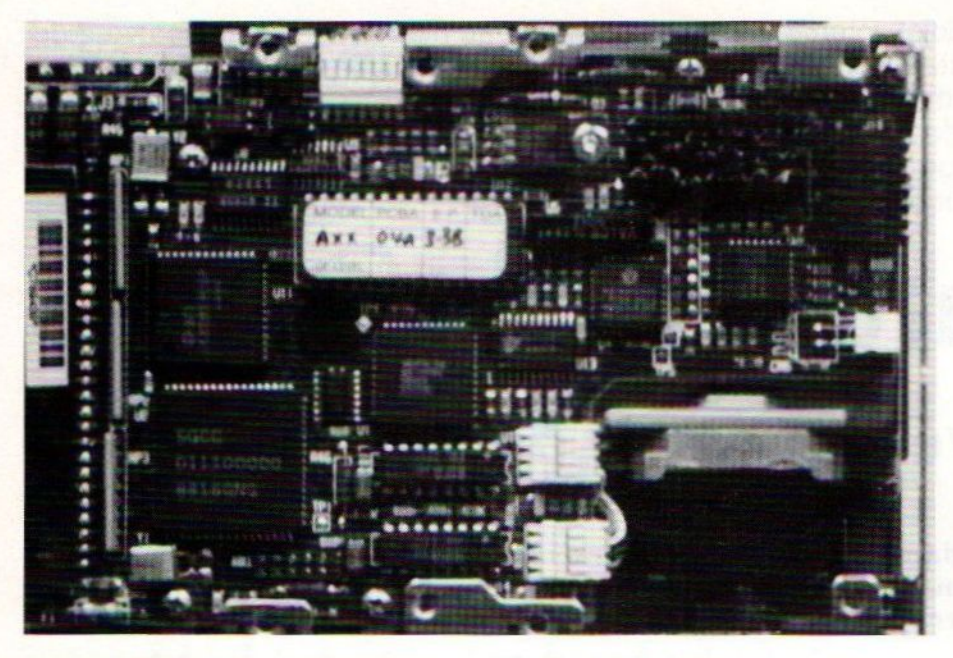

de host en de bus synchroniseren, zodat er geen timing-problemen meer optreden. Daarnaast ondersteunt de buscontroller alle SCSI signalen en is hij in staat alle signalen met hun timing te controleren.

De nieuwe SCSI interface kost ongeveer f 300,-

We hebben wat technische gegevens in een aantal afbeeldingen bijgevoegd.

#### Wat is SCSI

Misschien is het wat vreemd om halverwege een artikel over een onderwerp uit te gaan leggen wat het onderwerp nu precies inhoudt maar dit is, om het allemaal wat duidelijk te houden, wel nodig. De SCSI standaard is een manier van interfacen, dat wil zeggen het is een manier om computers en randapparaten met elkaar te verbinden. Het systeem onderscheidt zich van al bestaande systemen door de volgende zaken.

Ten eerste is het mogelijk om de controller van de harddisk zelf actief te programmeren en kan de controller datzelfde ook weer naar een ander apparaat, wat op de SCSl-bus aangesloten is laten plaatsvinden. Het is een intelligente controller. De snelheid van de data-overdracht ligt ook veel hoger dan bij andere systemen, vandaar ook dat deze manier van interfacen meestal bij grote systemen gebruikt wordt. Afhankelijk van de snelheid van de elementen van het systeem kunnen gegevens tot een snelheid van 4 Megabyte per seconde overgedragen worden (dat is weer eens wat anders dan 9600 bits per seconde).

Verder is de busstructuur ook heel bijzonder. De grootste afstand tussen twee apparaten die op de bus aangesloten zijn, kan <sup>6</sup> meter bedragen. Dit houdt in dat met het systeem op vrij eenvoudige wijze een netwerk opgebouwd kan worden. Dat is dan wel een LAN (Local Area Network), maar dan wel een met een snelheid die overeenkomt met die van het interne geheugen. Overigens siert de eenvoud de busstructuur, het is niets anders dan een 50-polige kabel waaraan men een apparaat koppelt. Dit kan dan een hostinterface zijn (deze wordt bij computers gebruikt), of het is een controller, en die wordt meestal voor randapparaten gebruikt.

Er kunnen maximaal 8 interfaces of controllers op de bus aangesloten worden. Deze hebben dan een zogenaamd SCSI-ID nummer dat van nul tot 7 loopt. Maar per controller of interface kunnen ook weer 8 apparaten aangesloten zijn. Deze apparaten noemt men logische units, afgekort tot LUN. Ook hier loopt de ID van nul tot 7. De ID van de nu ontwikkelde hostinterface is op dit moment nul. Het ligt in de bedoeling dat in de toekomsteen interface in de handel komt met de mogelijkheid om ook de ID te veranderen, zodat de MSX computers dan ook met elkaar in een netwerk geplaatst kunnen worden, waarbij dan ook weer meerdere computers van een schijveneenheid gebruik kunnen maken.

#### Toepassingen

Om een impressie te geven wat je zoal met een SCSI interface kunt doen noemen we hier een paar toepassingen. De meest voor de hand liggende toepassing is het aansluiten van een harddisk. Hier komen we later op terug. Een andere vaak gebruikte toepassing is het CD rom. Verder speciale randapparaten zoals digitisers, handscanners en pagescanners met OCR, glasvezel datacommunicatie en andere nieuwe high-tech toepassingen.

Met deze interface is de MSX dus weer back on the right track. Voor degenen die misschien bang zijn dat hun MSX hopeloos verouderd zou zijn en niet meer geproduceerd zou worden hebben we een vrij positief bericht: ook bij de allernieuwste apparatuur voor geluidsopwekking en registratie wordt uitsluitend en alleen nog maar met SCSI gewerkt, en bovendien worden er in allerlei van dat soort nieuwe produkten verborgen MSX-systemen gebruikt.

Zo gebruikt ROLAND bij zijn nieuwste samplers een tekentabieau om golfvormen op te tekenen. Dit tableau is volledig identiek aan het door Philips uitgebrachte tekentablet. Ook de bij het systeem gebruikte muis is een

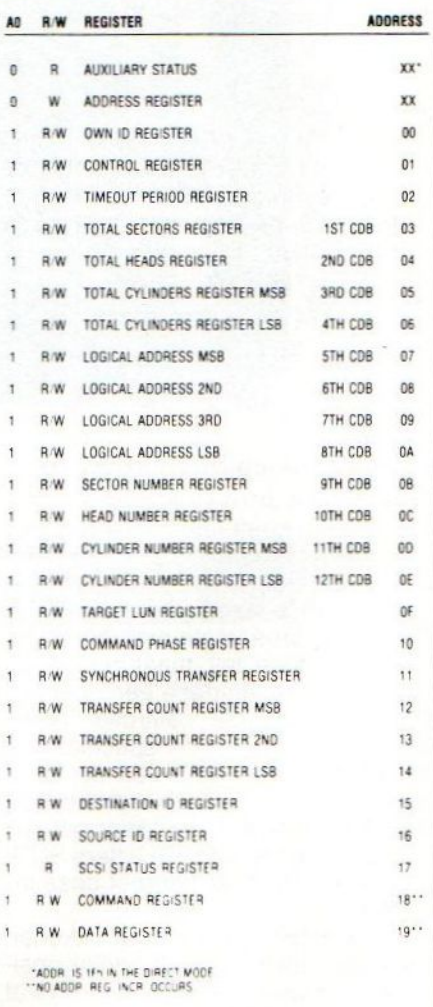

WD33C92/3 Register Map

Aantal disks Aantal koppen Dichtheid per track **Rotatiesnelheid** Overdrachtssnelheid Toegangstijd Zoektijd:

**Stroomverbruik Temperatuur** Vochtigheid Levensduur: Mechanische onderdelen **Componenten** Databetrouwbaarheid

2 4 804 3600 RPM tot <sup>1</sup> MB per seconde 8,33 msec.

Gemiddeld 68 msec. Maximaal 150 msec. Singletrack 15 msec. Start/stop tijd <sup>15</sup> sec. 13 watt 4 tot 50 C 8 tot 80%

20000 uur 5 jaar bij continu gebruik <sup>1</sup> herstelde fout in 10 tot de tiende bits bij lezen. Een zoekfout in 10 tot de zesde zoekopdrachten.

Deze fouten zijn geconstateerd met de foutcorrectie uit. (de foutcorrectie kan ook door het systeem automatisch uitgevoerd worden).

exacte kopie van de Philips MSXmuis.

#### Miniscribe

Harddisks zijn verkrijgbaar voor verschillende prijz<mark>en</mark> in verschillende kwaliteiten. Een vervelende bijkomstigheid van het SCSI systeem is het feit dat de controllers uitgerust zijn met extra Rambuffers en snelle processors om de hoge snelheid mogelijk te maken. Deze chips zijn niet goedkoop. Dit houdt in dat een SCSI drive per definitie duurder is dan één die volgens de SHUGART-bus aangesloten wordt.

Gezien het grote aantal PC bezitters dat overschakelt op SCSI is produktie wel de moeite waard. Omdat MSX bezitters nu eenmaal een beperkter budget hebben dan bedrijven die professioneel computers gebruiken, was het zaak om de eindgebruikersprijs vrij laag te houden. Door goede regelingen met importeurs is het daarom wel mogelijk om een 20 Megabyte SCSI harddisk voor zo'n f 1500,- te verkrijgen, compleet met kast en voeding.

Eén van de meest bekende merken harddisks is de Miniscribe.

De Miniscribe 20 Megabyte Harddisk, is een 3,5 inch disk die hetzelfde formaat heeft als een normale 3,5 inch floppy diskdrive. Ze zijn volledig compatible met ANSI X3.131-1986.

In de drive worden een aantal nieuwe technologiën toegepast. Zo is het mechanische systeem uiterst trilling- en schokbestendig door het gebruik van nieuwe vormvaste flexibele materialen. Doordat er een micro-processor gecontroleerde spincontrol is, en ook de stappenmotor actief gecontroleerd wordt, is er een erg hoge mate van betrouwbaarheid bereikt. Door bij de produktie gebruik te maken van robots wordt een hoge graad van nauwkeurigheid bereikt in de assemblage, waardoor storingen in principe uitgesloten zijn. Bovendien zit er in het geval van een storing een systeem in waarmee de drive zijn eigen diagnose, of die van de bus, kan stellen.

#### Schokken en stoten

Buiten gebruik kan de drive een schok van 50 <sup>G</sup> overleven in een pulsvorm van 10 pulsen. Dit komt overeen met wat er tijdens een explosie gebeurt. Als hij aanstaat kan hij op dezelfde wijze een kracht van <sup>8</sup> <sup>G</sup> weerstaan. Hij is ook niet gevoelig voor trillingen zoals die in constructies en fabrieken plaatsvinden.

Daarnaast voldoet de Miniscribe 20 MB aan zo'n beetje alle standaards die er op veiligheidsgebied bestaan.

Hij is nog net niet goedgekeurd door<br>de Nederlandse Nederlandse<br>niging voor Vereniging Huisvrouwen, maar voldoet zonder meer aan de<br>eisen van UL. van CSA en FCC.

#### **Conclusie**

Voor velen is een keuze voor een MSX systeem een keuze voor dege-

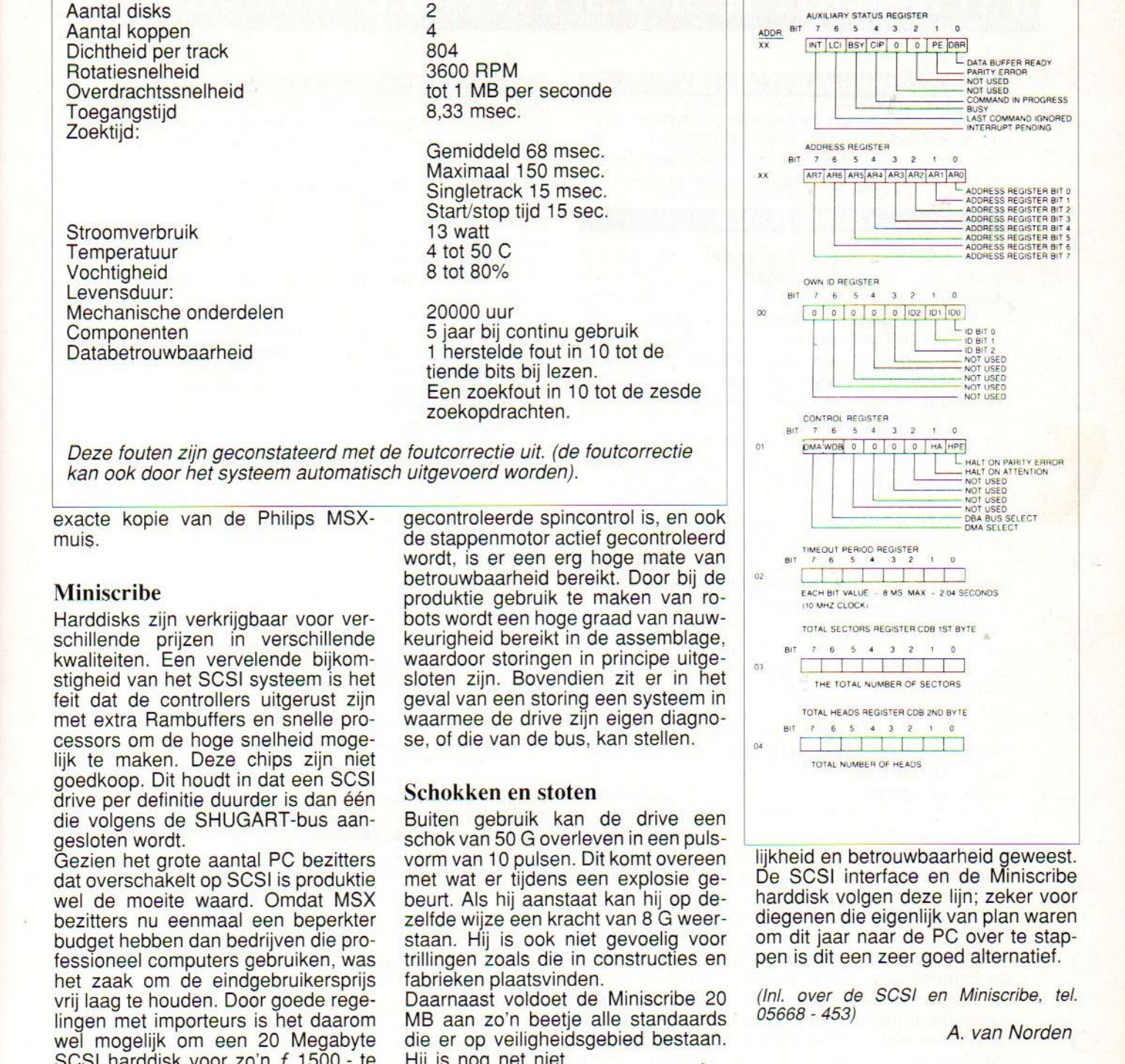

lijkheid en betrouwbaarheid geweest. De SCSI interface en de Miniscribe harddisk volgen deze lijn; zeker voor diegenen die eigenlijk van plan waren om dit jaar naar de PC over te stappen is dit een zeer goed alternatief.

(Inl. over de SCSI en Miniscribe, tel. 05668 - 453)

A. van Norden

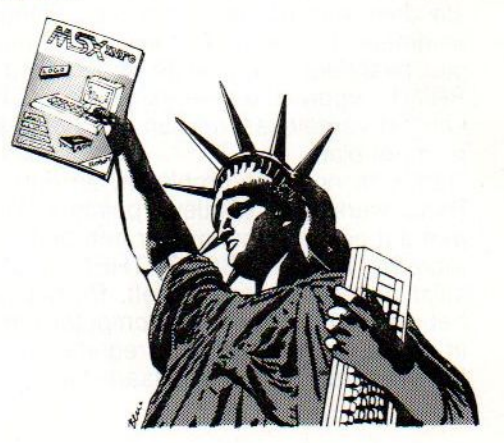

## PRINT OUT met o.a. Free, Muziek, Piano

#### Correcties MSX Info 2/89

In de listing Waterpolitie luidt de juiste regel 600: 600 RESTORE 410:FOR I=10 TO 12:X\$="" Voor details over de grap in 'Maze' en 'Toren': zie het artikel 'Lastige grapjes, listige grollen'.

#### **LISTING TESTER**

We krijgen nog steeds veel vragen over de List Tester, dus daarom nogmaals een uitgebreide uitleg. Een listing tester of checksum programma telt in iedere programmaregel de waarde van de tekens op en komt met de som ervan. Die checksum per regel en ook van het hele programma dient om diegene die het programma overtikt, zijn checksum te kunnen laten vergelijken met die van het blad.

Zijn die niet gelijk, dan zit er nog ergens een fout en met de regelnummers, waar verschillen in zitten, is dat snel te verhelpen. Zijn die checksums gelijk, dan is het vrijwel zeker dat men de listing goed heeft overgenomen. Hoogstens kan er nog een verwisseling in zitten dus bijvoorbeeld de <sup>v</sup> en u omgedraaid; dat wordt dan goed geteld maar is fout. De list tester zoals die hierbij weer is afgedrukt, werkt het gemakkelijkst wanneer <sup>u</sup> hem wegzet/save'd op een apart bandje. Dat saven van het programma moet wel gebeuren met de toevoeging, a. dus bijvoorbeeld met SAVE "CASLLISTTEST,A

Dat betekent dat het als een ASCII-file op de band komt. Nadat <sup>u</sup> nu een ander programma heeft ingetikt en dat ALTIJD eerst gesave'd heeft, kunt <sup>u</sup> de controle gaan uitvoeren. Daartoe doet u het bandje met de List tester in de cassetterecorder en laadt dat via MERGE"LISTTEST".

Wat er dan gebeurt is dat de list tester met vrij hoge regelnummers (vanaf 63000) achter het bestaande programma wordt gezet, geMERGE'd. Het eerste programma zit er dus nog in, maar vanaf <sup>63000</sup> zit de tester erachter.

Door nu RUN 63000 als commando te geven, gaat de computer vanaf regel 63000 aan de gang en bemoeit zich dus in eerste instantie niet met de programmaregels daarvoor. Alleen het listing tester programma wordt uitgevoerd. En dat doet nu precies wat de bedoeling is: het gaat het eerste deel, dus het te testen programma nu af en sommeert per regel. Dat komt in beeld of op papier (wanneer u tenminste in de listing tester alle PRINT- opdrachten vervangt door LPRINT) en kan het vergeleken worden met het gedrukte lijstje in het blad.

Dan is er nog een probleem, en dat is dat MSX Basic werkt met relatieve pointers. Dat wil zeggen dat een verwijzing naar een andere programmaregel, zoals na GOTO, THEN of GOSUB, niet altijd dezelfde waarde heeft. Bij het runnen van het programma zoekt de computer dat uit en vult in plaats van een absoluut regelnummer een relatieve waarde in. Dat verklaart dat een checksum van een geLISTe regel anders kan zijn dan van een geRUNde regel. Na het SAVEn van het overgetikte programma de zaak dus een keertje RUNnen en dan wordt alles stabiel.

◯

∍

◯

<sup>63000</sup> REM \*\*\*x\* list tester \*\*\*x\* 63010 REM (C) 1985 Jan Bodzinga 63020 REM <sup>63030</sup> REM saven als ASCII file 63040 REM 'save "listtest",a' 63050 REM te testen programma laden 63060 REM merge "listtest" 63000<br>BEGIN PROGRAMMA \*\*\* 63070 REM run 63000 63075 REM \*\*\*\*\*\*\*\*\*\*\*\* 63080 REM \*\*\* BEGIN PROGRAMMA \*\*\*<br>63070 REM \*\*\*\*\*\*\*\*\*\*\*\*\*\*\*\*\*\*\*\*\*\*\*<br>63090 CLS:PR<mark>INT</mark>"Spatiebalk = pauze" 63080 REM \*\*\* 63070 REM \*\*\*\*\*\*\*\*\*\*\*\*\*\*\*\*\*\*\*\*\*\*\* 63100 PRINT: PRINT"LISTTEST:" 63110 START=32768! 63120 PGM=START+1 63130 PUNT=START+3 63140 TSOM=0 63150 WIJZER=PEEK (PGM) +PEEK (PGM+1) \*256 63160 IF WIJZER=0 THEN 63340 63170 REGEL=PEEK (PUNT) +PEEK (PUNT+1) \*256 63180 IF REGEL>62999!THEN 63340 63190 SOM=0 63200 FORI=PUNT+2 TO WIJZER-1 63210 A=PEEK(I)<br>63220 IFA=0THEN 63220 IFA=0THENI=WIJZER<br>63230 IFA=143THENI=WIJZI 63230 IFA=143THENI=WIJZER: GOTO63260 63240 IF A=32THEN63260<br>63250 SOM=(SOM+A)MOD25 SOM= (SOM+A) MOD256 63260 NEXT 63270 TSOM=TSOM+SOM 63280 PRINT USING "regel :##### #88"; REGEL, SOM 63290 PGM=WIJZER: PUNT=WIJZER+2 63300 A\$=INKEY\$:IFA\$< CHRS (32) THEN63150 RETURN = verder" 63320 A\$=INKEY\$:IF A\$=CHR\$ (13) THEN 63150 63330 GOTO63320 <sup>63340</sup> REM einde check, voor zelftest <sup>63180</sup> eruit <sup>63350</sup> REM lijst op papier over- al LPRINT ipv PRINT 63360 PRINT 63370 PRINT USING"Totaaltelling:######"; TSOM 63380 END regel :63000 regel :63200 189 regel :63010  $\mathbb O$ regel :63210  $\sim$  $96$ regel :63020  $\Omega$ regel :63220  $\sim$ 185 regel :63030  $\overline{0}$ regel :63230 202 :63040  $\overline{0}$ 151 regel regel :63240 regel :63050  $\circ$ regel :63250 103 regel :63060  $\circ$  $regel : 63260$ 131  $\Omega$ regel :63270<br>regel :63280 regel :63070 85 regel :63075  $\theta$ 12 regel :63080  $\mathbb O$ regel :63290 253 regel :63085  $\overline{0}$ regel :63300 regel :63090 regel :63310 122 16 regel :63100 86 regel :63320 68 regel :63110 20 regel :63330 regel :63340 regel :63120 100  $\circ$ regel :63130 regel :63350 201 regel :63140 67  $regel : 63360$  $\sim$ 145 regel :63150 99 regel :63370 151 regel :63160<br>regel :63170 177 regel :63380  $129$ 189

26 MSX Info 3/89

regel :63190

239

Totaaltelling:

3279

 $\bigcirc$ 

#### **Disk-ID**

 $\cup$ 

 $\circ$ 

 $\circ$ 

 $\circ$ 

 $\circ$ 

 $\circ$ 

 $\circ$ 

 $\circ$ 

 $\circ$ 

 $\circ$ 

 $\circ$ 

 $\circ$ 

 $\circ$ 

 $\circ$ 

 $\circ$ 

 $\circ$ 

 $\circ$ 

 $\circ$ 

 $\overline{O}$ 

 $\circ$ 

H. Heyligers schreef voor ons een programma dat het mogelijk maakt alle gegevens van de diskette te lezen. Hierbij wordt o.a. aangegeven het<br>aantal sectoren, clusters, FAT's, hoe geformatteerd, maar ook het aantal bytes dat er nog vrij is op deze disk. Het programma moeten we dus indelen bij de utilities. (Voor MSX-2)

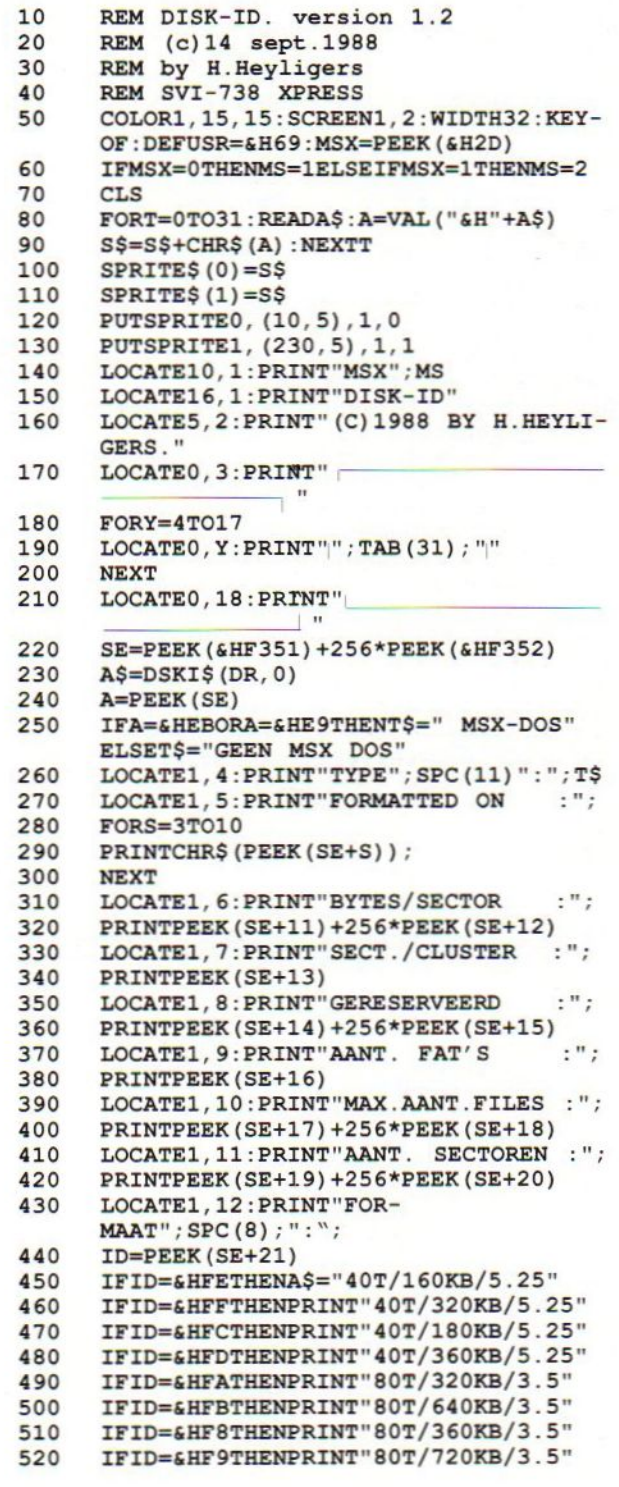

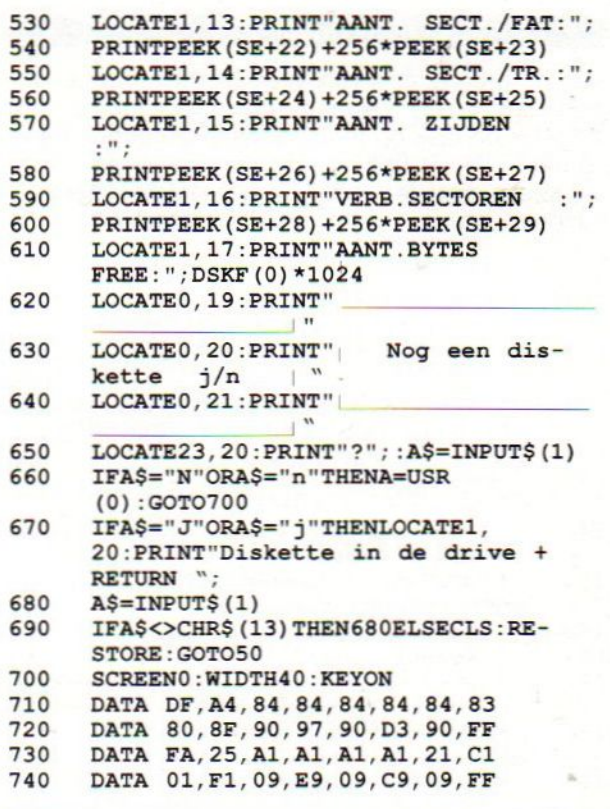

 $\circ$ 

 $\circ$ 

 $\circ$ 

 $\circ$ 

 $\bigcirc$ 

 $\circ$ 

 $\circ$ 

 $\bigcirc$ 

 $\circ$ 

 $\circ$ 

 $\circ$ 

 $\circ$ 

 $\bigcirc$ 

 $\circ$ 

 $\circ$ 

 $\circ$ 

 $\circ$ 

 $\circ$ 

 $\circ$ 

 $\overline{O}$ 

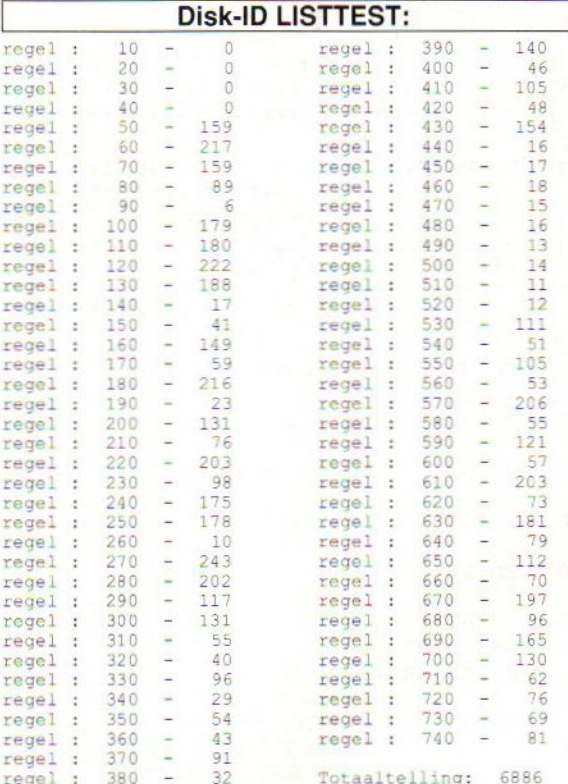

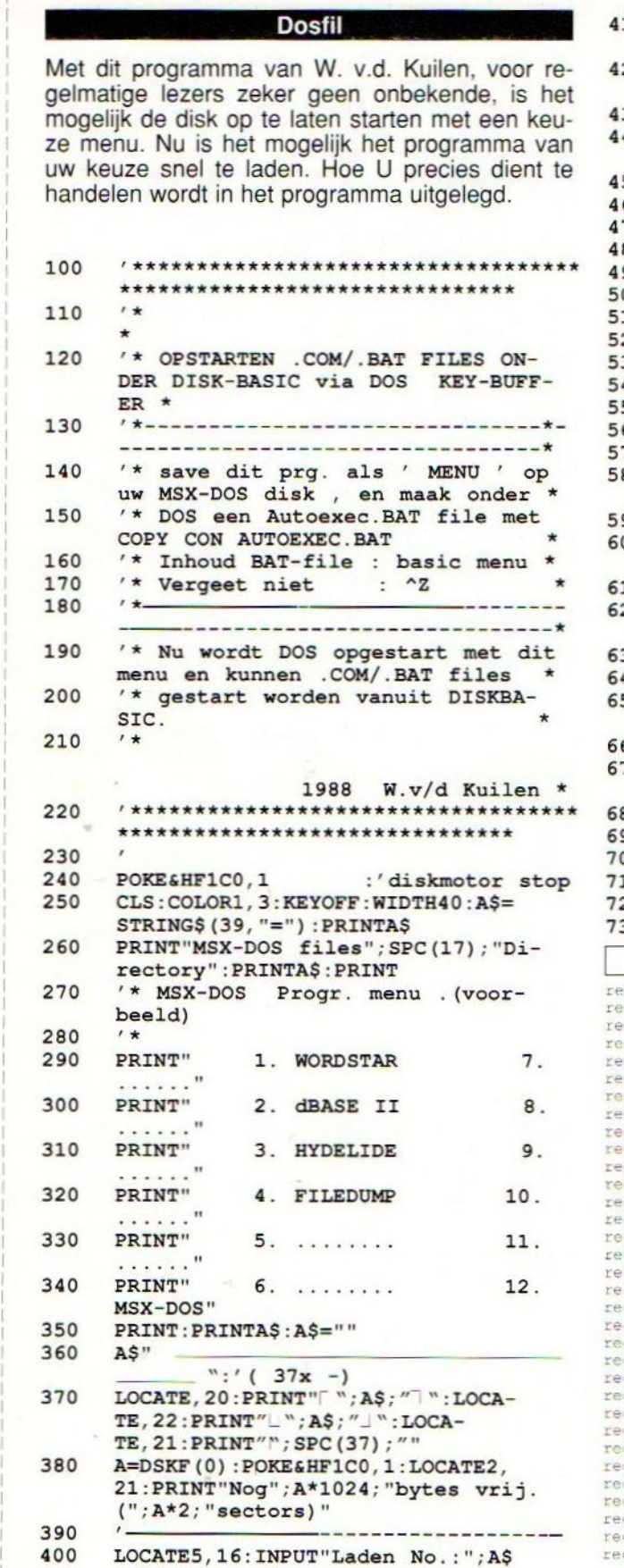

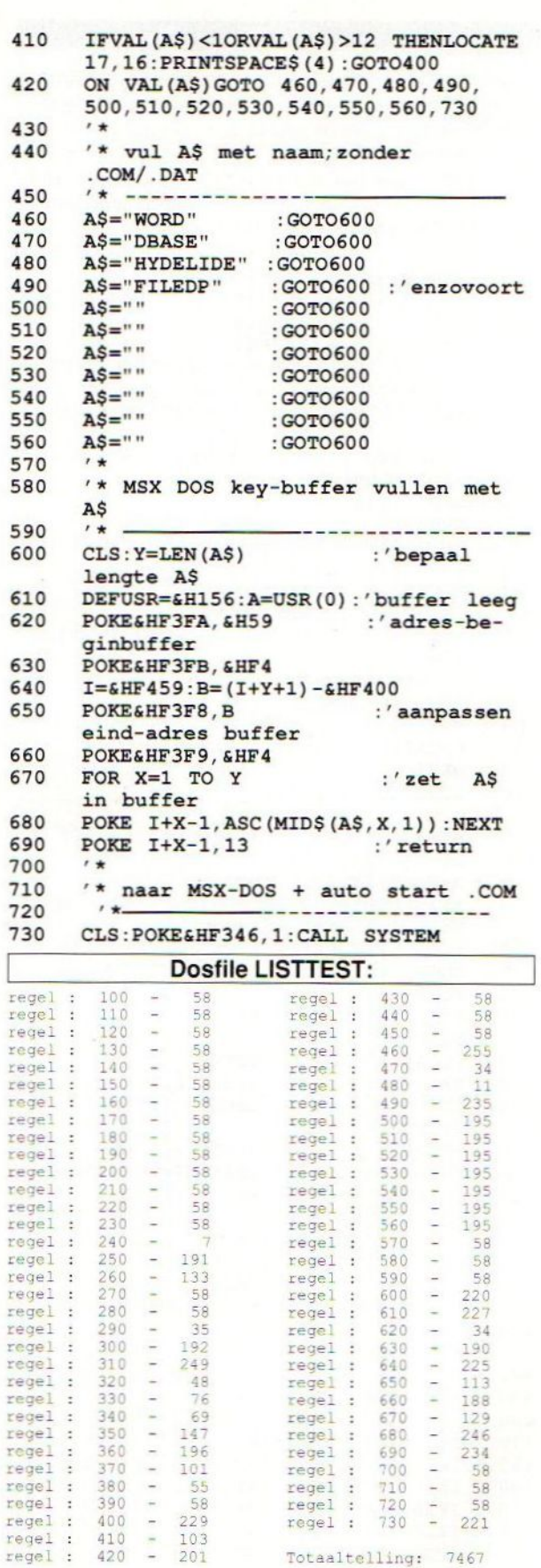

 $\circ$ 

 $\circ$ 

 $\circ$ 

 $\circ$ 

 $\circ$ 

 $\circ$ 

 $\circ$ 

 $\circ$ 

 $\circ$ 

 $\circ$ 

 $\circ$ 

 $\circ$ 

 $\circ$ 

 $\circ$ 

 $\circ$ 

 $\circ$ 

 $\circ$ 

 $\overline{O}$ 

 $\circ$ 

 $\circ$ 

Totaaltelling: 7467

MSX Info 3/89

28

 $\circ$ 

 $\circ$ 

 $\circ$ 

 $\circ$ 

 $\circ$ 

 $\circ$ 

 $\circ$ 

 $\circ$ 

 $\circ$ 

 $\circ$ 

 $\circ$ 

 $\circ$ 

 $\circ$ 

 $\circ$ 

 $\circ$ 

 $\circ$ 

 $\circ$ 

 $\circ$ 

 $\circ$ 

 $\circ$ 

 $2^{\circ}$ 

 $\ddot{4}$ 

#### **Flits**

Dit spel is een voorbeeld wat er allemaal mogelijk is met een korte listing. Er verschijnen negen blokjes op het scherm. Steeds lichten er één of meerdere op. De bedoeling is de juiste volgorde aan te geven waarin dit gebeurt. De eerste keer zijn het er maar twee, maar als de volgorde goed geraden is wordt dit aantal snel verhoogd. Wie heeft het beste geheugen en kan dus het verste komen....

Het is een spel van A. Hendriks uit Heemstede.

- 10 'FLITS a.hendriks heemstede<br>20 KEYOFF:COLOR15.1.1:SCREEN0: KEYOFF: COLOR15, 1, 1: SCREEN0: WIDTH40:PRINT"Calculatortoetsen<br>zyn zo geplaatst: Tik de cijfers in de volgorde van de flitsen" : FORN=1TO9: GOSUB70 : LOCA-TEH, V: PRINTN: NEXT: FORT=1TO2000: NEXT: DEFINTA-Z 30 DIMG (30) : FORA=0T030 : <sup>G</sup> (A) =RND (-
- TIME) \*9+1:NEXT: SCREEN2 : FORN=1T09- :GOSUB70 : GOSUB60 : NEXT : FORB= 17030 : FORA=0TOB :N=G (A) : GOSUB50 : NEX-TA:DEFUSR=342: X=USR (0) : FORA=0TOB
- 40 I\$=INKEY\$:IFIS<"1"ORI\$>"9"THEN40EL-SEIFVAL (I\$)=G (A) THENNEXTA, BELSE SCREENO : LOCATE15, 10: PRINTB; "GOED! ": FORT=1T02000 : NEXT : ERASEG- :GOT030 50 GOSUB70:LINE (X+64, 200-Y) - (X+95, 243-
- $Y)$ ,  $N+5$ ,  $BF: FORT=1TO1000: NEXT: L INE (X+64, 200-Y) - (X+95, 243-Y)$ , 1, BF 60 LINE (X+64,200-Y)-(X+95, 243-
- Y) 15, B: RETURN 70 Y=INT((N+2)/3):X=2- (3%y-
	- N) :X=48\*X:Y=63\*Y:H=X/6+10:V=29- Y/8: RETURN

#### Flits LISTTEST

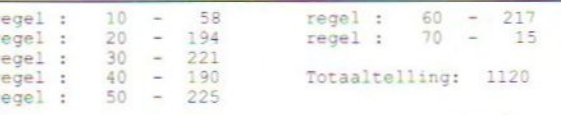

#### Free

Free is een denkspel waarbij een speelveld en een paar schijven de nodige uurtjes nachtrust zullen kosten, als u tenminste deze listing van dhr. Hendriks uit Heemstede heeft overgetikt. Het is zeker de moeite waard

**1** 

 $\circ$ 

 $\bigcirc$ 

 $\Omega$ 

 $\bigcirc$ 

 $\bigcirc$ 

∩

◯

◯

◯

◯

 $\Omega$ 

∩

◯

70 80

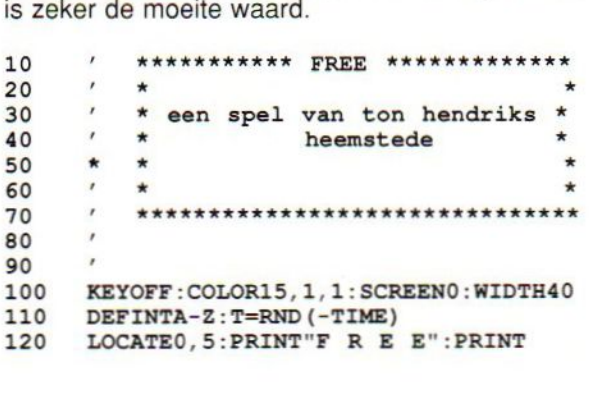

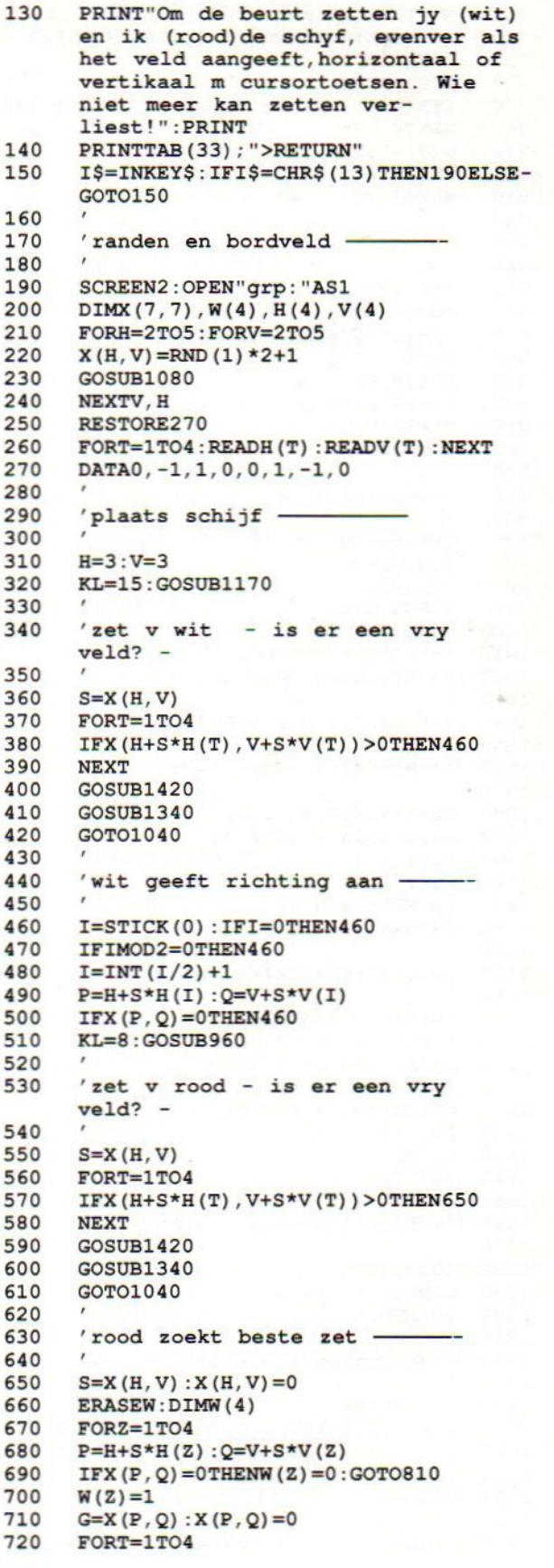

6

 $69$ 

29

◯

 $\bigcirc$ 

 $\circ$  $\circ$  $\circ$  $\circ$  $\circ$  $\circ$  $\circ$  $\circ$  $\circ$  $\circ$  $\circ$  $\circ$  $\circ$  $\circ$  $\circ$ 

 $\circ$ 

 $\circ$ 

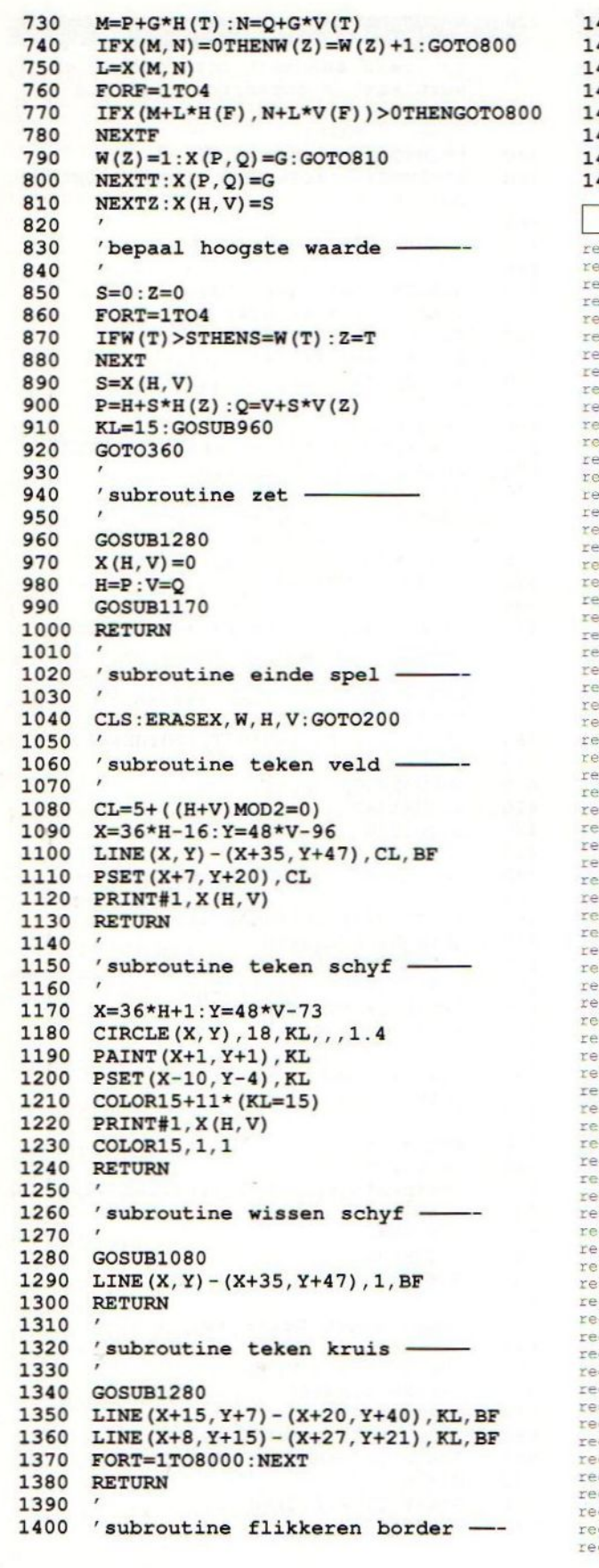

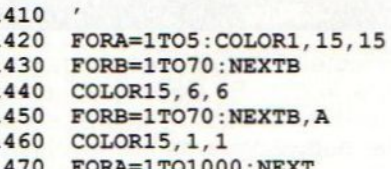

 $\circ$ 

 $\circ$ 

 $\circ$ 

 $\circ$ 

 $\circ$ 

 $\circ$ 

 $\circ$ 

 $\bigcirc$ 

 $\circ$ 

 $\circ$ 

 $\circ$ 

 $\circ$ 

 $\circ$ 

 $\circ$ 

 $\circ$ 

 $\circ$ 

 $\circ$ 

 $\circ$ 

 $\circ$ 

 $\circ$ 

480 RETURN

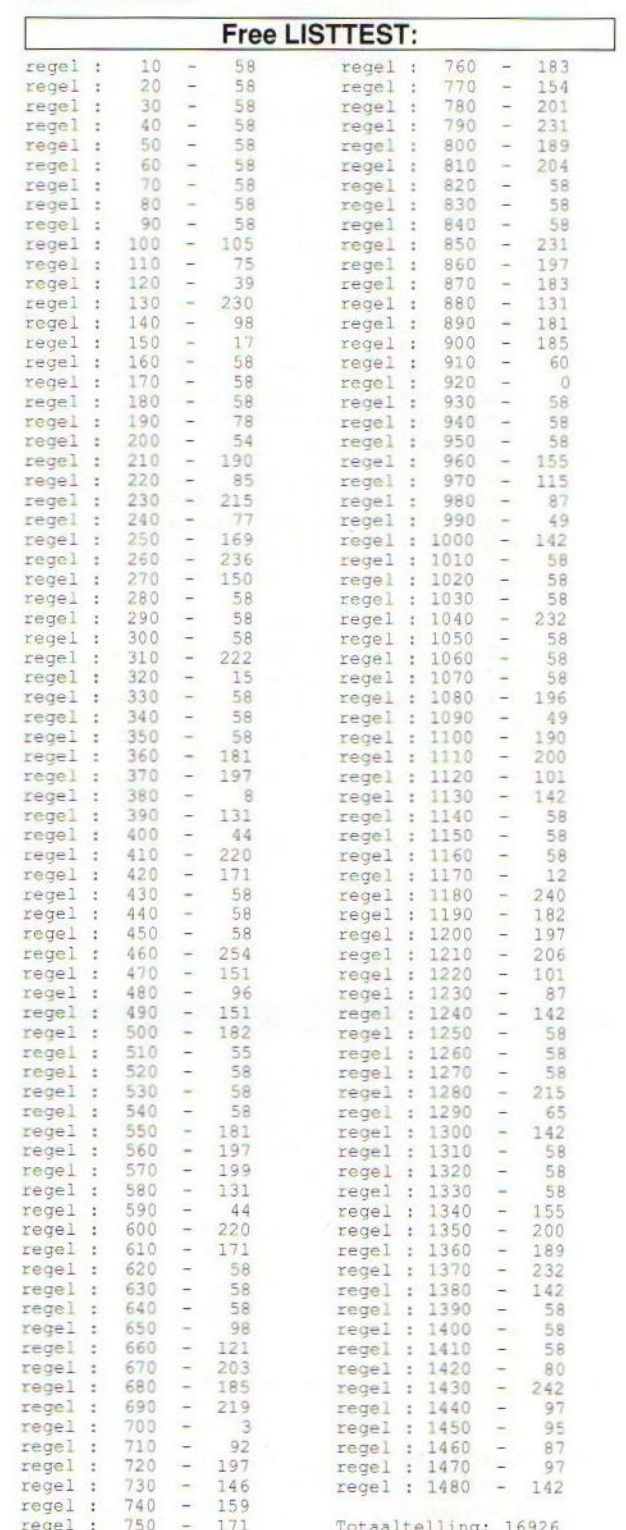

30

 $\circ$ 

 $\circ$ 

 $\circ$ 

#### **Muziek**

Dit programma bied de mogelijkheid muziek te maken door middel van het één voor één invullen van de drie deelintructies (a,b en c) van de MSX. Deze kunnen voortdurend veranderd worden en onafhankelijk, achter elkaar of tegelijkertijd afgespeeld worden. Het programma vraagt voortdurend de meest voor de hand liggende informatie en plaatst deze in een diagram op het scherm, zodat <sup>u</sup> ook ziet wat er gespeeld wordt. Thomas van Wissen uit Amsterdam heeft er naar gestreefd een optimaal en gebruiksvriendelijk programma te schrijven.

#### De werking

 $\circ$ 

 $\Omega$ 

 $\Omega$ 

 $\Omega$ 

 $\bigcirc$ 

 $\Omega$ 

 $\bigcirc$ 

 $\bigcirc$ 

 $\Omega$ 

 $\Omega$ 

 $\bigcirc$ 

 $\bigcirc$ 

 $\bigcirc$ 

∩

 $\bigcirc$ 

Het programma begint met het vragen van de gegevens voor de eerste deelinstructie. Als dit gebeurd is word deze automatisch gespeeld. Dan verschijnt de vraag "iets veranderen ?" Nu zijn er een aantal mogelijkheden:

- n- het apparaat speelt nogmaals dezelfde instructie (n.b. even vaak als de return toets is ingedrukt!)
- j- De vraag 'Wat' verschijnt en <sup>u</sup> typt het corresponderende nummer in (zie scherm) (b.v. 5- de golfvorm).

Nu kunt <sup>u</sup> het nieuwe gegeven invoeren; druk op enter en het apparaat speelt de vernieuwde instructie en plaatst het nieuwe gegeven in het diagram.

- next het programma gaat door met de volgende instructie en begint de gegevens hiervoor te vragen (als boven).
- ok- speelt de betreffende deelinstructie continu. (stoppen: druk spatiebalk tot cursor verschijnt, het apparaat speelt nog even door).
- go- speelt de deelinstructies achter elkaar continu (stoppen:zie ok)
- ko- speelt de deelintructies tegelijkertijd continu (stoppen:zie ok).
- pa (pb,pc) speelt a (b, c)<br>va vb,vc) verander a (b,
- vb, vc) verander a (b, c). Een sterretje in het diagram geeft aan met welke instructie (a,b of c) u bezig bent.

koab - (koac,kobc) speelt betreffende deelinstructies tegelijkertijd en continu (stoppen:zie ok).

reset - wist alle gegevens van het scherm, het programma begint opnieuw.

#### 10 REM muziek

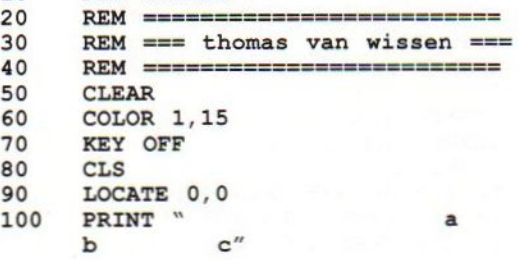

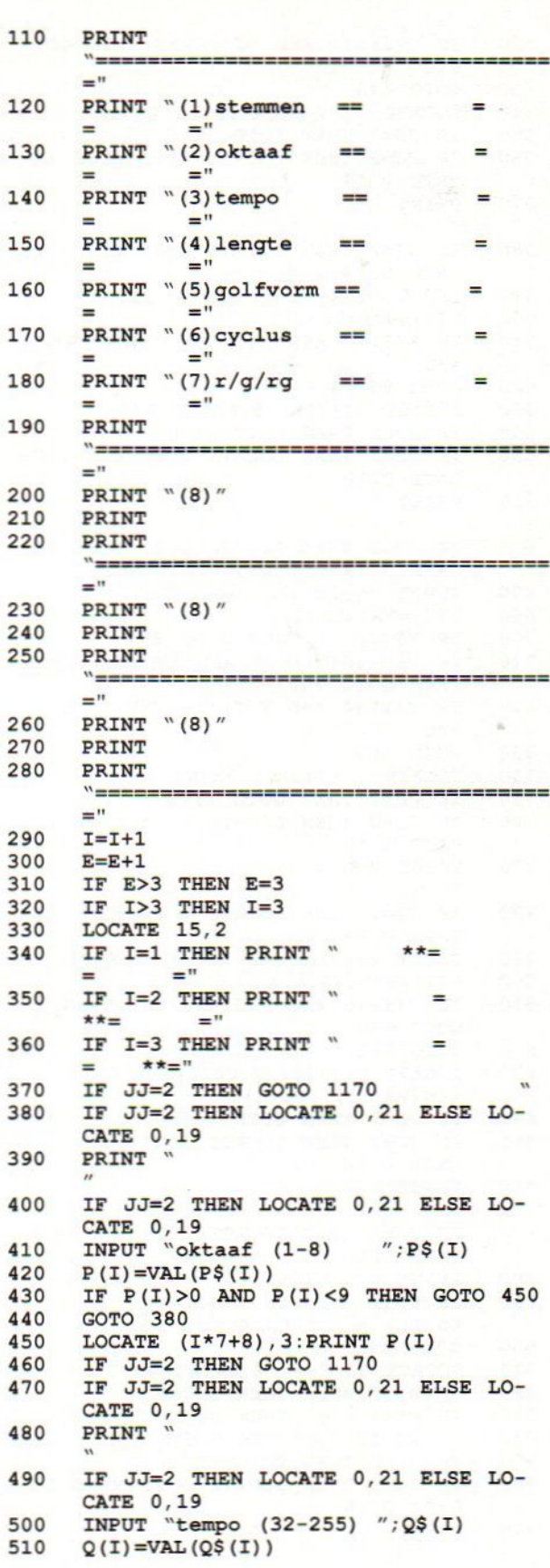

o

 $\circ$ 

∩

 $\bigcirc$ 

 $\bigcirc$ 

∩

◯

◯

 $\Omega$ 

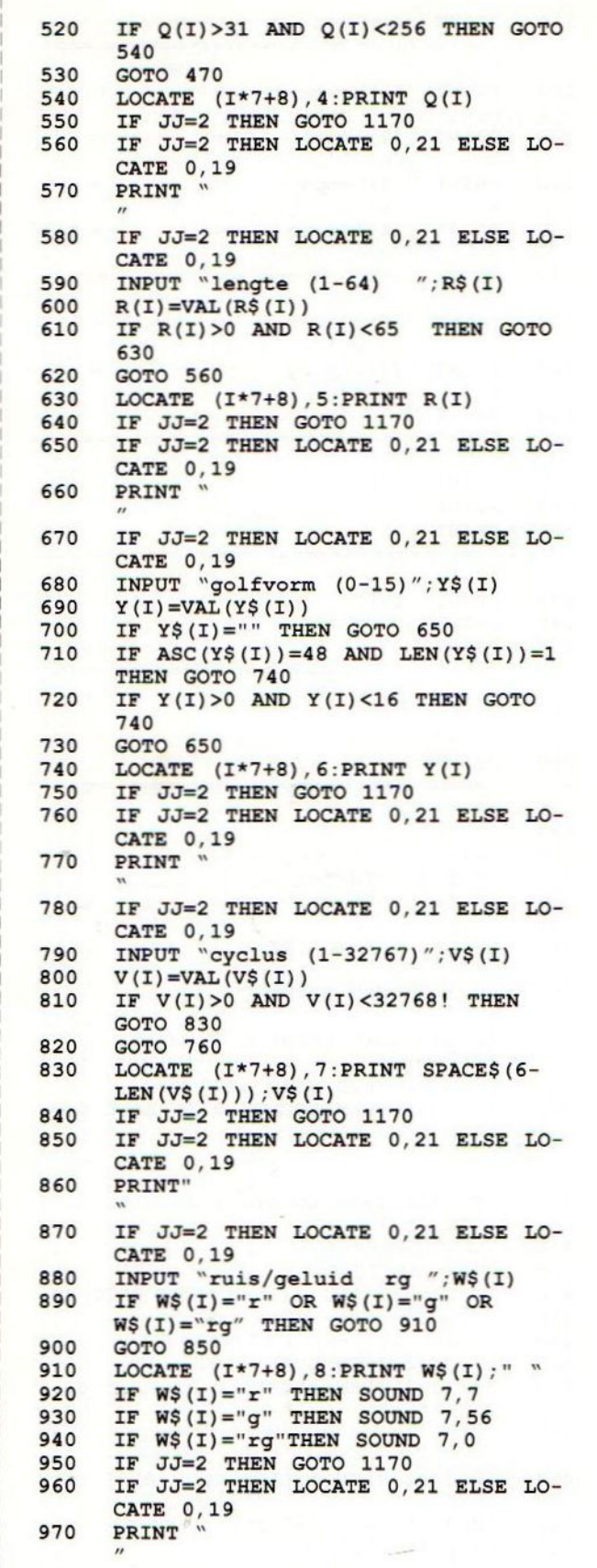

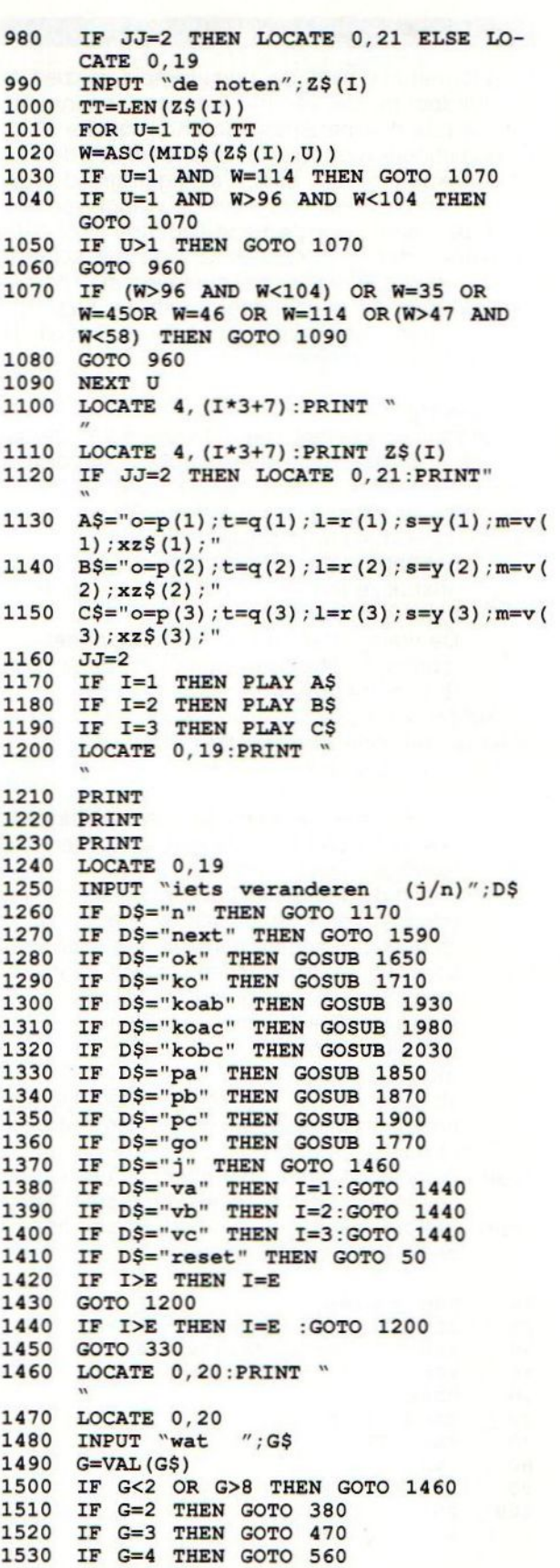

 $\circ$ 

 $\circ$ 

 $\circ$ 

 $\circ$ 

 $\circ$ 

 $\circ$ 

 $\circ$ 

 $\circ$ 

 $\circ$ 

 $\circ$ 

 $\circ$ 

 $\circ$ 

 $\circ$ 

 $\circ$ 

 $\circ$ 

 $\circ$ 

 $\circ$ 

 $\circ$ 

 $\circ$ 

 $\circ$ 

1540

IF G=5 THEN GOTO 650

 $\circ$ 

 $\circ$ 

 $\circ$ 

 $\circ$ 

 $\circ$ 

 $\circ$ 

 $\circ$ 

 $\circ$ 

 $\circ$ 

 $\circ$ 

 $\circ$ 

 $\circ$ 

 $\circ$ 

 $\circ$ 

 $\circ$ 

 $\circ$ 

 $\circ$ 

 $\circ$ 

 $\circ$ 

 $\circ$ 

 $\circ$ 

 $\circ$ 

 $\circ$ 

 $\circ$ 

 $\circ$ 

 $\circ$ 

 $\circ$ 

 $\circ$ 

 $\circ$ 

 $\circ$ 

 $\circ$ 

 $\circ$ 

 $\circ$ 

 $\circ$ 

 $\circ$ 

 $\circ$ 

 $\circ$ 

 $\bigcirc$  .

 $\circ$ 

 $\circ$ 

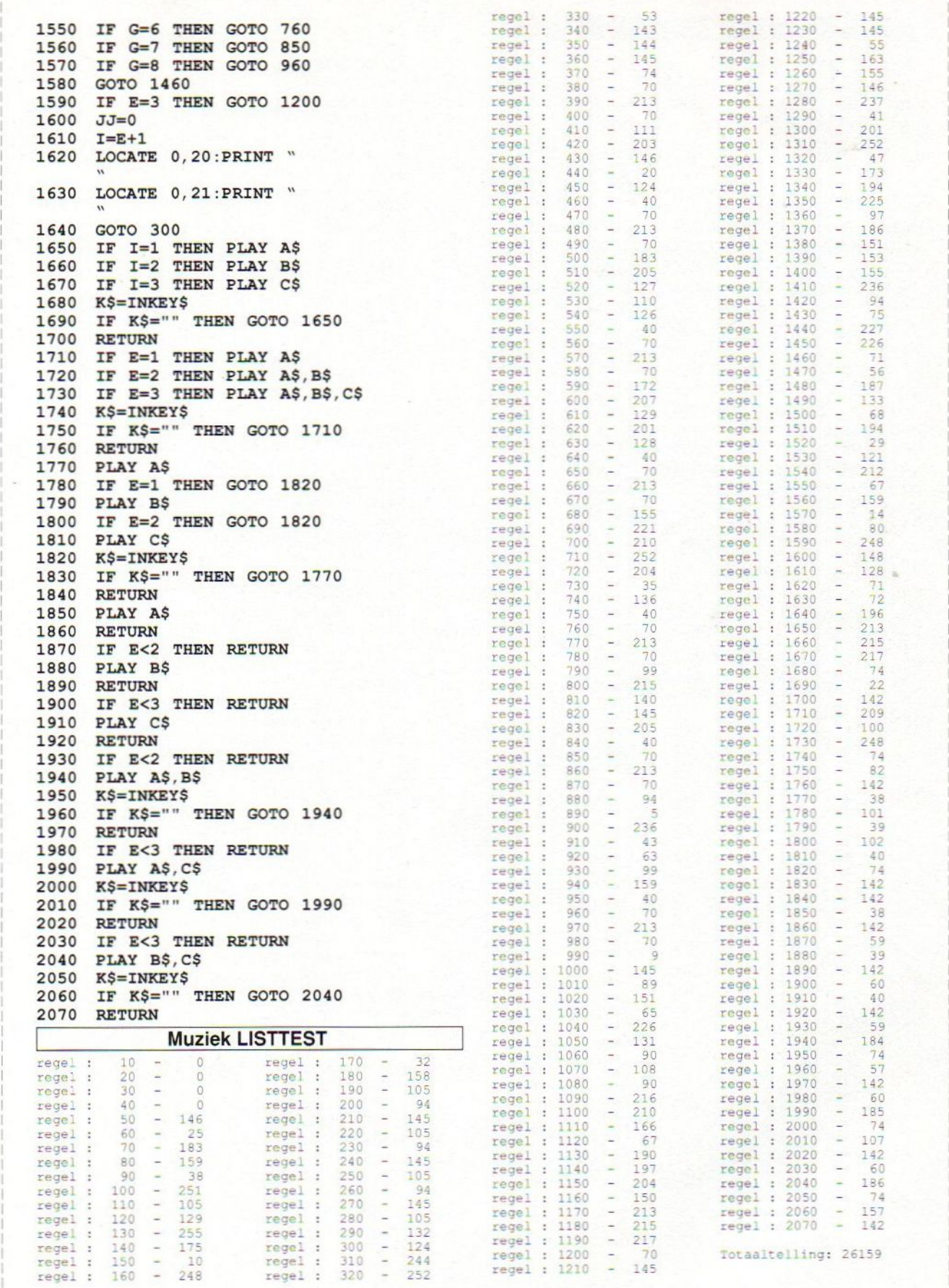

 $\circ$ 

 $\circ$ 

 $\circ$ 

 $\circ$ 

 $\circ$ 

 $\circ$ 

 $\circ$ 

 $\circ$ 

 $\circ$ 

 $\circ$ 

 $\circ$ 

 $\circ$ 

 $\circ$ 

 $\circ$ 

 $\circ$ 

 $\circ$ 

 $\circ$ 

 $\circ$ 

 $\circ$ 

 $\circ$ 

#### Piano

 $\circ$ 

 $\Omega$ 

 $\Omega$ 

 $\Omega$ 

 $\overline{O}$ 

 $\Omega$ 

 $\Omega$ 

 $\bigcirc$ 

 $\Omega$ 

 $\Omega$ 

 $\Omega$ 

 $\overline{O}$ 

 $\Omega$ 

 $\Omega$ 

 $\Omega$ 

 $\circ$ 

 $\circ$ 

 $\Omega$ 

Met dit programma kun je muzieknoten uit je MSX computer toveren. Je hoeft daarbij slechts één toets aan te raken, die overeen komt met een bepaalde toonhoogte. Het programma is bedoeld wat met geluid te kunnen experimenteren en om wat melodietjes te kunnen uitproberen. Het programma is geheel in Bsaic en benut slechts 1 kanaal van de PSG. Je kunt d.m.v.de cursortoetsen de instellingen veranderen. Een simpele metronoom is ingebouwd. Daarbij hoor je steeds een zachte tik en het CAPS/LOCK lampje knippert. De functie van de spatiebalk is afhankelijk van de instelling. Als je met de cursortoetsen de noot probeert te veranderen, dan zie je de toonfrequentie verschijnen. De golffrequentie kun je uitrekenen met de formule: f=6991.3 / lengte golf. Onder de functietoetsen zijn een paar simpele toonreeksen opgenomen. De initialisatie duurt enige tijd doordat alle noten in het geheugen moeten worden opgenomen. Tijdens dit proces kun je mooi even het volume bijstellen. Veel plezier met dit programma. Het geheel is 'gecomponeerd' door N. Hoogervorst uit Ter Aar.

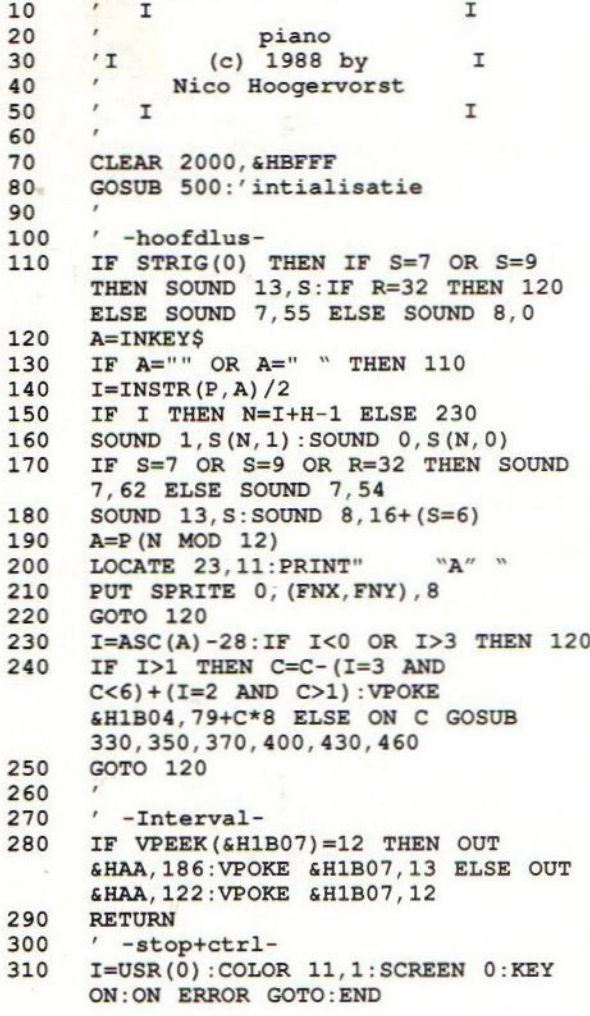

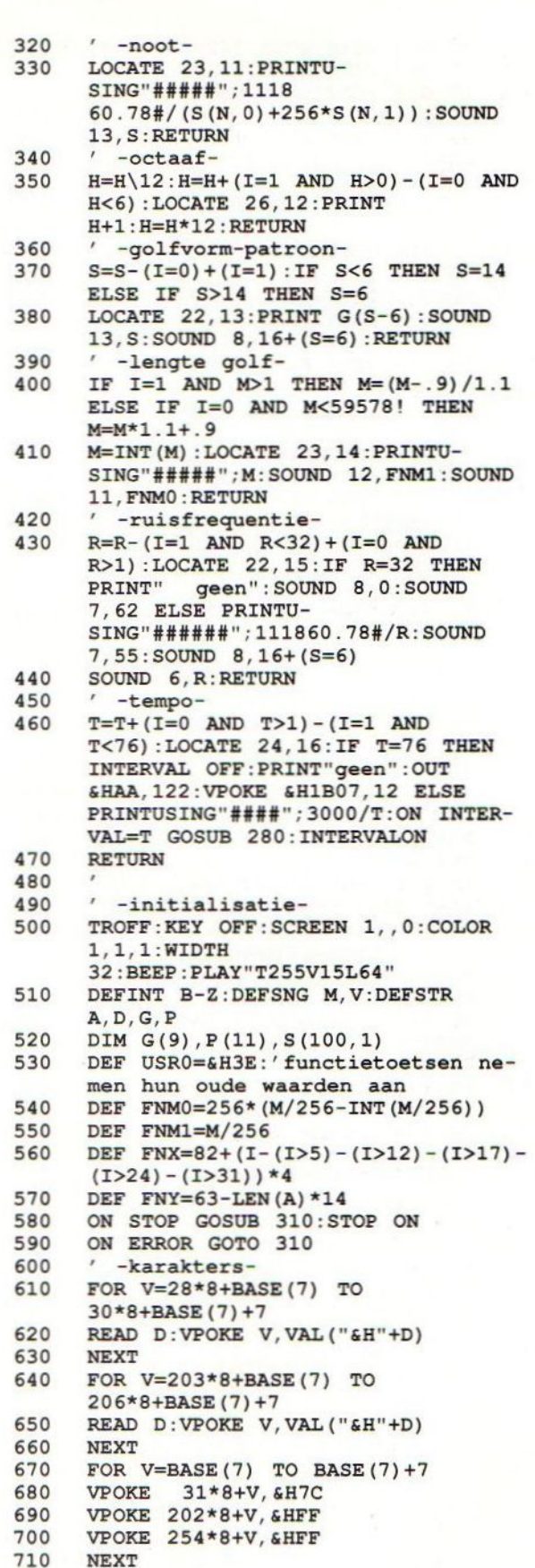

 $\circ$ 

 $\circ$ 

 $\bigcirc$ 

◯

 $\circ$ 

 $\Omega$ 

 $\Omega$ 

 $\bigcirc$ 

 $\circ$ 

 $\circ$ 

 $\circ$ 

 $\bigcirc$ 

О

 $\Omega$ 

 $\bigcirc$ 

 $\Omega$ 

 $\bigcirc$ 

 $\circ$ 

 $\Omega$ 

## CLES  $\boldsymbol{h}$ Efficiency Beurs

Mastrojana

De PC als bouwdoos Snij uw systeem op maat

R

**Besturingssystemen** De lijm tussen gebruiker en hardware

**Drives** Het externe geheugen van uw computer

**Printers** papieren hardcopies

## **COMPLEET** SOFTWAREPAKKET VOOR NUL KOMMA NUL CENT

 $n_s$  op de  $BeZoek$ <sup>or</sup> Efficiency Beurs,<br>Efficiency Beurs,<br>stand Westhal.<br>in de Westhal.

op succes op de professionele markt. Dat mag Schneider telt geducht mee. Boekt succes natuurlijk best eens gevierd worden. Daarom hier diverse vlijmscherpe aanbiedingen in pc's. En als klap op de vuurpijl het Timeworks DTP-softwarepakket geheel gratis bij

Schneider's eminente laserprinter. Dus snel op naar uw Schneider dealer!

#### SCHNEIDER AT-286

Leverbaar in vier type 201, 202, 220 en 260. Standaard voorzien van:

- © <sup>80286</sup> processor / 10 Mhz (model 260,
- 
- © model 220 met 20Mb harddisk (model 260,
- 60Mb/23Ms) 4 vrije slots (3 vrije slots op modellen
- 220/260) graphic adaptor voor de monitoren CGA,
- Hercules, HI-RES en EGA MS-DOS en MS-Works

#### SPECIAAL EXTRA:

INFAS Junior financieel pakket bij modellen ° 220/260, geheel gratis metals opties: projectadministratie, kassa-administratie en loonadministratie.

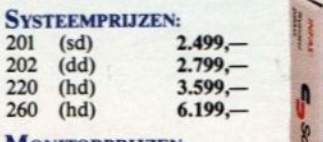

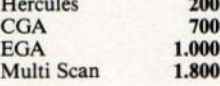

#### SCHNEIDER AT-386

Van dezelfde briljante kwaliteit als de AT-286, maar dan met nóg meer voorzieningen en opties. De AT-386 is een echt werkpaard 12,5Mhz)\* dat dag in, dag uit opmerkelijke prestaties behulp van LCD-scherm, één tonerpatroon<br>
512Kb RAM (model 260, 1Mb RAM) verricht en geen vermoeidheid kent. Deze per 1.500 pag. 3.999,<br>
3.999, 512Kb RAM (model 260, 1Mb RAM) verricht en geen vermoeidheid kent. Deze 3,5'' 720Kb diskdrive (model 260, Super-AT is met name geschikt voor netw 3,5'' 720Kb diskdrive (model 260, Super-AT is met name geschikt voor netwerk-<br>1,44Mb) functies, CadCam toepassingen en andere functies, CadCam toepassingen en andere zware applicaties.

Standaard voorzien van:

- 80386 processor/16Mhz model
	- 16/60 (25 Mhz v.a. model 25/60)\*<br>2Mb 4Mb uitbreidbaar tot 8Mb<br>RAM © 2Mb 4Mb uitbreidbaar tot 8Mb RAM
- © 3,5"" 1,44Mb diskdrive
- $\bullet$  5,25" 1,2Mb diskdrive (va. model 25/60) afhankelijk van model met 60, 160 of 340 Mb harddisk met toegangstijden van 22-16 ms.
- graphic adaptor voor o.a. VGA 640x480 16 kleuren, HI-RES
	-

werk oplossing met<br>complete financiële meer bij uw dealer.

#### SCHNEIDER LASERPRINTER

Snelheid 6 pag./min., 300 dpi, geheugen 512Kb (1Mb optie), HP Laserjet II-, Epsonen PostScript emulatie (optie), bediening met

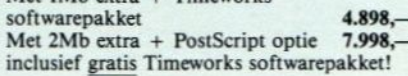

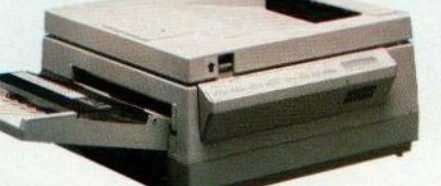

**Laser printer** 

EXEMPRIJZEN:<br>
administratie, kassa-administratie, kassa-administratie, kassa-administratie, kassa-administratie, kassa-administratie, kassa-administratie, kassa-administratie, et administratie, et al. 1000, and the MOROR e 260 (hd)  $3.599, -$  16 kleuren of  $1024x768$  4 kleuren  $100$ <br>
MONITORPRIJZEN:<br>
MONITORPRIJZEN:  $200, -$ <br>
260 (hd)  $6.199, -$ <br>
260 (hd)  $6.199, -$ <br>
200 (hd)  $3.599, -$ <br>
200 (hd)  $4.599, -$ <br>
200 (hd)  $4.599, -$ <br>
200 (hd)  $4.599, -$ 

**HONITORPRIJZEN:**<br>Hercules 200, 2000 aanbieding in net-  $\begin{array}{c}$  aanbieding in net op de klokfrequentie.<br>CGA 200 and the proposition of the second of the second of the second of the second of the second of the second of

EGA 1.000, EGA 1.000, EGA 1.000, Dependence merknamen zijn de wettig gede-<br>
administratie; infor-<br>
administratie; inforponeerde handelsmerken van de resp. fabrikanten.

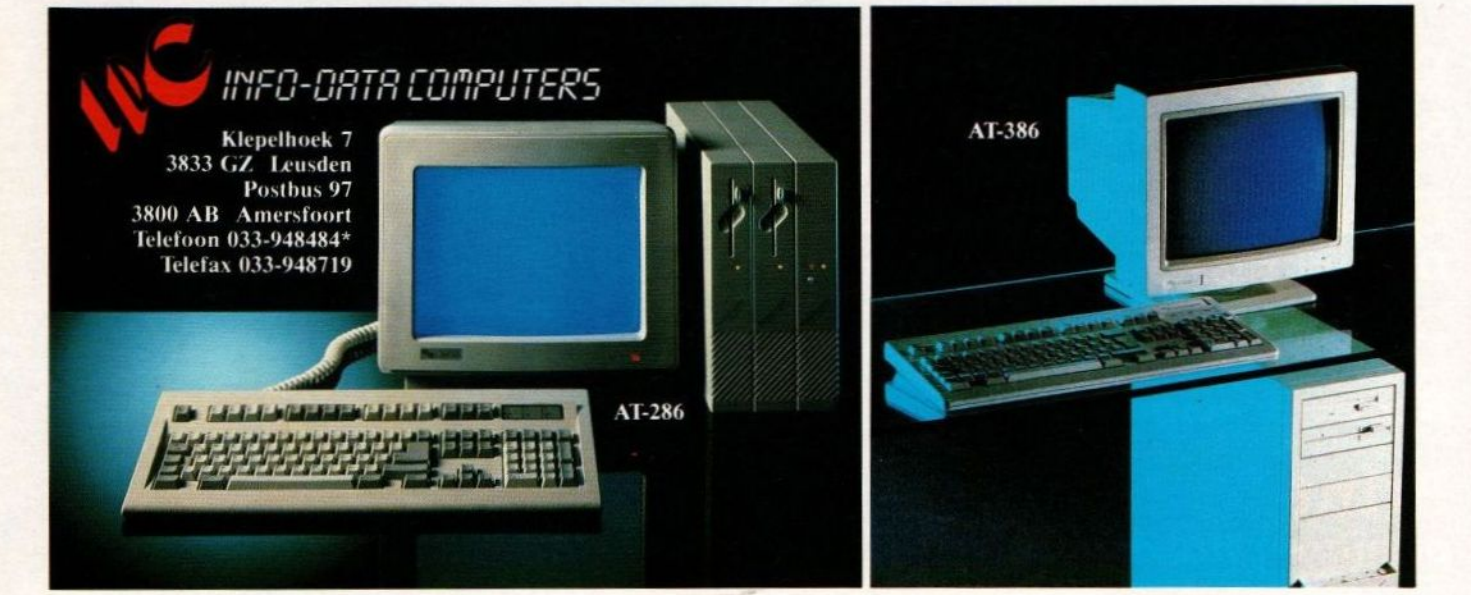

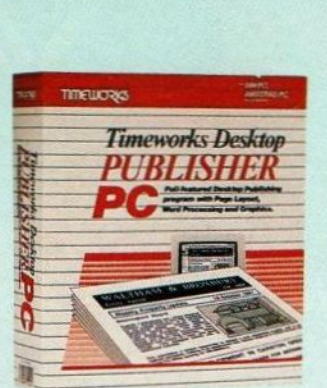

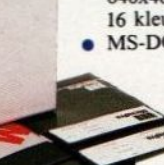
# Colofon

# $\blacksquare$ PC INFO Special ==

Efficiency Beurs 1989

# Uitgave:

Sala Communications Uitgever:

V.Sharfman

**Redactie:**<br>Ir L. Sala

Ir L. Sala **hoofdredacteur**<br>drs. J. Boers **eindredacteur** eindredacteur Drs. U. Schuurmans, H. Smeenk, K. v.d. Vlies, W. Scheer. Produktie:

drs. M. de Rooij, J. Broekhuizen Redactiesecretariaat:

R. van Zalingen Postbus 43048 1009 ZA Amsterdam tel. 020-246586

## Illustraties: Ben van Mierlo

Advertentie-exploitatie: Ing. V. Sala, Ing. B. Sala, D. van Vlijmen Weesperstraat 103 1018 VN Amsterdam tel. 020-273198

Administratie:

Nicole Balke & Marjo Jansen) Postbus 43048 1009 ZA Amsterdam tel.:020-248006

PC Business INFO EB Special is een speciale uitgave rond de Efficiency Beurs 1989. Dit blad wordt in een oplage van 100.000 stuks verspreid onder de lezers van PC Business INFO, Unix Info, Commodore INFO, MSX Info en de driewekelijkse krant Computer INFO. Tevens wordt dit blad uitgedeeld onder de bezoekers van de Efficiency Beurs <sup>1989</sup> in de RAI te Amsterdam. What is a strong sterdam.

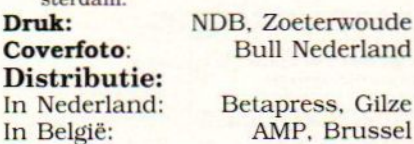

eterwoude **Vederland** ess, Gilze

© 1989 Sala Communications Alle rechten voorbehouden

# Inhoudsopgave

# De PC als bouwdoos

De systeemkast van een IBM compatible PC, Amiga 2000 of Macintosh biedt ruimte voor zeerveel uitbreidingen. Dankzij deze open-systeem architectuur kunt u uw PC precies op maat snijden.

# | PC's upgraden

Het opvoeren van de PC kan op vele manieren: een snellere CPU, het vervangen van de hoofdkaart, etc. Maar bezint eer gij begint!

# **Besturingssystemen**

Zonder besturingssysteem is de computer niets anders dan een doos vol dure hardware. Alles wat u met uw computer kunt doen hangt voor een groot deel af van uw Operating System. Hoe zit een OS in elkaar, en wat zijn de meest gangbare varianten.

# **Drives**

Het externe geheugen is minstens even belangrijk als het interne geheugen. Driveszijn er in vele soorten en maten, waar sinds kort ook de draagbare harde schijf aan is toegevoegd.

# **Printers**

Ondanks alle mooie toekomstdromen, heeft de computer het papier nog lang niet vervangen. Sterker nog, de groei van computers heeft een nog sterkere groei van de papierproduktie met zich meegebracht. Printers vervullen in deze cyclus een zeer belangrijke functie.

# | Redactioneel EB Special

Ieder jaar zijn er weer veel mensen, die voor de eerste keer met het fenomeen computer te maken krijgen. Dat dreigt, zeker bij gebeurtenissen als de Efficiency Beurs, een vergeten groep te worden. Men wil niet graag toegeven, dat al die moeilijke begrippen en dat computerjargon niet begrepen worden. Al sinds een paar jaar proberen we middels deze speciale EB uitgave juist de beginners even een opstapje te geven. Ook onder de lezers van onze reeks computerbladen zijn er ieder jaar weer vele, die zo'n algemene inleiding waarderen, daarom voegen we deze EB Special dan ook als bijlage in al onze bladen toe. Een zinvolle traditie, ook al zal de geroutineerde computeraar misschien neerkijken op het niveau. Probeer echter begrip te hebben voor hen, die nog maar aan het begin staan, en geef deze bijlage desnoods aan iemand in uw omgeving. We hopen dat er toch heel wat lezers zijn, die er wat aan hebben, al stoppen ze dit blaadje maar stiekem onderin hun bureau weg, voor het geval dat!!!

Luc Sala

# Bel Supply House Rijssen! Dat is de meest efficiënte manier om diskettes in te kopen:

# van top-kwaliteit white label tot private label duplikaat! van top-kwaliteit-white label<br>tot private label duplikaat!<br>alternation of the distribution of the distribution of the distribution of the distribution of the distribution of the distribution of the distribution of the dist Bel Supply House Rijssen! Dat is de meest<br>efficiente manier om diskettes in te kopen:<br>van top-kwaliteift white label<br>tot private label duplikaat!<br>self-text label duplikaat!<br>self-text label duplikaat!<br>self-text label duplik Van top-kwaliteit-white label<br>tot private label duplikaat!<br>also dedikate!<br>also gedruk<br>private label<br>private label<br>private label<br>private label<br>private label<br>private label<br>private label<br>private label<br>private label<br>private la Bel Supply House Rijssen! Dat is de meest<br>efficiente manier om diskettes in te kopen:<br>van top-kwalitefit white label<br>tot private label duplikaat!<br>electron:<br>altachtes:<br>altachtes:<br>altachtes:<br>altachtes:<br>altachtes:<br>altachtes:<br> Bel Supply House Rijssen! Dat is de meest<br>efficiente manier om diskettes in te kopen:<br>van top-kwaliteif te white label<br>tot private label duplikaat!<br>excentes:<br>solutions.<br>Effectives<br>and Cord of Nordalg SHR, bel 9540-1231 5 o

Wat ons betreft mag u eerst al die andere disketteleveranciers bellen! Want dan zult u nóg meer overtuigd raken van het feit dat één telefoontje naar Supply House Rijssen de doekreffendste methode is om aan al uw wensen te voldoen! Supply House Rijssen levert niet alleen diskettes in alle soorten en maten, maar ook perfekte diskette-duplicaten! Demo's, up-dates, cursussen, public domain, alles wordt 100% betrouwbaar gedupliceerd, met behuip van ons TRACE dupliceer-systeem

Wat het ook is: IBM PC/XT/AT/PS-2, AMIGA, ATARI, DEC, SIEMENS, SPERRY, enz.!

Wij beschikken over een grote, flexibele kapaciteit: orders tot 20.000 stuks zijn meestal binnen 3 dagen leverbaar! En dan kunnen we, in eigen huis, óók nog zorgen voor bedrukking/private labeling, voor speciale verpakking,<br>voor verzending volgens uw mailinglijst. ... we zeiden het al: één telefoontje is genoeg!

# diskettes:

volgens de prijzen in onderstaand schema ieveren wij dage lijks door geheel Nederland, franko huis vanaf 50 stuks!<br>(Kleinere, cq. afwijkende aantallen mogelijk!)

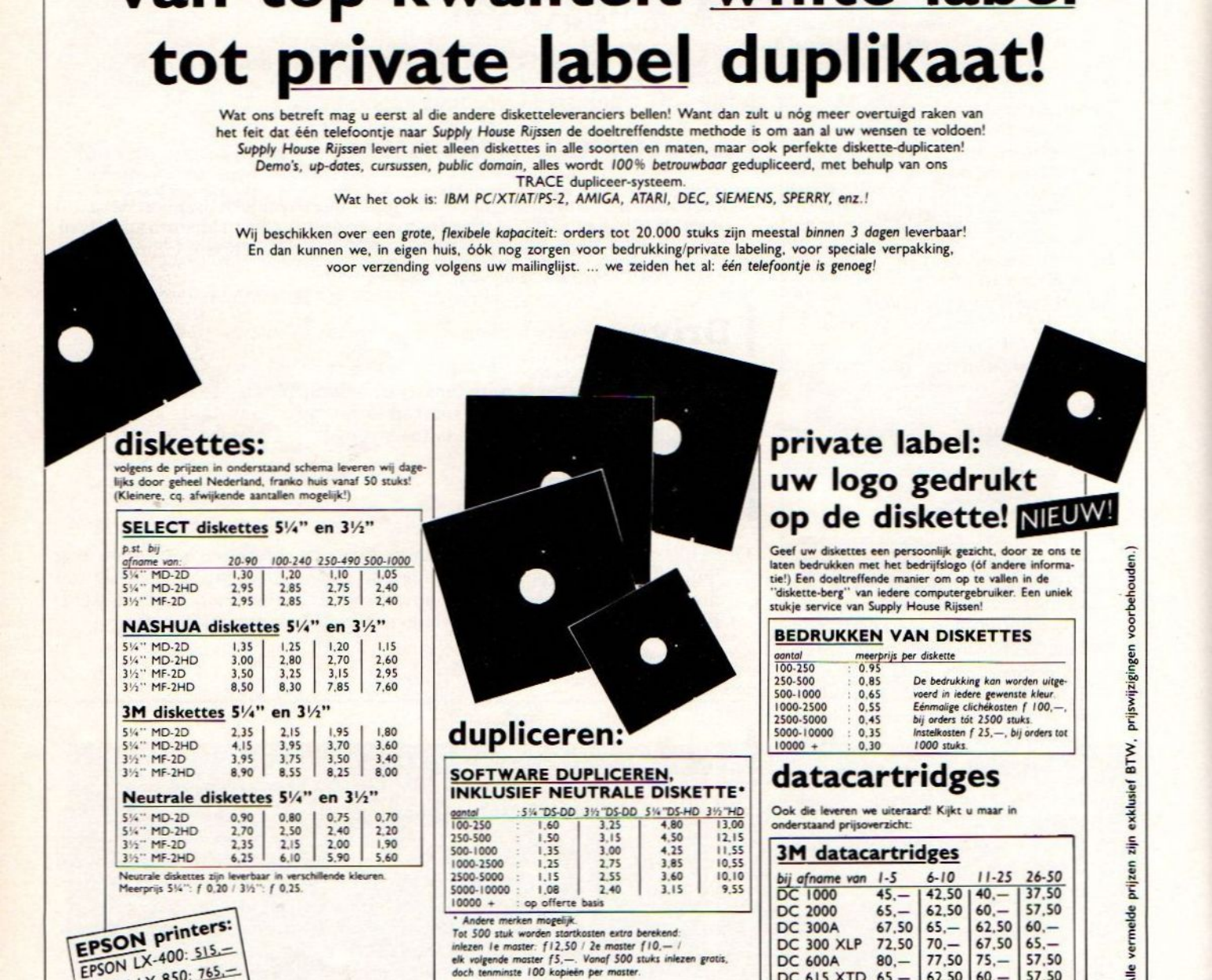

# :5%"DS-DD 3%"DS-DD 5%"DS-HD 3%"HD

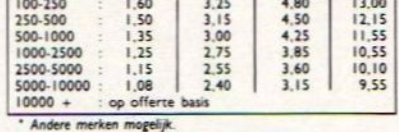

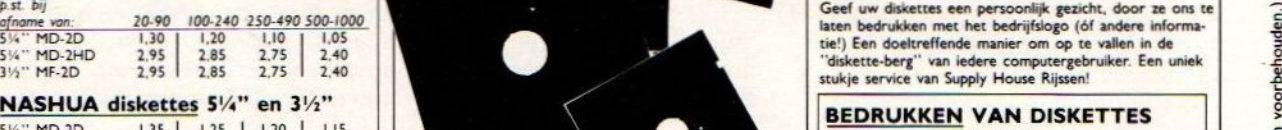

uw logo gedrukt

op de diskette! NEUW!

private label:

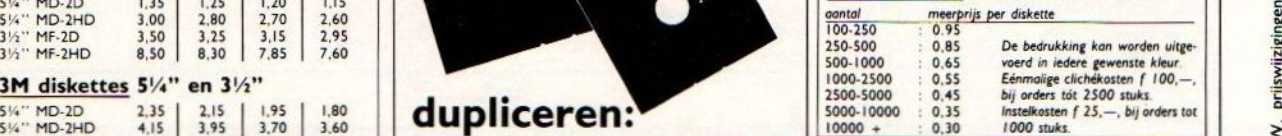

Ook die leveren we uiteraard! Kijkt u maar in onderstaand prijsoverzicht:

## **3M** datacartridges

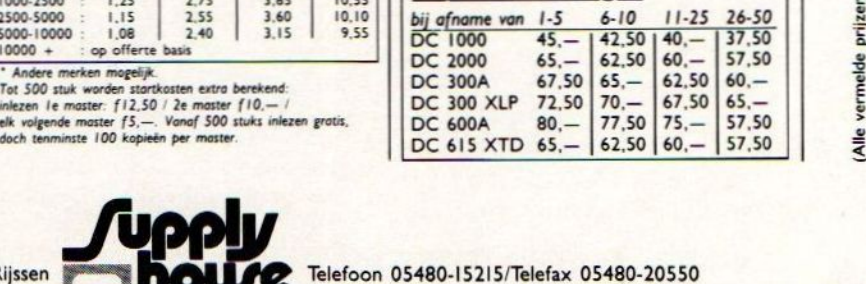

vermelde

prijzen zijn  $\overline{\phantom{a}}$ 

 $\overline{\phantom{m}}$ 

prijswijzigingen voorbehouden

Telefoon 05480-15215/Telefax 05480-20550

SHR: meer dan alleen maar computersupplies!

Snel! Goed! Voordelig! SHR: bel 05480-15215 of fax 05480-20550

# TOPKRACHT in 's werelds kleinste kastje de SIREX AT/286 STATIONMASTER op ware grootte ! TOPKRACHT<br>
in 's werelds<br>
kleinste kastje<br>
de SIREX AT/286<br>
STATIONMASTER<br>
Op ware grootte!<br>
Experience and the state of the state of the state of the state of the state of the state of the state of the state of the state TOPKRACHT<br>
in 's werelds<br>
kleinste kastje<br>
of SIREX AT/286<br>
STATIONMASTER<br>
op ware grootte!<br>
<br>
such as the state of the state of the state of the state of the state of the state of the state of the state of the state of th

De supersnelle SIREX Stationmaster rekent af met grote kasten. Al uw computerwensen kunnen bij ons in de nieuwe generatie ultra compacte, uiterst flexibele Stationmasters. (van "zware AT" tot simpel werkstation !)

De SIREX AT/286 STATIONMASTER:

- « klein als een "Winkler Prins", afm.: 7cm hoog, 25 cm diep,30 cm lang
- volledig uitbreidbaar
- 100% netwerkcompatibel
- 
- 3 jaren garantie
- \* een uniek nederlands produkt

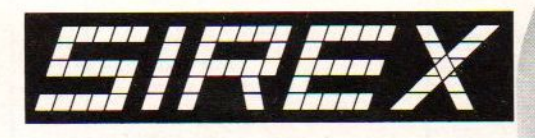

Sirex Europe bv, Postbus 1308 7500 BH Enschede. Tel. 053-333600. Fax 053-320948.

STEMATISCH

# DE DOMINOTHEORIE VAN COMPUDATA

Succesvol automatiseren staat of valt met het uitschakelen van risico's. Daarom vindt <sup>u</sup> bij Compudata uitsluitend grote merken. Een uitgekiende reeks produkten van uitstekende kwaliteit en wat zeer belangrijk is: écht compatible. De werking van het één is afhankelijk van het functioneren van het andere.

Hoe onze Dominotheorie in de praktijk uitvalt kunt <sup>u</sup> zelf ervaren. Met uw bezoek aan de Efficiencybeurs of één van onze dealers zet <sup>u</sup> op een prettige manier de keten van oorzaak en gevolg in werking. Gegarandeerd dat <sup>u</sup> daar geen spijt van krijgt.

Nederland: Compudata B.V. België: N.V. Compudata S.A. Fax 073 - 425 685

1111111111111

Brusselsepoortstraat 8 5203 DK 's-Hertogenbosch B-2800 Mechelen Telefoon 073 - 481 48I Telefoon 015 - 422 480

ASK LCD iquid christal displays

ATI Technologies, inc. video graphics kaarten Buffalo

intelligente buffers/dataswitches

**Compudata** uitbreidingskaarten Core

harddiskprodukten **CTX** 

> monitoren **Extraprint**

laserprinters

Gateway Communications, Inc. netwerk- en communicatieprodukten

> **Philips** heavy duty printers Satcom

> > facsimiles Sekonic

**blotters** 

Star

printers

**Tallgrass** tapestreamers

Televideo beeldschermterminals

COMPUDATA Systeem in Randapparatuur.

# KWAL I

WAR E  $97$  $\boxed{3}$ 風 T C

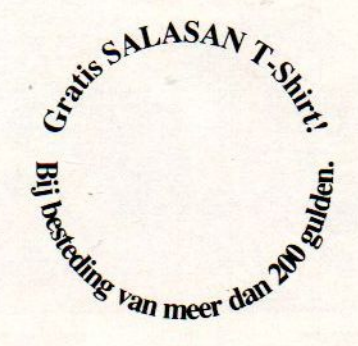

 $27.61$  $\mathbb{R}$ 

 $\overline{\mathbf{A}}$ 

# Programmeertalen

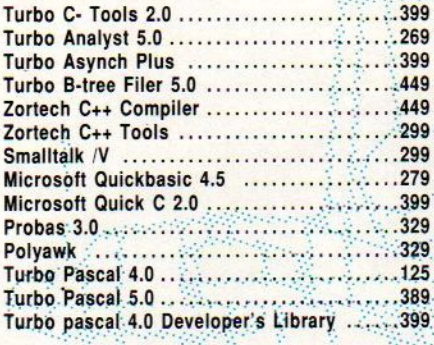

# Utilities

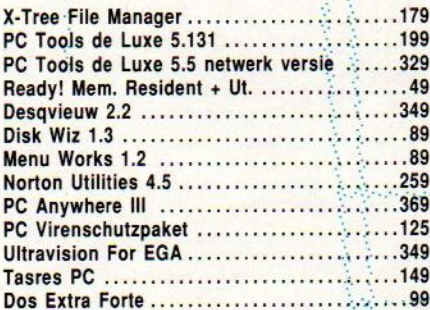

# Desktop Publishing/ Textverw./Grafisch

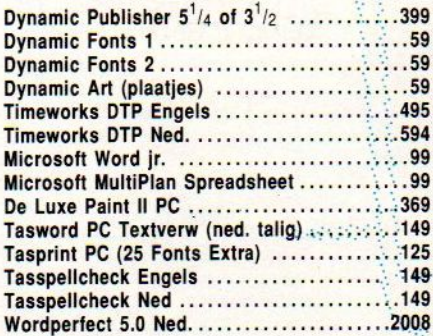

# Geïntegreerde Pakketten

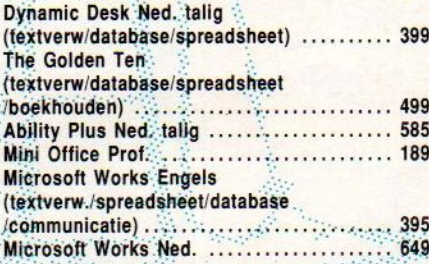

# Flight Simulators

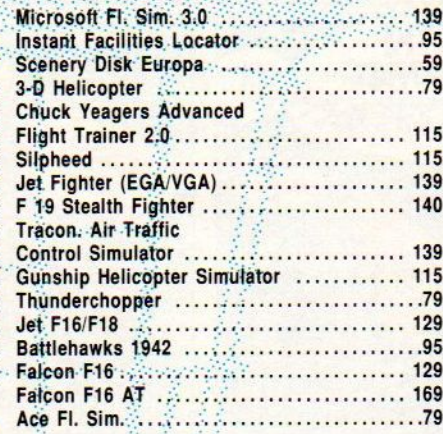

# Bord- En Kaartspelen

 $\sim 10^7$ 

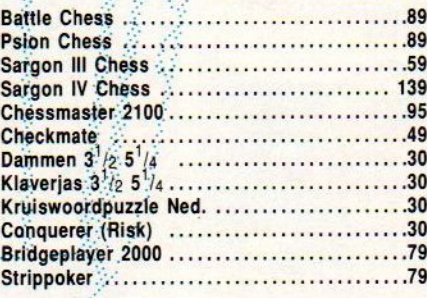

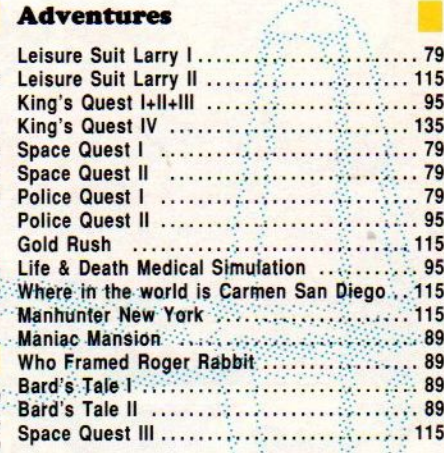

# Games

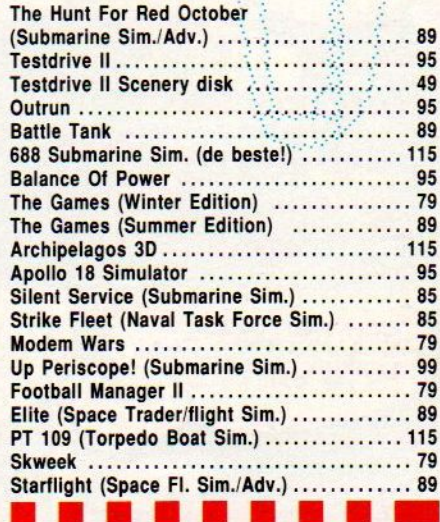

Alle prijzen inclusief BTW en verzendkosten. Te besteller<br>door overmaking van het betreffende bedrag op giro 5641219<br>t.n.v. SALASAN Amsterdam o.v.v. het gevenste<br>programma/disktype Rembourszendingen zijn mogelijk,<br>hiervoor

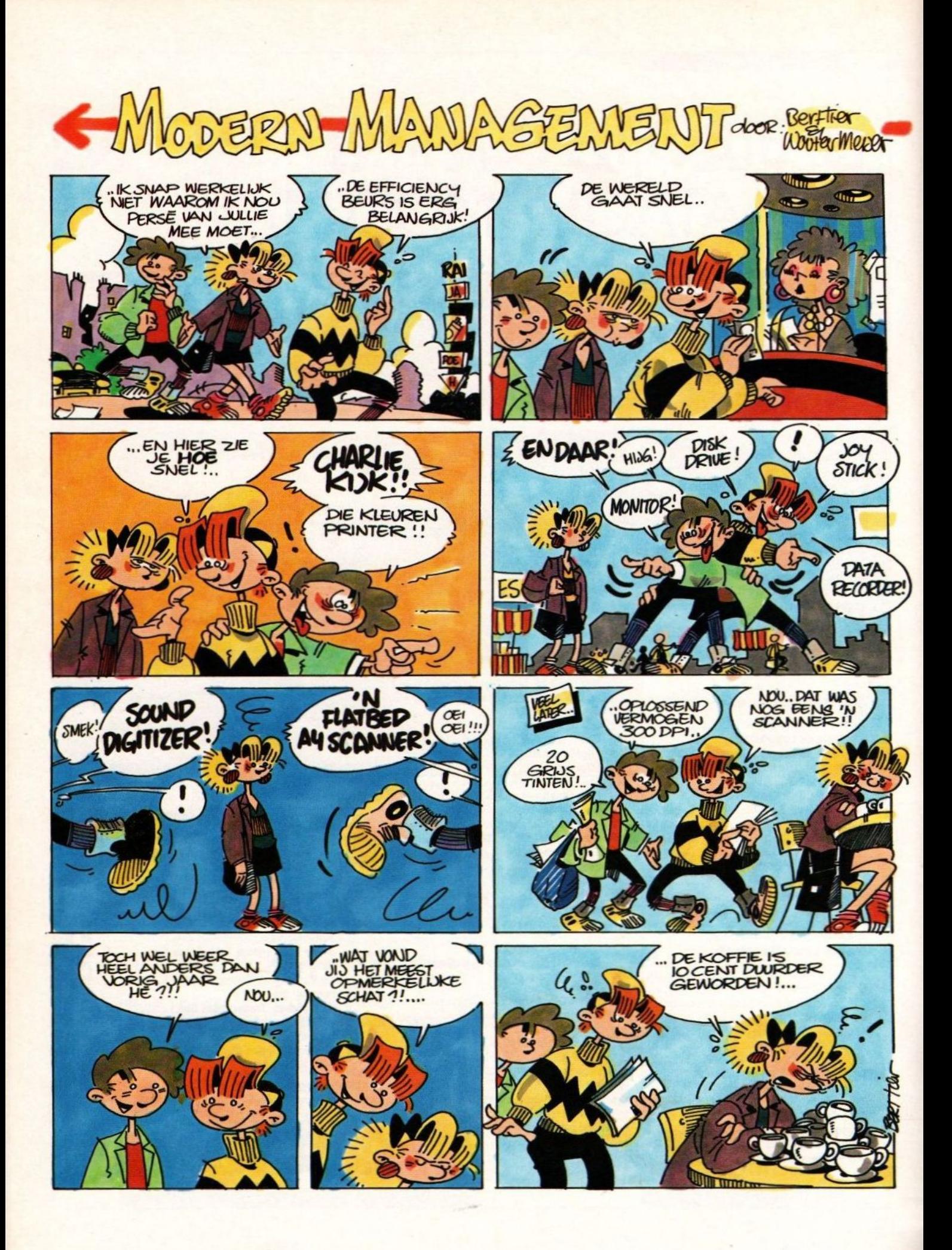

De PC is een echte bouwdoos. De systeemkast van een IBM compatible PC, Amiga 2000 of Macintosh biedt ruimte voor uitbreidingen, zoals extra interfacekaarten, meer RAM, een harde schijf of diskettestation, tapestreamer, modem-, fax- of scannerkaart. Dankzij deze open-systeem architectuur kunt u de PC precies op maat snijden.

# De PC als bouwdoos

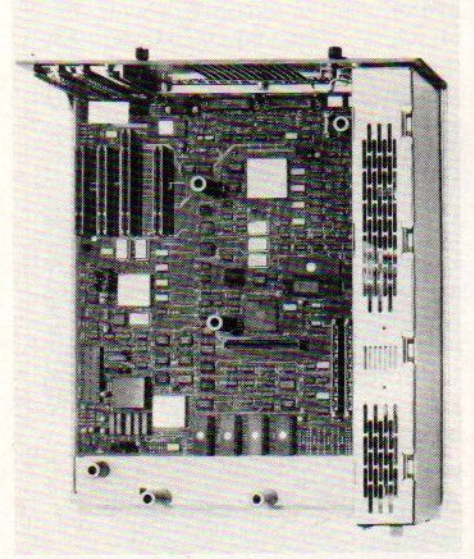

IBM PS /2 model 50 Op de systeemkaart zijn de uitbreidingsslots zichtbaar

# Snij uw systeem op maat

Bij de PC valt de uitbreidingsruimte in twee delen uiteen: de uitbreidingsslots waarin extra elektronicakaarten gestoken kunnen worden en het drive chassis waarin extra diskdrives of een harde schijf gemonteerd kan worden. Enkele PC's bieden ook nog de mogelijkheid om de systeemkast modulegewijs uit te breiden. Een kastje met een extra drive of geheugen kan aan of op de moederkast geklikt worden. Dit is bijvoorbeeld het geval bij de Amiga 500 en de Tandon PC- modellen met uitwisselbare harddisk.

# == Redenen voor uitbreiding

- In de praktijk blijkt een PC veelal met de eisen van de gebruiker mee te groeien. Zijn in eerste instantie twee diskdrives misschien voldoende, dan wordt er later toch maar een 20 MB harde schijf bijgezet. Die saaie Hercules kaart wordt vervangen door een EGA kleuren videokaart en het geheugen uitgebreid. Daarmee zijn meteen al drie belangrijke uitbreidingsredenen ter sprake gekomen:
- Meer opslagcapaciteit van de drives
- Overstap van monochroom naar kleurenvideo
- Uitbreiding van het RAM geheugen
- Drie andere belangrijke redenen zijn:
- . Inbouw van extra PC-functies; bijvoorbeeld een modem, fax, game adapter of digitizer
- Behoefte aan meer aansluitmogelijkheden (voor muis, modem, printer, netwerk, etc.) in de vorm van seriële en parallelle poorten of netwerkkaarten
- . Versnellen van het rekenwerk met een andere CPU of coprocessor
- Daarnaast zijn er nog tal van andere specifieke redenen die we verder in het midden laten.

# Uitbreidingsslots

\_Doorgaans ligt onder in de systeemkast de hoofd- of moederkaart. Deze groen gecoate plastic kaart bevat de elektronische onderdelen (oa. de chips en microprocessoren) en hun onderlinge verbindingen. Bovenop deze moederkaart staan zwarte langwerpige 'contactdoosjes' met sleuven, waarin met een goudlaagje bedekte contacten zitten. De lange sleufvormige contactdozen worden expansion slots, kortweg slots genoemd.

In een slot kunt u de connector, het met contactpunten bedekte uitsteek-

sel aan de onderzijde, van één uitbreidingskaart steken. Plug de kaart erin en de computer kan een taak meer verrichten of beschikt nu over extra geheugen.

- Slots zijn er in meerdere maten en soorten. Het oudste type is het XT-slot voor 8-bits communicatie op de IBM PC XT-bus. NB: via de bus communiceert de elektronica op de hoofdkaart met de in de slots gestoken interfacekaarten. De verbeterde AT-slots maken een aanzienlijk snellere 16-bits datacommunicatie mogelijk op de AT-bus. Betrekkelijk nieuw zijn de IBM PS/2-slots en de EISA-slots.
- De slots stellen eisen aan de interfacekaarten. Een AT kaart past niet in een XT-, PS/2- of Amiga-slot. PS/2 past, netals de eigen Amiga-kaarten, alleen op zich zelf. En de XT kaarten passen zowel in XT- als AT:slots. In het laatste geval natuurlijk alle met XT-werking! De EISA-bus poogt meer universeel te zijn en accepteert naast de EISAook XT- en AT-connectoren. Hetzal duidelijk zijn dat <sup>u</sup> bij de aankoop van uitbreidingskaarten hiermee rekening dient te houden.
- Hoeveel vrije slots per machine beschikbaar zijn hangt van het ontwerp en de uitvoering af. Vrijwel altijd zijn er al enkele slots bezet met een videokaart, multifunctiekaart en drivecontroller. Dan houdt de gebruiker zo'n 5 tot 8 lege slots over.

# Kaarten

De naam **kaart** slaat op de platte vorm van de elektronische printplaat. In feite is een uitbreidingskaart gewoon een print met daarop een aantal speciale chips plus de ondersteunende elektronica. Die chips bepalen wat de kaart voor de PC gaat doen. Zet er extra RAM-chips op en de computerkrijgt de beschikking over meer geheugen. Monteer chips voor aansturing van gedetailleerde kleurenbeelden en de fraaiste graphics verschijnen op het beeldscherm. Een klokje met batterijvoeding voorziet de XT van een ingebouwde klok. En communicatiechips verzorgen de modemverbinding, de fax of het netwerk.

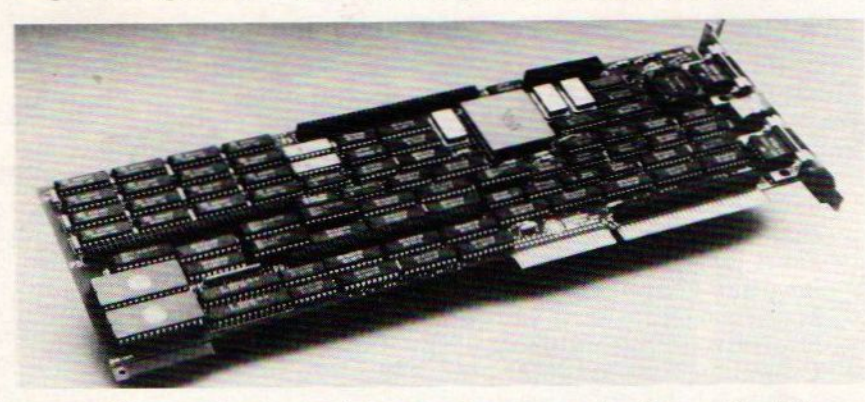

We geven hier een kort overzicht van de meest gebruikte uitbreidingskaarten:

- Videokaarten voor het uitsturen van monochrome of kleurenbeelden naar een geschikte monitor
- Drive-Controllerkaarten verzorgen het dataverkeer tussen de diskdrives en/of harddisk met de microprocessor (= centrale rekeneenheid) van de PC
- Geheugenkaarten breiden het RAM uit. Hoe meer RAM- geheugen des te meer en sneller kan de in het RAM opgeslagen informatie verwerkt worden. Van belang voor grote spreadsheets, databases, gedetailleerde videobeelden, e.d.
- <sup>+</sup> Modemkaarten voor het communiceren met andere PC's over de telefoonlijn
- Netwerkkaarten voor het aansluiten van meerdere PC's op een centrale dienstverlener ('server') voor het beheer van de databank en/of gezamelijke printer en de lokale communicatie tussen de kantoormachines
- Multifunctiekaarten voorzien het systeem van een batterij gevoede klok, extra seriële en/of parallelle aansluitpoorten en aansluiting voor een spelpook (= game adapter)

# Noviteiten **EB**'89

De Efficiency Beurs '89, nu voor de derde keer als jaarlijks evenement, is natuurlijk weer een enorme happening. Toch kunnen wij ons niet aan de indruk onttrekken dat de interesse van de kant van het publiek, maar ook van de kant van een aantal grote computerleveranciers, aan het afnemen is. Het weg blijven van IBM is voor de organisatie toch wel een klap, en ook bedrijven als Apple, Bull, Digital Equipment en Sun zijn afwezig. Apple heeft natuurlijk de Mac-| World, Bull organiseerde begin sep-| tember in de Bull(e)wijk het Forum) Automatisering in bedrijf. Andere groten zijn er natuurlijk wel, zoals Hewlett Packard, Olivetti, Siemens, Commodore en Atari. De rangen van de PC leveranciers zijn verder ruim vertegenwoordigd en software en toebehoren zijn in alle soorten en maten te bewonderen. Het echte nieuws is niet dik gezaaid, maar daar zijn we de laatste| jaren wel aan gewend. Let vooral op de 386's, de 486 van Apricot, gro-| te en kleine portables en de prolife-/ ratie van grafische gebruikersin-| terfaces die allemaal op elkaar lijken, maar onder verschillende/ besturingssystemen draaien.

# Amtron

# D 709 03403 - 79690

De serie van LEO computersystemen is uitgebreid met een 386-25 MHZ en een 386-33 MHz tower. Beide machines hebben ook een Intel 82385 cache controller aan boord. Het cache geheugen bedraagt 64 KB. Het 4 MB geheugen is uit te breiden tot 16 MB. Een VGA videokaart met 512 KB ge-| heugen, 5,25" diskdrive, diverse poorten e.d. zijn aanwezig. Harddisks zijn optioneel.

Ook levert Amtron twee nieuwe monitors van Princeton: de Ultra 14 en de Ultra 16, die compatible zijn met de CGA-SuperVGA standaards. De dot pitch bedraagt 0.31 mm. en de maximale resolutie resp. 800 x 600 en 1024 x 768. Een andere nieuwe<br>monitor. de MM-411.  $MM-411$ komt van Amtronics.<br>Deze flatscreen flatscreen

heeft een beelddiameter van 14" en<br>een scanfrequentie van 18.4 KHz,<br>de bandbreedte is 18 MHz. De mo-<br>nitor is Hercules en IBM compati-<br>ble.<br>Gestetner heeft twee nieuwe laser-<br>printers die door Amtron getoond een scanfrequentie van 18.4 KHz, de bandbreedte is 18 MHz. De monitor is Hercules en IBM compatible. ble. He has been also been also been also been also been also been also been also been also been also been als

Gestetner heeft twee nieuwe laser-| printers die door Amtron getoond worden. Het zijn de LP-600 en de LP-800. De 600 is HP Laserjet II compatible en de 800 is Postscript compatible. De resolutie bedraagt bij beide machines 300 x 300 dpi. De PS-388 Postscript emulatiekaart van Princeton is Adobe Postscript compatible en heeft standaard 35 Postscript fonts. De controllerkaart past in elke PC/XT/AT| en PS/2-30 compatible machine. De] kaart maakt gebruik van een Weitec 10 Mips Rise chip.

Ook heeft Amtron een aantal nieuwe Ethernet en Digiboard produkten op zijn stand.

# — Apricot Systems <sup>|</sup>

O 135

023 - 340884

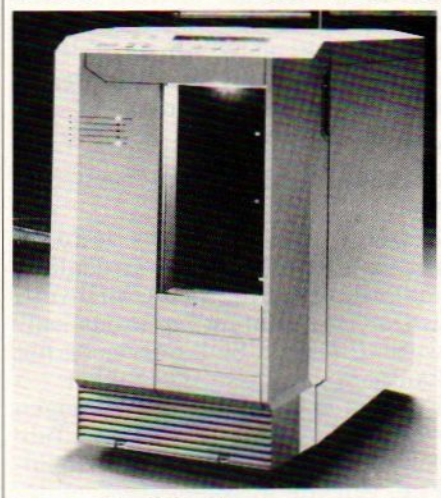

Waarschijnlijk de eerste seriema-| chine met de 80486 ter wereld, de Apricot VX/FT, zal door Apricot/ Systems op stand <sup>135</sup> in de Oosthal worden getoond. De i486 heeft een. geïntegreerde rekenkundige processor en is in de VX/FT gebouwd op een moederbord met de MCA busstructuur. De computer heeft een prestatieniveau van 15 keer de oorspronkelijke DEC VAX computer (15 MIPS). De aanduiding FT in de naam staat voor Fault Tolerant, wat weer slaat op de ingebouwde Uninterruptable Power Supply waarmee de machine nog maximaal twee uur door kan werken als de netstroom is uitgevallen. Daarnaast is er door speciale| warmtesensoren

- Kaarten voor een **extra microprocessor** (coprocessor). Deze coprocessor kan de machine flink versnellen door de centrale processor, de CPU, van een aantal tijd-consumerende taken te ontlasten.
- Digitizers of scanners voor het uitlezen van tekst of grafieken/tekeningen, foto's e.d. door de PC
- Besturingskaarten voor randapparatuur; bijvoorbeeld een kaart voor het aansturen van een tapestreamer
- Ook een geheel nieuwe hoofdkaart ('mother board') behoort tot de mogelijkheden. Is het moederbord met CPU verouderd, dan kunt u dit er uit halen en door een krachtiger update vervangen. De ombouw van een XT tot AT, of AT tot 80386 machine wordt daarmee relatief eenvoudig.
- Van de meest gangbare kaarten bestaan tal van uitvoeringen in verschillende prijsklassen. Neem bijvoorbeeld de Hercules videokaart. Een echte standaard voor monochrome PC-beelden, die door tientallen fabrikanten tegen concurrerende prijzen geleverd wordt. Het aanbod is groot en let bij aankoop dan ook op de kwaliteit van de onderdelen, de handleiding, de te verwachten systeemprestaties (AT of XT), het gebruiksgemak, de installatie en of de kaart compatible is met de hardware.

# == Kaartruimte

- \_Het fysieke formaat van kaart en slotomgeving zijn bepalend voor het al of niet passen van de interfacekaart. In krappe systeemkasten, 0a. bij compacte en draagbare modellen, gaan alleen zogenaamde halflange kaarten. Een groot bureau- of towermodel systeemkast kan ook fullsize kaarten aan.
- Een ander probleem is de dikte van de kaart. Stevige kaarten, bijvoorbeeld een hardcard waarop een harde schijf gemonteerd is, kunnen qua breedte wel eens twee slots aan ruimte opslokken!

# == Drive chassis

# $\overline{a}$

Zoals u in het artike] over drives kunt lezen is meer dan één diskdrive en/of de inbouw van een harde schijf een voorwaarde om snel en comfortabel te kunnen werken.Een diskettestation of harddisk wordt voor de PC in twee vaste inbouwmaten geleverd. De breedste is de 5.25 inch versie. De smalste de 3.5 inch versie. Het smalle type past met geschikte adapter wel in een 5.25 inch chassis. Omgekeerd niet.

Voor drive-uitbreiding bent u naast de mogelijkheden van de controllerkaart afhankelijk van de ruimte in het drive chassis, ook wel 'drive bay' genoemd. In de grotere kantoormachines en towerkasten kunt u met gemak vier tot zes drives plaatsen. Bij compacte modellen en portables is de ruimte dikwijls met één extra drive al vol.

# Voeding

- Extra drives, kaarten en sommige randapparatuur stellen hoge eisen aan de stroomvoorziening. Kan bij een kleinere kantoor-PC 150 Watt voeding voldoende zijn, bij een volledig uitgebouwde toren-PC komt <sup>u</sup> al spoedig op een behoefte van 200 Watt of meer.
- Een tweede beperking vormt het aantal beschikbare stroomkabeltjes dat aan de PC voeding ontspringt. Vier extra drives wil vaak nog wel lukken. Zes vormt een probleem.

# Kastruimte

EJ] Niet elke systeemkast biedt evenveel uitbreidingsruimte. De grote tower modellen zijn berekend op meer en zwaardere uitbreidingen dan de doorsnee PC gebruiker kan bedenken. Ook de normale kantoorkasten zullen in de meeste gevallen voldoende ruimte en voeding bieden.

Geheel anders wordt het bij de minitorens, compact modellen en

portables. Daarin wordt het woekeren met de vrije slots, kaart- en driveruimte. Ook de voeding kan te krap bemeten blijken.

Blijkt de ruimte in uw PC te klein, dan zal er naar externe mogelijkheden gezocht moeten worden. Bijvoorbeeld:

- . Een expansion box. Dit is een soort uitbreidingshuis met vrije slots en een drive chassis dat naast de moeder-PC geplaatst wordt. De moeder bestuurt deze dochter alsof de uitbreidingen in haar eigen systeemkast zitten
- Add/click on modules die via een uitbreidingsbus of kabeltje met de systeemkast verbonden worden. Een bekend voorbeeld is de Amiga 500 die middels modules van extra RAM en drives voorzien kan worden
- Het nadeel van deze uitbreidingen is het feit dat de compacte vormgeving en de extra bureauruimte verloren gaan. Daarom is het, met de toekomstige uitbreidingen in het achterhoofd, beter om direct voor een groter model PC te kiezen dan later met ruimte te moeten woekeren of externe uitbreidingen aan te moeten sluiten.

# ==

—\_—

- RAM chips<br>Nog vaak worden PC's met slechts 512 KB aan vrij RAM verkocht. Steeds meer programma's vragen echter al om 640 KB. Op een XT kunt u veelal op de hoofdkaart uitbreiden door gelijksoortige RAM chips in de drager (sockets) te steken.
- Bij de AT, 386 en 68.000 machines zijn uitbreidingen tot vele MegaBytes mogelijk. Stel daarbij altijd de vragen:
- Welk soort Chips of uitbreidingskaart zijn nodig? Hoeveel RAM heeft de software eigenlijk nodig? Wordt het allemaal niet te duur?

# Bouwen is niet zo moeilijk als u denkt

- Veel PC gebruikers durven hun machine niet eens open te maken, laat staan er iets extra's in te zetten. Er zou immers snel schade aan zo'n ingewikkeld apparaat kunnen ontstaan? Gelukkig valt dat allemaal best mee. Iedereen die een schroevendraaier kan hanteren en twee stekkeruiteinden in elkaar kan steken, is in staat om zelf zijn/haar PC op maat te verbouwen.
- Het openen van de systeemkast staatin elke goede handleiding en in tal van PC doe-boeken beschreven. Hetzelfde geldt voor het inpluggen van kaarten en het plaatsen van extra drives. Ook kunt u de leverancier om raad vragen en kijken hoe het bij gelijksoortige PC's zit. Neem wel even de volgende gouden regels in acht:
- Schakel altijd de stroom uit
- Voorkom statische ontladingen. Grijp eerst een metalen buis of bureau vast alvorens aan de kaarten te komen
- Gebruik passend gereedschap. In de praktijk twee schroevendraaiers
- Forceer nooit iets
- Lees de handleiding
- Let goed op de plaats van de aangegeven markeringen
- Vraag de leverancier om de bij uw systeemkasttype behorende schroefjes, geleiderails, kaartklemmen e.d.
- Blijf overal af waar u niet aan hoeft te komen<br>Denk aan eventuele garantiebepalingen
- 

Echt, het is allemaal niet veel moeilijker dan het monteren van een nieuw stopcontact.

Het bouwdoosconcept of open-systeem architectuur van de Personal Computer maakt dat u de PC geheel op maat kunt snijden. Natuurlijk blijft het verstandig om een zo compleet mogelijk systeem te kopen, maar er kunnen aanvankelijk budgetaire beperkingen zijn. Verder kunnen toekomstige uitbreidingen vaak nog niet worden voorzien. Mocht de eigenaar in de toekomst meer of nog sneller willen, dan biedt de grote PC daartoe de ruimte. Om de prijs en de installatie behoeft u het echt niet te laten.

\voor gezorgd, dat mogelijke elektronische fouten in een vroeg stadium gesignaleerd kunnen worden. Een ander Fault Tolerant aspect is de mogelijkheid van 'mirroring' van de ene harddisk op een tweede model.

De VX/FT heeft een maximale harddisk capaciteit van 5 Gigabyte en er is een DAT recorder voorzien voor backups tot 1,2 GB per tape. De machine heeft 7 vrije MCA slots. Er zijn vier modellen van de 800/ waarvan het eerste model, de |800/10, beschikt over de 80386 (25 MHz). De 800 series bestaat uit de modellen die bedoeld zijn als Unix host, terwijl de 400 serie zal worden gepositioneerd als netwerkser ver.

Argo

# A 221 03465 - 95211

Met de Dancall autotelefoon bestaat de mogelijkheid om middels een Line Interface Module diverse andere apparatuur op de telefoon aan te sluiten. Er kunnen telefax, modem, telefooncentrale en dergelijke gekoppeld worden.

# Ashton-Tate

# Z 401

—\_—

020 - 462515

Samen met geautoriseerde dealers, zoals Positronica, Tritech, Olivetti en HP, zal Ashton-Tate haar software dBase IV, SQL Server en het kantoorautomatiseringspakket Framework III tonen. Op de eigen stand demonstreert Ashton-Tate ook de nieuwste versie van Rapid-File, een file manager met geïntegreerde rapportgenerator en tekstverwerker voor bestandsverwerking, memo's en mailmerge. De nieuwe versie 1.2 van RapidFile biedt een aantal nieuwe opties voor (Nederlandse) spellingcontrole, afdrukken en gebruik van dBase en

# De Blaeuwe Werelt —\_

Lotus bestanden.

E 356 055 - 274848

De Blaeuwe Werelt houdt zich vooral bezig met computerformulieren, druk- en verwerkingsapparatuuren het opslaan van documenten. Een primeur op de beurs is een nieuw ontwikkelde kwaliteit recycled papier, een lovensprodukt waardig

gezien de enorme stapels die elke <sup>|</sup> dag weer door talloze printers gejaagd worden.

De Blaeuwe Werelt toont ook een nieuwe lijn op- en afrollers van Dalren. Deze machines voorkomen dat het printproces telkens weer gestopt moet worden omdat een nieuw pak computerformulieren ingevoerd moet worden.

De datasystems divisie van De Blaeuwe Werelt levert oa de Inform systemen voor handtekeningen verificatie en toegangscontrole. toegangscontrole.

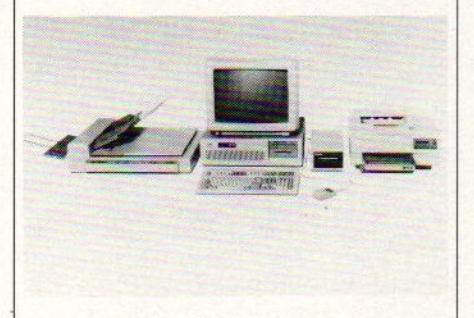

Nieuwis het DocMan systeem voor documenten automatisering - het vastleggen van documenten, foto's, tekeningen, brieven, etc. op optische schijf. DocMan is geschikt voor gebruik op de PC.

# == **Colijn Computers<br>
B** 528 01100 - 32256

Colijn presenteert onder andere het Uni-Living software pakket, Sherry computers en de Boardwizard.

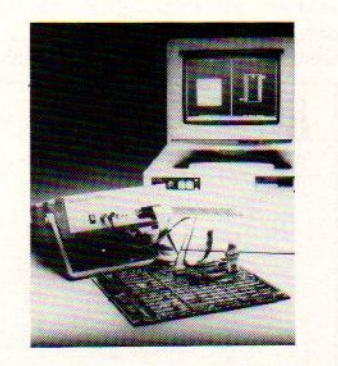

Uni-Living is speciaal ontwikkeld voor de woninginrichting branche. Het biedt alle financiële en andere administratieve modules voor grote en kleine bedrijven. De Sherry omputerserie is uitgebreid met gen 33 MHz 386 systeem. Met het Boardwizard meetinstrument kunnen technische storingen printed circuit boards vorden opgespoord.

# PC's upgraden

- PC's kunnen geen rekenkracht genoeg in huis hebben. Bezitters van Personal Computers worden voortdurend geconfronteerd met het nog sneller uit de advertenties. De 25 MHz versie is nog niet uit of de 33 MHz machine wordt reeds aangekondigd. Hetzelfde geldt voor CPU's, systeembussen en harddisks. Als je het allemaal moet geloven staat er drie maanden na aanschaf van een schitterende PC een prehistorisch prul op het bureau.
- Advertenties en sterke verhalen over data verslindende computers dient de serieuze PC-gebruiker altijd meteen fikse korrel zout te nemen. Sneller betekent niet automatisch beter en de al wat oudere PC kan nog altijd prima geschikt zijn voor de opgedragen taken. Maar stel nu dat de oude machine toch wat traag wordt? Gewoon een recenter en krachtiger exemplaar kopen is meestal slechts voor de beter gebudgetteerden weggelegd of betekent het verkennen van de tweede hands markt. Een andere mogelijkheid is het opvoeren, 'upgraden' van de bestaande PC.

# za Snellere CPU

- $-$ Het versnellen van de PC kan op vele manieren. Voor de hand ligt de keuze van een snellere CPU of het opvoeren van de kloksnelheid van de bestaande microprocessor. Als voorbeeld neem ik een al wat bejaarde XT met Intel 8088 CPU op 4,77 of 8 MHz. In de radiodump zijn oscillatorkristallen te koop waarmee dat 8088 beestje nog tot 10 of 12 MHz opgedreven kan worden. Dat 'opdrijven' staat er niet voor niets, want de Intel 8088 werd niet voor dergelijke snelheden ontworpen. De kans op storingen en fouten neemt navenant toe en het blijft de vraag of deze problemen een snelheidswinst van 10 tot 30% goed maken.
- Een andere mogelijkheid is het vervangen van de XT-CPU voor een sneller type van bijvoorbeeld NEC (V20 voor de 8088, en V30 voor de 8086). Deze chip is goedkoop en inderdaad iets sneller. Weer <sup>|</sup> blijft het de vraag of het weghalen van de chip en enkele tientjes voor de CPU de winst van 10 tot 20% wel rechtvaardigt.

# Van XT naar AT

- De XT ombouwen tot een AT lijkt een veelbelovend project. Die systeemkast, diskdrives, voeding en interfacekaarten heb je immersal. Daar behoeft alleen nog maar een Intel <sup>8086</sup> op de hoofdkaart gedrukt te worden. Ho ho, wacht eens eventjes. Was er bij de AT ook niet sprake van een verbeterd technisch ontwerp? Juist ja, het gaat wezenlijk om een andere machine met afwijkende ondersteunende elektronica. Om in één klap van al het gezeur af te zijn kan de gebruiker gewoon de gehele hoofdkaart vervangen en de RAM chips overzetten (er kunnen extra kosten in de aanschaf van snellere RAM chips schuilen, maar de resultaten zijn er wel naar). Dan werkt de zaak meteen goed en zit er een echte 16-bits bus in de PC. Op computerbeurzen liggen redelijke tot spotgoedkope moederkaarten voor het oprapen. Let wel even op de fysieke afmetingen. Past de kaart in de oude systeemkast?
- Een andere methode is de oude 8086/88 weg te trekken, een versnellerkaart in een vrij busslot te drukken en deze met een kabeltje plus plug aan de CPU-drager op de hoofdkaart te koppelen. Op die accelerator-kaart zit een snellere 16-bits 80286 CPU die de benodigde rekentijd aanzienlijk verkort. Er kleven wel enkele bezwaren aan deze methode:
- . Buiten de versnellerkaart om blijft het systeem de oude eigen bus voeren. Een ex-8088 PC blijft gewoon 8-bits voor de buitenwacht!
- Een traag RAM doet de versneller een pas op de plaats maken. De CPU kan niet sneller rekenen dan de Von Neumann bottleneck (= data-uitwisseling tussen CPU en RAM banken) toelaat.
- Een XT echt helemaal tot een AT verbouwen blijkt in de praktijk dikwijls een dure illusie te zijn. Zijn de CPU en het RAM vervangen, dan zijn er nog de diskdrives (360 KB in plaats van 1.2 MB), de XT drivecontroller, incompatible V/O- of multifunction kaarten en de trage XT harddisk. Tot overmaat van ramp blijkt soms ook de voeding te krap bemeten.
- Dan maar helemaal niet verbouwen? Een vraag die moeilijk te beantwoorden valt. De verbouwingskosten zijn voor een budget XTkloon bijna net zo hoog als een nieuwe AT. Als <sup>u</sup> daarentegen over een nog in goede staat zijnde merk XT beschikt, kan upgraden met een kwaliteits accelerator wel degelijk lonen. En natuurlijk is zelf knutselen ook heel leuk. Met op beurzen verkregen onderdelen kan iedereen zonder twee linkerhanden een complete PC bouwen.

# — Naar de 386

== Inmiddels zijn er ook 80386/80386SX acceleratorkaarten en losse hoofdkaarten verkrijgbaar. Hierbij gelden weer dezelfde bezwaren. De snelheidswinst kan weliswaar meer dan 200 tot 300% zijn. Daarvoor moet echter wel een stevige prijs betaald worden.

De ombouw van een goed uitgeruste AT naar een <sup>386</sup> model kan lonen. De prijs van een losse hoofdkaart ligt flink lager dan die van een complete machine.

33 MHz 80386 moederboard van Hauppage

# — Coprocessoren

- maen Mathematische coprocessoren zijn bedoeld om de CPU van dom rekenwerk te ontlasten. Bovendien rekenen deze chips hun standaard berekeningen aanmerkelijk sneller door dan de centrale microprocessordie al zoveel aan het hoofd heeft.
- Deinstallatie van een mathematische coprocessor helpt alleen als de software er ook mee kan werken. Anders heeft die extra investering van ettelijke honderden guldens geen zin. De behaalde snelheidswinst kan bij geschikte programmatuur hoog zijn.

# Andere upgrades

\_Er zijn diverse mogelijkheden om naast het vervangen van CPU's de PC op te voeren. Bijvoorbeeld:

- De installatie van snellere drives
- Het gebruik van een sneller RAM
- Meer RAM in de machine zetten
- Een snellere drivecontroller in de PC zetten
- . Een efficiënter besturingssysteem nemen
- Bij al deze upgrades zult u zich steeds weer moeten afvragen of de computer daarvoor geschikt is en of de kosten tegen de baten opwegen.

# DIT IS SYSTEEM F ZES:

Boekhouden per computer krijgt 'n geheel nieuwe dimensie met Systeem <sup>F</sup> ZES: het meest gebruikersvriendelijke boekhoudprogramma dat ooit werd ontwikkeld. Want waar <sup>u</sup> anders praktisch 'n heel toetsenbord nodig had om effektief te kunnen boekhouden, kunt <sup>u</sup> met Systeem <sup>F</sup> ZES volstaan met hooguit 3 toetsen voor de bediening van het programma. Kortom, iedereen die kan boekhouden, kan onmiddellijk werken met Systeem <sup>F</sup> ZES.

Het programma is bestemd voor IBM PC en compatibles die werken onder MS-DOS 2.0 of hoger (PC-DOS), met  $3\frac{1}{2}$  of  $5\frac{1}{4}$  inch diskettes en een intern geheugenvan640K. Heeft uw systeem géén harddisk, kies dan voor SysteemF versie 5.3, voor slechts **f 369, -**

# De mogelijkheden van Systeem F ZES.

- « debiteurenadministratie
- crediteurenadministratie
- · grootboekadministratie
- « faktureren metvrije faktuur lay-out
- e adresetiketten vervaardigen
- e acceptgiro's vervaardigen
- <sup>e</sup> aanmaningen vervaardigen
- <sup>e</sup> omzetoverzichten per crediteur/ debiteur
- e complete voorraadadministratie
- e vreemde valuta
- <sup>e</sup> zeer uitgebreide rapportage naar beeldscherm, printer of bestand e context afhankelijke hulpschermen.

# Telefonische Hot Line ondersteuning.

Direkte en effektieve hulp voor slechts f 75<sup>-</sup> per 60 minuten.

# Unieke 'Niet Goed, Geld Terug' garantie.

Mocht Systeem <sup>F</sup> ZES of de 5.3 versie tóch niet aan uw verwachtingen voldoen, dan krijgt <sup>u</sup> tot 6 weken na aanschaf direkt uw geld terug. Gewoon, zonder vragen of gezeur.

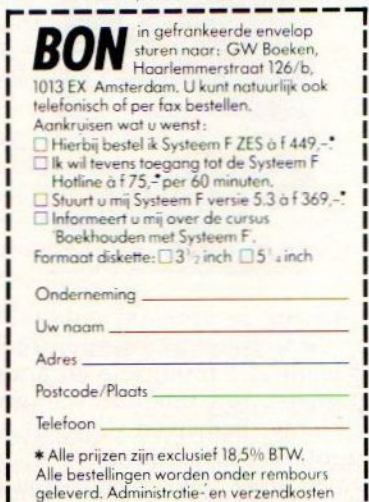

zijn voor rekening van GW Boeken. FG BOEK

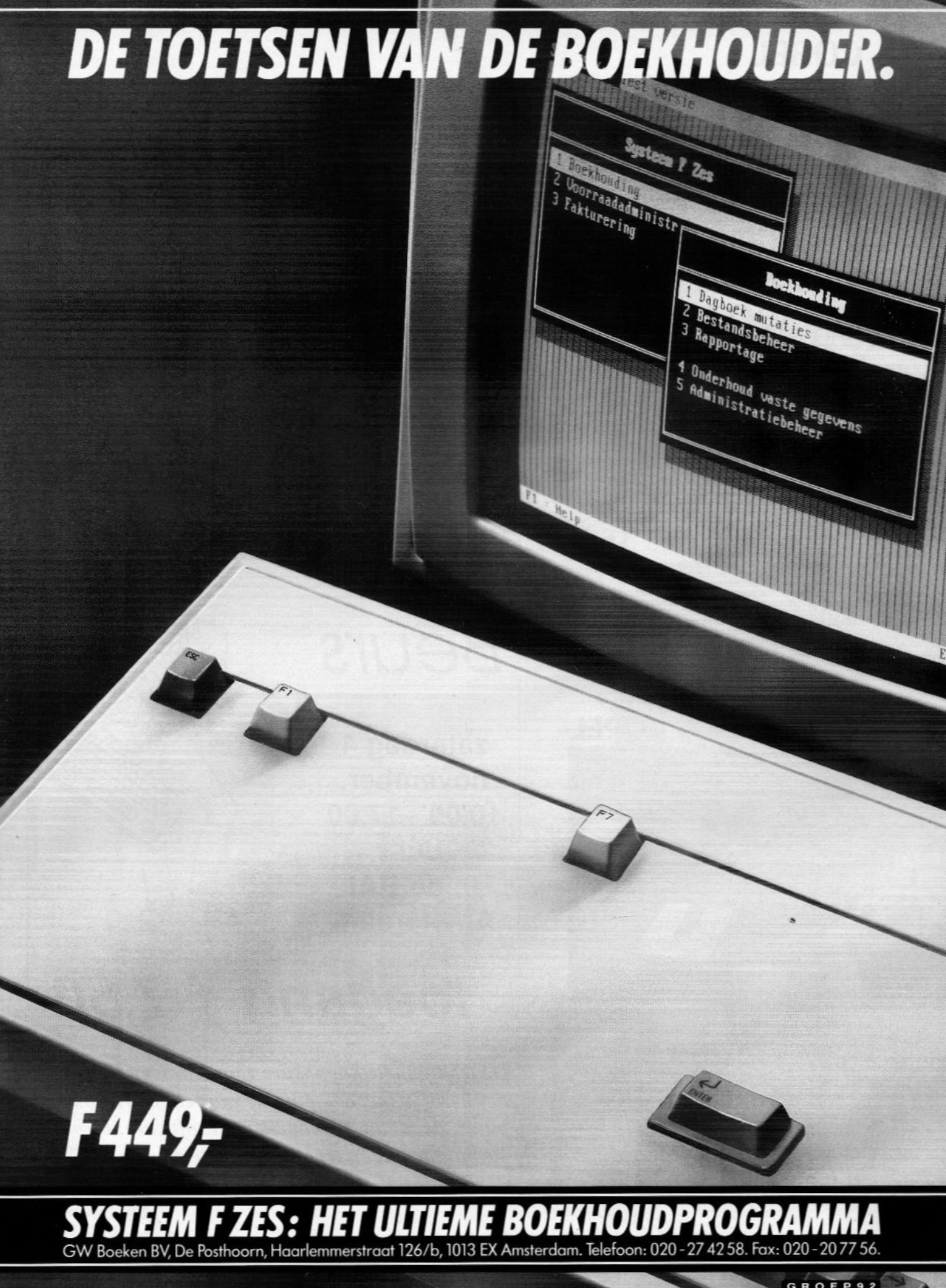

# **COREL OPTICAL** DISK SYSTEMEN **SIGN STON**<br>MOVEL<br>MACINT<br>PS/2 \* NOVELL **MACINTOSH** \* PS/2 **MSDOS**

COREL biedt <sup>u</sup> de beste manier om uw belangrijke data

veilig op te slaan. Als één van de belangrijkste producenten van WORM (WRITE ONCE READ MANY) interface software voo Apple en IBM compatible computers levert COREL nu als eerste software voor NOVELL NETWERK omgevingen

Voordelen

- · NETWARE compatibiliteit · Geen extra ram geheugen nodig in
- werkstation · Uitgekiende device driver
- · Hardware compatibiliteit (RICOH, PIONEER, LMS, MAXTOR)
- **Meerdere security levels**
- · Grote opslag kapaciteit tot 800 MB
- · Direkt aan fileserver gekoppeld

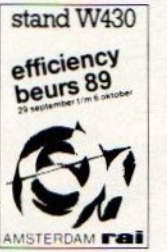

**COREL** 

Schrijf het vast in uw agenda, zodat u er zeker bent op de

Computer er bent op de de la de la position de la margin de la margin de la margin de la margin de la margin de la margi<br>Margin de la margin de la margin de la margin de la margin de la margin de la margin de la margin de la margi<br>

# Beurs

INfO

zaterdag 4 november, 10.00 - 17.00 uur in de RAI Amsterdam

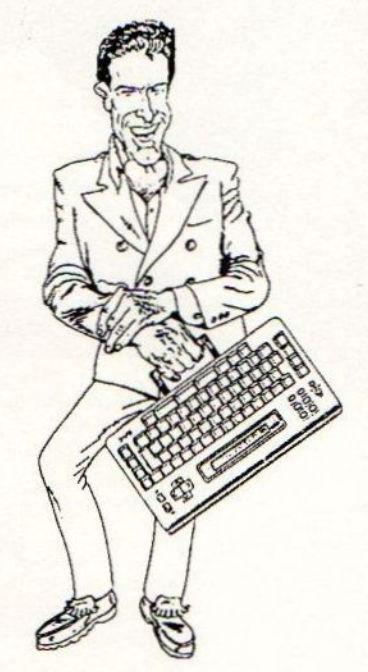

# toegang f 7,50

Dé traditionele koopbeurs voor iedereen, die aktief bezig is met computers; voor elk merk computer; de nieuwste modellen en software; de beste aanbiedingen tegen de laagste prijzen.

auriema nederland b.v. doornakkersweg 26 5642 MP eindhoven netherlands

telephone 040-816565

**CAL AURIEMA** 

the networking distributor

Een computer is eigenlijk een verzameling hardware dat hoogstens zelf naar de opstartroutine kan zoeken. Zonder een besturingssysteem doet de PC helemaal niets nuttigs. De communicatie met de gebruiker, de drives, andere computers, randapparatuur, het geheugenbeheeren indelen van bestanden zijn zonder een Operating System als MS-DOS, UNIX of OS/2 niet mogelijk. Practisch gezien vormt het besturingssysteem de 'lijm' tussen de hardware en de gebruiker.

# <sup>|</sup> Besturingssystemen De lijm tussen gebruiker en hardware

In de systeemkast van een PC vindt u de microprocessor, de ondersteunende elektronica, de interface kaarten en de drives. Aan die kast hangt weer de nodige randapparatuur, zoals toetsenbord, muis, printer, modem en monitor plus de gebruiker die de PC wil bedienen. Om al die componenten nu tot één voor de gebuiker beheersbaar systeem te verenigen is een **besturingssysteem** (OS of Operating System) nodig. Het operating system vervult daarbij onder meer de volgende belangrijke functies:

Systeem management programma's met vensters vormen een gebruiksvriendelijke interface tussen Operating System en gebruiker (foto Bull Micral 35)

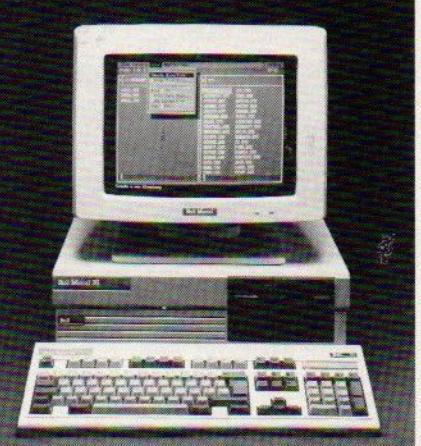

- . Het correct installeren van de hardware voor het gebruik. De OS-software leert de computer als het ware wat er aan elektronica, drives, RAM chips, kaarten en randapparatuur binnen het systeem zit en wat de PC daarmee kan doen. Dikwijls wordt het OS hierbij ondersteund door zogenaamde drivers, kleine hulpprogrogramma's voor het aansturen/installeren van extra geheugen, RAM disks, modems, muizen, printers e.d. Hardware, RAM disks en RAM-residente programma's die bij het opstarten geïnstalleerd moeten worden, staan in het configuratiebestand. Bij MS-DOS is dat het belangrijke file CONFIG.SYS.
- De communicatie tussen de verschillende systeemcomponenten. Het besturingssysteem wordt ook wel Disk Operating System, (DOS) genoemd. De term 'disk operating' geeft al aan dat één van de voornaamste OS-taken het besturen van de drives is. Al het V/Odataverkeer staat onder controle van dit DOS. Bij systemen als UNK, XENIX en PICK is het OS van huis uit al geschikt voor netwerktaken. Bij MS-DOS en OS/2 is extra netwerksoftware een must.
- Het besturen van allerlei randapparatuur
- Het indelen van de bestanden (files) en (sub-) directories
- . Het bewerken van bestanden. Oa. kopiëren, wissen, verplaatsen, overschrijven, backuppen, beveiligen, enz.
- Het formatteren en indexeren van schijven.
- Het creëren van een of ander gebruikersinterface. Dat deel van het OS dat met de computergebruiker communiceert.
- Boekhoudkundige taken, zoals waar informatie zich in het geheugen of op de schijf bevindt en het bijhouden van een systeemlogboek.
- . Het beheersen van de taakverdeling en taakuitvoering binnen het systeem. Hieronder vallen zaken als welke opdracht aan de beurt komt voor processortijd, het uitvoeren van meerdere taken tegelijk (multi-tasking en/of het tegelijkertijd toelaten van meerdere gebruikers op één (multi-user) systeem.
- Behalve dehier genoemde hoofdtaken kennen de verschillende operating systemen nog tal van subtaken. Het zou te ver voeren om ze hier uitvoerig te bespreken.

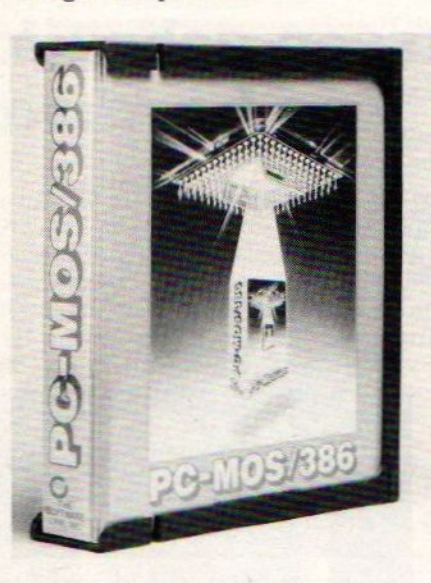

PC-MOS/386is één van devele (minder bekende) besturingssystemen. Het is een multiuser en multi-tasking systeem voor 386 machines

# Hoe zit een OS in elkaar?

- wt Een besturingssysteem wordt meestal onderverdeeld in het Kernel, de Shell, de Utilities en Gebruikersprogramma's. Het Kernel vormt de kern van het OS die het systeem bestuurt op het niveau van de laagste hardwarefuncties. In feite creëert het Kernel de werkomgeving op hardwareniveau voor de daarboven liggende hogere delen van het OS. Die hogere delen 'vragen' het Kernel om bepaalde hardware taken voor hen uit te voeren. Tot de Kernel- taken behoren 0a. het regelen van de input/output (I/O-functies), het geheugengebruik, drivebesturing, timing, multi-user- en multi-tasking operaties. Verder houdt het kernel meestal ook het systeemlogboek en (een deel van) de boekhouding bij.
- Daar het Kernel de werkomgeving voor de andere lagen van het OS schept en primair op het laagste hardwareniveau werkt, dient het exact voor de CPU en diens ondersteunende hardware geschreven te zijn. Met name de I/O-drivers voor de verschillende devices luisteren zeer nauw.Is het besturingssysteem flexibel, dan kan het OS door aanpassing van het Kernel op vele verschillende computertypen draaien. Daarmee wordt de software overdraagbaar van de ene computer naarde andere. Besturingssystemen als UNIX zijn min of meer overdraagbaar. MS-DOS isslecht overdraagbaar en werkt zonder veel kunst- en vliegwerk alleen op IBM compatible PC's! Een aantal andere operatingsystemen kan echter wel een MS- DOS-omgeving emuleren (= nabootsen).
- De Shell vormt een soort gebruiksvriendelijke schaal tussen de man/vrouw achter de computer en de moeilijke taal van het besturingssysteem. In het eenvoudigste geval is er sprake van een zoge-

# [mm <sup>|</sup> **Compac**

A 231

# 035 - 260633

De nieuwe Seikosha 24 naalds] printer SL-230 wordt door Compac] getoond. De printer is voorzien van een nieuw ontwikkelde printkop met een parallelle naald opstelling en heeft een printsnelheid van 277| tekens in draft en <sup>92</sup> tekens in letterkwaliteit over een breedte van maximaal 136 karakters bij <sup>10</sup> cpi.|

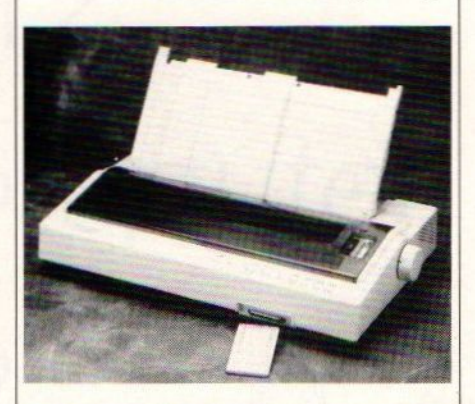

De printer heeft een programmeerbare insteekkaart, waarop de gebruiker zijn persoonlijke printer instellingen kan opgeven.

De Seikosha SL-230 is standaard<br>voorzien van 9 verschillende van 9 verschillende schriftsoorten, heeft zowel een parallelle als een seriële ingang en is uitgerust met een IBM Proprinter XL-24 en een Epson LQ-1050 emulatie. De input buffer meet 64 KB en kan eventueel uitgebreid worden met 64 KB.

# $\overline{\phantom{a}}$ Compucon D 720

## 03465 - 70484

Compucon richt zich sterk op het nieuwe besturingssysteem Vmos/3, een multi-tasking besturingssysteem voor de 386 processor. Vmos/3 is een produkt van StarPath Systems uit Michigan (VS) en is in principe volledig DOS compatible. Door het gebruik van virtueel geheugen (geheugeninhoud komt op de harde schijf terecht zonder dat de software er wat van merkt) kunnen meerdere programma's gelijktijdig actief zijn.

Daarnaast toont Compucon, als leverancier van de PC's van Advanced Logic Research, de nieuwste modellen van deze leverancier, onder andere de Flex-Cache 386 33 MHz machine.

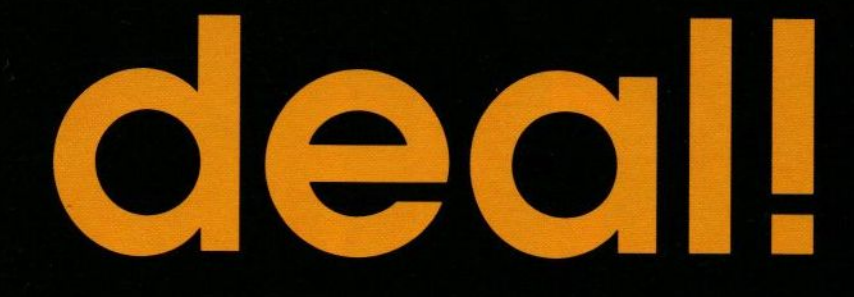

'Voor gebruikte computers

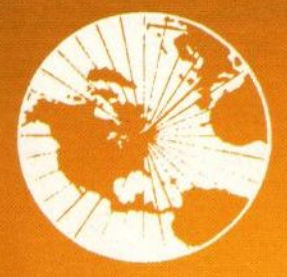

Benelux Computer Exchange

 $20 - 203239$  $\boxtimes$  020 - 253280

# Draagbaar wordt

4

Sommige mensen hebbenjuist buiten kantoor een computer nodig. Om bij een klant een offerte door te rekenen. Om reistijd nuttig te besteden. Om thuis te werken. Daarom hebben we nu een snelle AT portable van 5,6 kg die zelfs veel normale micro's het nakijken geeft: de Tulip It 286.

Het 'paperwhite' beeldscherm (achtergrondverlichting door miniatuur neonbuisjes) geeft een vlijmscherp beeld: CGA (640 x 400). Deze revolutionaire techniek maakt draagbaar nu ook leesbaar. Onder alle omstandigheden.

De laptop heeft een snelle processor (12 MHz 80286), 1 MB geheugen (tot 5 MB uit te breiden), een 3,5" floppydrive (1,44 MB) en een schokbestendige harde schijf (20 MB of <sup>40</sup> MB, <sup>25</sup> ms). Per oplaadbaar batterypack werkt <sup>u</sup> zo'n drie uur onafhankelijk van het lichtnet. Verder zijn er opties als een extra floppydrive, een unit voor uitbreidingskaarten, een numeriek toetsenbord en een draagtas.

Als Europees topmerk levert Tulip Computers elke It 286 inclusief MS-Dos 4.0, software voor installatie en controle, Nederlandse handleiding en een vol jaar garantie. En dat voor f 9.490,- excl. BTW.

Qualified Dealers van Tulip Computers laten <sup>u</sup> graag met de It 286 kennismaken. Wilt <sup>u</sup> meer weten, stuur dan de bon op. <sup>U</sup> kunt ook bellen: 073-405333. Of de bon faxen: 073-421915

# GE in| nu ook leesbaar.<br>
Teen betrouwbare micro die ik overal mee naar toe kan<br>
Naam:<br>
Bedrijf:<br>
Naam:<br>
Bedrijf:<br>
Plaats:<br>
Plaats:

# nemen, lijkt me heel handig. Stuur mij documentatie.

 $\frac{1}{2}$  m/v

<sup>l</sup> Bedrijf ee <sup>l</sup> Adres: \_

l

l

Telefoon: \_

Postcode:OOPlaats: Huidig computermerk:

Belangrijkste toepassingen:

tuur de bon in m/v<br>
Plaats:<br>
Plaats:<br>
Plaats:<br>
Plaats:<br>
Plaats:<br>
Plaats:<br>
Plaats:<br>
Plaats:<br>
Plaats:<br>
Plaats:<br>
Plaats:<br>
Plaats:<br>
Plaats:<br>
Plaats:<br>
Tulip Computers<br>
Antwoordnummer13039,5200 VE's-Hertogenbosch<br>
Plants:<br>
Plants:<br>
Plants:<br>
Pl Nederland B.V., Antwoordnummer 13039, 5200 VE's-Hertogenbosch.

Tulip Computers, Hambakenwetering 2, 5231 DC 's-Hertogenbosch.<br>Telefoon 073-405333, telex 50316 tulip nl, fax 073-421915. PBU Telefoon 073-405333, telex 50316 tulip nl, fax 073-421915.

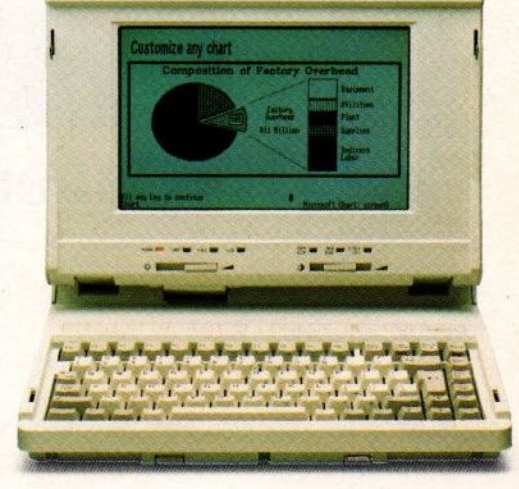

# **Tulvpcomputers** De naamvoor Europese kwaliteit.

# Koppelen<br>of integreren?

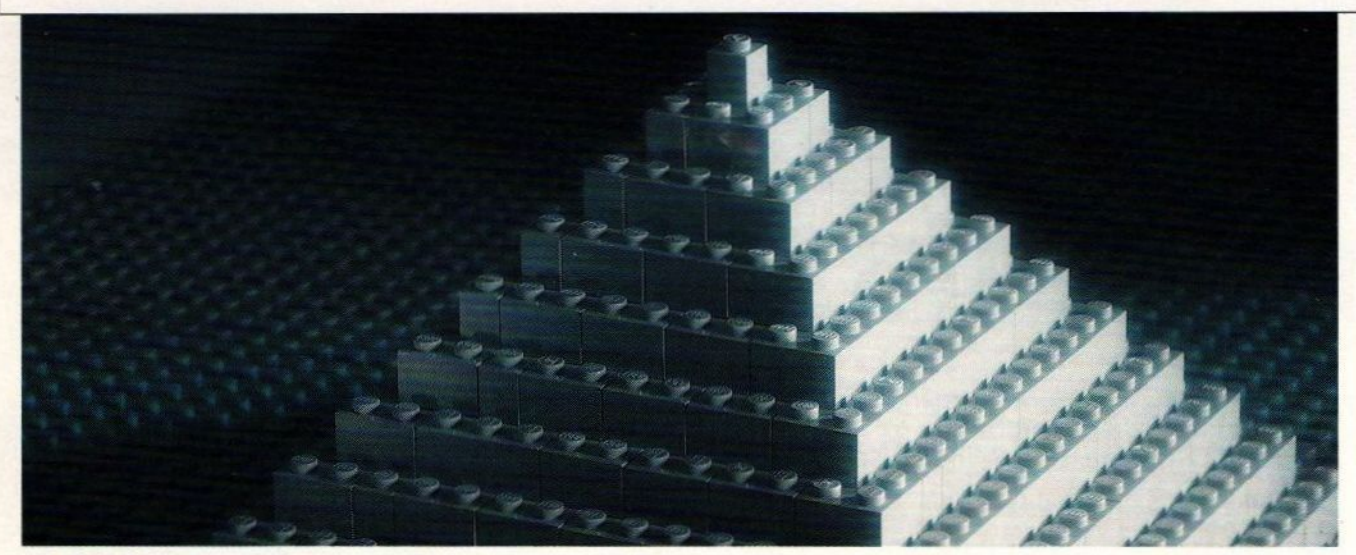

# ASAC, een nieuwe dimensie in netwerken

In veel netwerken kan meer níet dan wél. Dat is jammer voor u. Want dan besteedt <sup>u</sup> veel geld aan een halve oplossing.

ASAC houdt niet van halve oplossingen. Daarom gaan wij anders te werk: we koppelen niet, we integreren.In een ASAC netwerk kunnen

altijd àlle gebruikers met elkaar communiceren. En àlle aanwezige printers benutten. Zonder ingewikkelde procedures en dikke handleidingen!

De bouwstenen: PC's, mini's en randapparatuur. Van verschillende systemen, zoals MS-DOS, OS/2,

Macintosh, Unix en VMS. In onze oplossing blijft er maar één systeem over: het netwerk zelf.

Dat is nieuw. Maar als leverancier van merken als DEC, Apple en Compaq weten we exact waar we over praten. En dat zullen wij graag bewijzen. Bel gratis voor meer informatie.

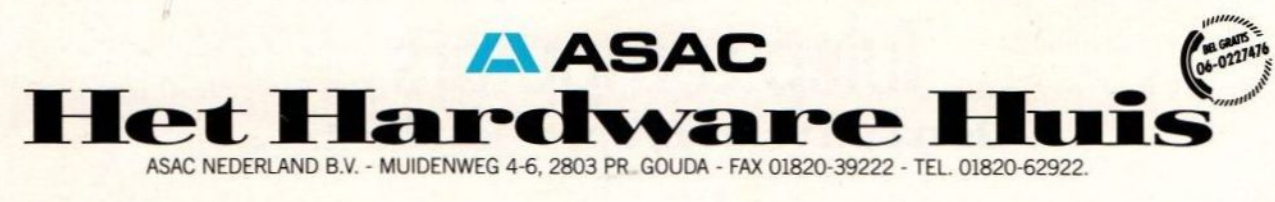

ASAC NEDERLAND B.V. - MUIDENWEG 4-6, 2803 PR GOUDA - FAX 01820-39222 - TEL. 01820-62922

# Etap Information Techn.<br> $B\ 513$  076 - 417800

Etap Information Techn.<br>
B 513 076 - 417800<br>
Etap laat een aantal High Resolution monitors zien. Niet alleen on-<br>
dersteunen de A4 en A3 heeld. Etap laat een aantal High Resolution monitors zien. Niet alleen ondersteunen de A4 en A3 beeld-| schermen en bijbehorende video-<br>kaarten de meeste kaarten <sup>|</sup> softwarepakketten op het volledige scherm, ook is het mogelijk dat de gebruiker het beeldscherm indeelt zoals hij/zij dat zelf verkiest.

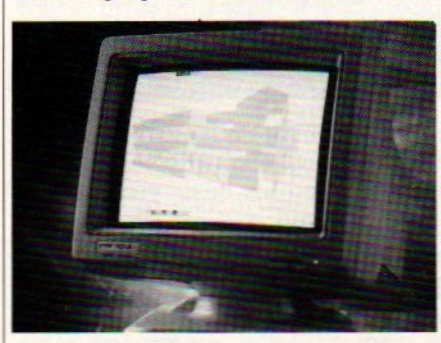

Met WordPerfect 5.0 bijvoorbeeld is het mogelijk een grafische indruk van de pagina te krijgen op het A4 scherm. Bij een A3 scherm staat de pagina op de ene helft, terwijl op de andere helft de tekst geredigeerd kan worden. Ook bij MSwijl op de andere helft de tekst ge-<br>redigeerd kan worden. Ook bij MS-<br>Word 5.0 is het mogelijk previews te krijgen, exact zoals het afgedrukt wordt.

Voor AutoCAD 10.0 levert Etap een speciale driver voor de Pictor kleurenbeeldschermen.

De beeldschermen hebben een hoge beeldfrequentie (75 Hz noninterlaced) en gebruiken hoog-luminante witte fosfor en positieve video. Er kunnen 51, 66 of 72 regels tekst weergegeven worden. Hoe kleiner het aantal regels, hoe groter de letters en dus hoe hoger het leescomfort.

# — \Arcade O. Harris

W 450 03480 - 17590

Deze specialist op CAD gebied demonstreert op de beurs de nieuwste versie 1.4 van het Arkey/Arcos 2D/3D CAD pakket. Ook wordt voor dit pakket een facility management faciliteit gepresenteerd. Arkey/Arcos is een op de bouwsector gericht ontwerp- en produktiepakket en wordt gebruikt door zowel architecten, meubel- en sanitair ontwerpers als installatiebedrijven. De laatste versie

naamd Command Line-interface. De naam zegt het al; de gebruiker/ster typt achter een bepaald teken (prompt in de vorm van een >, .. \$, % e.d.) een opdracht op de commandoregel in. Na het geven van een Enter/Return wordt deze opdracht uitgevoerd. Bijvoorbeeld bij MS-DOS: COPY A:\*.\* C: kopieert de inhoud van diskette A naar de harde schijf C. Andere typen interfaces zijn:

- Het menu. Er verschijnt een reeks keuzemogelijkheden op het scherm die via de cursortoetsen, met de muis of via het intypen van een letter geactiveerd kunnen worden.
- Een WIMP omgeving. Deze gebruikersomgeving bestaat uit vensters (windows), Ikonen (symbolen voor opdrachten en files), Muisbesturing en trekmenu's (pull-down menu's). Met de muis kan de gebruiker alle gewenste opdrachten geven, de schijfinhoud en draaiende programma's bekijken en allerlei handige schermphulpjes activeren. Bekende schermhulpjes zijn 0a. een rekenmachine (calculator), notitieblokje (notepad) en agenda. Bekende WIMP omgevingen zijn bijvoorbeeld, MS-Windows voor MS-DOS, de Workbench voor de Amiga en OSF Motiv voor UNIX.
- De Utilities zijn miniprogramma's die standaardopdrachten uitvoeren. Bijvoorbeeld files kopiëren, schijven formatteren, het beeldscherm afdrukken, backups maken, een inhoudsopgave op de monitor zetten, bestanden editen, het uitvoeren van diverse netwerk- en beveiligingstaken. Hoe recenter deversie van het besturingssysteem hoe meer en geavanceerder zijn de meegeleverde utilities.
- De gebruiker kan ook zelf OS programma's schrijven. Daar de boven op het Kernel liggende OS-lagen gebruik maken van een of andere programmeertaal, kunt u zelf opdrachten aan elkaar koppelen. Mogelijk zijn oa. batches, macro's, utilities, scripts en complete toepassingsprogramma's.
- De communicatie tussen de hogere lagen en het Kernel verloopt via de system calls en de daaropvolgende returns. De draaiende software roept via het OS een bepaalde Kernel functie aan en na uitvoering of verhindering daarvan geeft het Kernel een antwoord over de stand van zaken.
- De hier geschetste werking van een OS is uiteraard zeer globaal en kan per besturingssysteem sterk verschillen. Het indelingsprincipe geldt echter wel universeel.

# $\equiv$ Files en directories

- Bestanden of files zijn de vorm waarin de software en de bijbehorende gegevens (data) worden opgeslagen. Elk besturingssysteem gebruikt daarvoor een bepaald eigen format. Dit format bepaalt hoe de data weggeschreven en weer ingeschreven kunnen worden. Bij uitwisseling van gegevens tussen twee besturingssystemen kunnen problemen ontstaan doordat het ene de files van het andere systeem of zelfs de gehele diskette niet kan lezen.
- Op een schijf gaan al gauw vele honderden files. Om het overzicht te kunnen behouden worden die bestanden in hoofdstukken verdeeld. Men noemt de grote hoofdstukken directories en hun paragrafen de subdirectories. De meeste systemen gebruiken een boomstructuur. Bovenaan die boomstructuur staat de root-directory met de essentiële gegevens voor het opstarten en wie waar op het systeem te keer mag gaan. Daaronder kommen de verschillende directories en subdirectories. Voor het lezen van een bepaald bestand zal het OS eerst de desbetreffende directory en/of subdirectory moeten openen. Anders kan de computer er niet bij.

# == MS-DOS

 $\blacksquare$ Het meest bekende OS in de PC-wereld is MieroSoft DOS (MS-DOS), in de IBM-versie PC-DOS. Doordat er zoveel software voor MS-DOS bestaat en de daarvoor benodigde hardware relatief goedkoop is, heeft het gebruik een ongekende vlucht genomen. Achteraf bezien is dit DOS een tamelijk achterlijk OS. De beperkingen zitten hem ondermeer in:

- <sup>+</sup> Het beperkte RAM gebruik. Zonder extra drivers kunnen de oudere versies met niet meer dan 640 KB uit de voeten. Andere OS kunnen vele MegaBytes aan vrij RAM hanteren
- <sup>+</sup> De oudere DOS-versies kunnen zonder diskmanagers met geen grotere harddisks dan 32 MB werken
- Op netwerken en multi-tasking werd niet gerekend, terwijl de nieuwe 386/486 PC-generatie hiervoor nu juist krachtige mogelijkheden biedt
- De programmeermogelijkheden zijn relatief beperkt
- MS- en PC-DOS zijn primair voor de verouderde 8086/8088 CPU geschreven
- Natuurlijk is achteraf klagen altijd gemakkelijk. Andere gebruiksvoorwerpen zoals auto's hebben ook een complete evolutie doorgemaakt. En wie rijdt er nu nog in een DOS 1.X-versie T-Ford? Bovendien bedienen de huidige 3.X en 4.X- versies de gewone stand alone PC-gebruiker naar volle tevredenheid. En de lage gebruikskosten maken immers veel goed. Alleen de power-, multi-tasking- en netwerk-user ontdekt al gauw de beperkingen.
- De ontwikkelingen staan ook bij MS-DOS natuurlijk niet stil. Men wil niet meer wachten totdat het document op de printer is uitgedraaid. Verwijs de printercontrole naar de achtergrond zodat je in de tussentijd met iets anders door kunt werken. Kortom, multi-tasking, waarbij meerdere programma's tegelijk op één machine kunnen draaien.
- Op een 80386 PC is multi-tasking goed te doen. Met behulp van een listige truc wordtdie ene Intel <sup>80386</sup> of <sup>80486</sup> in tal van virtuele <sup>8086</sup> microprocessoren opgedeeld. Elk draaiend programma krijgt een eigen werkomgeving (RAM plus virtuele 8086) toegewezen en denkt dat hij het koninkrijk alleen heeft. In de praktijk dient de software echter wel op zijn CPU-beurt te wachten. Dankzij de snelheid van de 386/486 CPU met hardware en de goede timing van de multi-tasking software zijn de wachttijden bij twee tot zes programma's gering en lopen de systeemprestaties niet al te veel terug. Voorbeelden van multi-tasking software zijn oa. Windows 386, DÖS 386, VM 386, DESQ 386 en<br>DO MOS PC-MOS.
- Netwerken en multi-user-gebruik leven bij de gratie van additionele software. Dankzij de komst van zware PC's (snelle CPU's, groter geheugen en harddisk capaciteit) en LAN-kaarten met bijbehorende software, kunnen nu redelijk snelle PC-netwerken gecreëerd worden. De software, bijvoorbeeld Novell of 3COM, voorziet in de benodigde extra drivers.

# \_0s/2

\_Het oorspronkelijk voor de IBM PS/2 lijn en compatible AT's bedoelde Operating System/2 (OS/2) mikt op de power-user op de stand-alone PC. De sterke punten zijn 0a.:

- Multi-tasking
- Snelle interproces communicatie
- Een geïntegreerde WIMP omgeving in de vorm van de Presentation Manager
- Een vrij adresseerbaar RAM van 16 MB
- Geen 32 MB harddisk begrenzing meer
- Meer geënt op de modernere CPU (80286 en 80386)
- Aanvankelijk deed OS/2 weinig. De opeenvolgende OS-versies kwamen te laat uit, waren incompleet en duur. OS/2 compatible programmatuur was nauwelijks te krijgen en de benodigde extra hardware uitbreidingen (4 MB RAM) waren duur. Inmiddels zijn de prijzen gedaald, de OS/2-versies compleet, kosten de RAM chips minder en bieden de nieuwe OS/2 versies van Paradox, R-Base, Q&A en andere DOS virtuozen nu ongekende mogelijkheden op de stand-alone PC. Zij die primair een multi-user systeem zoeken, kunnen echter beter naar een ander OS uitkijken.

# UNIX / XENIX

== Vaak wordt de indruk gewekt dat UNIX iets geheel nieuws is of een

1.4 heeft een aantal nieuwe tekenen ontwerpfuncties erbij gekregen. De nieuwe facility management mogelijkheid, het beheer en onderhoud van gebouwen, gekoppeld

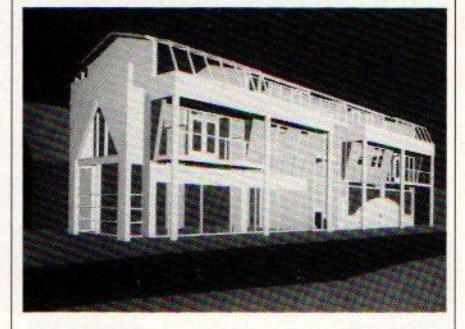

aan CAD biedt de mogelijkheid om met CAD opgebouwde tekeningen te gebruiken als basis voor beheer en onderhoud.

# un ondernodd.<br>Infotheek Systems  $E\,312 \qquad \qquad 071\cdot 256356$

Behalve ontbijtseminars zal op de stand van Infotheek een drietal thema's centraal staan: netwerken en datacommunicatie, desktop publishing en desktop presentations, <sup>|</sup> computerdienstverlening.

De bezoeker kan kennismaken met de mogelijkheden en werking van<br>verschillende – netwerkconfiguranetwerkconfiguraties.

Op communicatiegebied is het nieuwtje de J&L Chatterbox. Bij steeds meer bedrijven wordt het gangbaar dat werknemers, klanten e.d. in kunnen bellen op de bedrijfscomputer. Om inbellers niet

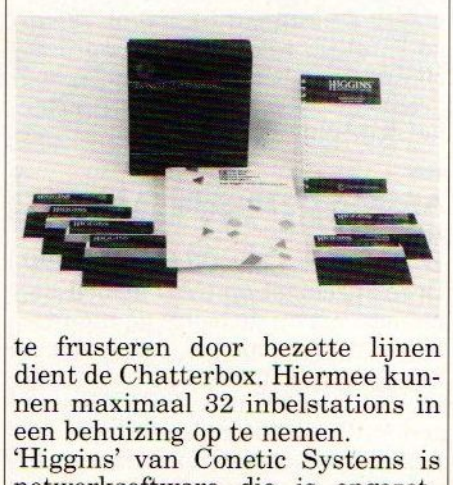

dient de Chatterbox. Hiermee kunnen maximaal 32 inbelstations in een behuizing op te nemen. 'Higgins' van Conetic Systems is netwerksoftware die is opgezet rondom een relationele database en die een grote hoeveelheid gegevens overzichtelijk beschikbaar houdt [voor een brede groep gebruikers. Higgins

kent diverse modules, oa voor het bijhouden van agenda's, klantenbestanden, archiveren, elektronische post, etc.

# \_Intra Electronics

# \_<sup>D</sup> <sup>707</sup> <sup>040</sup> - <sup>836455</sup>

Intra Electronics levert vooral produkten op het gebied van de com-| puter periferie, subsystemen en elektronische componenten. Op de beurs presenteert het bedrijf oa een Rewritable optische disk drive van Ricoh, met een opslagcapaciteit van 600 MB. De 5.25" drive is uitgerust met een SCSI interface en is compatible met de Ricoh WORM.

Nieuwe harddisk drives zijn er van fabrikanten. nieuwe Miniscribe 9780 harddisk drive heeft een capaciteit van maar liefst 676 MB. Deze drive heeft de 'volle hoogte' en beschikt over 8 schijven en 15 koppen. Intra geeft

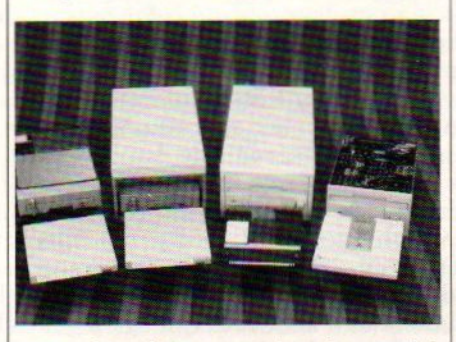

voor deze drive op, dat de gemiddelde tijd tot het optreden van een <sup>|</sup> fout (MTBF) 50.000 uuris. De <sup>9780</sup> kan zowel volgens de ESDI als de SCSI techniek werken, met een data-overdrachtssnelheid van 15 Mbit/sec. De Miniscribe lijn loop van 20 MB tot 676 MB modellen. Van C.\_Itoh zijn er de 3,5" harddisk drives. Deze zijn vooral bedoeld voor laptops en portables. Floppy disk drives komen van Y-E Data.

Van het Duitse merk Infosyszijn er uitbreidingskaarten, batterijgestuurde RAM-disk kaarten, videokaarten etc. Ook laat Intra Electronics een serie combinatiekaarten zien, bijvoorbeeld een kaart met geheugen uitbreiding plus parallelle en seriële poort en EGA.

nieuwe standaard is geworden. De waarheid is echter dat het om een 'oude rakker' uit de zeventiger jaren gaat, die men de laatste tijd probeert op te krikken en tot universele standaard te verheffen.

In tegenstelling tot MS- en PC-DOS is deze old timer qua specificaties nog altijd indrukwekkend. Multi-tasking, multi-user, uitgebreide communicatie mogelijkheden, interne security, vele honderden standaard utilities, uitgekiend onbeperkt RAM gebruik, besturing van zeer grote harddisks, interproces communications, tegenwoordig ook een WIMP shell, programmeren in de taal C, de mogelijkheid tot MS-DOS emulatie in afzonderlijk draaiende processen, een prima filestructuur en een groot aantal tools (software gereedschappen) bieden vrijwel alles wat de gebruiker begeert. Doe daarbij nog een schat aan software, gebruikerservaring, wereldwijd gebruik en een hoge mate van overdraagbaarheid van de programmatuur en er ontstaat een zeer krachtig en veelzijdig OS.

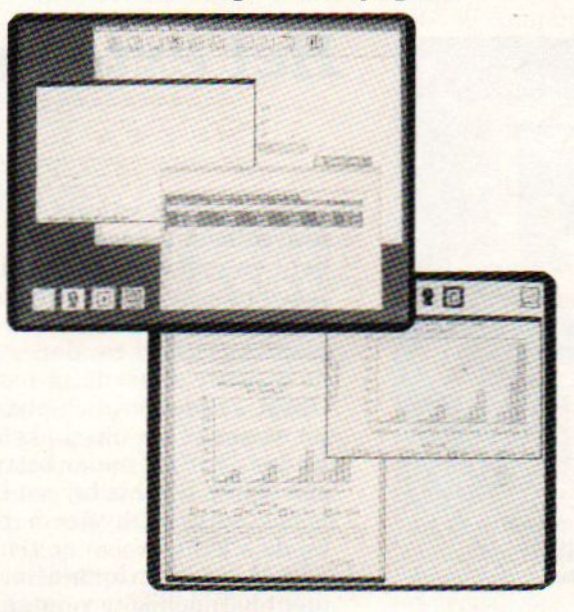

Met DOS Windows biedt het Sun 386i workstation een brug tussen Unix en DOS. Meerdere DOS programma's kunnen tegelijkertijd in verschillende vensters draaien.

Toch gebruikt nog niet iedereen UNIX. Dat vindt zijn oorsprong in de volgende redenen:

- UNK is domweg te duur voor de kleine gebruiker. Wie het allemaal niet nodig heeft betaalt zich ten onrechte blauw aan terminals, fileservers, het OS zelf en de software.
- Is nog niet zo'n echte standaard als het lijkt. Er komt steeds . meer uniformiteit. Toch blijven er wel degelijk compatibiliteitsverschillen.
- Sommige software is (nog) niet onder UNK verkrijgbaar  $\bullet$

Een aantal bedrijven heeft al te veel in MS-DOS geïnvesteerd.

- De verwachtingen zijn dat UNIX een flink stuk koek van de zakelijk markt voor zich zal gaan opeisen. Een belangrijke implementatie lijk UNK op RISC machines te worden. Enkele leveranciers zijn hier al tamelijk ver mee. Of UNIX ook voorde kleinere gebruiker interessant gaat worden zal de tijd ons leren.
- Een computer zonder OS is als een ijscoman zonder ijskarretje. Er gebeurt, behalve het roepen om het karretje, niets. Voeg een besturingssysteem toe en de gebruiker kan de computer opdrachten geven, toepassingssoftware laten draaien, met andere computers communiceren en de randapparatuur bedienen. Welk operating systeem precies bij u past hangt van de hardware en het toekomstig gebruik af. MS/PC-DOS voldoen al of niet met uitbreidingen nog altijd prima voor de kleine gebruiker. De power-user en multi-tasker kan eens naar OS/2 kijken hoewel deze laatste ook met de genoemde DOS-extensies uit de voeten kan. Voor de grotere zakelijke markt is UNIX duidelijk in opkomst en zal wellicht een nieuwe serieuze software standaard worden.

Het computergeheugen wordt verdeeld in een intern en extern geheugen. Kenmerkend voor het interne geheugen is de data opslag in chips. Dit in tegenstelling tot het externe geheugen, dat gebruik maakt van magnetische of optische informatiedragers op schijf of tape.

Drives

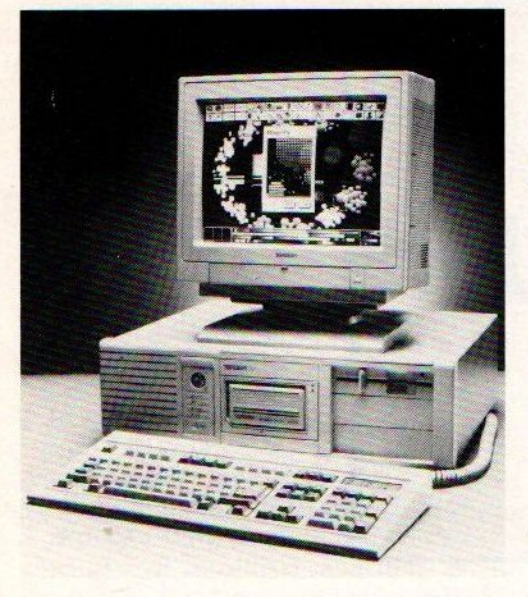

# Het externe geheugen van uw computer

- Bij het opstarten van de PC bevat de computer slechts een minimale hoeveelheid informatie. In het Read Only Memory (ROM - permanent in geheugenchips aanwezige informatie) staat slechts hoe de machine een aantal basistesten moet uitvoeren en waar de PC naar de opstartroutines en het operatingsysteem moet zoeken. Is de PC klaar met checken, dan wordt via een bootroutine informatie vanaf de diskette of harddisk naar het Random Access Memory geladen (RAM - tijdelijk in chipbanken opgeslagen informatie die verdwijnt na wissen ofhet uitschakelen van de stroom). Deze informatie bestaat uit het DOS (of ander besturingssysteem), het gebruikersinterface of een menu. Slechts bij een klein aantal PC's, zoals de Amiga en Atari, is het besturingssysteem reeds in het ROM ingebakken en behoeft dat bij de start niet van de schijf ingeladen te worden.
- Het RAM bevat informatie in vluchtige staat. Onder dat 'vluchtig' dient u 'tijdelijk' te verstaan. De RAM-data worden voortdurend aangepast, ververst en van/naarde schijven (diskettes, harddisks) gela-De Tandon <sup>386</sup> /33 heeft een geïnte- den. Wordt de stroom uitgeschakeld dan is het RAMleeg en gaat alle eerde 'Personal Data Pac' daarin opgeslagen informatie verloren. Een bekende beginnersfout verwijderbare harddisk die al menige krachtterm heeft ontlokt. Zeg niet dat het u nooit is/zal die al menige krachtterm heeft ontlokt. Zeg niet dat het u nooit is/zal overkomen.
	- De enige manier om de programmatuur en gegevens in het RAM te bewaren is ze naar een magnetische of optische informatiedrager weg te schrijven. Elke PC wordt standaard met minimaal één diskdrive geleverd.In die diskdrives passen magnetische schijfjes, de diskettes, waarop de programma's en bijbehorende data staan. Dankzij deze diskdrives is het mogelijk om software van de ene PC naar de andere over te bregen en programma's en data los van de computer te bewaren. Behalve de diskdrives omvat het drive repertoire voor de PC's nog de harddisks, tapestreamers en optische drives. We zullen ze stuk voorstuk onder de loupe nemen.

# == Diskdrives ma

- Kenmerkend voor de **diskdrive** is dat er uitneembare diskettes, 'floppies', in zitten. Dat floppy slaat op de flexibele aard van het magneetschijfje dat in een plastic hoesje, de jacket, zit. Het hoesje dient om de schijf tegen stof, vuil en fysieke schade te beschermen. In het midden zit een gat voor de aandrijving door de drive en aan de voorzijde een al of niet (met een weg te schuiven afdekplaatje) bedekte lees/schrijfsleuf.
- De drivemotor zorgt er voor dat de diskette een x-aantal honderd toeren per minuut maakt. Standaard is ongeveer 300 per minuut, maar er zijn diskdrives die het wat langzamer of juist veel sneller doen. Dankzij die hoge rotatiesnelheid kunnen de overde diskette heenscherende

lees/schrijfkoppen in korte tijd een groot aantal datasporen, tracks, en hun sectoren bewerken. De term leesschrijfkop geeft al aan dat de koppen zowel data van de diskette naar het RAM kunnen lezen als van het RAM naarde schijf kunnen wegschrijven.

Alvorens een diskette bruikbaar is dient deze **geformatteerd** te worden. Formatteren is niets anders dan een magnetische indeling en boekhouding (index) maken. De diskette wordt verdeeld in een x-aantal tracks en een index-spoor (track 0) dat bijhoudt waar de weggeschreven software en data te vinden zijn. Het besturingssysteem beweegt de koppenarm aan de hand van de indexgegevens naar de juiste lees/schrijfplaats.

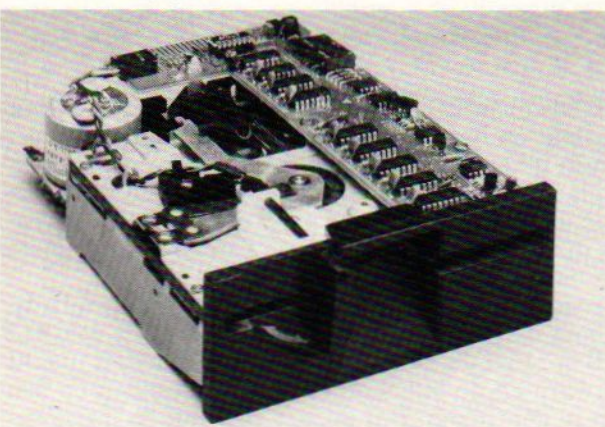

Shugart's SA200 5.25-inch Miniflop py"disk drive

Om een diskdrive in de computer te installeren dient u met de volgende punten rekening te houden:

- De besturing en communicatie met de drive verloopt via een controllerkaart. Deze controller verzorgt het stoppen/starten van de drive, de stuursignalen en de in/output van data. Uit de controllerkaart komteen lintkabe] met één of meerdere connectoren voor aansluiting op de bus aan de achterzijde van de drive. Het behoeft geen betoog dat controller en drive met elkaar compatibel dienen te zijn. Let hier op bij het gebruik van verschillende typen diskdrives doorelkaar! Een PC XT kan bijvoorbeeld zonder upgrade geen AT diskdrives aansturen.
- Het besturingssysteem (OS) dient met het drivetype te kunnen werken. Met namebij de oudere DOS-typen wil het werken met de nieuwere 3.5 inch drives wel eens problemen geven.
- Gebruik het juiste type I/O lintkabel
- Is er ruimte in het drive chassis voor de nieuwe diskdrives? Zo ja, beschikt u over de goede schroefjes, geleiderails en voorfrontjes?
- Is er nog een **voedingskabeltje** voor de diskdrive vrij?
- Last but not least dient uw PC 'te weten' dat er een extra drive in de machine zit. Waser bijvoorbeeld eerst alleen sprake van een diskettestation A dan zit er nu ook een B in. Dit zal aan het setup programma of via dipswitches (sommige oude XT's) gemeld moeten worden.

Jammer genoeg is er weinig uniformiteit bij de PC diskdrives. Er wordt onderscheid gemaakt bij:

- De fysieke afmetingen van de drive. Gangbaar zijn de maten 3.5 en 5.25 inch. Een diskettestation werkt alleen met de schijven die daar in passen. Bij de montage in de computer zult u met de maten van de diskdrives en de ruimtelijke afmetingen van het drive chassis rekening dienen te houden.
- Het dataformat. De klassieke 5.25 inch PC diskdrive kon 360 KiloByte (KB) aan data bevatten. Enkele jaren later kwam daar nog een 720 KB versie bij die het niet echt gemaakt heeft. Wel ingang vond het 1.2 MB AT-model die gezien de grote opslagcapaciteit ideaal is voor grotere programma's, datafiles en het backuppen van bestanden. Nieuwer en snel in opmars zijn de kleinere 3.5 inch drives in de formats 720/800 KB en 1.44 MB. De bijbehorende diskettes zitten in een hardplastic jasje en de lees/schrijfsleuf wordt door een, via een magneet weg te schuiven, afdekplaatje gesloten. Trek dit type diskettes nooit uit een draaiende drive om

# — Laser Computer Europe

A 241 071 - 410801 Laser Europe siert zijn stand met een serie nieuwe computers, van XT's tot 386 Towers.

De XT/SL is voorzien van een 10 MHz 8086-1 processor, 640 KB RAM, een seriële en een parallelle poort, vier slots en twee 3,5" fixed disk units. Deze XT kan oa gebruikt worden als diskloos station voor netwerktoepassingen.

De Laser AT/2 en de AT/3 zijn 80286 computers met een resp. <sup>12</sup> en <sup>16</sup> MHz processors. Het RAM is standaard 640 KB en is op het moederbord uit te breiden tot <sup>3072</sup> KB en met kaarten tot 16 MB. In de <sup>|</sup> AT/2 zit een fixed disk unit en een [20 MB harddisk en in de AT/3 een| 40 MB disk. De AT's worden geleverd met een 14" flatscreen monitor, MD-DOS 4.01, GW-Basic, PC Tools 5.\* en een printerkabel. Prijzen variëren van f 3899, tot If 4650,- ex. BTW.

De 386 serie bestaat uit de Laser 386 SX, de 386 Desktop en de 386 Tower. De SX is voorzien van de 386 32-16 bits <sup>16</sup> MHz processor, <sup>1</sup> MB RAM dat op het moederbord is uit te breiden tot 8 MB, zeven AT slots, een diskdrive en een 40 MB harddisk.

De Desktop en Tower modellen van de 386 hebben een 25 MHz proces sor, zero waitstate en met een cache van 64 KB. Het <sup>2</sup> MB geheugen is uit te breiden tot 10 MB. De hard disks hebben een capaciteit van 40 tot 65 MB. Met monitor, keyboard en diverse software bedragen de prijzen van f 8.999,- voor de Desktop tot 9.899,- voor de Tower, ex. BTW. |

# — Micro Scope  $\sim$

# W 460 010 - 4563799

Micro Scope lanceert op de beurs 'Amí Professional' voor de grafische |gebruiksomgeving van MS-Wind ows. Het is de high-end versie van het Amí tekstverwerkingspakket van Samna Corp. De professionele versie biedt veel extra functies, waaronder een thesaurus, tekenprogramma, mail-merge, voetnoten, macro's en tabelverwerking met spreadsheet func ties. De tabelgegevens kunnen in grafieken worden omgezet. Via een inen uitvoer functie

kunnen andere aan MS-Windows gekoppelde applicaties in Amí Professional worden gewijzigd. De Engelstalige versie verschijnt in oktober, de Nederlandstalige in november.

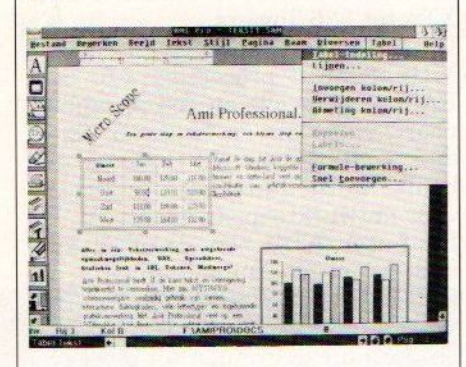

Andere Windows applicaties die Micro Scope toont zijn Amí (de gewone versie), ComfoWare, The SQL System en Clip & Connect.

# \_Olivetti Nederland

D 714 071 - 319931

Olivetti toont een interessante ontwikkeling afkomstig van AT&T, met de naam Premises Distribution System. Dit PDS is de infrastructuur voor alle typen communicatie in gebouwen of gebouwencomplexen. PDS kan zowel analoge als digitale spraak, dataoverdracht (300 bps tot 200 Mbps), beelden van fax, terminals of plotters, videobeelden en sensorsignalen verwerken. PDS is een totaalsysteem, dat onafhankelijk van protocollen is en slechts een klein paneel nodig heeft voor de administratie van het systeem. De bekabeling is gestandaardiseerd evenals de aansluitingen. Daardoor is het verhuizen van apparatuur erg makkelijk en hoeft er alleen maar een andere verbinding gelegd te worden op het administratiepaneel.

# == Ormas

# <sup>Z</sup>\_<sup>466</sup> <sup>03403</sup> - <sup>90911</sup>

Affinity is een geïntegreerd pakket voor kantoorautomatisering dat zowel onder DOS als Unix draait. Het is een modulair systeem dat via een Ethernet koppeling kan zorgen voor multi-user mogelijkheden over verschillende typen computers. Ormas laat ook een nieuw pakket zien<br>voor de groothandel, groothandel, dat, waarschijnlijk verwijzing schade aan de schijf en drive te voorkomen.

- Behalve de hier genoemde diskdrivetypen komen er langzaam steeds meer high speed en high capacity drives bij. Deze diskdrives met bijbehorende speciale floppies gaan de data opslagcapaciteit van een kleine harddisk evenaren. Een probleem is hun speciale format, dat alleen door dat ene specifieke drivetype gelezen kan worden.
- Diskettes plaatst u altijd met de lees/schrijfsleuf naar voren en het label naar boven in de drive. Bij de 5.25 inch drives dient de gebruiker de diskette met het handeltje te ver-/ontgrendelen. Een 3.5 inch model vergrendelt zich vanzelf. Het ongrendelen gebeurt door bij stilstaande drive op het kleine ejectknopje te drukken.

# $=$ Harddisks

- Tegenwoordig worden steeds meer PC's met een vaste schijf of harddisk verkocht. Dat'hard' slaat op het feit dat deze drives magnetisch gecoate metalen platen in plaats van flexibele plastic folies gebruiken. Een harde metalen plaat kan veel sneller draaien dan een flexibele. De lees/schrijfkop kan dus per tijdseenheid meer data inlezen of wegschrijven dan bij een diskdrive. Snelheid is één van de belangrijkste redenen om voor een harddisk te kiezen.
- De tweede belangrijke reden is de zeer grote data opslagcapaciteit. Voor circa f 1000,- koopt <sup>u</sup> al een <sup>40</sup> MB model en daar gaan zo'n <sup>112</sup> diskettes van 360 KB op. Een dergelijk grote opslagcapaciteit maakt het mogelijk om software en de bijbehorende databestanden op één en hetzelfde medium te gebruiken. Dat spaart veel tijd en lastig gewissel met diskettes.

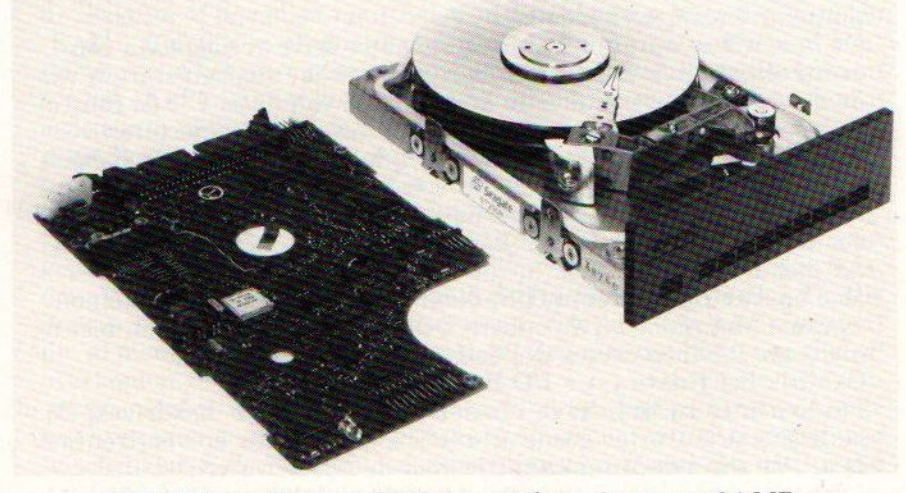

ST296N van Seagate biedt een opslagruimte van 84 MB. De toegangstijd bedraagt 28 millisec.

- Ook bij de aansluiting van een harddisk dient u weer rekening te houden met de bij de diskdrives genoemde installatie criteria. Daar komen echter nog drie punten bij:
- De harddisk moet qua snelheid bij uw PC passen. Met het steeds sneller worden van de microprocessoren kan een harde schijf met te trage lees/schrijftijden het gehele systeem verlammen. Kies daarom bij een AT of 386/486 machine voor een drive met een accestijd van minimaal 40 millisec. en liever nog 28 ms of minder.
- Het gebruikte besturingssysteem. Oudere MS-DOS versies (t/m 3.3) hebben moeite met een opslagcapaciteit van meer dan 32 MB. Dan zijn er extra drivers nodig om toch devolle capaciteit te kunnen benutten of een 40 MB drive <sup>C</sup> gewoon in een 20 MB <sup>C</sup> en 20 MB D op te delen. UNIX/XENIX, OS/2, DOS 4.X en een aantal andere besturingssystemen kunnen rustig vele honderden MB's aanspreken.
- Indien de leverancier de klus niet voor u opknapt zult u de harde schijf zelf moeten formatteren. Dit proces staat nauwkeurig beschreven in het DOS manual en hopelijk ook in de bij de disk gele-

verde gebruiksaanwijzing. Bij nauwkeurig werken kan iedereen dit zelf doen, zij het dat het bij 40 MB en meer wel een uurtje kan duren. duren.

- Tegenwoordig komen er steeds meer harddisks die niet vast in de PC geïnstalleerd hoeven worden, maar uitneembaar zijn. Er zijn ruwweg twee verschillende typen:
- In zijn geheel uitneembare harddisks. Er zijn harddisks die in een speciaal drive chassis gaan en een aantal leveranciers brengt sledes voor alle gangbare drivetypen uit. Meestal is vergrendeling van de disk met een sleuteltje of codewoord mogelijk.
- Harddisks waarbij alleen de schijven zelf worden uitgenomen.
- Uit het oogpunt van beveiliging is de uitneembare harddisk een belangrijke ontwikkeling. De gebruiker kan nu de harde schijf uitnemen en in de safe opbergen. Verder zijn er nog de draagbare harddisks. Meestal gaat het om 'bomvrije' types die een ruw zakenreisje weten te overleven.
- Als laatste harddisktype de hardcard. Bij een hardcard zitten de controller en harddiskdrive op dezelfde kaart. Steek de kaart in een vrij PC-slot, formatteer, draai de setup en de harddisk werkt. Geen geknoei met kabeltjes meer en het bespaart driveruimte. Een nadeel is wel dat hardcards doorgaans iets trager zijn dan de conventionele losse harddisks met controller.
- Dankzij de sterk gedaalde prijzen, toenemende snelheid en opslagcapaciteit in MegaBytesis de harddisk ook bij de kleine gebruiker populair geworden. Voor de PC, Amiga en Atari kost een goed 20 MB model minder dan f 1.000,-. Pas op met bodemprijs PC-typen, want die zijn meestal alleen voor de XT bedoeld.

# Tapestreamers

—\_

- —\_ De tapedrive of **tapestreamer** dankt een groot deel van zijn populariteit aan de niet-uitneembare harddisk. Backuppen naar floppies is een tijdrovend en diskjockey-achtig karwei dat voortdurend toezicht nodig heeft. Met een tapedrive voor uitneembare datacartridges gaat dat allemaal veel comfortabeler en sneller.
- Een tapestreamer is in feite niets anders dan een high speed tapedrive. Een controllerkaart in de PC en de meegeleverde backup software zorgen voor een perfecte overschrijving van de harddisk data naar de tapecartridge. Met deze datacartridge in de safe bent u gedekt tegen ongevallen en gebruikersfouten op de harde schijf.
- Behalve een echte tapestreamer is het ook mogelijk om via een speciale controllerkaart de videorecorder als backup- medium te gebruiken. Wellicht trager, maar ook aanzienlijk goedkoper wat de cartridges betreft.
- Tapestreamers zijn de laatste tijd flink in prijs gedaald. Voor rond de f 1.000,- koop je tegenwoordig al een 40 MB inbouwmodel. Sommige PC's worden zelfs al standaard met tapestreamer geleverd.
- Behalve tapestreamers zijn er ook nog zogenaamde tapedrives te koop. Tapedrives worden primair als data- en niet als backupdrive gebruikt. Qua prestaties scoren deze drives tussen de diskdrives en de harddisk.

# —\_ Optische drives

—\_—\_

- De toekomst is volgens insiders aan de laserdisk. Een glimmend, door een laserstraal uit te lezen CD-schijfje kan een complete encyclopedie aan informatie bevatten. De opslagcapaciteit varieert van 650 MB tot vele GigaBytes. Behalve gewone programmatuur en datafiles passen op deze computer-CD's ook gedetailleerde grafische beelden, foto's, animaties, life video, muziek, gesproken commentaar, geluidseffecten en interactieve lesprogrammatuur.
- Voor het afspelen van deze CD-ROM, CDI, CDV en wat men nog meer aan optische disks bedacht heeft, zijn een speciale drive en controller nodig. De kosten daarvan zijn vooralsnog hoog. Andere tijdelijke bezwaren zijn:
- De relatieve traagheid van de drives

# naar 1992, Eurohandel heet.

Van Sharp zijn er diverse nieuwe produkten te zien, waarvan wij slechts de drie draagbare computers (2 XT's en een AT) en de 'per-| soonlijke databank' IQ-7000 willen noemen. Dit laatste 'rekenmachientje met computercapaciteit'

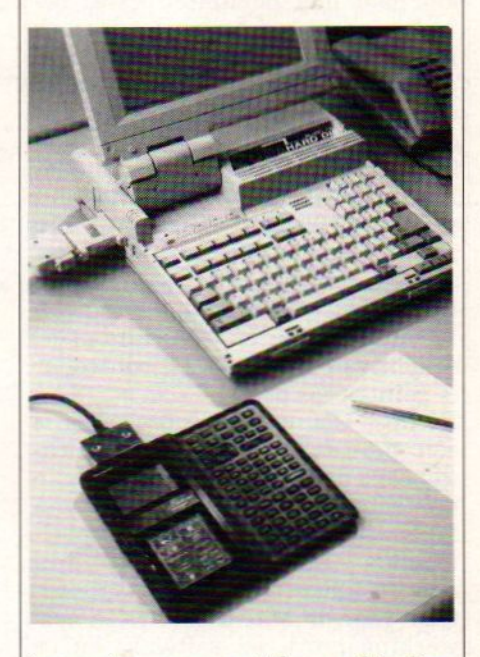

kan via een seriële verbinding naadloos samenwerken met een PC. Tenslotte van Sharp een kleurenscanner voor koppeling aan de PC. De X-300 haalt een resolutie van 300 dpi en kan 260.000 kleurnuances in 256 gradaties verwerken.

Het merk MDS levert via Ormas ook een noviteit: de MDS 3065 la-| serprinter geschikt voor een aantal grotere computers zoals IBM mainframes.

# PC Choice

## $A\,244a$

# 020 - 6626288

PC Choice heeft aan zijn produk-|tenreeks een non-dedicated printserver utility toegevoegd. Met Print+ voor 3Com-LAN's wordt het mogelijk om printers op lokale werkstations aan te sluiten, zodanig dat elke gebruiker deze printer kan gebruiken. De utility ondersteunt 3+ en 3+Open en is daarin volledig geïntegreerd. Ook ondersteunt het alle DOS, BIOS en 3Com MS/REDIR commando's.

# == Positronika<br>A 241a

040 - 416355 Deze grote distributeur heeft een hele reeks nieuwe produkten, som-| mige al eerder aangekondigd, andere echt nieuw (zoals het wel vaker gaat met noviteiten). Wat betreft drives e.d. zijn de Tecmar Helical-Scan 2200 en de Plus Impulse spectaculair. De Helical-Scan is een externe SCSI tapedrive met een opslagcapaciteit van 2,2 Gigabyte. De Plus Impulse is een modulair harddiskconcept, met modules van 40 of 80 MB waarvan er een aantal aan elkaarte koppelen is tot een capaciteit van 22,6 Gigabyte. De drive heeft een toegangstijd van 12 miliseconde en een data-overdracht van 4 Mb/sec. De controller is geïntegreerd.

De Intel Connection Coprocessor is een multifunctioneel communicatieboard dat kan zorgen voor het in de achtergrond verzenden van faxen, bestanden en E-mail. posi-| tronika levert ook Kurzweil pro-| dukten, RasterOps randapparatuur voor de Macintosh, DCA netwerking hard- en software en er worden nieuwe produkten van 3COMgetoond.Zo is de 3S/500 een nieuwe netwerkserver met standaard 2 of 8 MB RAM, diskdrives van 150-690 MB en een tape-eenheid van 250 MB of 2,3 GB. Uitbreidbaar tot 16 MB RAM en 6 GB aan harddisk.

# Rank Xerox

# el <sup>E</sup> <sup>337</sup> <sup>020</sup> - <sup>5106911</sup>

De kernactiviteit van Rank Xerox is document processing en in dit kader worden enkele nieuwe produkten geïntroduceerd.

Er zijn nieuwe laserprinters: de Xerox 3700 release 5.0 (met release 5.0 printer software om de 9700 familie te emuleren), de Xerox 3700<br>voor A3 Graphics (voor afdrukken<br>op A3 formaat), de Xerox 4030 en<br>de Xerox 4650 en 4090 printers. De voor A3 Graphics (voor afdrukken de Xerox 4650 en 4090 printers. De eerste zijn low-volume printers met nieuwe toepassingen ten opzichte van hun voorgangers. De 4650 en 4090 zijn high-volume printers met een resolutie van 600 <sup>x</sup> 600 dpi. De printers hebben een afdruksnelheid van resp. maximaal 50 en 92 pagina's per minuut.

- . Het feit dat de meeste typen uitsluitend data kunnen uitlezen. Het wegschrijven geeft technische problemen. Toch komen er steeds meer optische drives op de markt die naast lezen ook data (soms slechts eenmalig) kunnen wegschrijven.
- De verwachtingen rondom de educatieve en naslagmogelijkheden van optische schijfjes zijn hooggespannen. Omvangrijke handboeken passen nu op één CD schijf en het doorzoeken gaat in seconden. De interactieve privéleraar op de optische disk is al lang geen droom meer. Een PC wordt tot onderwijsstation, dat vragen stelt, de antwoorden met <sup>u</sup> doorneemt en fouten uitlegt. De Interactieve Video Techniek (IVT) zal de komende jaren een grote vlucht nemen. Hetzelfde geldt voor CD-informatiesystemen zoals VVV, musea, auto-navigatie, bibliotheken en encyclopedische informatie.

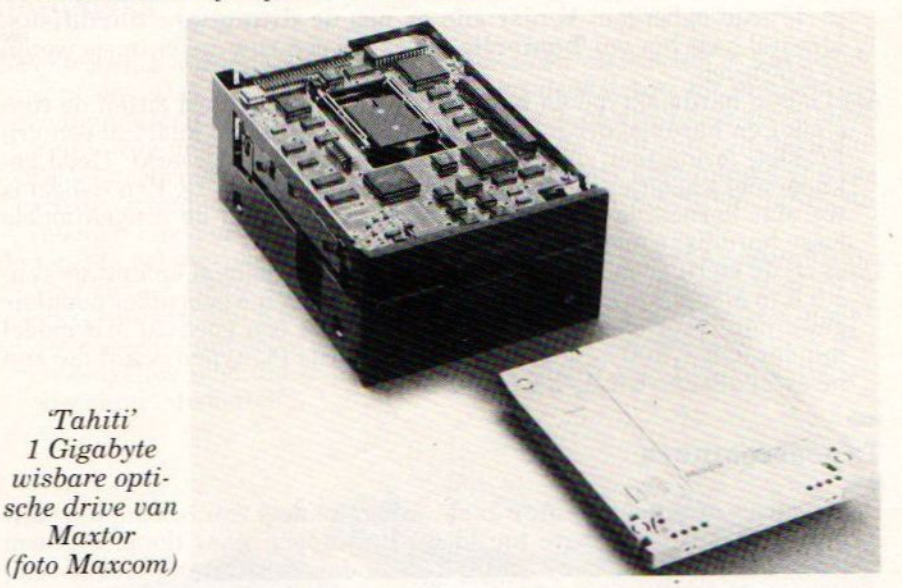

# -\_ Waarom een extra drive?

- == Dankzij het bouwdoosconcept van de PC is meestal op uitbreiding met extra drives gerekend. In de grotere systeemkast zitten een drive chassis (drive bay), controllerkaart, verbindings- en voedingskabeltjes. U kunt er zo een diskettestation, harddisk of tapestreamer bijzetten. Maar waarom zou u dat eigenlijk doen? Daarvoor gelden in
	- het algemeen de volgende practische argumenten: . Sneller en gemakkelijker werken. Een machine met slechts één diskdrive is eigenlijk geen doen. Twee diskdrives zijn zelfs voor vele programma's een must. De voordelen van de harddisk zijn inmiddels al uit de doeken gedaan.
	- Het door elkaar gebruiken van verschillende disketteformaten. Elk format zijn eigen drive.
	- Het vergroten van de opslagcapaciteit. Met name bij de harddisks en de 1.2/1.44 MB-diskdrives.
	- Het installeren van een backup drive. Tapestreamer, eventueel een extra harde schijf.
	- Een extra drive geeft vrijwel altijd meer gemak, datacapaciteit en vaak ook betere systeemprestaties.
	- Drives zijn onmisbaar voor uw computer. Alleen terminals kunnen zonder. Het werken met verschillende formats, grote data- opslagcapaciteit, een grotere efficiëncy plus betere systeemprestaties, snelle backups en IVT-educatie, het zou allemaal niet mogelijk zijn zonder (extra) drives. En om de kosten behoeft de PC gebruiker het tegenwoordig echt niet meer te laten.

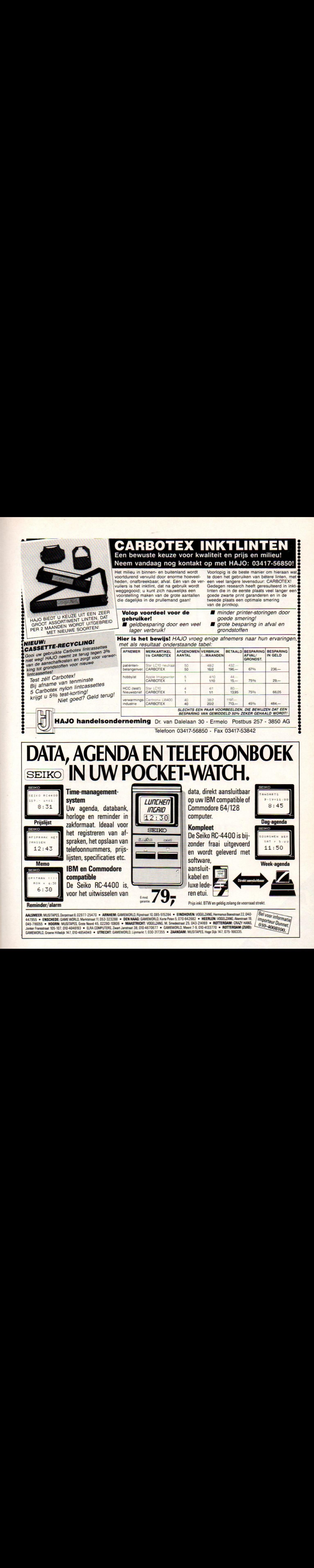

AALSMEER: MUSITAPES, Dorpstraat 8, 02977-25470 • ARNHEM: GAMEWORLD, Rijnstraat 10, 085-515284 • EINDHOVEN: VOGELZANG, Hermanus Boexstraat 12, 040- Bel Voor informatie<br>447955 • ENSCHEDE: GAME WORLD, Marktstraat 11, 053-3232 Version State HOORN: MUSITAPES, Grote Noord 45, 02290-10806 • MAASTRICHT: VOGELZANG, M. Smedestraat 25, 043-214169 • ROTTERDAM: CRAZY HANS, WIPOTLEUIT During GAMEWORLD, Groene Hilledijk 147, 010-4854949 · UTRECHT: GAMEWORLD, Lijnmarkt 1, 030-317355 · ZAANDAM: MUSITAPES, Hoge Dijk 147, 075-166335.

importeur D

Ondanks alle toekomstverwachtingen over het elektronische kantoor van morgen heeft het beeldscherm het papier nog altijd niet vervangen. Sterker nog, de sterke groei van het computerpark heeft een nog sterkere groei van de papierberg tot gevolg gehad. Printers vervullen nog steeds een belangrijke communicatiefunctie.

# <sup>|</sup> Printers

# Papieren hardcopies

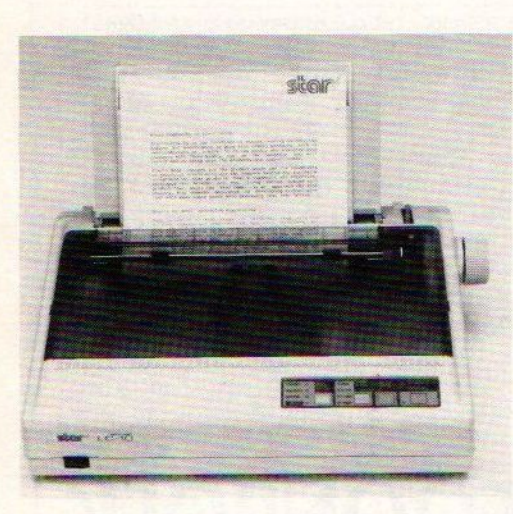

Beeldschermen zijn vooralsnog vermoeiende en lastig lezende dingen. Bovendien moet je dan eerst de computer en monitor weer aanschakelen om de magnetisch of optisch opgeslagen informatie te kunnen lezen. Even een papieren uitdraaitje uit een goede printer trekken gaat veel gemakkelijker en leest of corrigeert ook prettiger. Men noemt de uitgeprinte informatie de papieren hardcopies van de digitale data.

In de praktijk worden de papieren hardcopies oa. gebruikt voor het uitwisselen van teksten (steeds meer vormgegeven met behulp van Desktop Publishing), corrigeren van teksten, afdrukken van illustraties en het maken van technische ontwerpen of tekeningen.

Ook de opkomst van de fax heeft de papierberg doen groeien; de computer verzorgt de communicatie en de printer produceert de berichten.

De mogelijkheden van de moderne printer zijn groot en het zal nog wel enkele decennia duren voordat alles via de HIRES of HDTV monitor verloopt.

# E= Soorten printers

- Er zijn vele typen printers in omloop die technisch gezien allemaal anders functioneren. Het oudste systeem werkt via een mechanische overbrenging van de inktuit het inktlint op het papier. Dat kan met letterhamertjes bij de margrietwielprinter of computergestuurde schrijfmachine met roterende letterbol en via naaldjes bij de zogenaamde matrixprinters. De matrixprinters zijn tot op heden de meest gebruikte . Plotters zijn afdrukkers die de tekst en vooral grafische ontwerpen via viltstiftjes of pennetjes op het papier tekenen. Een speciale vorm zijn de electrostatische plotters, waarbij de inkt zich door ladingsverschillen aan de onderlaag (papier, sheets e.d.) hecht. Thermische printers hechten de inkt door lokale verhitting aan het papier. Daar komt verder geen enkel mechanisch geweld aan te pas. Deze printers worden voornamelijk bij draagbare modellen en videoprinters (ook in kleur) gebruikt.
- Alle tot nu toe genoemde printers kenmerken zich doorhet feit dat de lettertekens of grafische symbolen stuk voor stuk, na elkaar en regel voor regel op het papier gezet worden. Dit in tegenstelling tot de zogenaamde paginaprinters (pageprinters) die in één run een complete pagina afdrukken. De inkjetprinters nemen een tussenpositie in. Deze apparaten spuiten de letters en grafische tekens op het papier. Sommige doen dat teken voor teken. Andere kunnen halve pagi na's tegelijk bewerken.
- De echte pageprinters zijn de Laser- en LCD-printers. Deze werken met licht om een gevoelige drum te activeren en functioneren verder als een soort fotokopieerapparaat. De laser- en LCD-printers worden ten gevolge van flinke prijsdalingen en hun bijna-drukwerkkwaliteit steeds populairder.

# VRAAG ONS LIEVERWAT WE NIET KUNNEN

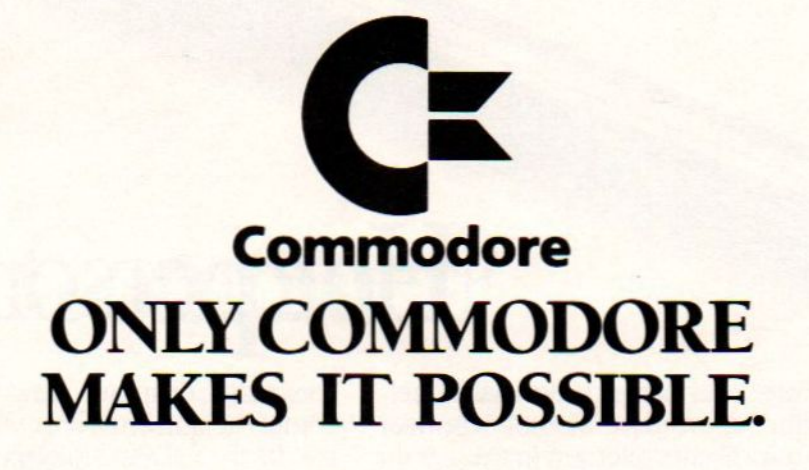

# AMSTELHAL **STANDNR.201.**

Commodore B.V., Kabelweg 88, 1014 BC Amsterdam, tel. 020-88 22 22.

# Hoe personal is een

organisatie nodig hebt voor uw hoogst eigen spreadsheet- of budgetteringsprogramma's. organisatie wilt werken. Dan blijkt die PC, waar-<br>op u tevoren zo goed uit de voeten kon, moeilijk te communiceren met mini's en mainframes.<br>Laat staan dat werkelijke integratie mogelijk Laat staan dat werkelijke integratie mogelijk zou zijn. Behalve met uw persoonlijke MS-

Personal Computers hebben nogal eens de nei-<br>wat al te personal te worden. Vooral wanneer komen geïsoleerd bent. ging wat al te personal te worden. Vooral wanneer komen geïsoleerd bent.<br>u gegevens uit andere informatiesystemen in uw bergelijke problemen kunt u voorkomen

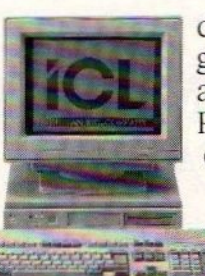

u gegevens uit andere informatiesystemen in uw Dergelijke problemen kunt u voorkomen<br>organisatie nodig hebt voor uw hoogst eigen gent werkstation van ICL kiest, die heeft niet<br>alleen de beschikking over een krachtige Of rechtstreeks met andere toepassingen in uwe alleen de beschikking over een krachtige<br>organisatie wilt werken. Dan blijkt die PC, waar-niet beschikking over een krachtige personal Computer met eigen verwerkings- en opslagcapaciteit, maar krijgt daarmee tegelijker-<br>tijd toegang tot systemen op afdelings- en

DOS\* programma's kunt u dan ook wer-

Dan ook moet u vaststellen dat die

ICL Nederland BV, Zwaansvliet 20, <sup>1081</sup> AP Amsterdam. Telefoon 020-5494713.

# Personal Computer?

ken met informatie en faciliteiten van UNIX\* mini's en grote(re) mainframe-computers. Waarbij de integratie bepaald niet tot ICL beperkt blijf. Want ICL heeft wel zoveel ervaring en faciliteiten in huis, dat u gerust een ander merk centrale computer kunt gebruiken. Omdat ICL niet, zoals veel PC-fabrikanten, zich uitsluitend met PC's bezighoudt, maar met alle aspecten van automatisering, op alle niveaus en in elke omvang.

ICL biedt u een ruime keuze aan PC's: van de gunstig geprijsde DRS M30 tot en met het topmodel DRS M80 (met 80386 processor, schijfcapaciteit tot <sup>160</sup> Mb en een tot 16 Mb uitbreidbaar werkgeheugen).

Maar belangrijker nog is voor u het gegeven dat ICL, als grote Europese specialist op het gebied van informatie- en netwerktechnologie, alle voorzieningen in huis heeft om een geïntegreerde visie op automatisering in de praktijk waar te maken. En dankzij een uitgebreide ondersteuning ook waar te blijven maken.

Geïnteresseerd in de filosofie achter de intelligente werkstations van ICL? Een afspraak voor een oriënterend gesprek is zo gemaakt

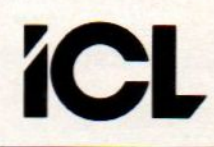

# **HIIIIIII**

## EEN STC ONDERNEMING

} Handelsmerken van resp. Microsoft en AT&T

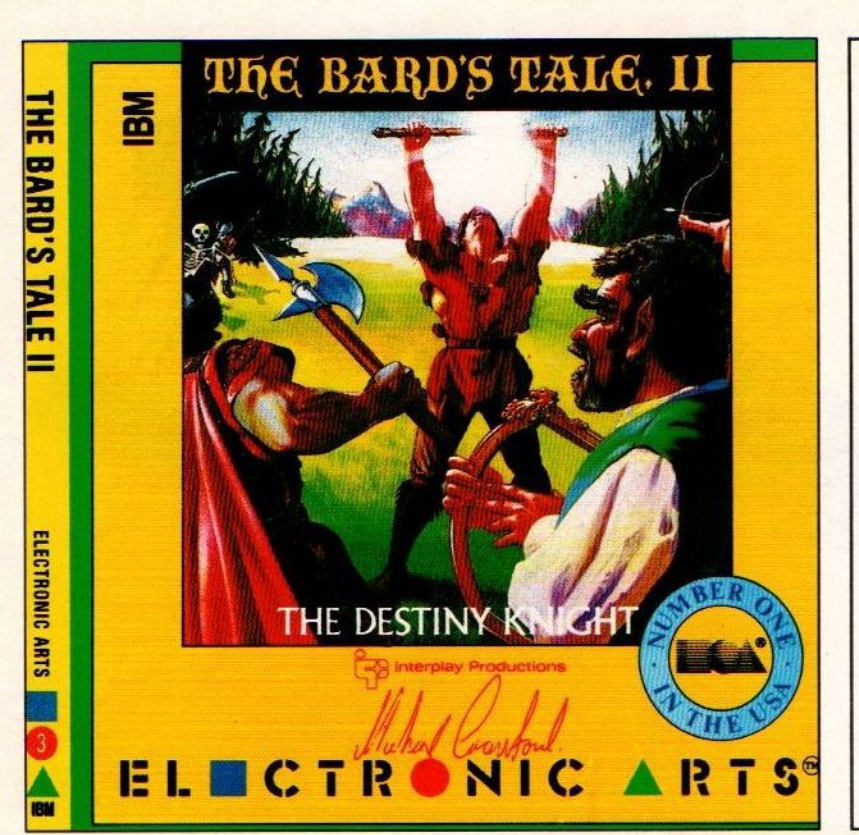

# The Bard's Tale II.

Het vervolg op "Tales of the Unknown"; de kwaliteitsadventure van Amerika's bekende softwa rehuis Electronic Arts. Beleef dit avontuur en vervul de opdracht In de gevaarvolle, magische wereld van elfen, dwergen , hobbits, orcs, Jagers, wolven en tovenaars. Voorzien van een uitgebrelde (plm.30 pagina's) handleiding. Benodigde configuratie: 512 Kb Ram. minlmaal, CGA/EGA/Herc. Monitor, DOS 2.11 of hoger. De muis en harddisk zijn optioneel.

prijs : 89,- Incl. verzenden (2 disks)

# Battle Chess

Een nieuwe dimensie In computerschaken met nog niet eerder vertoonde beeld- en geluidseffecten. Naast het traditionele 2-dimensionele schaakbord een 3-D versie, waarbij de schaakstukken op het bord "lopen" en elkaar op spectaculaire wijze "bevechten". Het spel bevat 10 moellijkheldsniveau's. Via een modem en telefoonlijn is het mogelijk om met dit programma met iemand anders op afstand te schaken. Een inleidende cursus schaken is bijgesloten. Benodigde configuratie: 512 Kb Ram min. CGA/Herc. Monitor. Harddisk, muis en modem zijn optloneel . prijs: f 89,- Incl. verzenden. (2 disks)

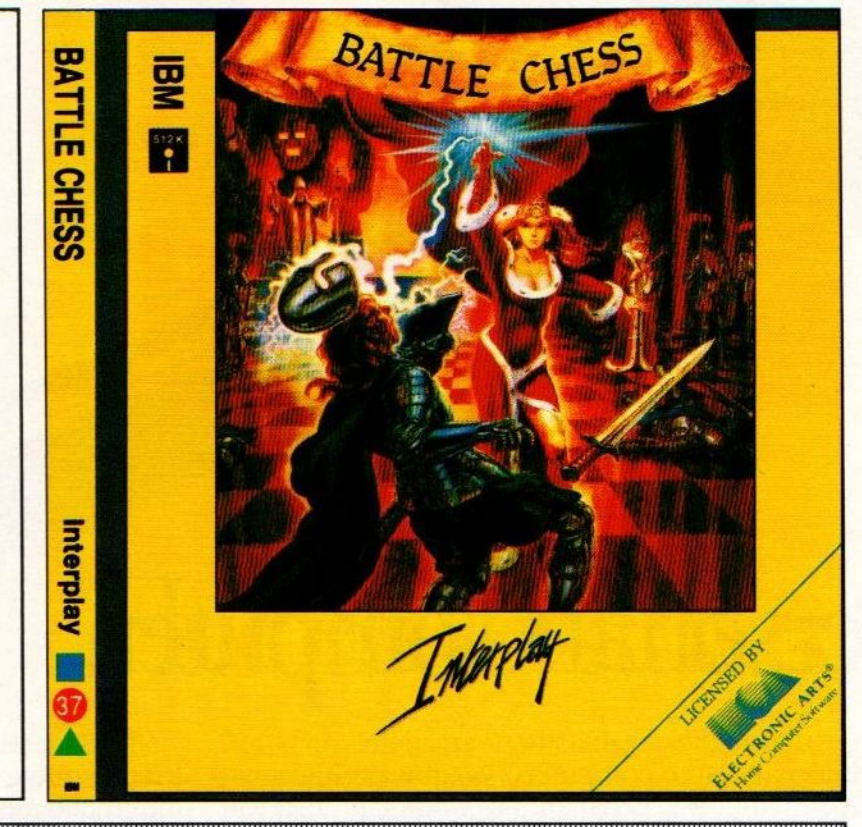

# **Salasan Kwaliteitssoftware**

Alle prijzen inclusief B.T.W. en verzendkosten. Levering bij vooruitbetaling op giro 5641219 t.n.v. Salasan Amsterdam o.v.v. naam adres en programma. Rembourszendingen zijn mogelijk, echter hiervoor brengen we F 5,- in rekening. Rembourszendingen boven f 100,- gratis. Postbus 5570 1007 AN Amsterdam

BEL VOOR GRATIS CATALOGUS 020,203219

# **Matrixprinters**

- mm Dankzij de redelijke prijs (f 500,- tot f 3000,-) en een groot aantal mogelijkheden, vormen matrixprinters de eerste keuze waar een lichte geluidshinder, lagere afdruksnelheid en drukwerkkwaliteit geen voorname rol spelen. Ruwweg bepaalt het aantal naaldjes, doorgaans 9, <sup>18</sup> of 24, de uiteindelijke drukkwaliteit. Binnen dezelfde prijsklasse en gelijk aantal naalden kunnen echter grote verschillen optreden. Vaakis de keuze ook een kwestie van persoonlijke smaak. 24-Naalds matrixprinters geven een redelijke correspondentiekwaliteit. Sommige modellen hebben wat moeite met een echt diepzwart schrift.
- Matrixprinters zijn, op de high-output modellen na, niet zo snel. De tekens worden stuk voor stuk en de pagina's regel voor regel afgedrukt. Het aantal tekens per seconde, eps, is een ruwe maat voor de snelheid. Dikwijls stelt de fabrikant de zaken gunstiger voor dan in de praktijk het geval is. Brede kolommen, vet- of schuinschrift en verschillende fonts vragen extra afdruktijd en dan lopen de prestaties snel terug. Bovendien geldt de opgegeven maximumsnelheid voor de lelijkste afdrukmodus, de beruchte draft-computerletter. In de correspondentiestand Near Letter Quality (NLQ) of Letter Quality (LQ) valt de snelheid terug tot 20 à 30% van het maximum.

De drukkwaliteit wordt opgegeven in het aantal puntjes (dots) per inch, de DPI. Normaal is de range 180-240 dpi. Geen fotokwaliteit, maar beter dan de krant.

Matrixprinters kunnen relatief veel. Het afdrukken van vreemde tekens, tekst en grafieken en verschillende fonts vormen meestal geen probleem. Ook kan de moderne matrixprinter tal van afdrukstandaards nabootsen (emuleren). Toch ontstaan regelmatig aansturingsproblemen door slecht werkende drivers (stuurprogramma's) of een verkeerde instelling. Een ander bezwaar vormt de lawaaiproduktie.

# Letterwiel printers

—\_—

De margrietwiel- en schrijfmachineprinters vormen een uitstervend ras. De schrijfmachine is qua kwaliteit nog onovertroffen. Helaas geldt dit ook voor de grote lawaaiproduktie en zeer lage afdruksnelheid. De keuze is beperkt en de prijzen zijn stevig. Toch kiezen conservatieve brieventikkers nogal eens voor deze printercategorie.

# Thermische printers

—\_ De grote voordelen van thermische printers zijn de compacte bouwen de mogelijkheid tot goedkope kleurendruk. Thermische printers worden wel samen met portable computers verkocht. Een recentere toepassing is de videoprinter waarmee het schermbeeld in full colour kunt afgedrukt kan worden.

Bezwaren van thermische printers zijn dikwijls de enigszins tegenvallende afdrukkwaliteit en de papierprijs. De printerszelf zijn relatief goedkoop. Qua snelheid scoren zij gemiddeld.

# — Plotters

De plotter was vroeger een specialistisch apparaat voor de technisch tekenaaren industrieel ontwerper. Datgeldt nog altijd voor de peperdure topmodellen die vooral om hun nauwkeurigheid en perfecte lijnen gekocht worden. Behalve deze high-end markt voor CAD/CAM bestaat er ook een budget- en low-end markt. Reklametekenaars en desktop publishers grijpen ook meer en meernaar de plotter voor het maken van grafische ontwerpen. De amateur kan experimenteren met goedkope versies van circa f 500,-. Plotters nemen echt de tijd voor hun tekenwerk. Alleen de superdure elektrostatische modellen zijn wel redelijk snel. Een tweede probleem vormt de aansturing.Bij nogal wat software werd niet aan plotterbesturing gedacht.

# == Remidex

# E 330 075 - 515615

Van de bekende printerleverancier Nakajima laat Remidex een tweetal nieuwe modellen zien ter vervanging van de AR-50 en AR-55. De dot-matrix printers zijn 24 naalds printers, resp. een 80 en 132 koloms versie. De topsnelheid van beide types is met 12 cpi een <sup>300</sup> tekens per sekonde.

# $\frac{1}{2}$ Rocomp

# Z 469 040 - 425025

Drie nieuwe computers van Cordata zijn op de Rocomp stand te zien. De CS4500 is een 12 MHz 80286 AT met 640 KB aan RAM op het moederbord. Een 3,5" 1.44 MB diskdrive is ingebouwd en een 20 of 40 MB harddisk is optioneel.

De CS4600 heeft dezelfde processor en hoeveelheid geheugen, dat op het moederbord uitgebreid kan worden tot 4 MB. Een 5,25" diskdrive is aanwezig. Deze AT is ondergebracht in een full size kast, in tegenstelling tot de CS4500 die in een kleine kast met lage ombouw is behuisd.

De CS5000-25 heeft een 80386-25 MHz, zero waitstate processor en biedt plaats aan 16 MB RAM op het moederbord. Standaard zit er 2 MB in.

# — Sirex Europe

053 - 333600

0 110 Sirex komt behalve met een nieuwe versie van de 'geluidchip' ook met een superkleine AT, die in Twente wordt geproduceerd. De Sirex 286T Stationmaster (12 MHz en <sup>10</sup> MHz uitvoeringen) is een complete AT met 3,5 inch drive en maximaal 200 MB harddisk en 4 MB geheugen maximaal op het moederbord (SIMM's). Er is een 8 bits en een 16-bits slot vrij.

# Switch Computers

zaan

mag W 436A 05410 - 17989 Switch uit Oldenzaal brengt, naast de Rabbit computerserie, een nieuwe laptop. De LT 3400 is uitgerust met een Harris CPU 80C286-16. In de turbo mode is hij op te voeren tot 21.4 MHz. Het <sup>1</sup> MB geheugen is

uit te breiden tot 2, 4, of 5 MB. Het lasma scherm is MDA/CGA/ EGA ompatible en levert een resolutie an 640 <sup>x</sup> 400. Ook kan er gelijktij dig een externe monitor op aangesloten worden.

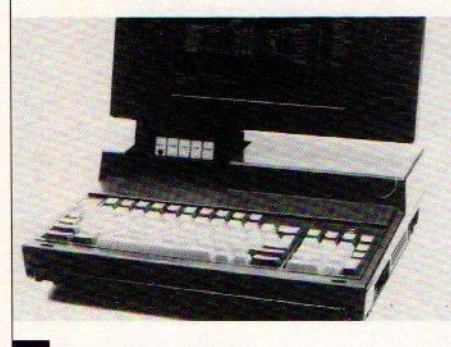

# **Tracor Europa**

A 222 030 - 280855 Van C-Itoh zijn er op de stand van Tracor nieuwe grafische terminals te zien voor onder andere DEC. De CIT 334 zwart wit terminal heeft een hoge resolutie van 800x500 met een 14 inch diagonaal. Er zijn diverse emulaties beschikbaar waarbij er essies van twee verschillende syste men gelijktijdig in beeld te brengen zijn.

# radecom International

D 721 01714 - 14300 Tradecom richt haar stand in met rodukten in de sfeer van scanning n vectorisatie (CAD), optische sys: temen en datacommunicatie. Op het ebied van CAD worden complete! systemen getoond en nieuwe versies an Rocad en Robuild.

Het optische system DocMan heeft sinds vorig jaar een aantal uitbreidingen ondergaan en het netwerkysteem van TCI verbindt beide 'eeksen produkten.

# **Xios Systems**

# $015 - 619561$

**R** 807 Xios uit Delft legt op de beurs de na-<br>druk op het nieuwe Xios 7400 werkstation, de nieuwe Xios PC-lijn en nieuwe mogelijkheden van documentconversie.

Met de Xios 7400 is 'Mode Switching' ussen de Xios, Dos en Unix omge. vingen mogelijk. Het systeem heeft een Xios tekstverwerker, window omgevingen, interactieve printer support, 327 SNA Gateway, TCP/IP, LAN en WAN koppe lingen, etc.

# == Inkjet printers

- De inktspuiters stonden in een kwaad daglicht vanwege allerlei geknoei met verstopte inktbuisjes waar geen druppel meer uitkwam. Dankzij de geavanceerde en attractief geprijsde bureaumodellen van HP lijkt de inkjetprinter weer toekomst te krijgen. Deze apparaten benaderen in kwaliteit de laserprinter en kunnen tekst gecombineerd met grafieken afdrukken. Bij desktop publishing kan het een bezwaarzijn dat deze printers soms niet meer dan een halve pagina tegelijk kunnen afdrukken.
- Of de inkjets een deel van de lasermarkt zullen wegkapen valt nog te bezien. De prijstelling is gunstig en zelfs lager dan bij menige 24 naalds matrixprinter. Een ander voordeel is het muisstille afdrukken. Er zijn echter wel een paar beperkingen in snelheid en pagina omvang.

# == Laser- en LCD-printers

- == Wie snelheid en afdrukkwaliteit hoog in het vaandel voert komt bij de laser- of LCD- pageprinters terecht. Deze printers leveren semidrukwerk (300, 400, 600 of 800 dpi) af en hun snelheid wordt opgegeven in het aantal pagina's per minuut in plaats van cps. Desktop publishing, perfect ogende correspondentie, het maken van formulieren e.d., het zou allemaal veel minder zijn zonder deze moderne kantoorprinters. De kantooromgeving vaart wel bij de geringe geluidsproductie.
- De laser bevat relatief veel mechanische onderdelen, wat een bron van storingen kan vormen. De nieuwere LCD modellen (Liquid Cristal Display-sluiter i.p.v. een schrijvende laserstraal) zouden in deze wat betrouwbaarder zijn. In het verleden waren er nog wat andere problemen. De toner gaf veel troep, de machines vervuilden snel en men kon met een beetje pech de monteur aan het apparaat vastketenen. Ook vielen de aanschaf- en onderhoudsprijzen flink tegen. Een laservelletje kostte al gauw zo'n 50 cent. Verder was het werken met enveloppen en papierformaten groter dan A4 lastig.

De nieuwe generatie laser- en LCD-printers lijkt de meeste kinderziekten te hebben overwonnen.

# ea Printer aankoop

me De belangrijkste richtlijnen die u bij aankoop van een prinster in het achterhoofd dient te houden zijn: afdrukkwaliteit; snelheid; compatibiliteit met de hardware (parallelle of seriële aansturig, controllers); degelijkheid; gebruiksvriendelijkheid; kan uw software de printer aansturen en zo ja komen dan ook alle gewenste tekens er uit; heeft de printer voldoende RAM/buffergeheugen voor lange teksten, verschillende fonts, DTP, etc.; werkelijke bedrijfskosten (denk aan papier, inktlinten, tonercassettes, OPC-drums, ontwikkelunits, service, etc.); welke papierformaten kan de printer aan; hoe is de lawaaiproductie? zijn er ook extra accessoires/uitbreidingen leverbaar (0a. geheugenuitbreiding, besturingskaarten en fontcartridges); Welke aanstuurtaal (HP Laserjet, Postscript) wordt er gebruikt. Dit is belangrijk voor laserprinters en DTP toepassingen.

Gezien het gebruik dat u van de printer zult maken is het geen overbodige luze om deze zaken op een rijtje te zetten.

U.S.
# DE BESTE OPLOSSINGEN KOMEN VAN BORSU "DAT KAN GEEN TOEVAL ZIJN"

RORSU

HIHHHH

Natuurlijk levert Borsu Computer computers. Maar onze naam wordt door de grotere bedrijven en instellingen onmiddellijk in verband gebracht met data-opslag. Op dat gebied zijn we dan ook gespecialiseerd. Iedereen "in het vak" kent de betrouwbaarheid van de Bernoulli Box, één van de oplossingen van Borsu voor het veilig omgaan met data. U kunt er back-ups mee maken, u kunt de Box ook gebruiken als verwisselbare harddisk. Daarnaast is Borsu innovatief bezig met nieuwe media, zoals<br>het op 8 mm video gebaseerde Exabyte back-up systeem. het op 8 mm video gebaseerde Exabyte back-up systeem.<br>Waarmee (vanaf een simpele PC tot een complex Novel<br>netwerk of zelfs een mini-computer) meer dan 2300 een simpele PC tot een complex Novell netwerk of zelfs een mini-computer) meer dan 2300 megabytes aan gegevens kunnen worden opgeslagen. En natuurlijk heeft CD-ROM onze nadrukkelijke aandacht. Ook op het gebied van andere randapparatuur (zoals printers, plotters en hoge resolutie monitoren en grafische France (vanaf een simple PC tot een complex Novell<br>netwerk of zelfs een mini-computer) meer dan 2300<br>megabytes aan gegevens kunnen worden opgeslagen. En<br>natuurlijk heeft CD-ROM onze nadrukkelijke aandacht.<br>Ook op het gebie Maria Contraction<br>
Dedication en Schedingen<br>
Dedication en Schedingen<br>
Dedication de ne maken, under an andidat and de rendida, zoals<br>
rendida, zoals<br>
rendida, zoals<br>
rendidat and the andication<br>
rendidates<br>
i.e. The contr

hoogwaardige produkten is uw bedrijf, BEZOEK ONZE STAND groot òf klein, immers beter uit.

Voor meer informatie:

BACKING YOUR

BUSINESS

Postadres: PC/plaats: Telefoon: Computersysteem:

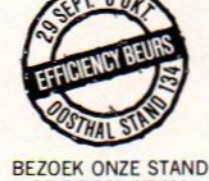

BERNOULLI BOX

### BORSU COMPUTER

Borsu International BV<br>Bloemendalerweg 43-45, 1382 KB Weesp<br>Elefoon 02940 - 61111 Fax 02940 - 14253<br>Voor België/Luxemburg: Telefoon 02940 - <sup>61111</sup> Fax 02940 - 14253

Voor België/ Luxemburg: Excelsiorlaan 45/bus 3, B-1930 Zaventem Telefoon 02 - 7253130 Fax 02 - 7253665

> Behorend tot de Koninklijke Bosumij Wehry groep

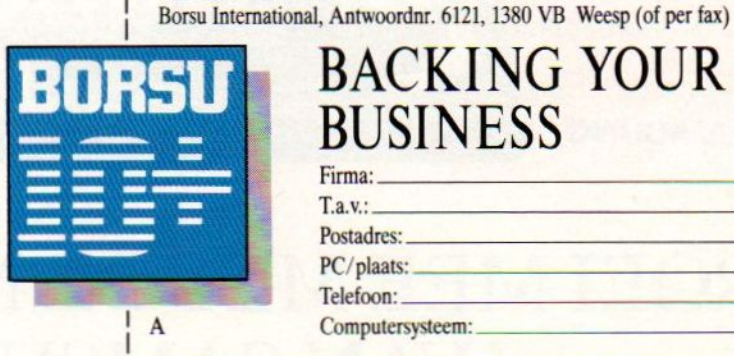

# MALCHUS HOUDT ÓÓK DE PRIJS DRAAGBAAR...

een geheugen van 1 Megabyte.<br>De interne 20 Mb harddisk en een

3<sup>1</sup>/<sub>2</sub>" micro floppy drive van 1,44 Mb/720 Kb B.T.W.).<br>bieden de meest veeleisende gebruiker voldoende Voor dealer-informatie: (010) 427 77 88. bieden de meest veeleisende gebruiker voldoende

**SAMSUNG** 

De Samsung Laptop S5000. opslagcapaciteit. Het backlit super-twist LCD<br>Deze draagbare AT comptabile com-beeldscherm heeft een oplossend vermogen van Deze draagbare AT comptabile com-<br>puter is gebaseerd op de 80286-10 MHz en heeft 640 x 400 pixels. Het gewicht van deze Samsung 640 x 400 pixels. Het gewicht van deze Samsung<br>Laptop is slechts 5 kg.

En ook de prijs is draagbaar:  $f$  3.995,- (incl. B.T.W.).

Importeur voor de Benelux

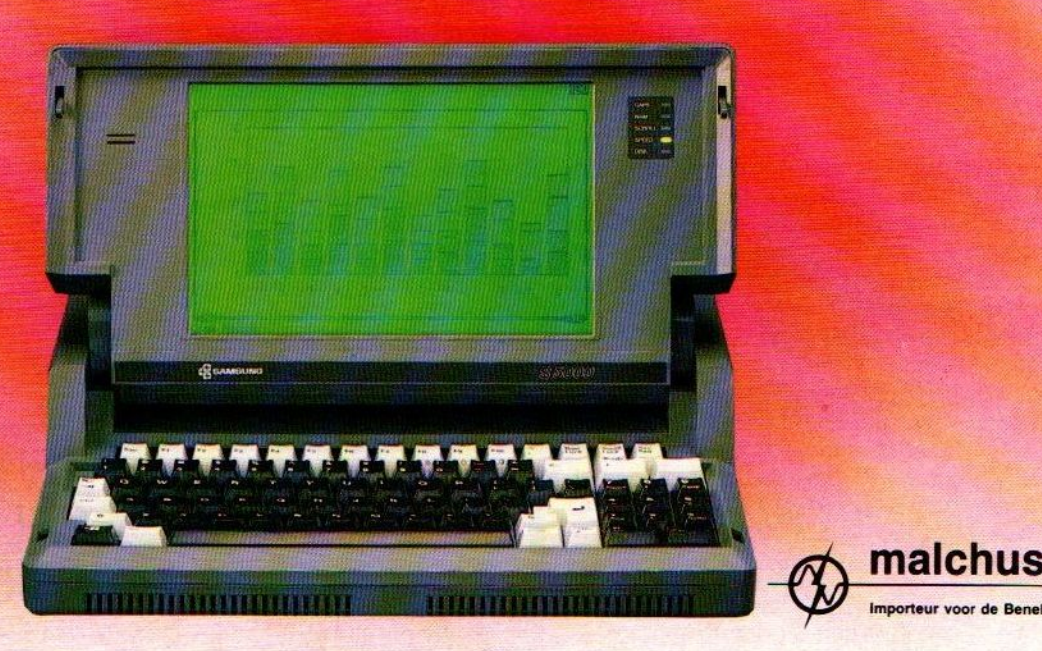

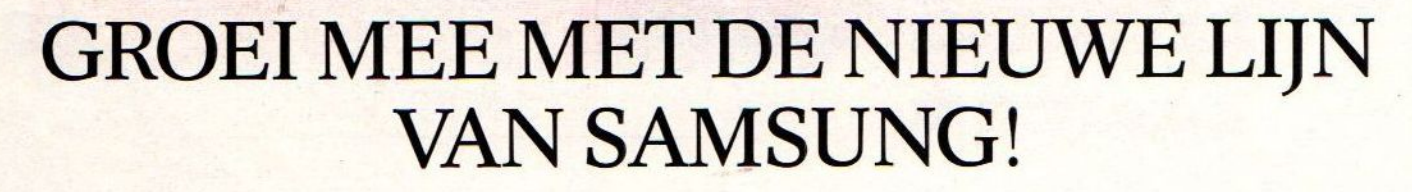

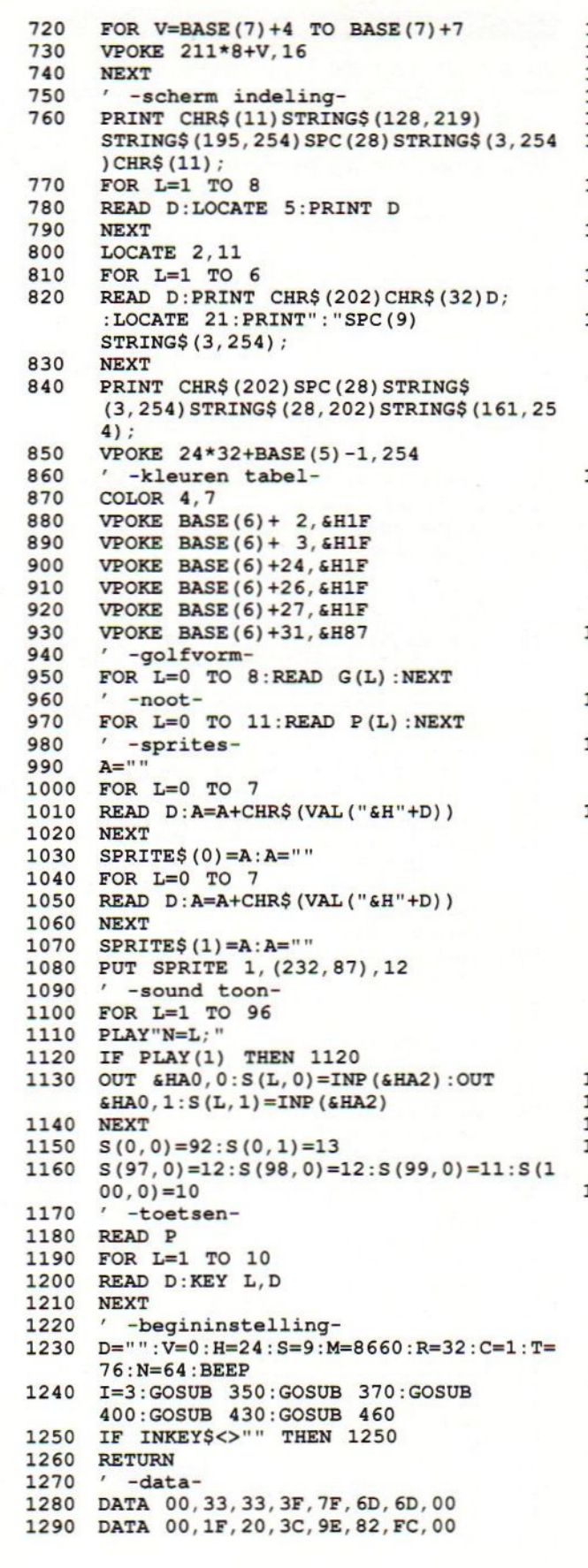

 $\circ$ 

 $\circ$ 

 $\circ$ 

 $\circ$ 

 $\circ$ 

 $\circ$ 

 $\circ$ 

 $\circ$ 

 $\circ$ 

 $\circ$ 

 $\circ$ 

 $\circ$ 

 $\circ$ 

 $\circ$ 

 $\circ$ 

 $\circ$ 

 $\circ$ 

 $\circ$ 

 $\circ$ 

 $\circ$ 

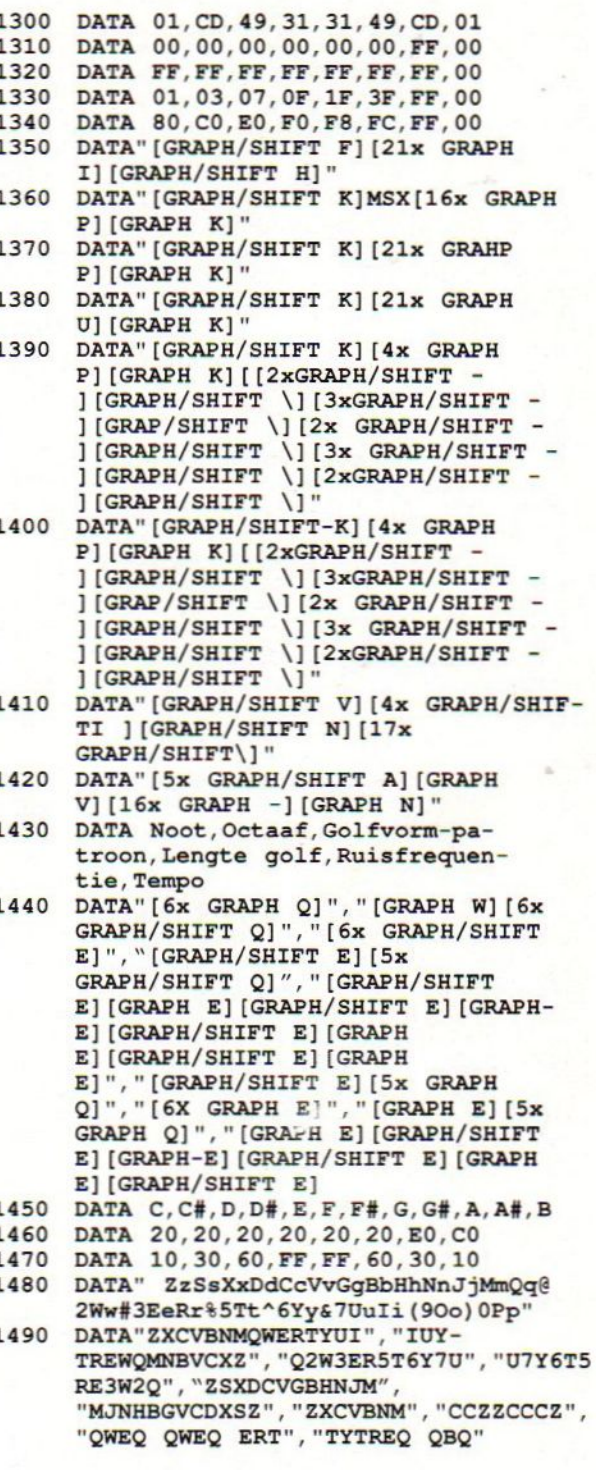

 $\circ$ 

 $\circ$ 

 $\circ$ 

 $\circ$ 

 $\circ$ 

 $\circ$ 

 $\circ$ 

 $\circ$ 

 $\circ$ 

 $\circ$ 

 $\circ$ 

 $\circ$ 

 $\circ$ 

 $\circ$ 

 $\circ$ 

 $\circ$ 

 $\circ$ 

 $\circ$ 

 $\circ$ 

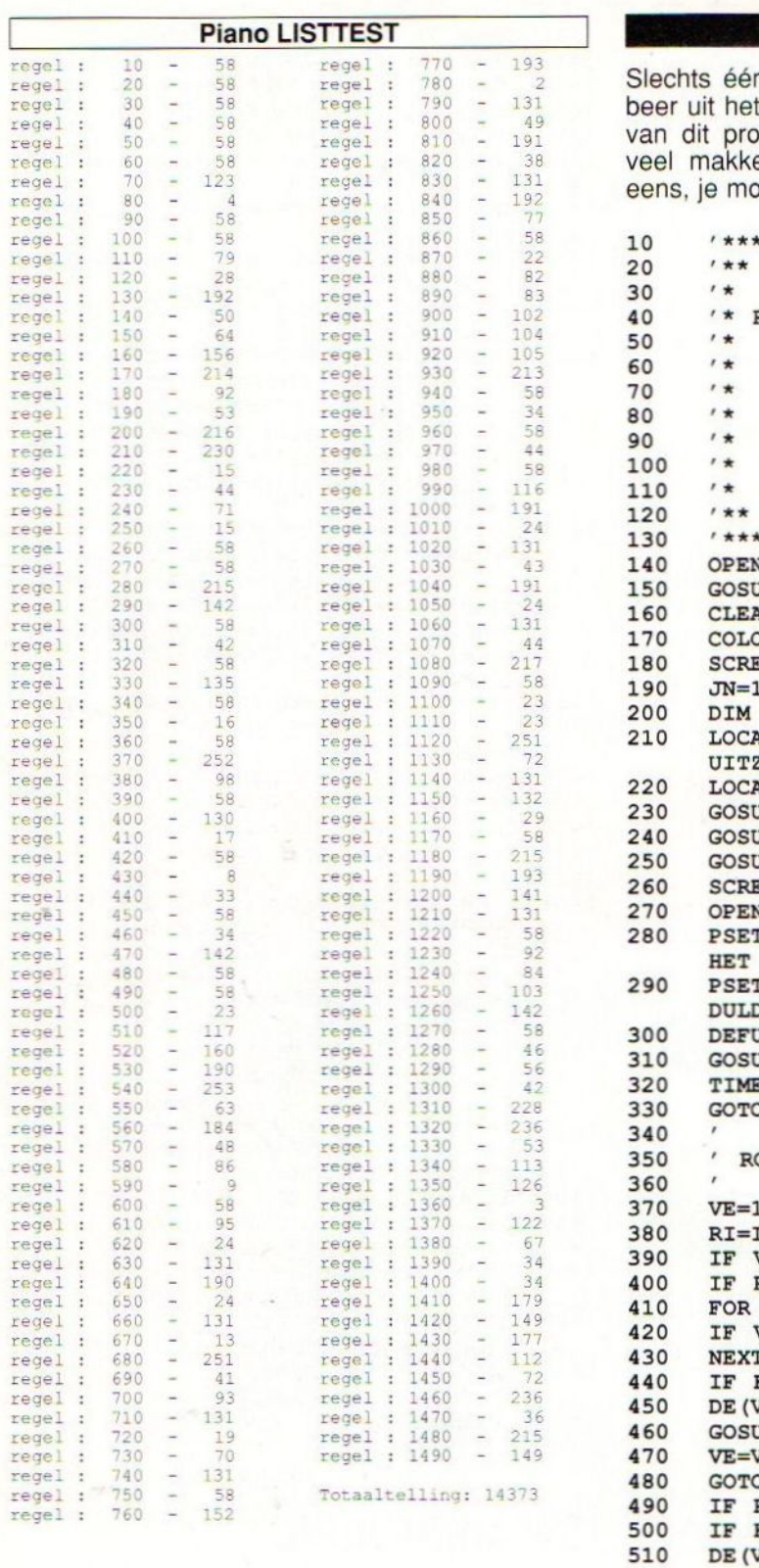

#### Rekendoolhof

 $\circ$ 

 $\circ$ 

 $\circ$ 

 $\circ$ 

 $\circ$ 

 $\circ$ 

О

 $\circ$ 

 $\circ$ 

 $\circ$ 

 $\circ$ 

 $\circ$ 

 $\circ$ 

 $\circ$ 

 $\circ$ 

 $\circ$ 

 $\circ$ 

 $\circ$ 

 $\circ$ 

 $\circ$ 

Slechts één opdracht bevat dit programma: probeer uit het doolhof te komen, dit geeft de maker van dit programma, Michiel Visser ons. Dit lijkt veel makkelijker dan het is. Probeer het maar <sup>|</sup>

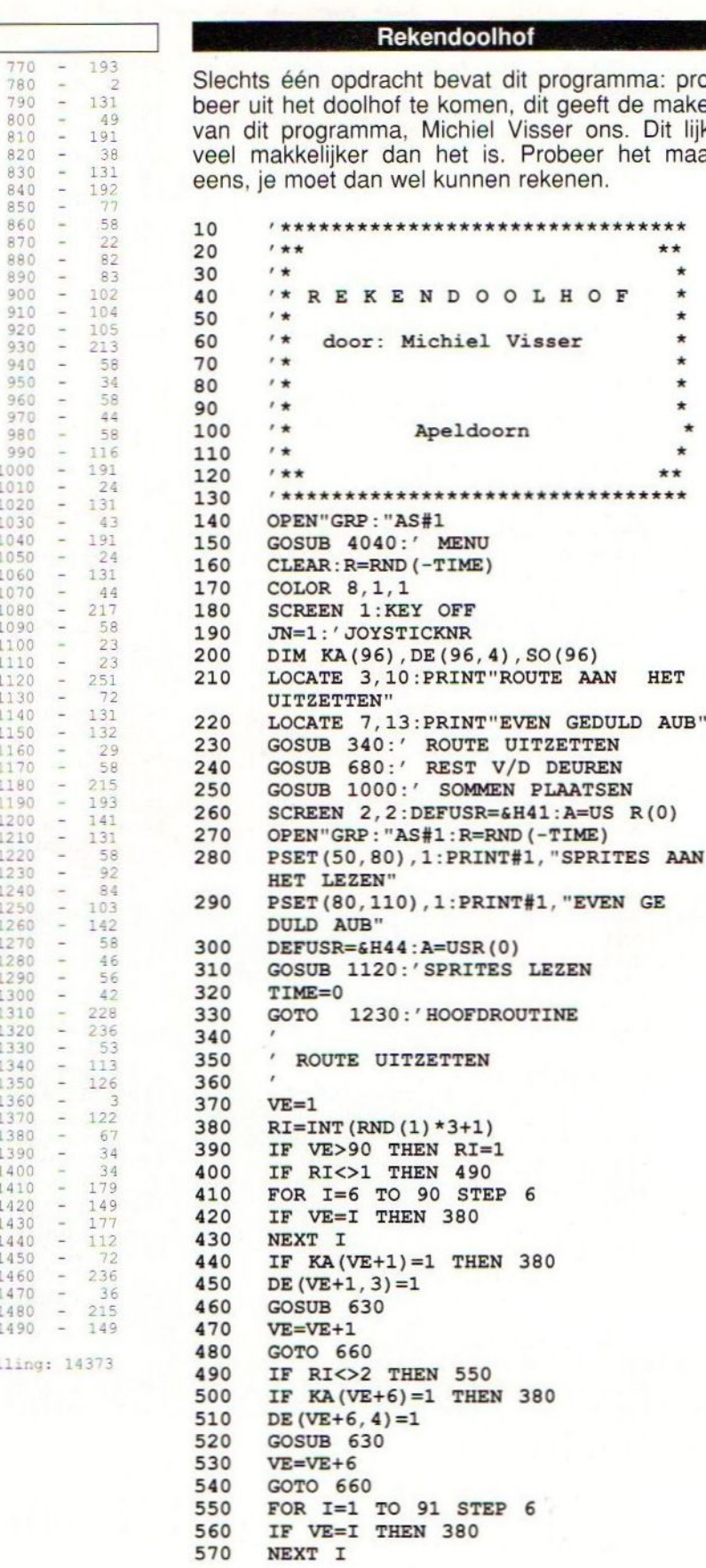

36

 $\circ$ 

 $\circ$ 

 $\circ$ 

 $\circ$ 

 $\circ$ 

 $\circ$ 

 $\circ$ 

 $\bigcirc$ 

 $\circ$ 

 $\circ$ 

 $\circ$ 

 $\circ$ 

 $\circ$ 

 $\circ$ 

 $\circ$ 

 $\circ$ 

 $\circ$ 

 $\circ$ 

 $\circ$ 

 $\overline{O}$ 

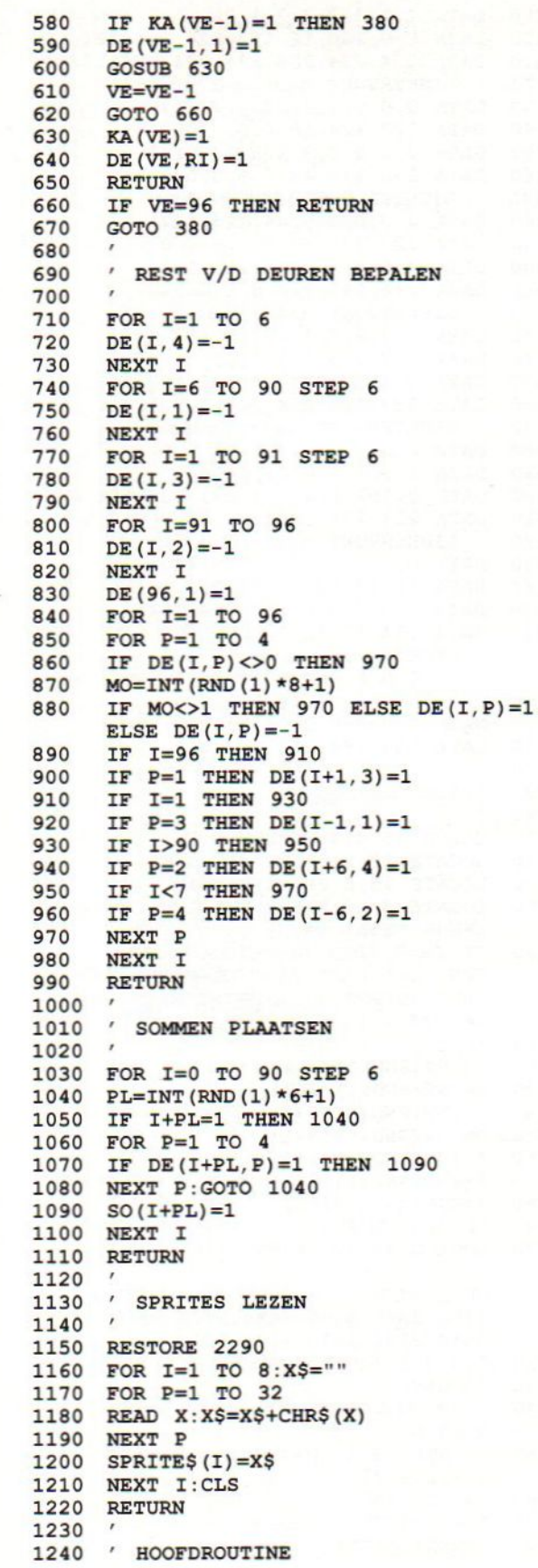

 $\circ$ 

 $\circ$ 

 $\circ$ 

 $\circ$ 

 $\circ$ 

 $\circ$ 

 $\circ$ 

 $\circ$ 

 $\circ$ 

 $\circ$ 

 $\circ$ 

 $\circ$ 

 $\circ$ 

 $\circ$ 

 $\circ$ 

 $\circ$ 

 $\circ$ 

 $\circ$ 

 $\circ$ 

 $\circ$ 

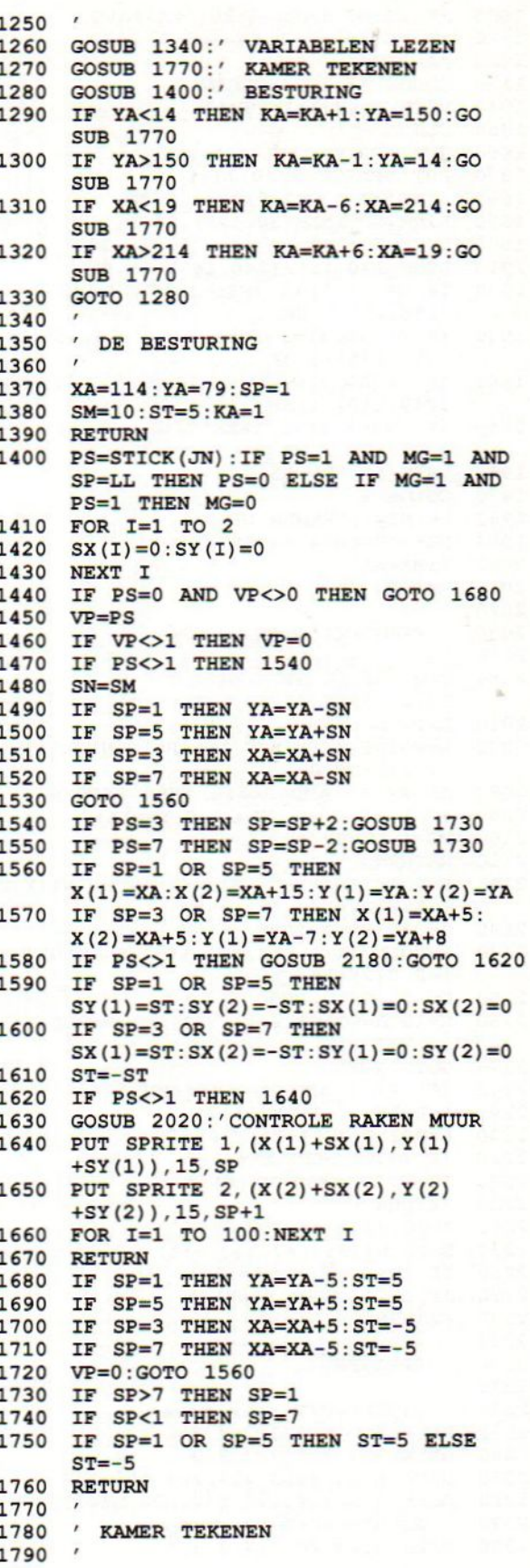

 $\circ$ 

 $\circ$ 

 $\circ$ 

 $\circ$ 

 $\circ$ 

 $\circ$ 

 $\circ$ 

 $\circ$ 

 $\circ$ 

 $\circ$ 

 $\circ$ 

 $\circ$ 

 $\circ$ 

 $\circ$ 

 $\circ$ 

 $\circ$ 

 $\circ$ 

 $\circ$ 

 $\overline{O}$ 

1800 1810 1820 1830 1840 1850 1860 1870 1880 1890 1900 1910 1920 1930 1940 1950 1960 1970 1980 1990 2000 2010 2020 2030 2040 2050 2060 2070 2080 2090 2100 2110 2120 A=POINT(X(1)+15, Y(1)+2): B=POINT(X(2) 2770 LOCATE 15, 5: PRINT"S OM : " 2130 C=-10:GOTO 2080 2140 A=POINT (X (1) +13, <sup>Y</sup> (1) +15) : B=POINT (X (2 2790 IF JN=0 THEN <sup>A</sup> 2150 D=-10:GOTO 2080 2160 C=10:A=POINT (X (1) , <sup>Y</sup> (1) +2) : B=POINT (X( 2170 2180 2190 2200 2210 2220 2230 2240 2250 2260 2270 2280 2290 2300 2310 2320 2330 2340 2350 2360 2370 2380 IF KA=97 THEN 3820:' GEHAALD IF SO(KA)=1 THEN GOSUB 2720 AA=TIME COLOR 15,1, 1:SCREEN <sup>2</sup> DEFUSR=&H41 : A=USR (0) CLS PUT SPRITE 1, (0,217) PUT SPRITE 2, (0,217) LINE (20, 5) - (240, 15), 15, BF LINE (20,15)-(30,175),15,BF LINE (30, 165) - (240, 175) ,15,BF LINE (230, 15) - (240, 165), 15, BF IF DE(KA,  $1$ ) = 1 THEN LINE(110, 5) -(150,15), 1,BF IF  $DE(KA, 3) = 1$  THEN (150,175),1,BF IF DE(KA, 2)=1 THEN LINE (230, 70) -(240,110),1,BF IF DE(KA,  $4$ ) = 1 THEN (30,110),1,BF PSET (50,50),15<br>COLOR 8 PRINT#1, "KAMER NR"KA DEFUSR=&H44 : A=USR (0) TIME=AA RETURN LINE (110,165)- LINE (20, 70) - ' CONTROLE RAKEN MUUR C=0:D=0:ON SP GOSUB 2070, , 2120, , 2140, , 2160<br>RETURN<br>A=POINT (X (1) +2, Y (1) ) : B=POINT (X (2) +13 'Y(2)) :D=10 IF A<>15 AND B<>15 THEN RETURN IF MG=0 THEN XA=XA+C:YA=YA+D MG=1:LL=SP RETURN +15,Y(2)+13)  $)+2, Y(2)+15)$ 2), Y(2)+13) GOTO 2080 IF SP<>1 AND SP<>5 THEN 2240 A=POINT (X(1), Y(1) +7) B=POINT (X(2)+15,Y(2) +7) IF A=15 THEN XA=XA+5 IF B=15 THEN XA=XA-5 RETURN A=POINT (X(1)+7, Y(1)) B=POINT (X(2)+7, Y(2) +15) IF A=15 THEN YA=YA+5 IF B=15 THEN YA=YA-5 RETURN ' SPRITES " LINKERVOET naar boven DATA 0,0,5,8,3,7,7,7 DATA 7,7,7,7,7,7,3,0 DATA 0,24,88,0, 224, 224, 192, 128 DATA 128,128,192,192,224,224,192,0 " RECHTERVOET naar boven DATA 0,24,26,0,7,7,3,1

2390 2400 2410 2420 2430 2440 2450 2460 2470 2480 2490 2500 2510 2520 2530 2540 2550 2560 2570 2580 2590 2600 2610 2620 2630 2640 2650 2660 2670 2680 2690 2700 2710 2720 2730 2740 2750 2760 2780 LOCATE 3,16:PRINT"VUL HET ONTBRE 2810 2820 2830 2840 2850 2860 2870 2880 2890 2900 2910 2920 2930 2940 2950 2960 2970 2980 2990 3000 DATA 1, 1, 3, 3, 7, 7, 3, 0 DATA 0,0,160,16,192,224, 224, 224 DATA 224,224,224, 224, 224, 224,192,0 ' LINKERVOET naar rechts DATA 0,0,0,0,0,63,127,12 DATA 127,124,48,0,0,0,0,0 DATA 0,0,0,0,8,228, 240, <sup>244</sup> DATA 240,116,48,6,6,0,0,0 ' RECHTERVOET naar rechts DATA 0,0,0,0,0,48,124,127 DATA 127,127,63,0,0,0,0, DATA 0,0,0,6,6,48, 116, <sup>240</sup> DATA 244,240,228,8,0,0,0,0 " LINKERVOET naar onder DATA 0,3,7,7,7,7,7,7 DATA 7,7,7,3,8,5,0,0 DATA 0,192, 224,224,192,192, 128, 128 DATA 128,192,224, 224,0, 88, 24,0 " RECHTERVOET naar onder DATA 0,3,7,7,3,3,1,1 DATA 1,3,7,7,0,26,24,0 DATA 0,192,224, 224, 224, 224, 224, 224 DATA 224, 224,224,192,16,160,0,0 ' LINKERVOET naar links DATA 0,0,0,0,16,39,15,47 DATA 15,46,12, 96, 96,0,0,0 DATA 0,0,0,0,0,252,254,254 DATA 254,62,12,0,0,0,0,0 ' RECHTERVOET naar links DATA 0,0,0,96,96,12,46,1 DATA 47,15,39,16,0,0,0,0 DATA 0,0,0,0,0,12,62,254 DATA 254,254,252,0,0,0,0,0 ' SOM BEDENKEN 2750 COLOR 15, 4, 4: SCREEN 0 2760 LOCATE 15, 2: PRINT"KAMER"KA KENDE GETAL IN SEN":X=5 ELSE A\$="JOYSTICK":X=7 2800 LOCATE X,18:PRINT"KIES MET UW "A\$  $xE=0$ A=INT (RND (1) \*9+1) B=INT (RND (1) \*9+1) C=INT (RND (1) \*9+1) D=INT (RND (1) \*9+1) E=INT (RND (1) \*9+1) F=INT (RND (1) \*9+1) I=CINT ( (KA+5) /6) IF I=0 THEN I=l LOCATE 10,10:PRINT" ON I GOSUB 2940, 3140, 3190, 3240, 3290, 3340, 3390, 3430, 3470, 3510, 3550, 3590, 3630, 3670, 3720, 3770 FOR I=1 TO 200:NEXT I<br>RETURN<br>' le RIJ KAMERS<br>AN=A+B<br>LOCATE 13,10:PRINT A"+"B"= ?" HO=18:X=21 Z=0:8C=100 FOR P=l TO SC:NEXT P PS=STICK (JN)

 $\circ$ 

 $\circ$ 

 $\circ$ 

 $\bigcirc$ 

 $\circ$ 

 $\Omega$ 

 $\bigcirc$ 

 $\bigcirc$ 

 $\circ$ 

 $\bigcirc$ 

 $\circ$ 

 $\bigcirc$ 

 $\circ$ 

 $\bigcirc$ 

 $\Omega$ 

 $\bigcirc$ 

 $\bigcirc$ 

 $\bigcirc$ 

 $\bigcirc$ 

#### MSX Info 3/89

 $\circ$ 

 $\circ$ 

 $\circ$ 

 $\Omega$ 

 $\bigcirc$ 

 $\bigcirc$ 

 $\Omega$ 

 $\Omega$ 

 $\circ$ 

 $\circ$ 

 $\Omega$ 

 $\circ$ 

 $\Omega$ 

 $\Omega$ 

 $\bigcirc$ 

 $\Omega$ 

 $\circ$ 

 $\Omega$ 

 $\Omega$ 

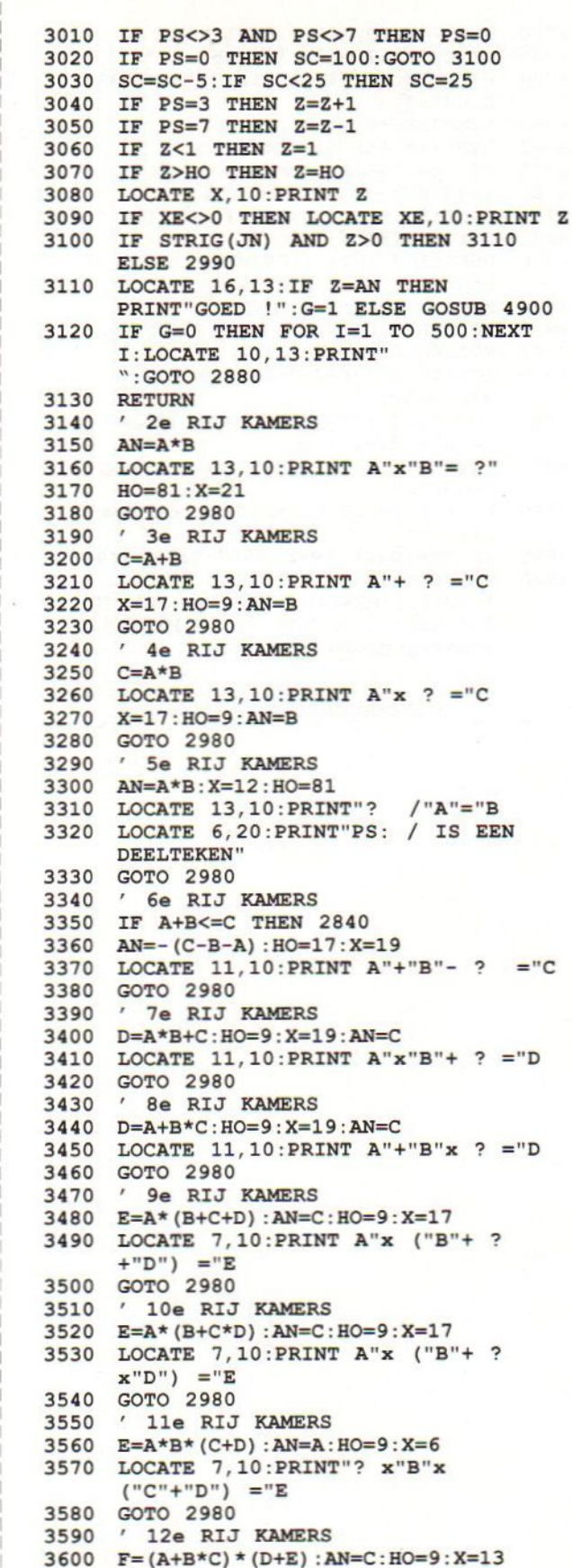

 $\circ$ 

 $\circ$ 

 $\circ$ 

 $\circ$ 

 $\circ$ 

 $\circ$ 

 $\circ$ 

 $\circ$ 

 $\circ$ 

 $\circ$ 

 $\circ$ 

 $\circ$ 

 $\circ$ 

 $\circ$ 

 $\circ$ 

 $\circ$ 

 $\circ$ 

 $\circ$ 

 $\circ$ 

 $\circ$ 

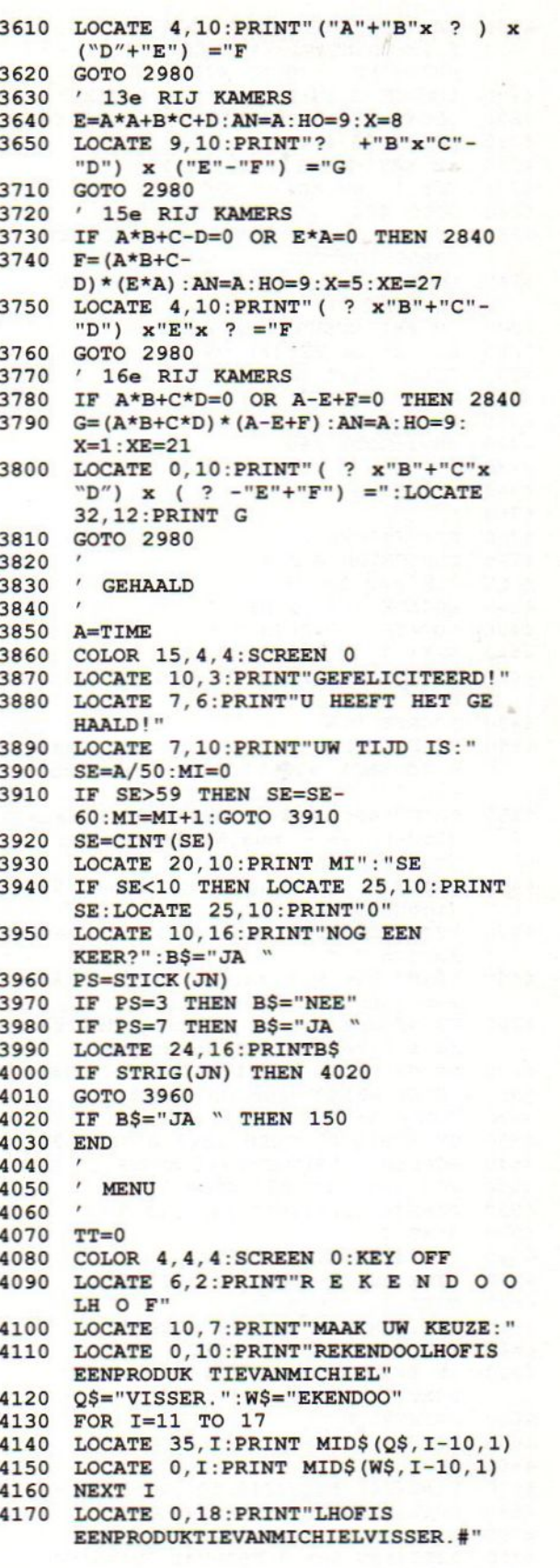

#### MSX Info 3/89

39

 $\circ$ 

 $\circ$ 

 $\circ$ 

 $\circ$ 

 $\circ$ 

 $\circ$ 

 $\circ$ 

 $\circ$ 

 $\circ$ 

 $\circ$ 

 $\circ$ 

 $\circ$ 

 $\circ$ 

 $\circ$ 

 $\circ$ 

 $\circ$ 

 $\circ$ 

 $\circ$ 

 $\circ$ 

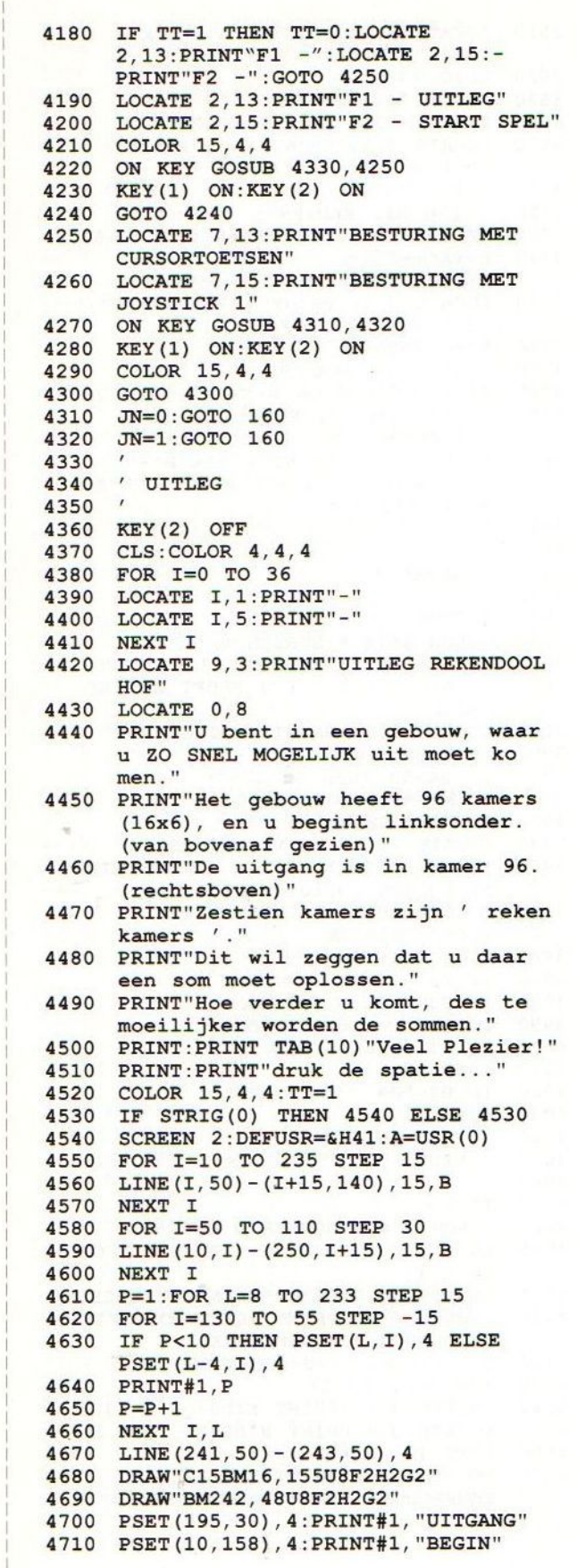

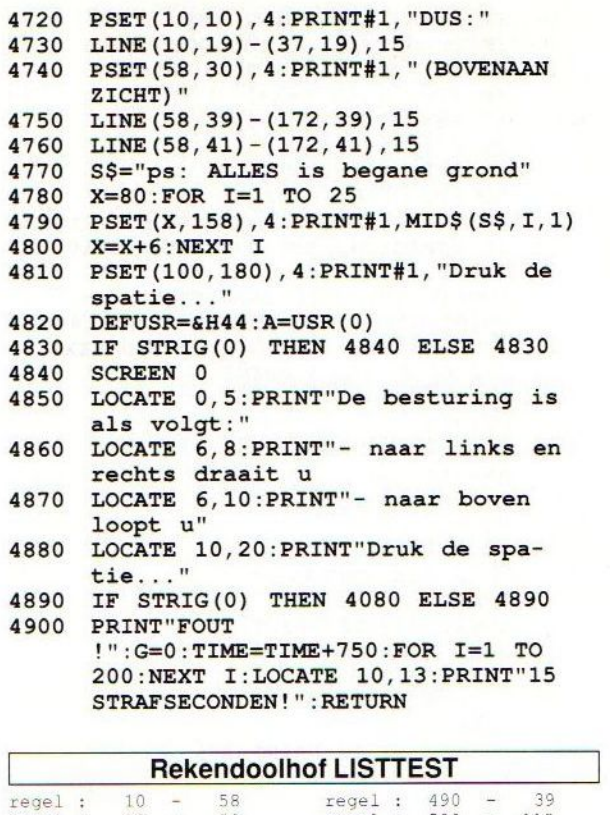

 $\circ$ 

 $\circ$ 

 $\circ$ 

 $\circ$ 

 $\circ$ 

 $\circ$ 

 $\circ$ 

 $\circ$ 

 $\circ$ 

 $\circ$ 

 $\circ$ 

 $\circ$ 

 $\circ$ 

 $\circ$ 

 $\circ$ 

 $\circ$ 

 $\circ$ 

 $\circ$ 

 $\circ$ 

 $\circ$ 

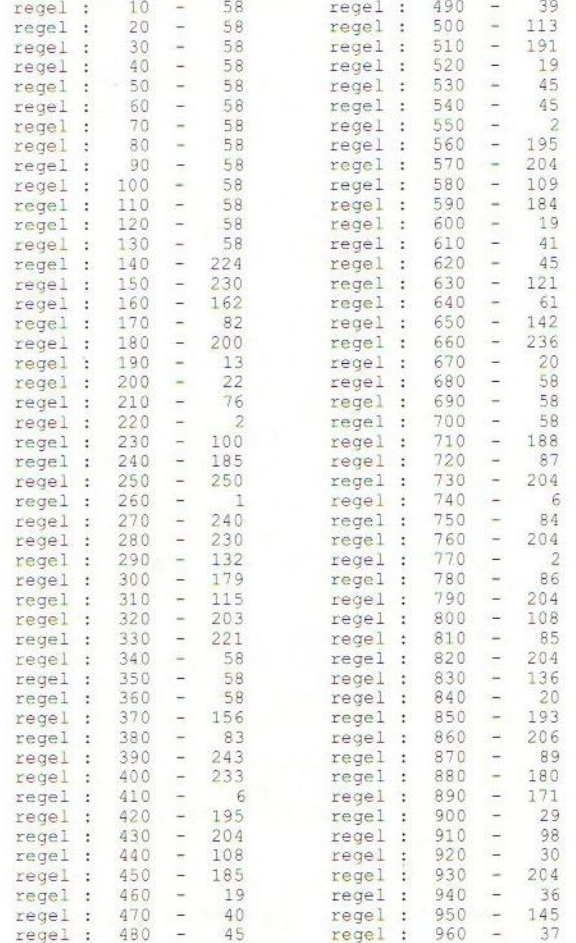

 $\alpha$ 

 $\circ$ 

 $\circ$ 

 $\circ$ 

 $\circ$ 

 $\circ$ 

 $\circ$ 

 $\circ$ 

 $\circ$ 

 $\circ$ 

 $\circ$ 

 $\circ$ 

 $\circ$ 

 $\circ$ 

 $\circ$ 

 $\circ$ 

 $\circ$ 

 $\circ$ 

 $\circ$ 

 $\circ$ 

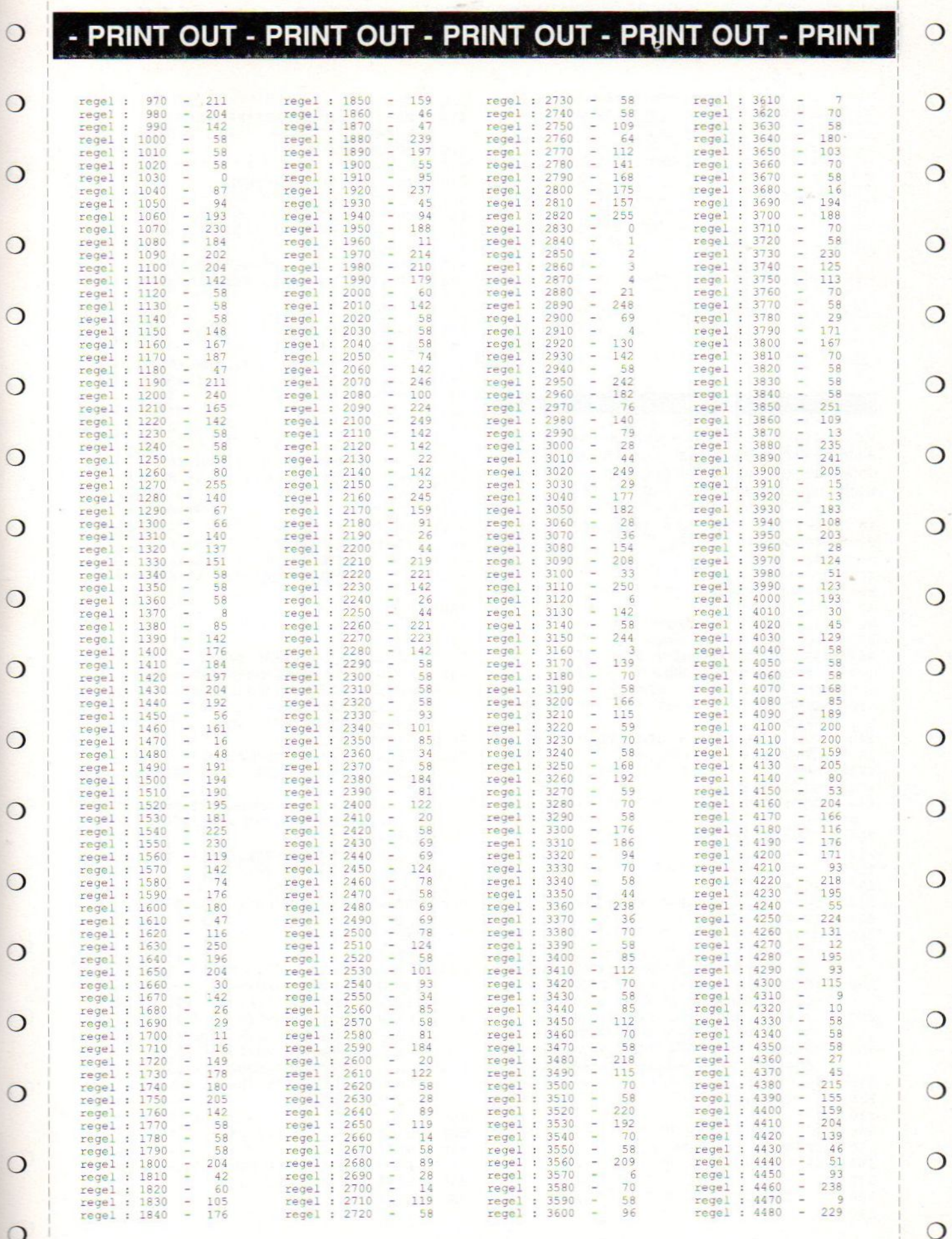

 $\overline{O}$ 

 $\circ$ 

 $\circ$ 

 $\circ$ 

 $\circ$ 

 $\circ$ 

 $\circ$ 

 $\circ$ 

 $\circ$ 

 $\circ$ 

 $\circ$ 

### MSX Info 3/89 41

 $\circ$ 

 $\overline{O}$ 

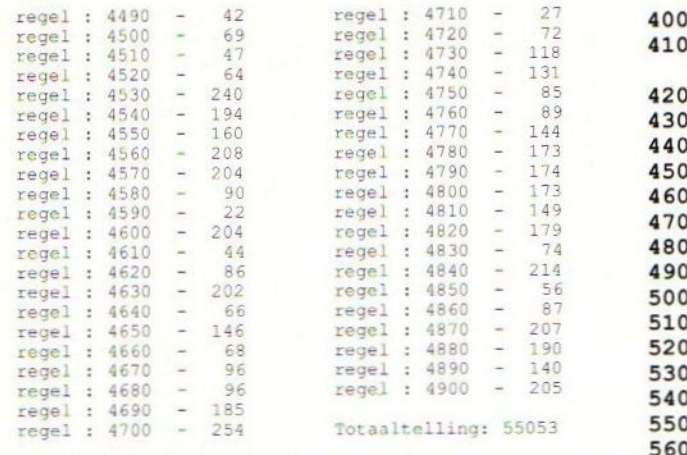

 $\circ$ 

 $\circ$ 

 $\circ$ 

 $\circ$ 

 $\circ$ 

 $\circ$ 

 $\circ$ 

 $\circ$ 

 $\circ$ 

 $\circ$ 

 $\circ$ 

 $\circ$ 

 $\circ$ 

 $\circ$ 

 $\circ$ 

 $\circ$ 

 $\circ$ 

 $\circ$ 

 $\circ$ 

 $\circ$ 

560<br>570 Ba 2011<br>Van Michiel Visser is ook deze variatie van het 590 Van Michiel Visser is ook deze variatie van het 590<br>alom bekende schuifspel. Door middel van de 610 cursortoetsen wordt aangegeven welk blokje 620 waarheen moet worden geplaatst. 630

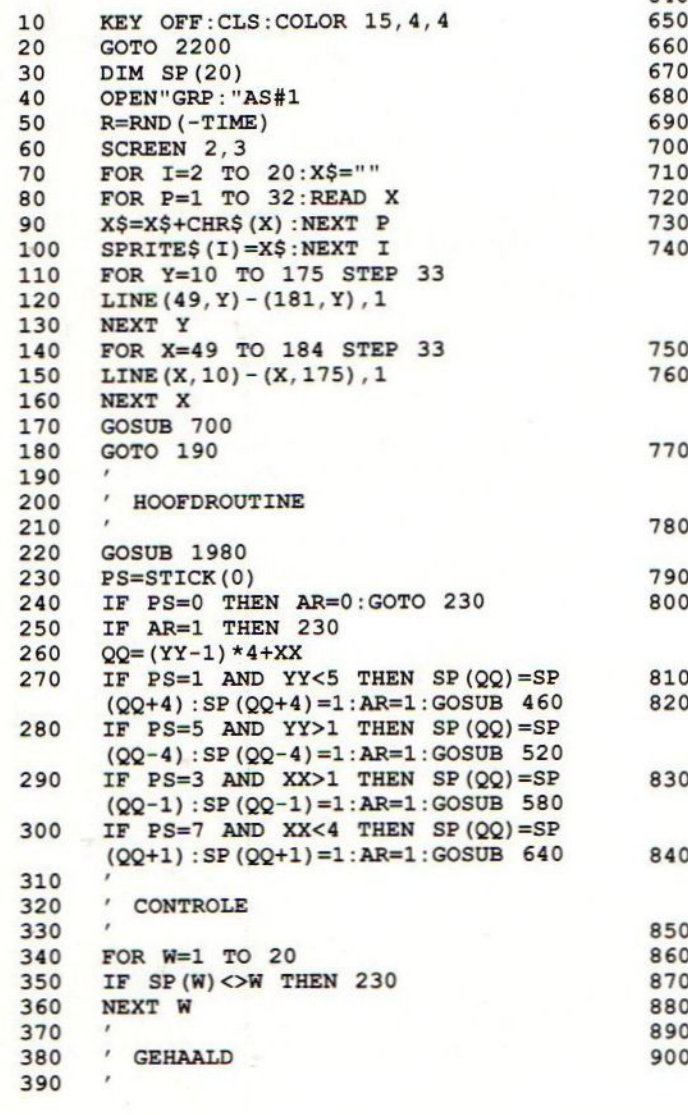

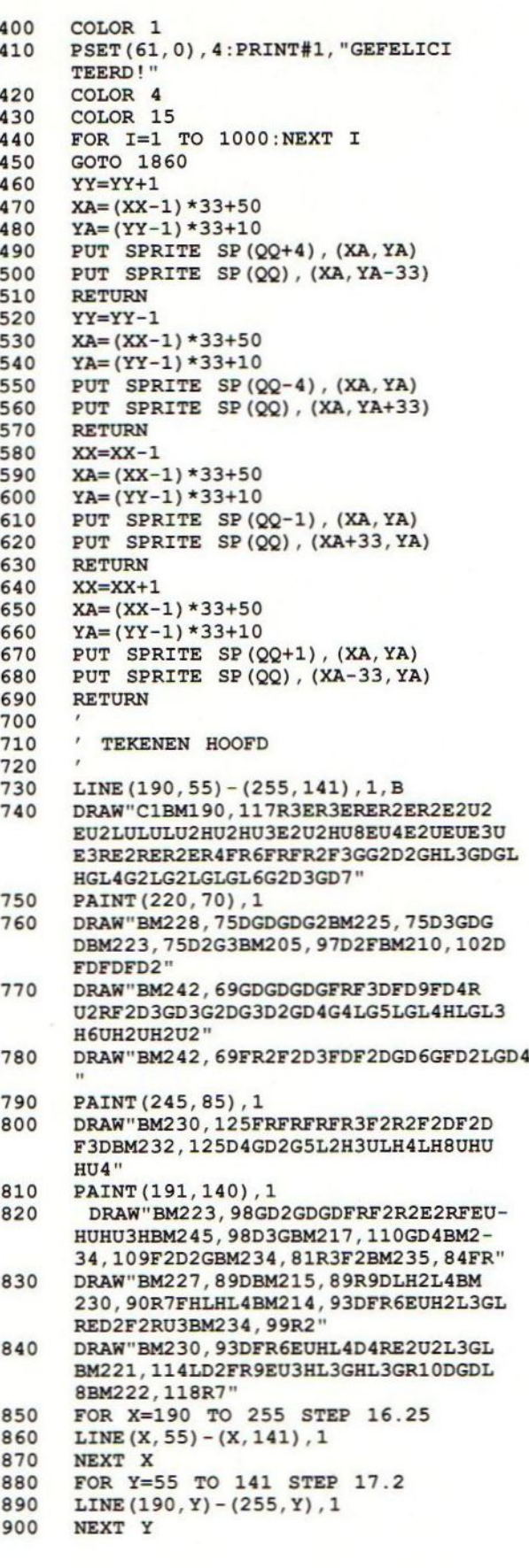

 $\circ$ 

 $\circ$ 

 $\circ$ 

 $\circ$ 

 $\circ$ 

 $\circ$ 

 $\circ$ 

 $\circ$ 

 $\circ$ 

 $\circ$ 

 $\circ$ 

 $\circ$ 

 $\circ$ 

 $\circ$ 

 $\circ$ 

 $\circ$ 

 $\circ$ 

 $\circ$ 

 $\circ$ 

 $\circ$ 

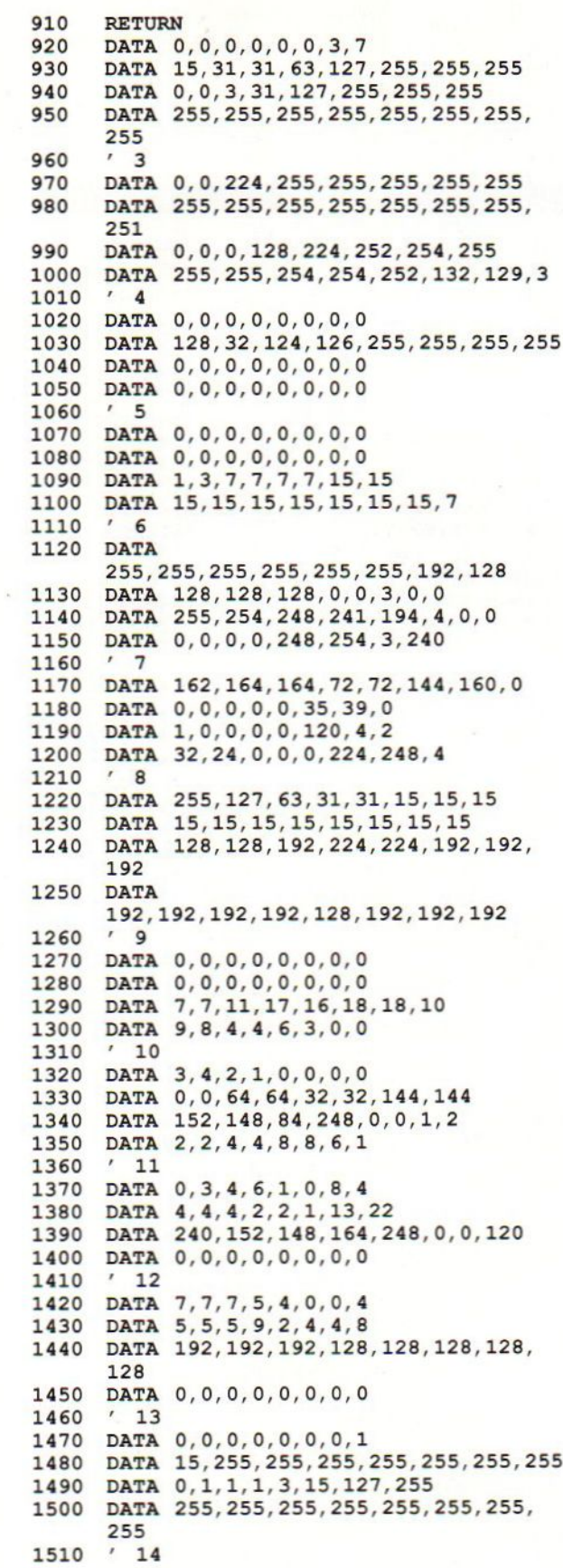

 $\circ$ 

o

 $\circ$ 

 $\circ$ 

 $\circ$ 

 $\circ$ 

 $\circ$ 

 $\circ$ 

 $\circ$ 

 $\circ$ 

 $\circ$ 

 $\circ$ 

 $\circ$ 

o

 $\circ$ 

 $\circ$ 

 $\circ$ 

 $\circ$ 

 $\circ$ 

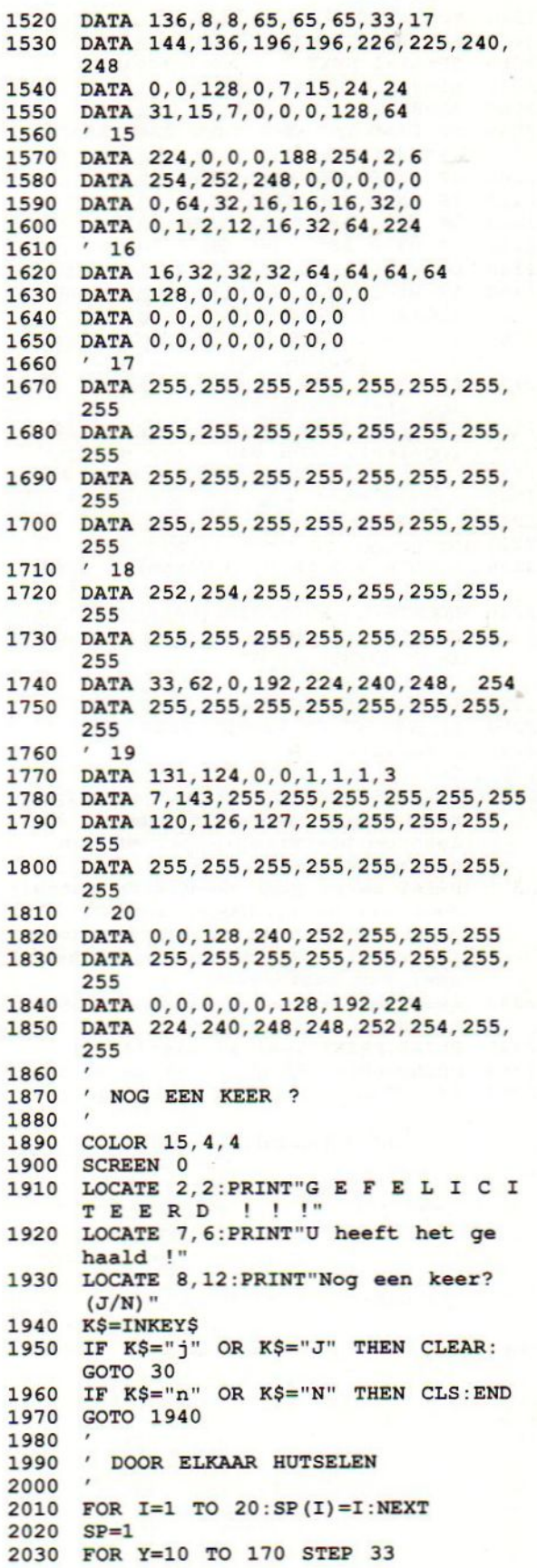

#### MSX Info 3/89

43

O

 $\circ$ 

 $\circ$ 

 $\circ$ 

 $\circ$ 

 $\circ$ 

 $\circ$ 

 $\circ$ 

 $\circ$ 

 $\circ$ 

 $\circ$ 

 $\circ$ 

 $\overline{O}$ 

 $\circ$ 

 $\circ$ 

 $\circ$ 

 $\circ$ 

 $\overline{O}$ 

 $\circ$ 

©

 $\cup$ 

O

 $\circ$ 

 $\overline{O}$ 

O

 $\circ$ 

O

 $\circ$ 

O

O

 $\circ$ 

 $\bigcirc$ 

 $\circ$ 

 $\circ$ 

O

 $\circ$ 

 $\circ$ 

o

 $\circ$ 

 $\lambda$ 

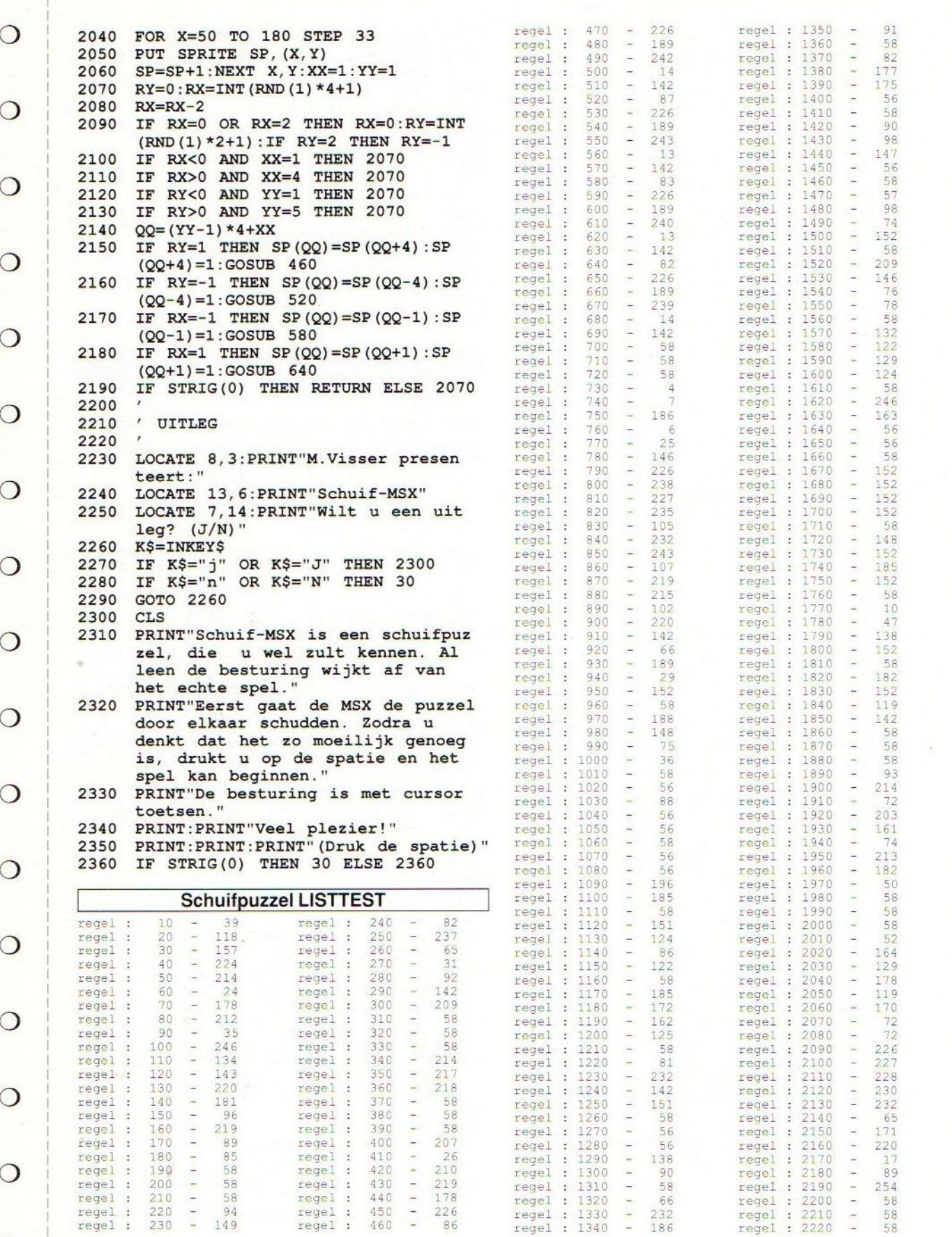

 $\circ$ 

 $\circ$ 

 $\circ$ 

 $\circ$ 

 $\overline{O}$ 

 $\circ$ 

 $\circ$ 

 $\circ$ 

o

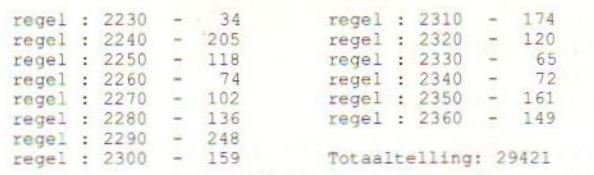

 $\circ$ 

 $\bigcirc$ 

 $\bigcirc$ 

 $\bigcirc$ 

#### Sprite Editor

Een Sprite Editor zal zeker voor de ervaren MSX 590 Een Sprite Editor zal zeker voor de ervaren MSX 590<br>gebruiker niet vreemd zijn. Maar hierbij geldt dat 600 je er nooit genoeg van kan hebben, dus Michiel <sup>610</sup> Visser dacht, daar zullen we wat aan doen en 620 heeft het volgende programma geschreven. 630 GOTO 660<br>640 IF XA>90

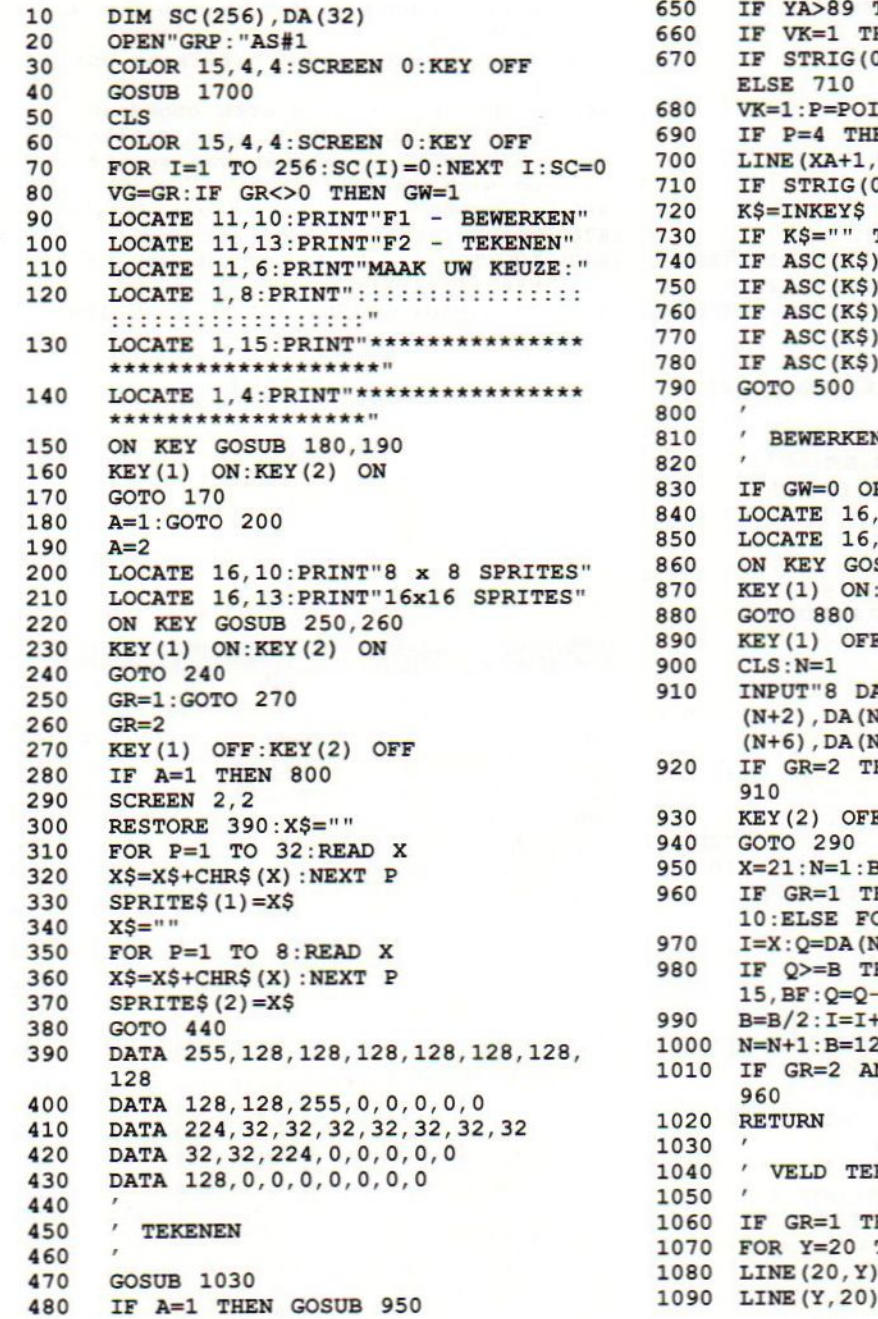

490 XA=20:YA=19 500 PUT SPRITE 1, (XA, YA), 1 510 PS=STICK (0) 520 IF PS=0 THEN GE=0 530 IF  $GE=1$  THEN  $660$ 540 IF PS=1 THEN YA=YA-10:GE=1 550<br>560 IF  $PS=3$  THEN  $XA=XA+10:GE=1$ IF PS=5 THEN YA=YA+10:GE=1 570 IF PS=7 THEN XA=XA-10:GE=1 580 IF XA<20 THEN XA=20 IF YA<19 THEN YA=19 IF GR=1 THEN 640 IF XA>170 THEN XA=170 IF YA>169 THEN YA=169 IF XA>90 THEN XA=90 650 IF YA>89 THEN YA=89<br>660 IF VK=1 THEN 710 660 IF VK=1 THEN 710<br>670 IF STRIG(0) AND IF STRIG(0) AND VK=0 THEN 680<br>ELSE 710 680 VK=1:P=POINT (XA+5, YA+5)<br>690 IF P=4 THEN K=15 ELSE 690 IF P=4 THEN K=15 ELSE K=4<br>700 LINE(XA+1, YA+2) - (XA+9, YA+1 700 LINE (XA+1, YA+2) - (XA+9, YA+10), K, BF<br>710 IF STRIG(0) THEN 720 ELSE VK=0 710 IF STRIG(0) THEN 720 ELSE VK=0<br>720 K\$=INKEY\$ 730 IF  $K\frac{2}{3}$ =" THEN 790<br>740 IF ASC(K\$)=11 THEN 740 IF ASC(K\$)=11 THEN GOSUB 1190<br>750 IF ASC(K\$)=27 THEN GOSUB 1290 750 IF ASC $(K\$ {S})=27 THEN GOSUB 1290<br>760 IF ASC $(K\$ {S})=9 THEN GOSUB 1430 760 IF ASC(K\$)=9 THEN GOSUB 1430<br>770 IF ASC(K\$)=8 THEN 1490 770 IF ASC(K\$)=8 THEN 1490<br>780 IF ASC(K\$)=18 THEN GR= THE ASC(K\$)=18 THEN GR=0:GOTO 60<br>790 GOTO 500<br>800 ' 830 IF GW=0 OR VG<>GR THEN 900<br>840 LOCATE 16.10:PRINT"ZELFDE S 180 A=16,10:PRINT"ZELFDE SPRITE"<br>1850 LOCATE 16,13:PRINT"ANDERE SPRITE" 850 LOCATE 16,13: PRINT "ANDERE SPRITE"<br>860 ON KEY GOSUB 930,890 860 ON KEY GOSUB 930, 890<br>870 KEY (1) ON: KEY (2) ON 870 KEY(1) ON:KEY(2) ON<br>880 GOTO 880 890 KEY(1) OFF<br>900 CLS:N=1 910 INPUT"8 DATA' S"; DA(N), DA(N+1), DA (N+2), DA (N+3), DA (N+4), DA (N+5), DA  $(N+6)$ , DA  $(N+7)$ <br>920 IF GR=2 THEN IF  $GR=2$  THEN  $N=N+8:IF$  N<33 THEN 910 930 **KEY(2) OFF**<br>940 GOTO 290 950 X=21:N=1:B=128 960 IF GR=1 THEN FOR Y=21 TO 91 STEP 10: ELSE FOR Y=21 TO 171 STEP 10<br>970 T=X:  $O = DA(N)$  $370$  I=X:Q=DA(N)<br>980 IF O>=B THE IF  $Q>=B$  THEN LINE(I, Y) - (I+8, Y+8),  $15, BF:Q=Q-B$ <br> $990 \t B=B/2:I=I+1$ 990 B=B/2:I=I+10:IF B>.5 THEN 980<br>1000 N=N+1:B=128:NEXT Y 1000 N=N+1:B=128:NEXT Y<br>1010 IF GR=2 AND X=21 7  $IF$  GR=2 AND X=21 THEN X=101:GOTO 1040 / VELD TEKENEN<br>1050 / 1060 IF GR=1 THEN 1130 1070 FOR Y=20 TO 180 STEP 10<br>1080 LINE(20.Y)-(180.Y).15  $LINE(20, Y) - (180, Y), 15$ 1090 LINE(Y,20)-(Y,180),15

 $\circ$ 

 $\bigcirc$ 

 $\bigcirc$ 

 $\left( \right)$ 

◯

∩

 $\bigcirc$ 

 $\bigcirc$ 

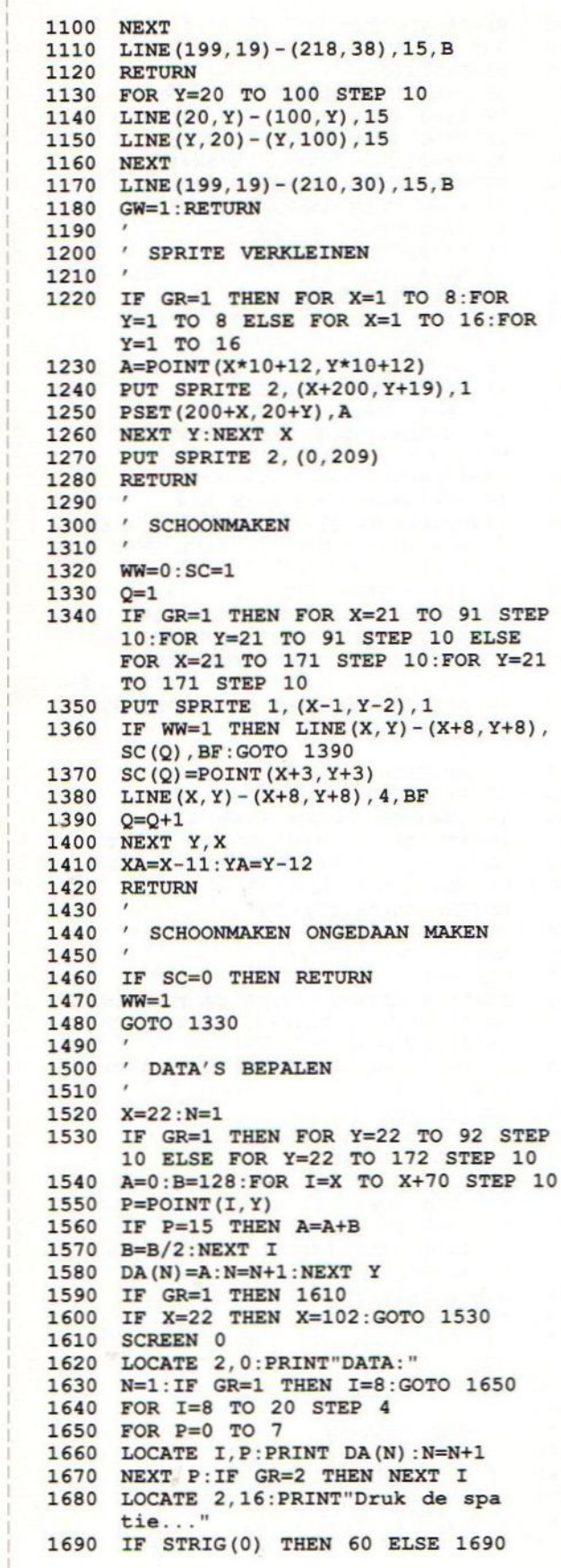

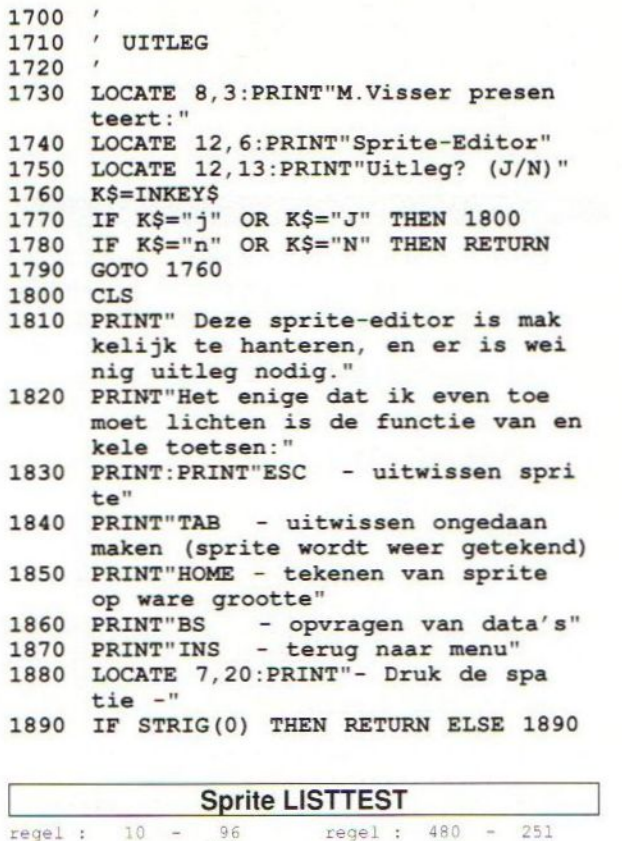

 $\circ$ 

 $\circ$ 

 $\circ$ 

 $\circ$ 

 $\circ$ 

 $\circ$ 

 $\circ$ 

 $\circ$ 

 $\circ$ 

 $\circ$ 

 $\circ$ 

 $\circ$ 

 $\circ$ 

 $\circ$ 

 $\circ$ 

 $\circ$ 

 $\circ$ 

 $\circ$ 

 $\circ$ 

 $\circ$ 

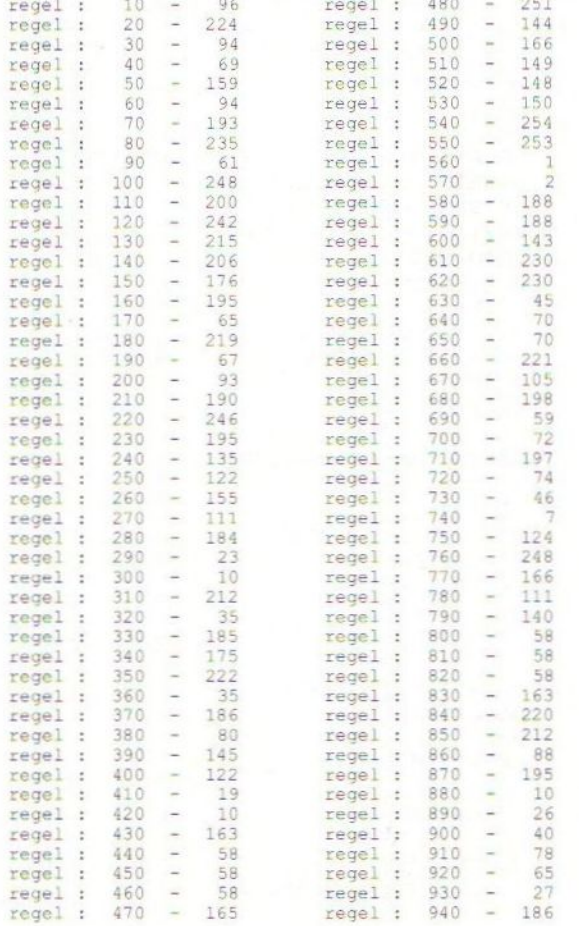

 $\circ$ 

 $\circ$ 

 $\circ$ 

 $\circ$ 

 $\circ$ 

 $\circ$ 

 $\circ$ 

 $\circ$ 

 $\circ$ 

 $\circ$ 

 $\circ$ 

 $\circ$ 

 $\circ$ 

 $\circ$ 

 $\circ$ 

 $\circ$ 

 $\circ$ 

 $\circ$ 

 $\circ$ 

 $\mathbf{1}$ 

 $\mathbf{1}$ 

 $\overline{1}$ 

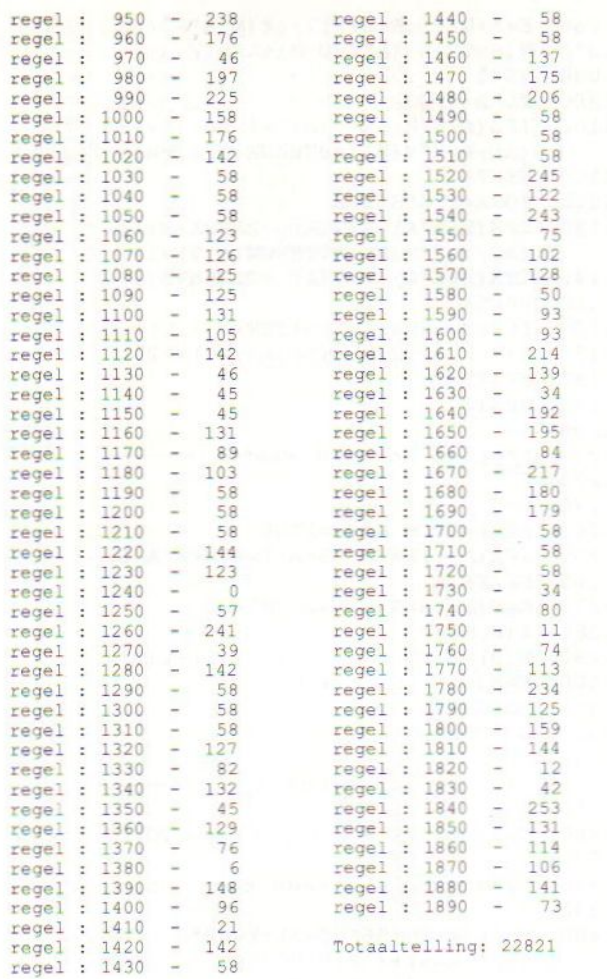

 $\circ$ 

 $\circ$ 

 $\circ$ 

 $\circ$ 

 $\circ$ 

 $\circ$ 

 $\circ$ 

 $\circ$ 

 $\circ$ 

 $\circ$ 

 $\circ$ 

 $\Omega$ 

 $\circ$ 

 $\Omega$ 

 $\bigcirc$ 

 $\circ$ 

 $\circ$ 

 $\overline{O}$ 

 $\circ$ 

 $\circ$ 

#### **Tacton**

De Heer Hendrikse weet ons deze zomer wel te vermaken met zijn denkspellen. Dit spel dat wij van hem publiceren, zal bij een groot aantal mensen de nodige uurtjes van hun vrije tijd kosten. Er zijn met dit programma drie variaties mogelijk. Het spel wordt uitgebreid uitgelegd na het opstarten zodat wij alleen maar kunnen zeggen: probeer van de computer te winnen.

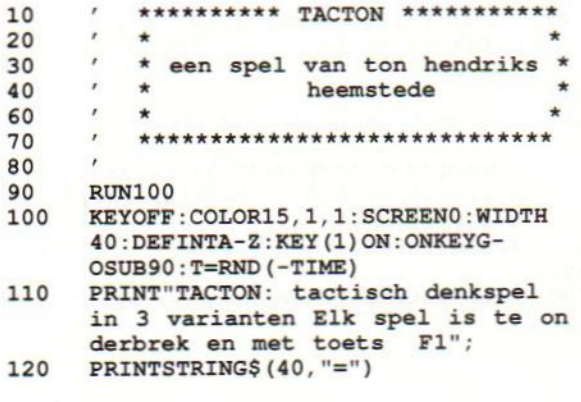

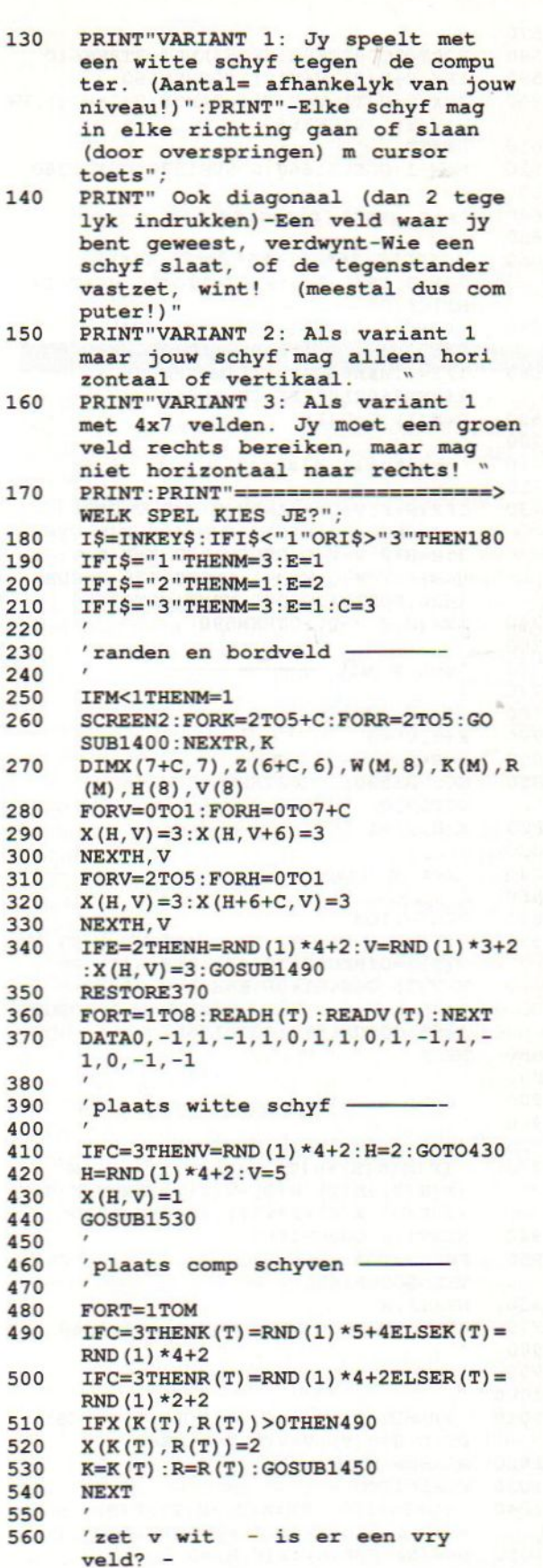

#### MSX Info 3/89

 $\circ$ 

 $\circ$ 

 $\circ$ 

 $\Omega$ 

 $\bigcirc$ 

 $\circ$ 

 $\circ$ 

 $\Omega$ 

 $\bigcirc$ 

 $\circ$ 

 $\bigcirc$ 

 $\bigcirc$ 

 $\circ$ 

 $\bigcirc$ 

 $\bigcirc$ 

 $\bigcirc$ 

 $\bigcirc$ 

 $\circ$ 

◯

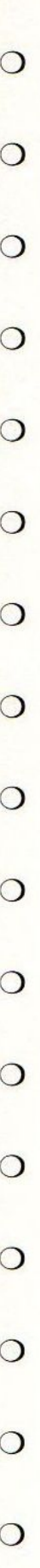

48

 $\circ$ 

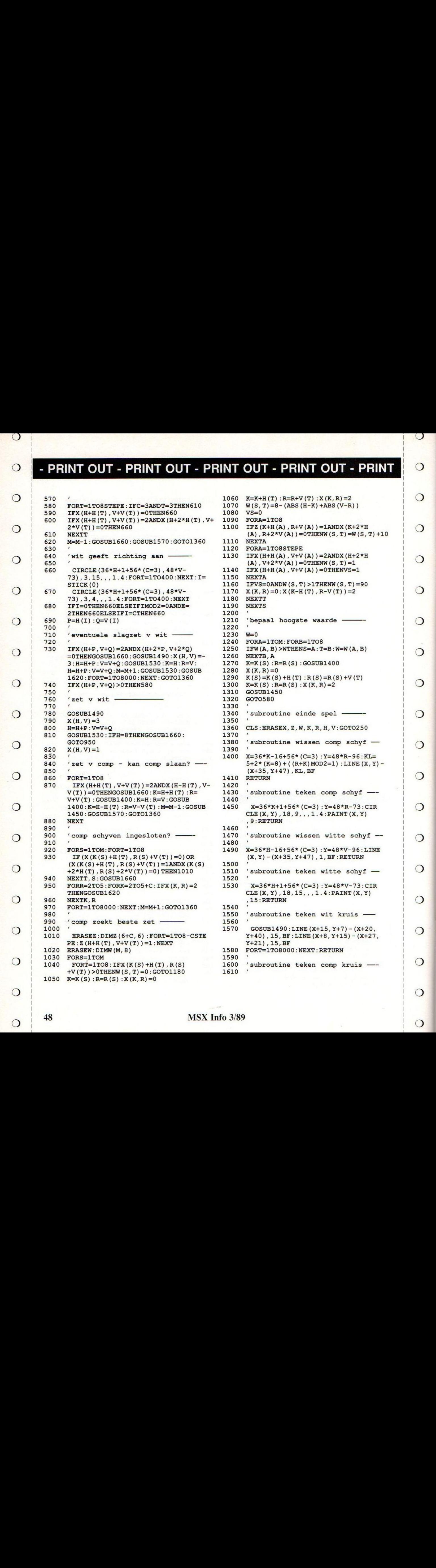

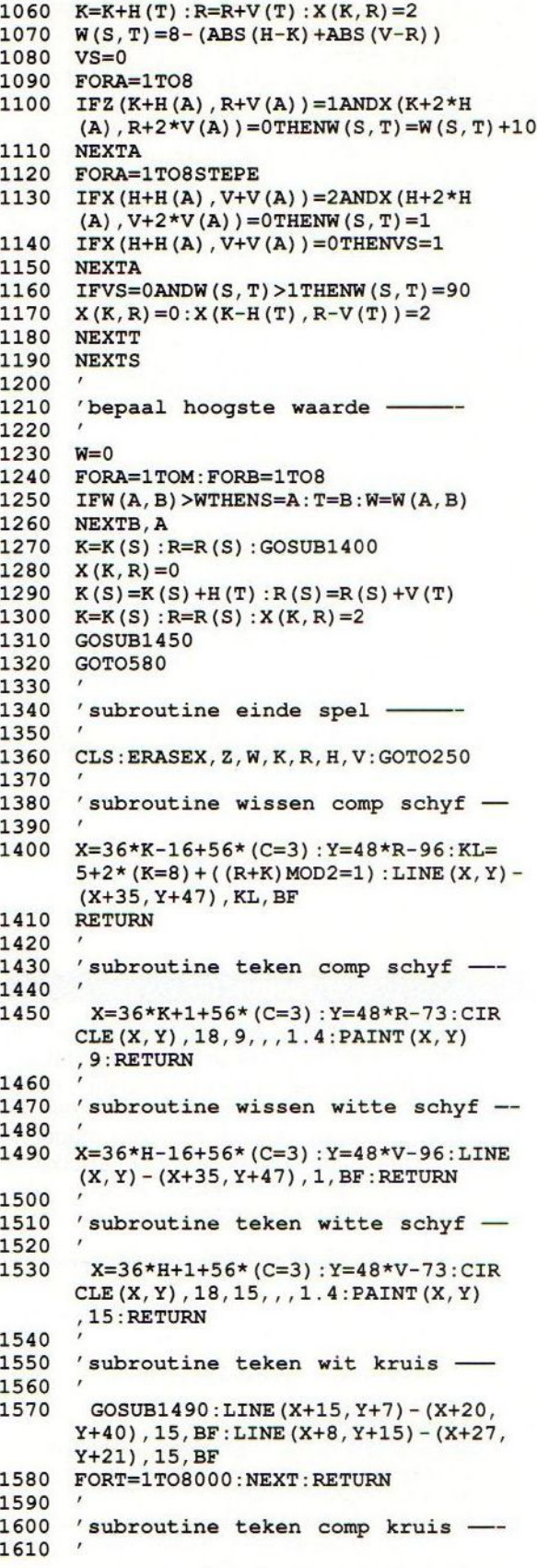

# - PRINT OUT - PRINT OUT - PRINT OUT - PRINT OUT - PRINT<br>1520 X7361X7164551/072) \X7481P-85

 $1620$  X=36\*K-16+56\* (C=3) : Y=48\*R-95:  $LINE(X, Y) - (X+35, Y+47)$ ,  $1, BF: LINE$  $(X+15, Y+7) - (X+20, Y+40)$ , 9, BF: LINE (X+8,Y+15)-(X+27, Y+21), 9, BF: RETURN 1630 "

 $\circ$ 

◯

 $\bigcap$ 

 $\bigcirc$ 

 $\bigcirc$ 

 $\left( \right)$ 

 $\bigcirc$ 

∩

∩

 $\bigcirc$ 

◯

 $\bigcap$ 

 $\bigcirc$ 

 $\bigcirc$ 

 $\bigcirc$ 

- 1640 'subroutine flikkeren border —
- 1650<br>1660 FORA=1T05:CO-LOR1, 15, 15: FORB=1T070 : NEXTB: COLOR 15,6, 6:FORB=1TO70:NEXTB, A:COLOR 15,1, 1:FORA=1T01000 : NEXT : RETURN

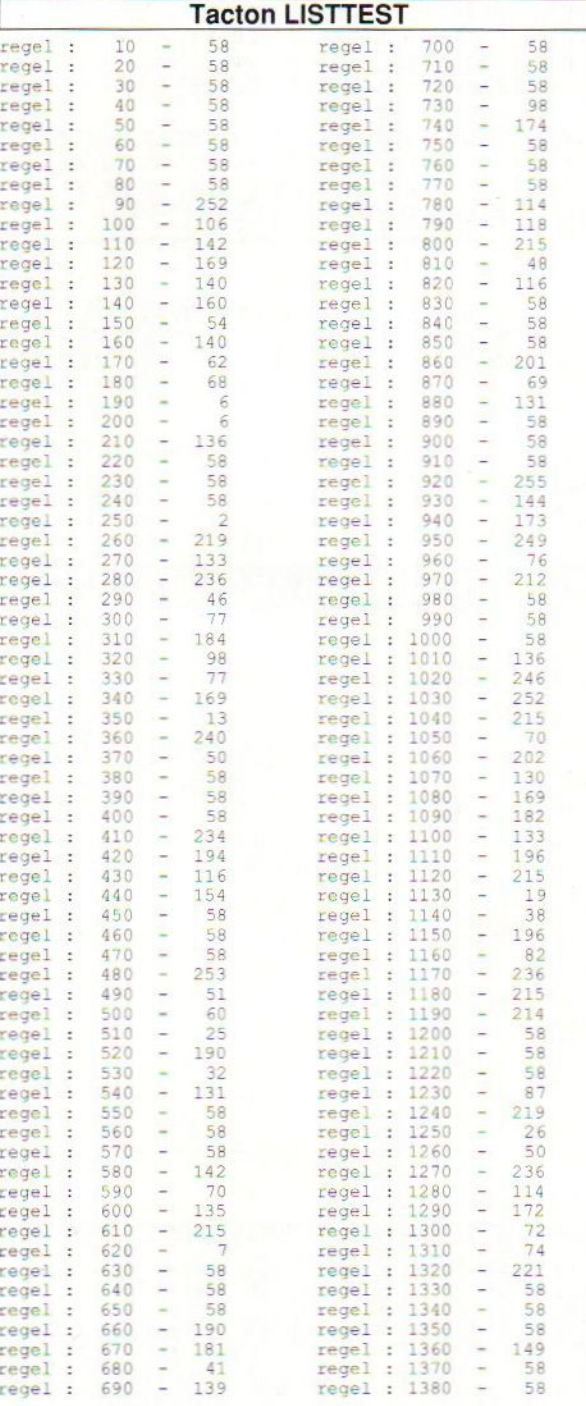

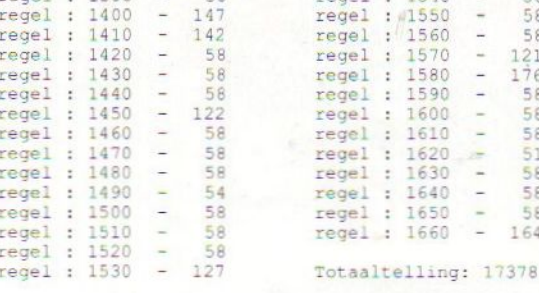

#### Tapsco

 $\circ$ 

 $\bigcirc$ 

164

 $\circ$ 

 $\left( \right)$ 

◯

Dit programma maakt van uw beeldscherm een 'SCOOP'. Er wordt een 'grafiek' op het scherm getekend met horizontaal de tijd en vertikaal de frequentie.

De bijbehorende schalen zijn instelbaar van <sup>1</sup> - 9. Nadat het programma is gestart, kunt <sup>u</sup> dit opgeven. Een default waarde is H=5 en V=5. Vervolgens verschijnt voor korte tijd de tekst 'Geef signaal |! Dit betekent dat de cassette recorder op weergave dient te worden geschakeld. Even later wordt de frequentie van het cassette-signaal op SCREEN 2' getoverd. Het beeld is te bevriezen ('storage-scoop') d.m.v. de STOP-toets. Eindigen is mogelijk met (CTRL-STOP. Clear-screen met (SPATIE) en de schalen zijn te veranderen d.m.v. de cursortoetsen. Middels een 'sound-statement' is de getoonde frekwentie hoorbaar.

Nadat de getekende lijn rechts uit het beeld verdwijnt, wordt het scherm schoongepoetst en wordt links in het beeld verder gegaan; tevens wordt dan de (gewijzigde) schaalinstelling in het beeld 'ge-updated'.

Opm.: De frekwentie van het aangeboden signaal (1200-4000 Baud), wordt bepaald door een teller op te hogen, gedurende een aantal volledige periodes. De gemeten waarde is een 'gemiddelde' over deze periodes. Wordt er signaal aangeboden, dan komt de teller boven een bepaalde waarde en wordt 'gereturned'.

Opm.: Voor de liefhebbers is dit programma te verfraaien door b.v. assen te tekenen, compleet met een geijkte schaalverdeling. Aardig is ook om een 'normaal' audiosignaal toe te voegen, etc.

Opm. Het is mogelijk om aan het einde van een 'lange' header de file-informatie te ontdekken. Ook aardig is om de 'lange' en 'korte' headers van een ASCII-File te zien.

Opm. Een 'gouden' tip voor een vervolgprogramma is het volgende. Door gebruik te maken van twee tellers, (namelijk <sup>1</sup> voor de positieve delen en <sup>1</sup> voor de negatieve delen van het signaal), kan men de 'KOPSTAND' controleren! Staat de kop van de cassette recorder n.I. GOED ingesteld (op het aangeboden signaal), dan is per definitie de tijdsduur van het 'positieve-signaal gelijk aan de tijdsduur van het 'negatieve-sig-

O

naal'. Met 2 tellers is dit eenvoudig te controleren en kan men de kop op een ideale stand ( voor het aangeboden signaal) instellen. De maker van dit programma is L.W. Guse uit Heerhugowaard.

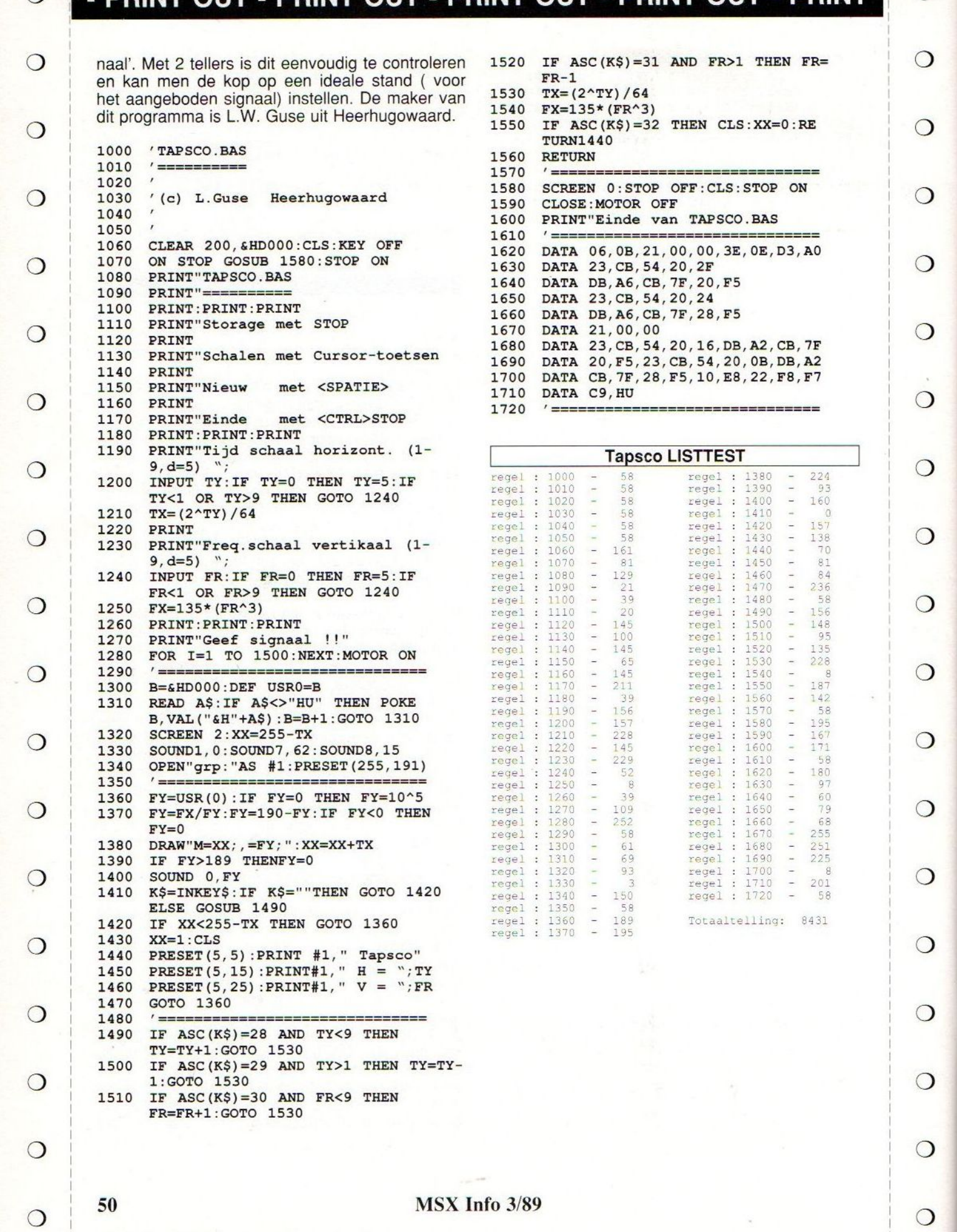

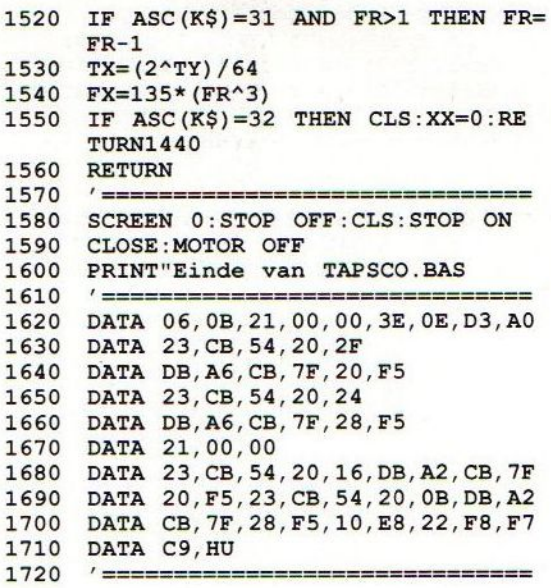

 $\circ$ 

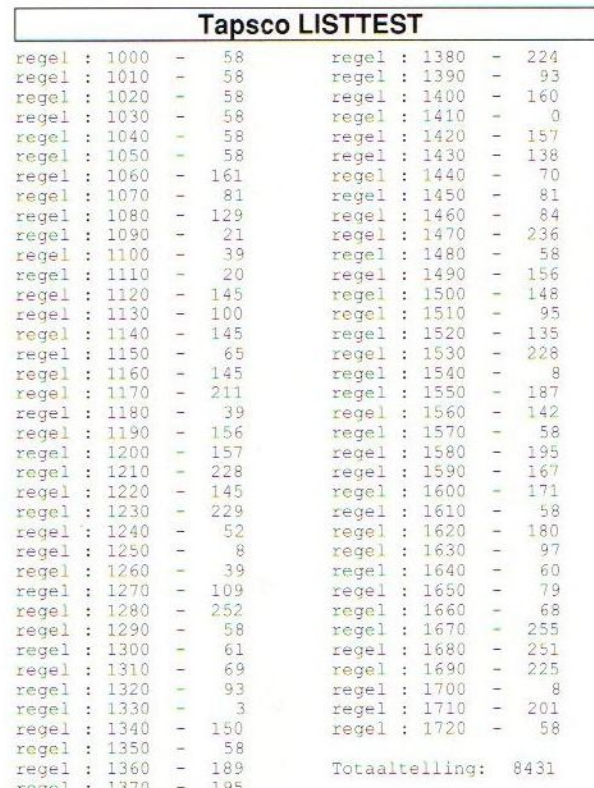

 $\circ$ 

# MSX-INFO Lezersservice

Moe van het overtikken van de listings uit MSX-INFO? Maak het uzelf gemakkelijk, bestel gewoon een

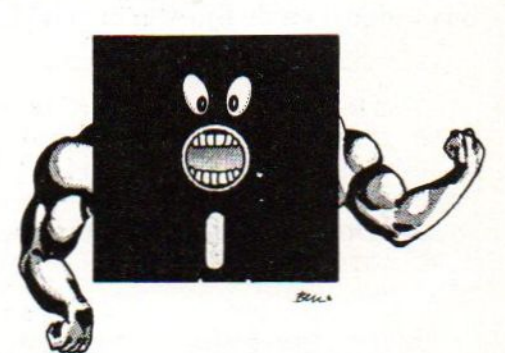

# MSX-Infolist diskette

Daarop staan alle programma's uit dit blad, zodat het overtikken tot het verleden behoort en u de draaiende programma's gemakkelijk kunt bekijken, maar ook weer kunt veranderen of aanvullen.

#### Prijs per diskette f 15,- (incl. verzendkosten en BTW)

nr. inhoud van de diskette

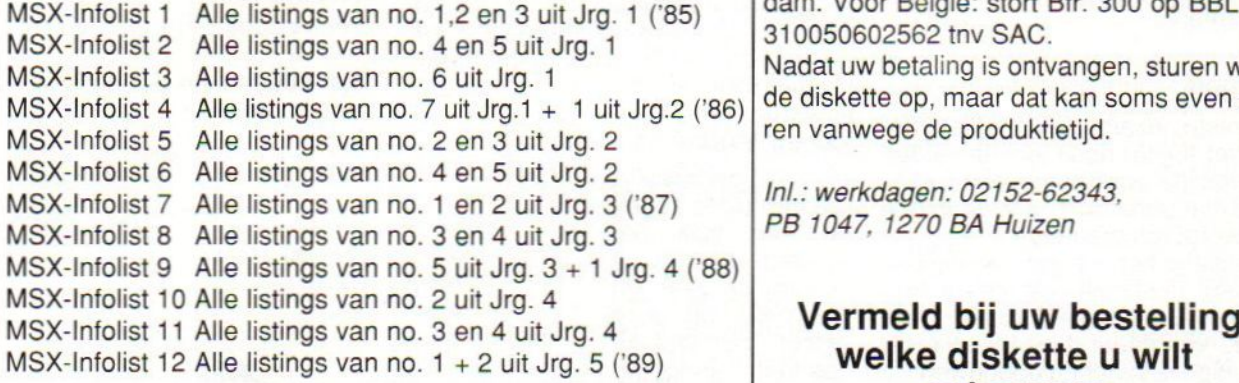

# Beschikbaar: Bestellen:

De Infolist diskettes kunnen alleen maar worden besteld door overmaking van het bedrag op giro 3157656 t.n.v. Infolist, Amsterdam. Voor België: stort Bfr. 300 op BBL nr. 310050602562 tnv SAC

Nadat uw betaling is ontvangen, sturen wij <sup>u</sup> de diskette op, maar dat kan soms even duren vanwege de produktietijd.

Inl.: werkdagen: 02152-62343, PB 1047, 1270 BA Huizen

welke diskette u wilt ontvangen.

# INFOLIST Postbus 1047 1270 BA HUIZEN

Een uitgekiende utility voor de MSX en de SV.328 om op een handige wijze vierkanten in iedere richting op een grafisch scherm te kunnen tekenen. Tevens een beperkte mathematische uitleg hoe zoiets tot stand komt.

# Line, <sup>B</sup> super

Met de LINE, B instructie biedt de interpreter in de computer ons een handige grafische opdracht, een die ons veel werk uit handen neemt. Trek een lijn (regel 110, zet er een  $,B$  achter (regel 130,  $B =$ box <sup>=</sup> doos) en de lijn wordt een vierkant:

```
100 REM * voorbeeld lijn en vierkant *
110 SCREEN 2
                                  : '.328 SCREEN 1
110 LINE (75, 50) - (157, 25), 15
                                 : 'lijn
120:130 LINE (75, 75) - (175, 100), 15, B : 'vierkant
140 GOTO 140
150 END
```
#### Vierkant

Wat nu opvalt, is dat het vierkant altijd is opgebouwd uit horizontale en vertikale lijnen. Teneinde aan deze beperking te ontkomen, willen we daarom proberen door middel van een zelf gemaakte routine een vierkant te construeren dat een willekeurige stand inneemt op het scherm.

Daar er hier enig rekenwerk aan te pas komt, is het een gelukkige omstandigheid dat de computer dit voor zijn rekening kan nemen en daarna, dat wat hij heeft berekend, kan investeren in een projectie op het scherm. Dit stelt ons in staat, na het opgeven van twee schermpunten (X1,Y1) en (X2,Y2), een vierkant ABCD te tekenen loodrecht op de lijn tussen die twee punten.

#### Wiskunde

De meeste lezers zullen willen beamen het (bijna) nooit leuk te vinden iets dergelijks wiskundig bewezen te zien en mathematisch na te gaan hoe zoiets wordt rondgebreid.

In dit artikel is het desondanks juist de bedoeling (summier) te bespreken hoe we tot zo'n routine komen. Aan de hand van figuur 1 gaan we onze eenvoudige redenering opbouwen.

#### **PSET**

Het beeldscherm van een monitor of TV fungeert voor sommige toepassingen als een (goniometrisch) vlak. Op dit vlak zijn we in staat, als op een vel papier, punten neer te zetten. De geëigende opdracht in Basic hiervoor is

PSET. Over het algemeen geeft men die punten op papier aan met een hoofdletter, bijvoorbeeld punt A, B, C of P.

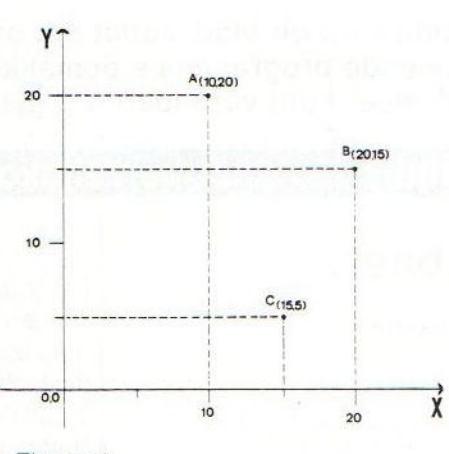

#### Figuur <sup>1</sup>

#### X-en Y-as

Het is gebruikelijk punten uit te zetten in een vlak begrensd door twee de Y-as. Op deze assen, de X-as assen zijn de af-<br>standen aangege-  $AC = |Y1-Y2|$ standen aangegeven vanaf de oorsprong, punt (0,0). Op deze wijze is een punt in het vlak X.Y bepaald door de X-afstand en de Y-afstand. Meestal spreken we over de X-coördinaat en de Y-coördinaat. Punt

<sup>A</sup> kunnen we aangeven als A(X,Y) of zoals in figuur <sup>1</sup> als A(20,10), enz. De afstanden kunnen we aangeven in bijvoorbeeld een aantal pixels, waarbij de X-as de onderzijde van het scherm is en de Y-as de linker zijde van het beeldscherm

A(20,10) wordt dan door Basic op het scherm gezet middels PSET(20,10) en punt B(20,15) door PSET(20,15), enz.

Let er op dat, waar we in dit assenstelsel het punt (0,0) links onder aantreffen, dit punt op het beeldscherm links boven is gesitueerd.

#### Pixels

De coördinaten van bijvoorbeeld punt A(X1,Y1) in figuur <sup>2</sup> geven tevens het aantal pixels aan (langs de X-as) dat het punt verwijderd is van de Y-as, dus van de linkerzijde van het beeldscherm.

Dit aantal pixels is derhalve de 'lengte' van de verbindingslijn linkerkant scherm -> punt A(X1,Y1). Hetzelfde geldt voor punt B(X2,Y2)

Trekken we deze twee lengten van elkaar af, dus:

lengte  $BC = X1 - X2$ 

dan houden we een lijnstuk over ter lengte van BC.

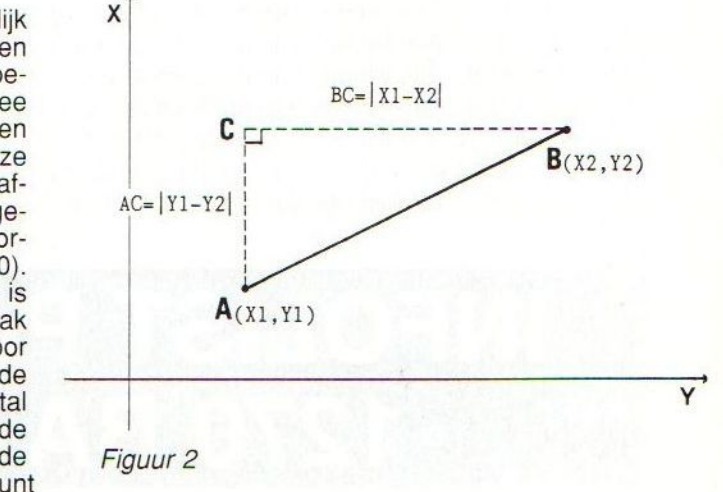

Coördinaten kunnen voor ieder plekje van het scherm opgegeven worden (uiteraard binnen de uitersten <sup>X</sup> = 255 en <sup>Y</sup> <sup>=</sup> 191) en hebben in het algemeen verschillende waarden. Bij aftrekken kan dit uitkomen op een negatieve lengte, hetgeen dus geen enkele betekenis heeft. Daarom werken wein dit geval met absolute waarden, waarden zonder teken. Dit houdt in dat 15 - 8 gelijk wordt aan 8 - 15, hetgeen we noteren als  $|15 - 8| = |8 -$ 15], de absolute waarden van beide aftrekkingen zijn gelijk aan elkaar. In het vorige geval wordt dit:

 $AB = |X1 - X2|$ 

zodat deze punten waar dan ook gesitueerd mogen zijn.

In de rechthoekige driehoek ABC van figuur 2 gaat deze redenering ook op voor het lijnstuk BC. De lengte van lijnstuk BC is gelijk aan de absolute waarde van X1 - X2, oftewel BC = [X1 - X2|. Op deze wijze is de lengte van lijnstuk  $AC = |Y1 - Y2|$ .

#### Line

Aan de hand van dezelfde gedachtengang kunnen we in figuur <sup>3</sup> de lengten BQ, CQ, en AR en DR berekenen en de coördinaten van de punten C en <sup>D</sup> vinden.

De rechthoekige driehoeken ABP, BCQ en ADR zijn gelijk en gelijkvormig. Hieruit volgt:

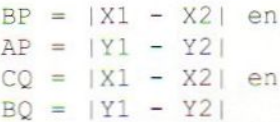

derhalve:

 $X3 = X2 + |Y1 - Y2$ 

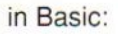

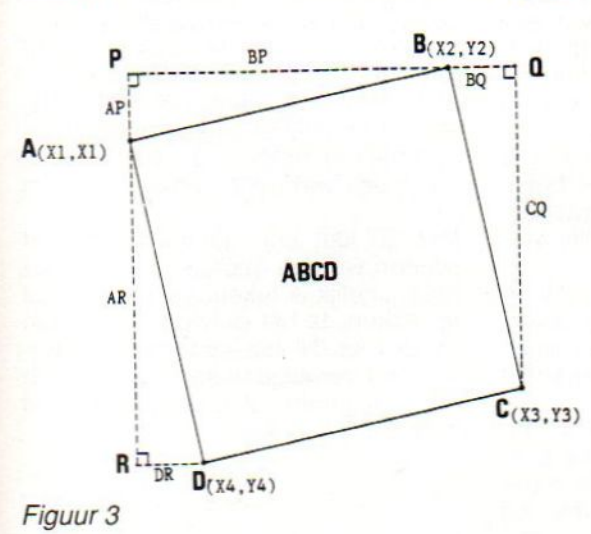

```
100 REM -- routine LINE, B super --
110
       CLS
120 INPUT " pos x1, y1"; X1, Y1<br>130 INPUT " pos x2, v2"; X2, Y2
     INPUT "
                   pos x2,y2"; X2,Y2
135 IF (X1>X2) AND (Y1<Y2) THEN SWAP Y1,Y2
     IF (X1>X2) THEN SWAP X1, X2140
     CF = .75: IF Y2>Y1 THEN CF = -CF150
     X3=X2+ABS(Y1-Y2)* CF : X4=X1+ABS(Y1-Y2)* CF
160
     Y3=Y2+ABS(X1-X2)*1.25: Y4=Y1+ABS(X1-X2)*1.25
200
      \cdot205
     OPEN "GRP:" FOR OUTPUT AS #1
            , 5, 2: SC210220
     LINE(0, 0) - (255, 191), 1, B
230
     LINE(X1, Y1) - (X2, Y2)240
     LINE(X2, Y2) - (X3, Y3)250
     LINE(X3, Y3) - (X4, Y4)260
     LINE(X4, Y4) - (X1, Y1)270
     PRESET (24, 2)
280
     PRINT #1, " voor nieuwe pos. druk toets":
     CLOSE #1
290
     AS=INPUT$(1)300
    GOTO 110
310 END
```
 $X3 = X2 + ABS (Y1 - Y2)$ enz...

Verbinden we nu de coördinaten A(X1.Y1), B(X2,Y2), C(X3,Y3) en D(X4,Y4) door middel van de instructie LINE, dan ontstaat een vierkant dat nietalleen horizontale en vertikale lijnen kent, maar dat eveneens onder een willekeurige hoek op het scherm kan worden afgebeeld als dit zo uitkomt.

De variabele CF, in de uiteindelijke Basic routine, die we hieronder geven, en de waarden 0,75 en 1,25 zijn nodig om de schermongelijkheid in Xen Y-richting te corrigeren. Daarnaast treffen we nog twee IF - THEN voorwaarderegels aan, die ervoor zorgen dat de vierkanten in de juiste richting

op het scherm komen te staan voor iedere volgorde van de ingegeven X1, X2 en Y1 en Y2 coördinaten.

#### Probleem

Het grote probleem dat zich hierbij aandient, is de vertekening wanneer de hoekpunten van het vierkant buiten de oppervlakte van het scherm gaan vallen. lets dergelijks zien we eveneens optreden bij het gebruik van de DRAW en SCALE instructies. Daarom dient <sup>u</sup> ervoor te zorgen dat u binnen het schermoppervlak blijft met de uitwerking van de coördinaten. Anders zult u opnieuw de begincoördinaten dienen op te ge-<br>ven Van tevoren een goed plan maven. Van tevoren een goed plan maken is echter het beste. Je kunt nu eenmaal niet alles hebben - tegelij kertijd. Voor dit laatste hebben we maar gekozen in ons geval, zodat de LINE,B super routine uiteindelijk uitmondt in het volgende programma:

#### SV.328

Voor de SV.328 machines dienen er enkele modificaties in het programma te worden aangebracht. Deze zijn: regel 205 vervalt. regel 210, 270 en 280 worden vervangen door:

210 COLOR,5,2: SCREEN <sup>1</sup> 270 LOCATE 24, 2<br>280 PRINT ' voo 280 PRINT ' voor nieuwe pos. druk toets"

#### Doel

Hetis de bedoeling dat dit programma dient als een utility dat waar nodig als subroutine aan het hoofdprogramma kan worden toegevoegd. We denken hierbij aan 'ProCAD' of andere tekenprogramma's.

In korte (hoofd)programma's zou het aan te raden zijn er een INPUT op<br>SCREEN 2 routine aan toe te voegen aan te raden zijn er een INPUT op<br>SCREEN 2 routine aan toe te voegen<br>(voor SV.328 INPUT op SCREEN 1).<br>Weuter Alexander Wouter Alexander

Dit artikel is met toestemming overgenomen van het C.U.C.

Het ontwerp- en tekenprogramma ProCAD <sup>V</sup> 4.55 heeft zeer unieke eigenschappen. De kracht ervan, ondanks dat het in Basic werd geprogrammeerd, is onder andere dat we kunnen tekenen en tekst invoeren op hetzelfde scherm. ProCAD werd ontwikkeld door het C.U.C.

# ProCAD V 4.55 voor MSX-2

## Artistiek en semi-technisch ontwerp- en tekenprogramma met unieke features

Versie 1.0 van ProCAD was oorspronkelijk ontworpen voor de SpectraVideo.328 en de latere versie 3.1 voor de MSX-1 computer. In die versie waren er ook meer functies ingebouwd dan in de SV.328 versie. Het pakket werd zo populair dat de makers ook een versie voor de MSX-2 uitbrachten. In deze ProCAD V 4.55 zijn opnieuw enige opties extra in het programma aangebracht. Om het programma op de MSX te laten draaien, moet er wel het een en ander aan listingregels (zie verder) ingetikt worden, maar dan heb je ook iets moois.

ProCAD kan voor verschillende doeleinden gebruikt worden. Een veelgebruikte toepassing is bijvoorbeeld modelbouw tekeningen te maken met behulp van ProCAD. Vervolgens kunnen de tekeningen via een kopieerapparaaat vergroot of verkleind worden, waarna de tekeningen (al of niet op triplex o.i.d. overgezet) kunnen dienen voor modelbouw.

Ook wiskundig moeilijk te realiseren figuren kunnen we met ProCAD op het scherm tekenen. In samenwerking met het screendump programma Cameleon zijn er via de printer al heel wat meer zaken mogelijk dan tot nu toe.

Omdat het in Basic is geprogrammeerd, kan de gebruiker ook in de listing terugvinden hoe je in Basic rekent om een cirkel(deel) op het scherm te kunnen projecteren, hoe INPUT op het grafisch scherm wordt geprogrammeerd, hoe diverse andere zaken in Basic worden opgelost, etc.

#### Twee punten

Als uitgangspunt van een ontwerp hoeven we slechts met twee punten in te geven (F1 en Fx), waar diverse figuren als punten, lijnen, cirkels of cirkeldelen, rechthoeken en vierkandten via knopdruk op het scherm worden geplaatst. De coördinaten van alle door ons gekozen punten zijn continu boven in de echoregel af te lezen (en derhalve zo nodig op papier over te nemen), zodat we op ieder moment over alle gebruikte posities op het scherm blijven geïnformeerd Zelfs het verplaatsen van blokken scherm met figuren en/of tekst is 'even' te realiseren ('F7/F8'). En met F10 kunnen we onze artistieke ontwerpen op schijf bewaren.

Natuurlijk is er in voorzien om het ontwerp of tekening op papier te krijgen door een ingebouwde eenvoudige screendump. Aan te raden is echter 'Cameleon' (een universeel screendump programma van het C.U.C.) toe te passen.

#### $F1$

Nog steeds is, in de laatste versies van ProCAD, F1 de centrale toets die deplaats van het eerste punt van een figuur op het scherm vastlegt. Met cursor of joystick besturing kunnen we de tekencursor over het gehele tekenveld bewegen, terwijl de X- en Y-posities ervan rechtsboven in het scherm worden vermeld. Naar believen kunnen we F1 activeren, waarvan de X- en Y-coördinaten dan links worden aangegeven.

Bewegen we de tekencursor en drukken we gelijktijdig op de spatiebalk, dan kunnen we naar believen lijnen trekken in de door ons gewenste vorm.

Daar ProCAD opstart met (P = Potlood) witte lijnen op een blauwe achtergrond, kunnen we binnen een gesloten lijn met 'V' een vlak met wit

inkleuren. In dit witte vlak kunnen we ook weer tekenen door 'G' (G <sup>=</sup> Gummen) in te drukken, waardoor we met een blauwe lijn tekenen. Met 'P' krij gen we weer de oorspronkelijke witte potloodkleur.

Linksonder in de statusregel staat steeds af te lezen of we tekenen of gummen, of welke kleur er onder de tekencursor staat.

#### Kleurkeuze

ProCAD kent ook een kleurkeuze. Met 'K' verschijnt linksonder in de statusregel een blok dat de nu te kiezen kleur aanduidt. 'N' geeft de volgende kleur en 'J' legt de afgebeelde kleur vast hetgeen een \* aantoont. Daar ProCAD ook de voorlaatste kleur onthoudt, kunnen we eenvoudig een witte cirkel of vierkant opvullen met een rode kleur, of kleuren naar wens.

Met 'S' en 'T' kunnen we kiezen tussen een snelle of een langzame cursorsnelheid, hetgeen bij nauwkeurige correcties wel eens gemakkelijk kan zijn.

Met 'B' kan een puntraster op het scherm worden geprojecteerd, zodat het mogelijk is tekeningen op schaal te maken. Is het ontwerp klaar, dan wordt met 'N' het puntraster verwij derd en vervolgens kan de tekening naar de printer of diskette gestuurd worden.

#### Tweede punt

Nadat we met F1 ons eerste punt hebben vastgelegd, kiezen we met F2 tot en met F9 een tweede punt. Tussen deze punten verschijnen dan de lijnen, cirkels, rechthoeken, vierkanten, blokken, enz...

Dit tweede punt mag te allen tijde in een willekeurige richting ten opzichte van het eerste punt worden gekozen. Steeds na het kiezen van een punt verspringt de cursor, Dit geeft ons de gelegenheid het gekozen punt te kun-nen beoordelen en met 'J' of 'N' het welof niet te kiezen. Met 'D' kiezen we een halve cirkel. Daarna gaat de cursor weer naarzijn oorspronkelijke positie.

Met F6 kunnen we op de cursorpositie tekst invoeren (deze PRINT mode wordt in de echoregel aangegeven) en met F1 en F7 een blok (figuur en/of tekst) verplaatsen naar een punt

rechtsonder een met F8 vast te leggen positie: Dit kan worden nemaald gen positie. Dit kan worden herhaald. opties:

- tijd gelijk stellen (over te slaan met het bewegen van de cursortoetsen)
- opvragen tijd met 'U' en '@'
- uitvoeren van berekeningen met 'R' en '@'; dus 200/5.25 = 38.0952 en 345 \* 45 <sup>=</sup> 15525 (Ook meer gecompliceerde berekeningen zijn mogelijk, zie hieronder)
- tekenen van halve cirkels met 'D'
- tekening wegschrijven naar schijf met F10, met een zelf te bepalen naam en onder ProCAD ook weer binnen te halen met 'C'. Op deze wijze kunnen we niet alleen een tekening bewaren, maar ook steeds weer in ProCAD opvragen en weer bewerken. Het feit dat het programma onder MSX-2 werkt, verzekert u

van exactere ontwerpen. Tevens bent <sup>u</sup> nu in staat halve cirkels te tekenen en gedetaileerd in kleur te werken.

#### Rekenen

Ten opzichte van de vorige versie 4.3 is ProCAD 4.55 is de rekenroutine vernieuwd, nu met een stukje machinetaal, zodat zelfs het opvragen van SIN(30)<ENT> geen problemen meer oplevert en er ook meerdere getallen tegelijk rekenkundig bewerkt kunnen<br>worden en zelfs formules formules 4\*ATN(1)\*SIN(30)^2(9\*3)^3 <ENT> uitgewerkt.

Wouter Alexander

Meer informatie over ProCAD is te verkrijgen bij het C.U.C., Postbus 202, 2300 AE Leiden.

#### Handleiding ProCAD

- Met RUN"A:PROCAD" het programma opstarten
- (J) indien u de tijd wilt invoeren of aanpassen (blijft steeds in het geheugen van de computer staan), na J de tijd intikken,<br>(N) bijvoorbeeld 1930 of 0515, enz. Met N komen we in ProCAD. Het aanraken van de cursortoetsen
- (N) bijvoorbeeld 1930 of 0515, enz. Met N komen we in ProCAD. Het aanraken van de cursortoetsen doet het zelfde als "N"<br>(U) u kunt steeds de tijd opvragen met "U", dat met
- (U) <sup>u</sup> kunt steeds de tijd opvragen met "U", dat met
- een "@" verdwijnt
- (R) ook de rekenoptie wordt met een "@" beëindigd, doch opgeroepen met "R". Het kan bijvoorbeeld gebruikt worden voor het berekenen van de afstand of het middelpunt tussen twee punten. Voorbeelden zijn: 125\*125 = 15625; 255+345 = 600;  $500/111 = -45.4545 120 - 120 = 14400 650 - 300 = 350 12.5 - 19 = 237.5$
- tekenen doet u met de cursortoetsen of een joystick + het indrukken van de spatiebalk. Drukt u op de "G", dan wordt in de  $(G)$ achtergrondkleur getekend, oftewel gegumd
- (P) De "P" geeft <sup>u</sup> opnieuw de beschikking over de witte tekenstift
- een nieuwe tekenkleur kiezen kunt u met toets "K". Links onder in het beeld ziet u een vlakje dat de nieuwe kleur aangeeft.  $\frac{K}{N}$ "N" zorgt voor een volgende kleur
- met "J" verschijnt er een ster achter het vlakje van de kleur naar uw keuze, ten bewijze dat de nieuwe kleur is vastgelegd. <sup>U</sup> kunt met "P" altijd onmiddelijk terug naar de originele tekenkleur, of met "G" naar de oorspronkelijke gumkleur.  $(J)$
- het vullen van een vlak gaat met "V", maar een donkere cirkel in een licht vlak kleurt <sup>u</sup> in met "G" en "V". Let erop dat <sup>u</sup> (V) vlakken nu ook kunt vullen in een eventueel nieuw gekozen tekenkleur
- indien <sup>u</sup> enige punten wat nauwkeuriger wilt vastleggen, kan de snelheid van de tekencursor  $\frac{\text{(S)}}{\text{(T)}}$
- met "T"vertraagd worden en daarna met "S" weerde normale snelheid teruggegeven worden
- (W) indien de tekening niet geslaagd is, kan hoofdletter "W" het scherm wissen
- het programma opnieuw opstarten doet <sup>u</sup> met hoofdletter "H"
- had <sup>u</sup> een tekening op schijf weggeschreven, met "C haalt <sup>u</sup> die tekening onder "ProCAD" rechts onder aan de cursorpositie weer binnen. Na "C intoetsen gaat "PRINT" aan, nu de filenaam intikken (bijv. tekening) en <ENT> geven  $\overline{\begin{matrix} \textrm{(H)}\ \textrm{(C)}\ \textrm{)} \end{matrix}}$
- met deze toets plaatst <sup>u</sup> een punt op het scherm, indien <sup>u</sup> daarna de "J" intoetst. De "N" laat de punt weer verdwijnen. Linksboven in de echoregel ziet <sup>u</sup> de coördinaten van het punt. Dit punt markeert het begin van de met "ProCAD" op te F<sub>1</sub> roepen figuren
- na het indrukken van deze toets springt de cursor opzij en door op "J" of "N" te drukken, tekent <sup>u</sup> wel of geen lijn op het F2 scherm tussen de met F1 en F2 aangegeven punten
- dezelfde werkwijze als F2, alleen tekent <sup>u</sup> nu tussen de twee punten een cirkel. De punten mogen kris-kras op het scherm gezet worden; het programma rekent de cirkel er door voor u uit. Het bedienen van "D" geeft u een halve onderste of F3 bovenste cirkel, afhankelijk van ingave van volgorde
- F4 tussen het punt van F1 en F4 tekent u een bekende computer rechthoek
- nu wordt het anders. Aan de punten op het scherm geplaatst met F1 en F5 wordt een vierkant getekend, loodrecht op F5 de lijn tussen deze twee punten.
- brengt "ProCAD" in de tekst mode, dus tekst op het scherm wordt nu mogelijk. Bovenin verschijnt het woord PRINT en <sup>u</sup> kunt het woord of de zin intoetsen die <sup>u</sup> wenst. De backspace toets wist het teken links van de cursor, zodat <sup>u</sup> ook kunt corrigeren. Met <ENT> sprint <sup>u</sup> uit de PRINT mode. Ook tekst geheel of gedeeltelijk in een gekozen kleur F6
- deze toets bepaalt samen met F1 welk blok <sup>u</sup> kunt gaan kopiëren op het scherm, naar andere schermpositie dus bepaalt de plaats waarnaar <sup>u</sup> het onderF7 bepaalde blok wilt verplaatsen. Het verschijnt rechtsonder aan het gekozen F7 F8
- voorzichtig met deze toets: de printer moet aanstaan, anders bent <sup>u</sup> de haas. F9 maakt op een matrixprinter punt F9
- (en met "Cameleon" ook op een daisy wheel printer) een screendump op papier. DE PRINTER MOET WEL AANSTAAN !!
- F10 stelt <sup>u</sup> in staat uw tekening op schijf weg te schrijven en te bewaren. Met "C" kan de tekening weer op de cursorpositie binnengehaald worden. Heeft u het blok dat naar de schijf moet, bepaald (F1 en F10 en met "J" bevestigd), dan gaat Infinengenaald worden. Heelt d'het blok dat haar de schijf moet, bepa<br>"PRINT" aan en u kunt de filenaam intikken; na <ENT> draait de drive

-- initialiseren en schermopmaak --1,000 REM 1999 COLOR 15,4,5: SCREEN 7,1: CLEAR 499: JJ=1E-06: RZ=8: DIM C6(298)<br>1929 COLOR 15,4,5: SCREEN 7,1: CLEAR 499: JJ=1E-06: RZ=8: DIM C6(298)<br>1939 COLOR=(4,2,2,7): COLOR=(5,1,1,3): COLOR=(14,5,5,3) 1050 1060 = computerondersteund ontwerpen en tekenen =  $1070$  . "ProCAD" v 4.55 1080 ' -- 2-dimensionaal ONTWERP- & TEKENPROGRAMMA --<br>1090 '  $\begin{tabular}{ll} \multicolumn{2}{c}{ \hbox{\texttt{``}} } \multicolumn{2}{c}{\multicolumn{2}{c}{\hbox{\texttt{``}}}} & \multicolumn{2}{c}{\multicolumn{2}{c}{\hbox{\texttt{``}}}} & \multicolumn{2}{c}{\multicolumn{2}{c}{\hbox{\texttt{``}}}} & \multicolumn{2}{c}{\multicolumn{2}{c}{\hbox{\texttt{``}}}} & \multicolumn{2}{c}{\multicolumn{2}{c}{\hbox{\texttt{``}}} & \multicolumn{2}{c}{\hbox{\texttt{``}}}} & \multicolumn{2}{c}{\hbox{\texttt{``}} } & \multicolumn{2}{c}{$ 1100 . 1120 1130 1140  $1150$ 'tekenveld/echoregel LINE (0, 0) - (512, 200), 14, B 1170 T=15: W=4: WS=4:<br>A\$="potlood/g": B\$="gum/p"<br>LL=50: SS=0: 'potlood/gummen  $1198$ 'sprite traag/snel<br>'CAPS/LOCK uit!!!! 1200 1210 : :<br>CPEN "5RP:" FOR OUTPUT AS #1<br>LINE(170,202)-(320,211),1,8<br>LINE(171,203)-(319,210),8,8F: COLOR 10,8<br>LINE(169,201)-(320,212),1,8<br>PRESET(175,203): PRINT #1, "P r o C A D ∨ 4.55" 1220 1238 1240 1250  $1268$  $1278:$ 'bedieningstoetsen ITS= "W-y-s-t-H-u-r-c-k-B-N"; 1298 PSET(338,203): COLOR 1,4: PRINT #1, ITS<br>PSET( 10,203): COLOR 15,4: PRINT #1, AS 1298  $1700$ 1310 : 1310 :<br>1320 LINE(155,48)-(297,89 ),2,8F: COLOR 1,2<br>1330 LINE(156,49)-(296,88 ),2,8F: COLOR 1,2<br>1350 J\$=INPUT\$(1) : IF J\$="j" THEN 1360 ELSE 1430<br>1350 J\$=INPUT\$(1) : IF J\$="j" THEN 1360 ELSE 1430 "Wick instellen 1350 35=INPUT\$(1) : IF 35="3" THEN 1360 ELSE 1<br>1360 SEET(200,60),4: FRINT #1, "UUR";<br>1370 335=INPUT\$(2): HR=VAL(335): PRINT #1, HR<br>1380 PSET(200,70),4: PRINT #1, "HIN";<br>1390 3K\$=INPUT\$(2): MT=VAL(3K\$): PRINT #1, MT<br>1400 TS 1440 : ON INTERVAL = 75 GOSUB 1980: INTERVAL ON: 'sprite pos. vastleggen 1450 1460 : FOR A= 1 TO 81 'sprites definieren 1470 READ 01: SIS=SIS+CHRS(01): SPRITES(0)=SIS<br>READ 02: S2\$=S2\$+CHRS(02): SPRITES(1)=S2\$ 1488 1490  $1500$ NEXT A DATA 56, 0,68,14,130,10,146,10,130,14,68, 0,56,0, 0,0 1520 : 'begin positie sprite  $X = 252; Y = 106;$  $1530$ 1540 :<br>1550 REM cursorbesturing opbouwen<br>1560 DD=STICK(0) OR STICK(1):<br>1570 REM tekenen/gummen met spatiebalk<br>1580 IF STRIG(0) OR STRIG(1) THEN PSET(X+6,Y+8),T 1540 : 'cursor besturing 1590 FUT SPRITE @,(X/2-4, Y),15<br>1600 ON DD GOTO 1690,1700,1710,1720,1730,1740,1750,1760 1609<br>1620 REM punt - 11jn - rond - blok - ruit -<br>1625 REM punt - 11jn - rond - bloc - printer - drive<br>1630 DN KEY GOSUB 2310,2220,2560,2460,2720,2990,3170,3260,4230,3640<br>1640 POR KE=1 TO 10: KEY(KE) DN: NEXT KE: "F-toeteen 1550: 1580 REM WW1ssen, ppotlood, vverven, ggumen, ttraag , ssnel ,ccopy, 1665 <sup>-</sup> HHerstel, uuur , rrekenen, kkleur, RBlokken, NNeutraal<br>1665 <sup>-</sup> HHerstel, uuur , rrekenen, kkleur , BBlokken, NNeutraal<br>1675 <sup>-</sup> 1950,1900, 1675 1756<br>1680 60TO 1560<br>1690 : Y=Y-1: 60TO 1770  $\begin{array}{cccccc} 16\mathbf{F0} & & & 18\mathbf{V=V-11} & \text{GOTO} & 1778 \\ 1780 & \text{X=X+1} & & 18 & \text{GOTO} & 1778 \\ 1710 & \text{X=X+1} & & 18 & \text{GOTO} & 1778 \\ 1720 & \text{X=X+1} & & 18 & \text{X=X+11} & \text{GOTO} & 1778 \\ 1730 & & 18 & \text{X=X+11} & \text{GOTO} & 1778 \\ \end{array}$ 1740 X-X-1 : Y=Y+1: GOTO 1770 1758 x=x-1 : : 60TO 1778<br>1768 x=x-1 : Y=Y-1: 60TO 1778 1778 FOR TI-8 TO SS: NEXT TI<br>1788 IF X(1 THEN X= 1 ELSE IF X)502 THEN X=502:<br>1798 IF Y(10 THEN Y=10 ELSE IF Y)191 THEN Y=191 'sprite op scherm houden 1800 :<br>1810 60TO 1560 1820 END: 'einde hoofdlus 1830 : 1840 REM verwissel tekenen/gunnen net p/g 1840 REM verwissel tekenen/gummen met p/g<br>1850 I=4: W=15: GS\$=B\$<br>1860 LINE(6,202)-(115,211),WS,BF<br>1870 PSET(10,203): COLORIS,4: PRINT #1, B\$<br>1880 RETURN  $"$ 00 1898 : 1890 :<br>1900 - T≖15: W≔4: 65\$≖A\$:<br>1910 - LINE( 6,202)-(115,211),WS,BF<br>1920 - PSET(10,203): COLOR 15,4: PRINT #1,A\$ 1930 RETURN  $1940:$ 1958 LINE(2,1)-(518,199), WS, BF:<br>1968 RETURN 'schoon scherm met W  $1970$ 1980 REM sprite positie vastleggen<br>1990 IF (X+7)=HT AND (Y+8)=VT THEN 2020:<br>2000 LINE(422,3)-(504,13),1,B 'als sprite stilstaat

2010 PRESET(424,5): COLOR 2,4: PRINT #1, X+7;Y+8 2020 HT=X+7; VT=Y+8<br>2030 LINE(9,3)-(92,13),15,B; 'vakje pos. ie punt 2040 RETURN  $2050:$ 2060 REM vlakje inkleuren<br>2070 - M≡X+7: N≅Y+B<br>2080 - PAINT(M,N),T,TT: INTERVAL OFF  $\ddot{v}$ 2000 FAIN: ATA, J. J. INDENSAL OFF 2000<br>2000 FSET(105,5): COLOR 15: PRINT #1, PP':<br>2100 FOR TI=1 TO 50: NEXT TI<br>2110 FSET(105,5): COLOR 1: PRINT #1, "P"<br>2120 EDR TI=1 TO 50: NEXT TI<br>2140 INTERVAL AN "druk op p 2140 INTERVAL ON<br>2150 LINE(105,3)-(113,11),4,BF: GOSUB 1900 2160 RETURN  $21701$ 2180 REM sprite vertragen/versnellen 'net t/s 2190 SWAP LL, SS<br>2200 RETURN 2210 2210 ABM lijn trekken/wissen met F2<br>2220 ABM lijn trekken/wissen met F2<br>2230 ABM lijn trekken/wissen<br>2240 PSET(MM,NAV),T:<br>2250 PUT SPRITE 0,(X/2+20,Y),15:<br>2250 PUT SPRITE 0,(X/2+20,Y),T: F14-1<br>2290 LINE(XX,YY)-(MM,NAV),T:  $"F2"$ 'eindount lijn sprite even opzij  $27.00$  + 2310 REM beginpunt figuur vastleggen met F1<br>2320 - XX= X+7: YY= Y+8: PP=XX: GQ=YY<br>2330 - PRESET(10,5): COLOR 15,4: PRINT#1, XX;YY  $'F1 - 18$  nunt 2330 PRESET(10<sub>%)</sub>,<br>2340 PSET(XX,YY),T<br>2350 PUT SPRITE 0,(X/2+20,Y),15<br>2360 ES=INKEY\$: IF E\$=";" THEN 2380 ELSE 2360<br>"THEN 2380 ELSE 2360<br>"THEN 2380 ELSE 2360 2370<br>2380 PSET(XX,YY),4<br>2390 LINE(10,4)-(91,12),4,BF 2488 TT=T: RETURN  $2410:$ 2420 REM scherm herstellen/opstarten  $^*H$ 2438 CLOSE #1: RETURN 1010  $2440:$ 2450 REM tekenen rechthoek met F4  $154$  $2468$  $MH=X+7: MW=Y+8$ 2460 MH=X+7: MV=Y+8<br>2470 PSET(MH,MV),T<br>2480 PUT SPRITE 0,(X/2+20,Y),15<br>2480 PUT SPRITE 0,(X/2+20,Y),15<br>2500 D\$=INKEY\$: IF D\$=";"THEN 2510 ELSE 2490<br>2500 PRESET(XX,YY)-PRESET(MH,MV); GOTO 2570<br>2530 LINE(XX,YY)-(MH,MV),T.B<br>2  $2540.1$ 2360 RL<br>2560 REM berekenen en tekenen cirkel<br>2560 RH=X+7: CV=Y+8: PSET(CH,CV),T: A(2)=2\*Pl:<br>2570 IF CV(YY THEN FH=2 ELSE FH=-2<br>2500 IF CV(YY THEN FH=2 ELSE FH=-2 \*F3<br>\*2e punt cirkel F3 2590 CX=XX+(ABS(XX-CH)/FF): CY=YY-(ABS(YY-CV)/FH): 'middelpunt 2590 CX=XX+(ABS(XX-CH)/FF): CY=YY-(ABS(YY-CV)/FH) : 'middelpunt<br>2600 ST=(SOR((ABS(X-CH)\*,65)-2+(ABS(YY-CV)<sup>-2</sup>2)))/2: 'straal<br>2610 FUT SPRITE 0,(X/2+20,Y),15<br>2620 J\$=INKEY\$: IF J\$=";" THEN GOTO 2630<br>150 IF J\$="n" THEN GOS 2698 TT=T: RETURN 2708 :  $"FS$ 2718 REM 2e punt vierkant 2718 REM 2e punt vierkant<br>2728 PXEX-7: PYRY+8<br>2738 PSET(PX,PY),T<br>2748 PUT SPRITE 0, (X/2+20, Y),15<br>2758 JS=INKEYS: TF JS="n" THEN 2360 ELSE 2750<br>2768 JF (XX)PX) AND (YY<PY) THEN 2860 ELSE 2750<br>2778 IF (XX)PX) AND (YY<PY) T YJ=PY+ABS(XX-PX)/1.6 : Y4=YY+ABS(XX-PX)/1.6<br>: PRESET(PX,PY) 2820 PRESET (XX, YY)<br>LINE (XX, YY) - (PX, PY), T 2838 2840 LINE(XX, YY)-(PX, PY), T<br>2850 LINE(X3, Y3)-(X4, Y4), T : LINE(X4, Y4)-(X3, Y3), T<br>1 LINE(X4, Y4)-(XX, YY), T  $7848$ CF= .65<br>TT=T: RETURN 287@ 2880 : 2898 REM tekst op schern schrijven  $"Fb$ 2899 REMitekst op scherm schrijven<br>2999 REMIERVAL OFF<br>2990 LINE(226,3)-(304,13),2,8F: PRESET(232,5)<br>2900 CLINE(226,3)-(304,13),2,8F: PRESET(232,5)<br>2920 PUT SPRITE 0,(0,-30): INTERVAL OFF<br>2930 UU=X: IJ\$="": PUT SPRITE 1,(UU \*\*TEKST\* aan 'terug naar tekenen<br>'achtergrondkleur 'tekst printen 'back space PUT SPRITE 1, (UU/2-7, Y), 15<br>FOR TI= 1 TO 5: NEXT TI 3810 NEXT UU<br>IJ\$=IJ\$+I\$: GOTO 2940 3020  $\sim$ LINE(226, 3) - (304, 13), 4, BF;<br>LINE(226, 3) - (304, 13), 2, B \*\*TEKST\* uit 1040

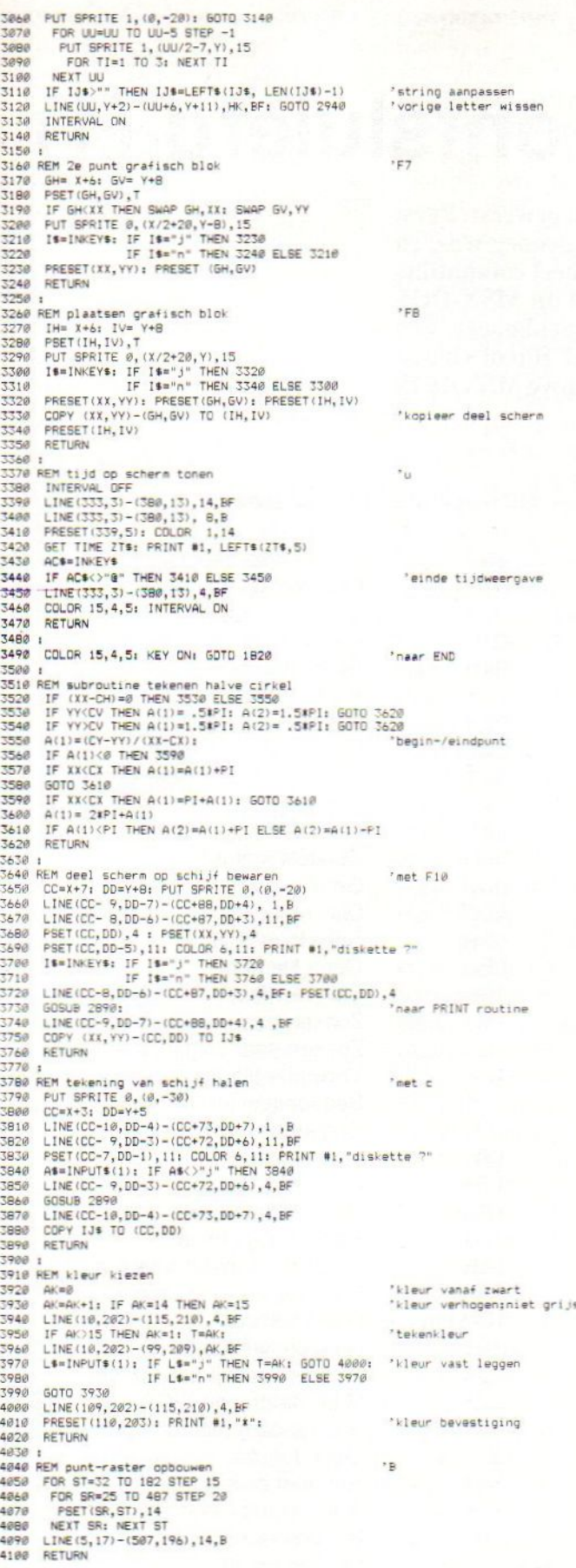

4110 :<br>4120 REM punt-raster verwijderen<br>4130 LINE(5,17)-(507,196),4,B<br>4140 FOR ST=32 TO 182 STEP 15<br>4160 FOR SR=25 TO 487 STEP 20<br>4160 F POINT(SR,ST)=14 THEN PSET(SR,ST),4<br>4180 NEXT SR; NEXT ST<br>1180 NEXT SR; NEXT ST  $28$ 4200 1 4210 LINE(CC, DD) - (CC+60, DD+10), 15, B 4220 :<br>4230 :<br>4230 REM screendump routine<br>4230 REM BEFUNT 4-2: LPRINT CHR\$(27) CHR\$(65) CHR\$(8)<br>4250 REM : DEFUSR=VARPTR(XB)<br>4250 RT 1-3 5, 35, 126, 195, 165, 0<br>4270 RTR 435, 35, 126, 195, 165, 0<br>4290 FOR HO-0 TO 304 STEP 4220 :  $FQ$ 43348 NEXT VE LPRINT<br>4358 NEXT VE: LPRINT<br>4358 NEXT HO<br>4368 LPRINT CHR\$(27) CHR\$(64)<br>4378 DEFDBL A-2 4380 RETURN 4390 : 4400 REM reken routine 4400 REM reken routine<br>4420 FDR 1=0 TO 15: READ AZ\$, BZ\$<br>4420 FDR 1=0 TO 15: READ AZ\$, BZ\$<br>4430 UX(1)=VAL("&H"+LEFT\$(BZ\$, 2)+AZ\$)<br>4440 NEXT 1<br>6760 LOPY (170, 202)-(320, 211) TO C5<br>4460 COPY (170, 202)-(320, 211), 2, BF<br>447 SOBUB 2898<br>DEFUSR=VARPTR(U%(0))<br>PSET(UU,204),2: COLOR 6,2: PRINT #1," ="; USR(IJ\$) 4488 'berekening invoeren 4490  $4500$ 4500 PSET(UU,204),2: COLOR 6,2: PRINT #1," ="; UBR(1J\$)<br>4510 ATMX: Y=HY<br>4530 AZ\$=INPUT\$(1): IF AZ\$="@" THEN 4530 ELSE 4520 'uitkomst wissen<br>4530 LINE(0,201)-(320,211),4,BF<br>4550 RETURN<br>4550 RETURN →330<br>4560 :<br>4570 DATA 23,23,5E,23,56,αb,4e,06,00,23,7e,23,66,6f<br>4580 DATA 11,5e,f5,ed,b0,af,12,21,5e,f5,cd,b2,42,23<br>4590 DATA cd,64,4c,c9 4600:

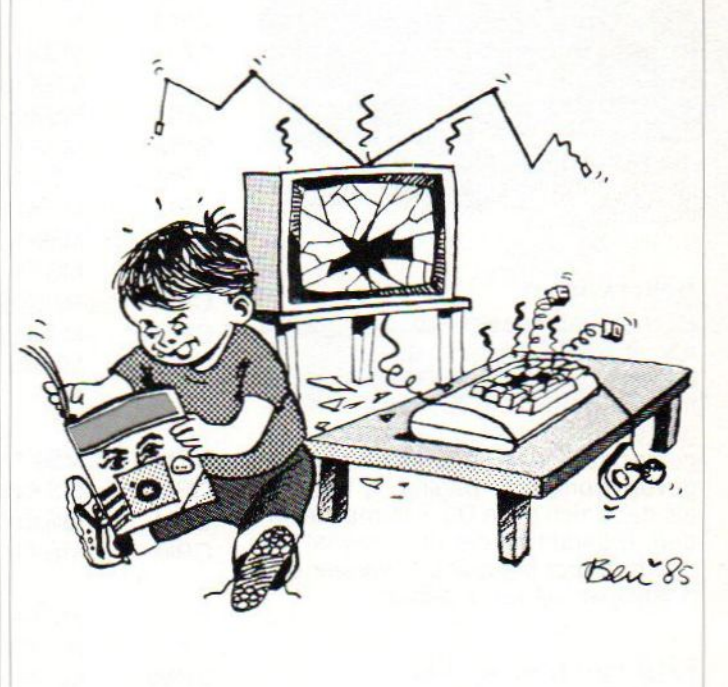

Dit en afgelopen jaar hebben we ons bezig gehouden met het oude MSX-DOS, nu MSX-DOS 2.20 uit is, gaan we verder met de bespreking van de systeemgegevens van dit nieuwe MSX Operating Systeem.

# MSX-DOS 2.20 ontsluierd (1)

Over het nieuwe MSX-DOS 2.20 is al heel wat te doen geweest. Eerst was er een voorversie die duidelijk niet compatible genoeg was, en nuis er dan het nieuwe MSX-DOS 2.20. Dit is wel geheel compatible met de oude MSX-DOSfiles en programmatuur. Met dit MSX-DOS is het programmeren, en dan met name het geheugenbeheer, een stuk eenvoudiger geworden. Vandaar ook dat we het zinvol vinden om de systeem- en programmeergegevens van dit nieuwe MSX-DOS in een serie te bespreken.

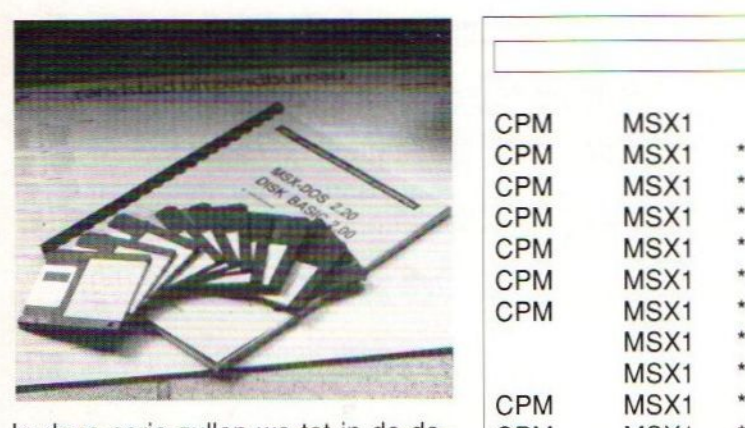

cificaties en de MSX-DOS calls be-<br>spreken. Er zijn twee verschillende manieren om een MSX-DOS functiecall te gebruiken. Transiente programma's die onder MSX-DOS 2.20 draaien, roepen de MSX-DOS functies aan met een CALL 0005H in-<br>structie. Disk Basic en andere MSX

Beperkingen van de functies CPM MSX1 \*<br>Bij het aanroepen van de functies CPM MSX1 \*<br>vanuit Disk Basic zijn er een aantal CPM MSX1 \*<br>beperkingen: deze hebben dan CPM MSX1 beperkingen; deze hebben dan<br>meestal betrekking op foutafhandelingen en onderbreekroutines. Ook kunnen er dan geen parameters doorgegeven worden in pagina 1, behalve<br>als deze zich in de DOS-kernel bevinplaatst wordt in pagina 1 waneer een<br>dergelijke call wordt gebruikt.

#### Lijst van functiecalls

Zoals bij velen wel bekend is, is zowel het oude als het nieuwe MSX-DOS

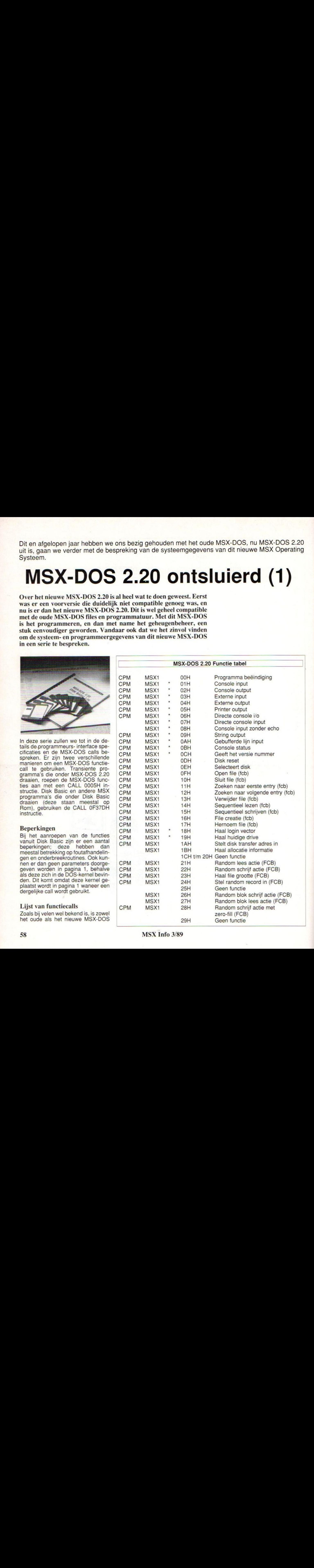

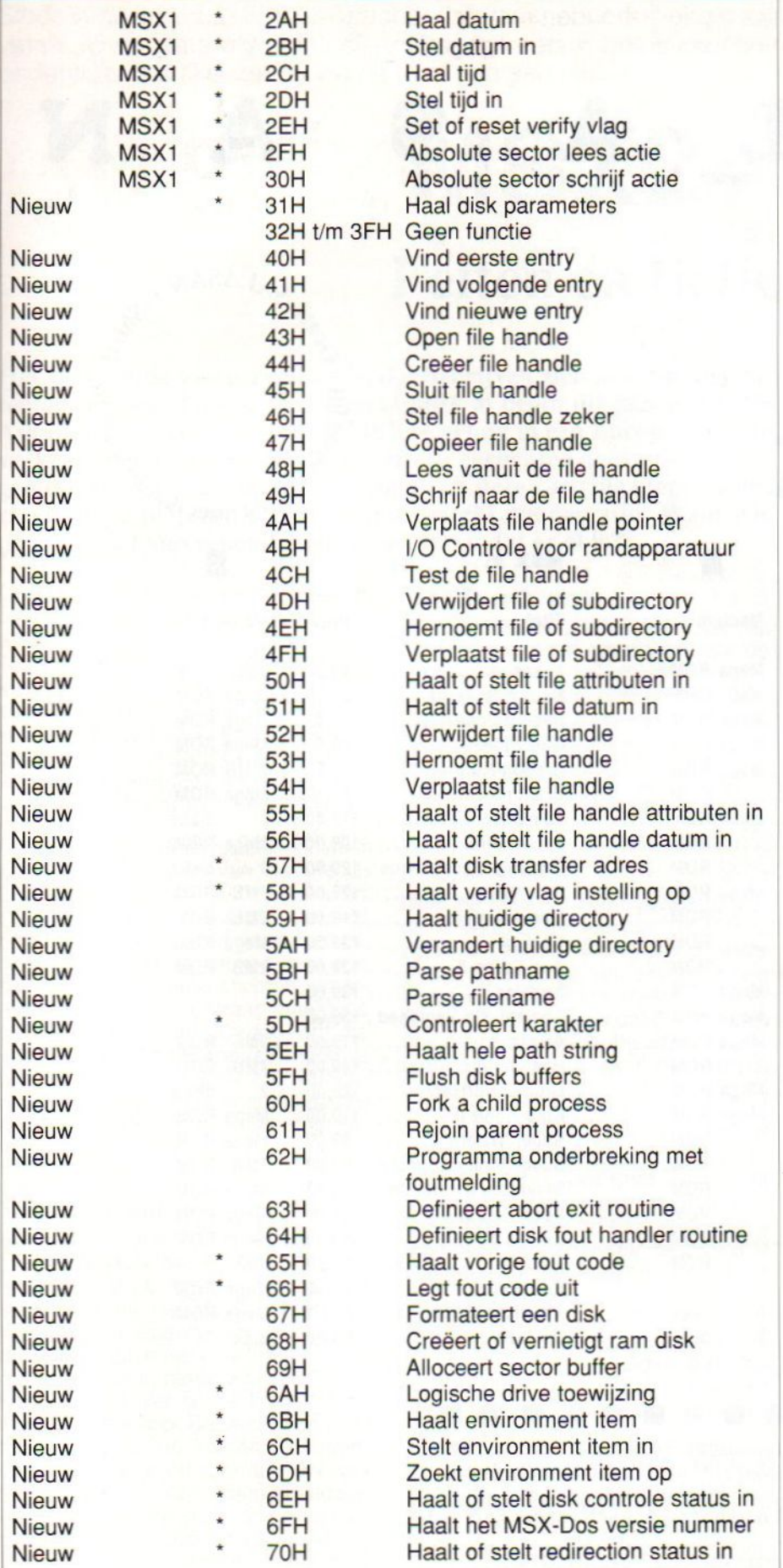

compatible met CPM. Daarom wordt in de tabel met de functie calls aangegeven als deze call compatible is met CPM.

Staat er MSX1 bij, dan kunnen deze calls ook onder MSX-DOS <sup>1</sup> draaien.

Nieuw betekent dat deze calls wel in MSX-DOS 2.20 gebruikt kunnen worden, maar niet door het oude DOS.

Staat er een asterisk (\*), dan kan deze functie veilig aangeroepen worden door een userdisk errorroutine, zie hiervoor functie 64H en 70H.

Als we deze lijst goed bestuderen dan valt meteen al op dat het nieuwe MSX-DOS eigenlijk bestaat uit een gedeelte dat bedoeld is om compatible met CPM en MSX-DOS 1 te blijven. Dat zijn de functies tot en met  $30H.$ 

De functies vanaf 31H zijn allemaal nieuwe MSX-DOS functies. Deze functies hebben, als we ze vergelijken met het eerste blok, voor een groot gedeelte dezelfde taken. Dit komt omdat MSX-DOS 2.20 een echt nieuw MSX-DOS is en geen upgrade: alle onder het oude MSX-DOS beschikbare routines zijn herschreven.

Dit verklaart waarschijnlijk ook waarom veel software veel sneller uit de voeten kan met het nieuwe MSX-DOS. In de volgende afleveringen zullen we telkens een aantal van deze functies bespreken in combinatie met gedeelten uit de Programmers Interface Specifications. A. van Norden

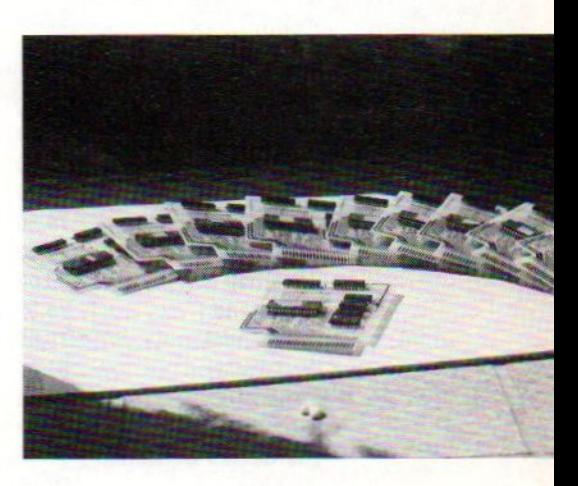

 $\sqrt{3}$  $\sqrt{\frac{6}{\pi}}$  $\sqrt{\frac{6}{52}}$ 

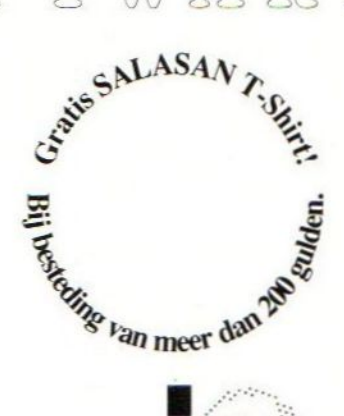

#### **MSX 2:**

 $\rightarrow$ 

医无线虫 医阿尔伯氏反应 医阿尔伯氏反应 医阿尔伯氏病 ... Prijs ... Medium Titel . . . . . . . . . . . . Final Zone Wolf .........89,50 ... Mega ROM Fantasm Soldier Vallie 79,50 Mega ROM Space Camp Commission 89,50 Second ROM Rambo<br>
Mirai<br>
Guardic<br>
Castle Excellent<br>
Castle Excellent<br>
Castle Excellent<br>
Castle Contract Castle Contract Castle Contract Castle Contract Castle Contract Contract Contract Contract Contract Contract Contract Contract Co Hydlide II ..................99,00 .. Mega ROM Tournament Golf .......79,50 ... Mega ROM Golvellius ..............89,50 .. Mega ROM Sublogic Flightsim. ..... 79,50 ... Mega ROM Panasonic Pana Cart , 179,50 . Mega ROM Rollerball ................59,00 ............ ROM EGGerland I .................75,00 ............. ROM King Valley II .......... 89,00 ........... ROM Nemesis III ...........129,00 ......... ROM Maze of Gallious ....... 79,00 ......... ROM The Games Collection  $\ldots \ldots \ldots \ldots \ldots 89,00 \ldots 3 \ldots$  disks  $99.00$ 

KWAL I

**MSX1:** 

**MSX** 

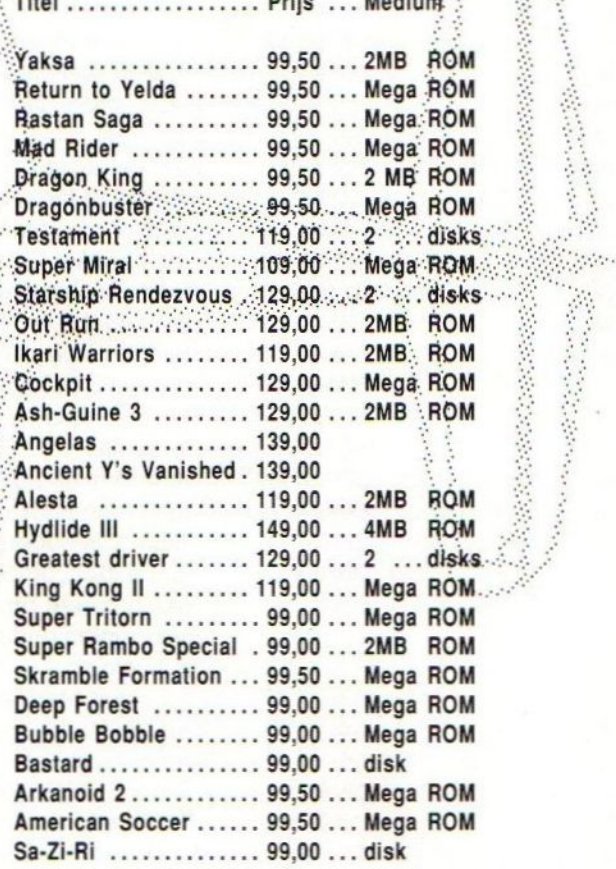

Alle priizen inclusief BTW en verzendkosten. Te bestellen door overmaking van het betreffende bedrag op giro 5641219 f.n.v. SALASAN Amsterdam o.v.v. het gewenste programma/disktype Rembourszendingen zijn mogelijk, hiervoor brengen we echter f 5,00 in rekening. SALASAN postbus 5570 1007 **AN Amsterdam** 

**TAB** 

Voor inlichtingen, bestellingen en gratis catalogus: 020 - 203219

Sinds vorig jaar is de MSX2+ machine uit, maar is tot op heden nog niet verkrijgbaar in een Europese versie. Over wat nu wel MSX2+ is en wat niet, wordt in de diverse bladen druk gespeculeerd. In onderstaand artikel zetten we de feiten op een rijtje.

# MSX2+ Feiten en fictie

Het vervelende van geruchten is, dat bedrijven zich aan die geruchten aanpassen. Zo zou er waarschijnlijk al begin dit jaar een PAN Amusement cartridge met het MSX2+ geluid in een Europese versie verkrijgbaar zijn geweest als niet steeds geruchten de ronde hadden gedaan, dat er al grote hoeveelheden van deze cartridge tegen belachelijk lage prijzen op de Europese markt zouden zijn. Want wie gaat per slot van rekening iets importeren dat er al is?

Onlangs was er weer een bedrijfje dat beweerde deze cartridge op voorraad te hebben en nu maar hoopt datzij ze via de firma Home Soft kan betrekken. Ook werd in een MSX blad beweerd dat in september de MSX2+ vollop te krijgen zou zijn in een Europese versie. Het zal ons benieuwen, feit is echter wel dat hierdoor andere importeurs weinig trek meer hebben in MSX2+.

Een ander lovenswaardig initiatief komt wel langzaam van de grond. Een aantal betrokken bedrijven en clubsin de Nederlandse MSX wereld probeert de koppen (en de portemonnees) bij elkaar te steken om een soort bedrijfsfonds te stichten, waarmee in Japan een voorraad machines gekocht zou moeten worden, om die vervolgens op de Europese markt af te zetten. Op die manier zou iets gedaan kunnen worden tegen de desinteresse van de Japanners om de Europese markt te bewerken.

#### MSX2+ geluid

Het geluid, zoals dat in de Sony en andere MSX2+ merken zit, is optioneel. Dit houdt in dat het dus niet standaard bij de MSX2+ geleverd wordt. Het is eigenlijk een ingebouwde PAN Amusement cartridge. Nu is deze cartridge binnenkort wel verkrijgbaar, en wel bij de firma Home Soft. De prijs voor deze cartridge zal rond de <sup>f</sup> 169,90 komen te liggen. Gelukkig heeft men voor de PAN cartridge geen MSX2+ machine nodig. Het enige zwakke punt van de cartridge is het feit dat deze, in tegenstelling tot de Philips, geen MIDI interface aan boord heeft.

#### MSX2+ geheugen

Met het MSX2+ geheugen staat het net zo als met het geheugen voor de MSX2. Alleen is het wel zo, dat machines in Japan slechts 64K bevatten, wat geheugencapaciteit betreft liggen de Europese MSX gebruikers dus duidelijk voor. Kortom, de MSX2+ standaard is niet direct gekoppeld aan een bepaald formaat geheugen.

#### MSX2+ Basics

Daar de MSX2+ eigenlijk een upgrade is van het oude MSX2 systeem, zitten er andere Roms in. In deze Roms zit dan ook een geheel nieuw Basic. Het is de Basic versie 3.0. Disk Basic daarentegen is dezelfde als die ook voor de MSX2 gebruikt wordt. Wil men het nieuwe Disk Basic 2.00 in huis halen, dan kan datalleen met de aanschaf van de nieuwe MSX-DOS 2.20. In de bijgeleverde DOS Kernel op Rom bevinden zich het nieuwe DOS en het nieuwe Disk Basic. Een ander niet te verwaarlozen aspect is het feit dat de tot nu toe uitgebrachte MSX2+ machines maar met slechts één drive kunnen werken.

#### MSX2+ Video

De belangrijkste wijziging in het MSX2+ ontwerp zit niet in het nieuwe Basic, maar in de nieuwe Videochip. Deze chip is voorwerp van al heel wat speculaties geweest. Hoe het nu precies functioneert is bij velen nog erg onduidelijk. De fraaie beeldkwaliteit ontstaat doordat er een analoge representatie gemaakt wordt van een digitaal beeld. In plaats van scherpe kleurscheidingen verlopen de beeldpunten in kleur naar elkaar toe. De videochip heet V9958, en heeft de volgende karakteristieken. Hij is software compatible met de V9938 die in de MSX2 zit. Door gebruik te maken van het speciale YJK protocol kunnen

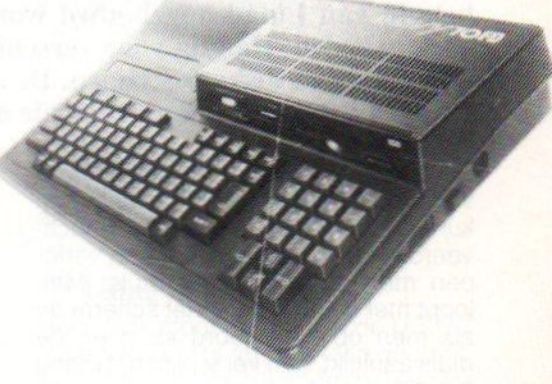

er 19266 kleuren tegelijkertijd afgebeeld worden. Bovendien kan er een High Resolution multi color scherm mee opgebouwd worden, 512 bij 424 pixels in 16 kleuren. Wait functie naar de CPU is ook ingebouwd; dit houdt in dat deze wel trager mag gaan werken, maar dat er problemen bij hogere snelheden kunnen ontstaan. Mensen die met 6 MHz projecten bezig zijn, weten dat dit een van de problemen kan zijn die daarbij kunnen optreden. De chip kan zowel vertikaal als horizontaal scrollen mogelijk maken. Bovendien kunnen de chips met elkaar verbonden worden in een Multi Video configuratie. Op deze wijze wordt deze chip ook toegepast in helmvizier systemen van moderne gevachtshelikopters! Misschien voor de pacifisten niet zo leuk, maar het geeft wel een indicatie over de betrouwbaarheid en prestaties van deze chip. Uiteraard zijn alle mogelijkheden die in de V9938 zitten ook in deze chip aanwezig. (De chip is op dit moment alleen te verkrijgen via Sparrow Soft tegen een prijs van rond de f 150,-). **Controllers** 

Op de in Japan uitgebrachte MSX2+ machines vinden we vaak òf een speed controller òf een Ren Sha turbo. Deze extra's die optioneel voor de MSX2+ standaard zijn, zijn afkomstig uit de spelletjeshoek. Met de ene kan men het spel vertragen, zodat men

ook makkelijk door de moeilijke levels heen komt en de andere dient voor het snel kunnen vuren.

#### **Conclusie**

Als we het bovenstaande bekijken en alle feiten op een rijtje zetten, dan is het voor de MSX gebruiker niet direct interessant om meteen maar weer in de buidel te tasten voor de aanschaf van een nieuwe MSX2+ machine. Temeer ook omdat er, behalve een ander Basic en een andere Videochip, weinig nieuws onder de zon is. Sterker nog, voor een groot aantal gebruikers zou dit een flinke stap terug betekenen. Want per slot van rekening

zit er maar 64 <sup>K</sup> geheugen in, kan er maar één drive aangesloten worden, en is er geen type dat kan digitaliseren of superimposen.

Daarom kan het voor de MSX gebruiker al snel interessanter zijn om z'n machine te laten ombouwen. Vanzelfsprekend is de firma ASCII niet blij met dit soort initiatieven, zij verkopen liever nieuwe MSX2+ computers. In het volgende nummer van MSX Info hopen we meer informatie over het verloop van het ombouwen te kunnen geven.

(Een van de firma's die de ombouw verzorgt is Sparrow Soft, voor onge $veer f$  450,-).

Voor de MSX verschijnt druppelgewijs nieuwe zakelijke software. Interware maakte ten behoeve van de ledenadministratie een goed en goedkoop pakket, Lidad. Het is voor de MSX-2 en één of twee diskdrives en een muis moeten aanwezig zijn.

# Lidad

### Ledenadministratie voor de MSX-2

Lidad bestaat uit één 3,5" SSDD diskette en de administratie die met behulp van Lidad opgebouwd wordt, moet op een andere diskette gezet worden. Handig voor verschillende soorten administratie; elk kan z'n eigen diskette krijgen. De administratie zelf kan nooit meer ruimte innemen dan op de (single of double sided) diskette kan.

Het programma start op via het ingeven van L. Vanuit het hoofdscherm kunnen de functies worden geactiveerd. Alle vensterhandelingen verlopen met behulp van de muis. Men loopt met de muis over het scherm en als men op een woord staat en de muis aanklikt, dan verschijnt het menu op de bovenste regel.

#### Menu

Het menu bevat de volgende opties: Info met gegevens over datum en tijd, ed.

Administratie, waarmee de eigenlijke administratie wordt opgestart

Printen, bij het oproepen van deze functie verschijnen automatisch alle datafiles

Sorteren, voor het op verschillende manieren sorteren van de leden

Klikker, waarmee het geluid aan- of uitgezet kan worden

Verify, waarmee na het schrijven naareen diskette alles wordt teruggelezen ter controle. Als men deze optie uitzet is de drive natuurlijk een stuk sneller. Met de Verify optie moet men voorzichtig omgaan, daar sommige machines vast kunnen lopen. Op de Sony HB-F700D loopt het in ieder geval goed.

#### Administratie

In de administratie functie zijn er ook weer verschillende keuzemogelijkheden. Van hieruit worden bestanden aangemaakt, geopend en gesloten. Voor het invoeren van de stamgegevens van de vereniging of club bestaat er een apart menu. Van hieruit worden later automatisch de juiste gegevens voor girokaarten e.d. gehaald. Voorhet verwerken van de ledencontributie is het mogelijk tot 26 verschillende tarieven te hanteren. Na het invoeren van het ledenbestand kan dan aan elk lid een andere tariefgroep gehangen worden.

#### Leden

Elk lid krijgt bij Lidad een eigen record en per lid kan uitgebreide informatie vastgelegd worden, in de vorm van normale gegevens en codes. Om maar wat te noemen: Naam, adres, geboortedatum, bank/girorekening, tariefcode, entreecode, datum lidmaatschap, betalingen en data, etc. Sorteren is mogelijk op vier manieren. Standaard zijn de records op volgorde van nummer gesorteerd. Dit kan veranderd worden in een volgorde op zelf ingegeven nummers ( bijvoorbeeld codes), op naam en op plaats.

Lidad is een mooi vormgegeven en efficiënt pakket dat, gezien de prijs van f 38,50 de moeite waard is voor de leden- en clubadministratie.

#### Inl: Interware, 020 - 430788

Voor degenen die aangesloten zijn op de B.LO.S. databank kan produktinformatie verkregen worden en bestellingen geplaatst. Telefoon B.I.O.S.

In deze aflevering van understatement zullen we aandacht besteden aan een statement dat door iedereen gebruikt wordt, maar waarmee men toch veel meer kanten uit kan dan men denkt.

# Understatement

Het statement dat we hieronder zullen bespreken is het PRINT statement. Door toevoeging van de L kan de printopdracht uitgevoerd worden op een printer. Het bekendste voorbeeld hiervan, overigens niet gekoppeld aan de printopdracht, is het LLIST statement waarmee men het programma wat op dat moment in het geheugen aanwezig is, kan uitprinten.

#### Formaat en functies

Het formaat van de printopdracht is afhankelijk van de door ons gewenste acties. Normaal gesproken ziet het formaat er als volgt uit: eerst het PRINT statement eventueel voorafgegaan door een L. Daarna kan men optioneel het file nummer opgeven. Verder kan ook de USING optie toegevoegd worden.

De functies van het PRINT commando zijn de volgende: met PRINT sturen we data naar een randapparaat, gewoonlijk is dit het beeldscherm, maar er kan ook data naareen printer of een ander randapparaat gestuurd worden. Men kan hier bijvoorbeeld denken aan een RS232 interface. De data die gebruikt wordt in het PRINT statement kan bestaan uit nul of meerdere uitdrukkingen van elke soort; men mag in de printopdracht bijvoorbeeld ook een rekenkundige bewerking opnemen. In de uitdrukking in het PRINT statement mogen zowel constanten als variabelen gebruikt worden, en deze mogen zowel alpha-numeriek als numeriek zijn.

Het uitprinten wordt in een standaard-<br>formaat volautomatisch gedaan, volautomatisch maar kan ook op een door de gebruiker vastgesteld formaat afgedrukt worden. Dit kan dan gebeuren met de USING optie.

Als we de printopdracht gebruiken om data naar het beeldscherm te sturen, dan kan dit alleen maar naar scherm nul of 1, sturen we deze naar een grafisch scherm dan wordt automatisch een tekstscherm ingesteld. Wil men met de printopdracht gegevens naar een grafisch scherm sturen, dan kan dit alleen als met het OPEN statement het grafisch scherm geopend is voor uitvoer naar dit scherm. De device naam voor het grafische scherm is GRP.

#### Formatting

Op verschillende manieren kan bepaald worden hoe de uitvoer eruit

gaat zien. Door middel van scheidingstekens tussen de print-items kan bepaald worden hoe de uitvoer plaats zal vinden.

#### Scheidingstekens

Er zijn twee scheidingstekens, de KOMMA en de PUNTKOMMA. Een komma houdt in dat de print-items in een formaat van 14 tekens afgedrukt worden met tussenvoeging van een spatie; bovendien wordt een regel vanaf de linkerkant begonnen. Hoe de uitvoer er precies uit gaat zien, ligt niet alleen aan de printopdracht maar is ook afhankelijk van de gekozen schermbreedte. Dit geldt niet voor de printopdracht met de L optie.

**In deze allevering van understatenent zullen we aandacht besteden aan een statenent dat door<br>
iedereen gebruikt wordt, maar waarmee men tool wel meer kanten uit kan dan men derst.<br>
<b>III-telestrement dat we hieromier zull** Met de puntkomma is het wat anders. Hier staat het formaat van het printitem niet vast, zodat er dus geen kolommen op het scherm ontstaan. Als het laatste item op een regel een kommaof een puntkomma is dan blijft de pointer, die aangeeft waar het volgende geprint moet worden, staan op de laatste positie na eerst een spatie opgeschoven te zijn. Als dezeniet gebruikt worden, dan worden een line feed en een carriage return toegevoegd. Als er extra komma's zonder print-items verschijnen, dan wordt dat aantal printzones overgeslagen. Het gebruik van de puntkomma is niet altijd aan te bevelen omdat meestal een spatie tussen de print-items gewenst Is.

#### Standaardformaat

Het standaard formaat voor numerieke items ziet er als volgt uit: Eerst wordt er aan het begin een spatie toegevoegd; als het een negatief getal is wordt hier het min teken geplaatst. Als het getal, en hiermee wordt bedoeld het aantal significante getalposities, groter is dan 14 karakters dan gaat men over tot een andere notatie van het getal. In dat geval worden alle nullen voor en achter het getal afgekapt. De komma wordt dan na de eerste getalpositie geplaatst en achter het getal wordt de macht van tien geplaatst waar het getal toe verheven moet worden om de officiele waarde weer terug te krijgen. Dit noemt men de wetenschappelijke notatie. Stringdata wordt zo uitgeprint als het is. Het is mogelijk om de positie van de printopdracht met de <sup>L</sup> optie te bepalen. Het statement dat hiervoor gebruikt wordt is het LPOS statement.

#### Buffers

Om data-overdracht mogelijk te maken tussen de diverse interne en externe componenten, zijn er stukjes geheugen nodig waarin de data geplaatst kan worden in de overdrachtfase. Deze stukjes geheugen noemt men ook wel buffers. In de printopdracht kan men, als men deze combineert met het OPEN statement, een buffer toewijzen. Het formaat hiervan is hekje, buffernummer. Het toewijzen van buffers kan niet plaatsvinden met de <sup>L</sup> optie.

#### De Using optie

Hetis ook mogelijk om met de USING optie het exacte formaat van de printitems te bepalen. Dit is van belang als men alle komma's netjes onder elkaar wil hebben. Dit systeem komt ook voor in COBOL waarmee men, als men gaat printen, een uitvoerbestand moet aanmaken met daarin op het USING formaat lijkende programmaregels. Het formaat van de USING optie gaat vooraf aan de print-items. In de formaat-bepalende uitdrukking kunnen verschillende tekens opgenomen worden. Deze hebben diverse functies. De in de USING optie gebruikte tekens zijn:

- het uitroepteken; het eerste karakter van het print-item wordt hier afgedrukt.
- de backslash; hiermee wordt de eerste en de laatste karakterpositie

bepaald.

- het en teken wordt gebruikt om het beginpunt van een stringvariabele aan te geven.
- ° het hekje geeft aan dat het om numerieke data gaat

Er kunnen tot 24 cijfers gespecificeerd worden en de decimale punt kan ook bepaald of gewoon niet opgegeven worden. Met het hekje kunnen we dus alle getallen netjes onder elkaar zetten. Zijn er te weinig cijfers om de getalpositie in te vullen dan zorgt dit formaat er voor dat spaties en nullen toegevoegd worden. Daarnaast kan ook nog een plusje of een minnetje toegevoegd worden. Gebruiken we het plusje aan het begin of het eind, dan wordt op die positie het teken van het getal afgedrukt. Bij een minnetje aan het eind van een getal wordt op die positie een minnetje afgedrukt als het getal negatief is. Door het toevoegen van twee asterisken aan het begin van een numeriek printitem, worden de spaties aan het begin vervangen door een asterisk. Met het dubbele pond teken kan een pond teken geplaatst worden voor het af te drukken getal. De asterisk en de pond kunnen ook gecombineerd worden, alleen is het formaat dan twee asterisken en een pond.

PRINT  $1;-2;3$ <br> $1-2$  3 Ok PRINT USING " # "; 1, 2, 3,: PRINT -4 1234 Ok FM\$ =" The  $\&$  in Spain falls at  $\# \#$ .  $\#$ % relative humidity." Ok PRINT USING FM\$; "rain", 5 The rain in Spain falls at 5.0% relative humidity. Ok PRINT 3 bbbbbbbbbbbbbb bbbbbbbbbbbbbb 3 Ok ' note <sup>b</sup> indicates blank space LPRINT A, "abcde"; ZX; ", "; YM; CHR\$ (13); ( above is trick for printers that space extra line on Line Feed )

Vier machtverheffingstekens na een numeriek print-item zorgen dat het getal in wetenschappelijke notatie afgedrukt wordt. Als een getal dat afgedrukt moet worden groter is dan het print-item formaat waarin het geplaatst moet worden, dan wordt het getal afgerond en een procent teken voor het getal afgedrukt als waarschuwing.

Om meer achter elkaar uit te printen dan in een printopdracht mogelijk is, kan men printopdrachten achter elkaar zetten met aan het eind van elke opdracht een puntkomma. Het verschil is niet te zien, en deze truc werkt ook voor uitvoer naar andere randapparaten.

# bericht aan adverteerders TIJDSCHRIFTEN **OVERZICHT**

### SALA COMMUNICATIONS

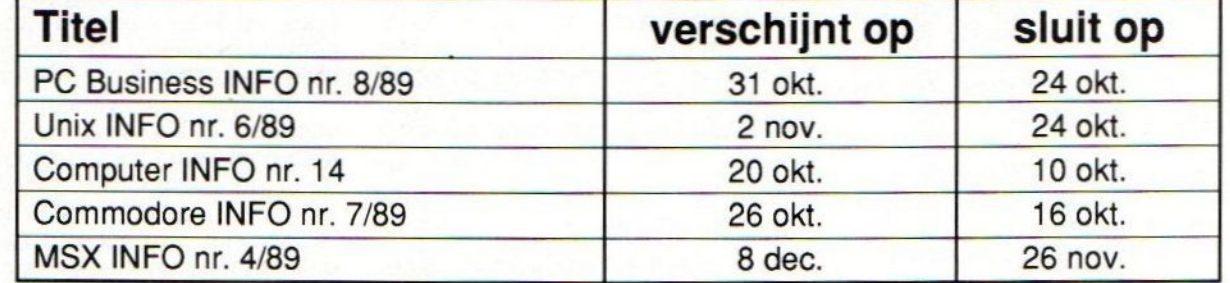

#### Voor meer informatie bel: 020-273198 (fax. 020-253280)

Sala Communications Weesperstraat 103, 1018 VN Amsterdam

# COMPUTER INFO Een jaar lang in de bus

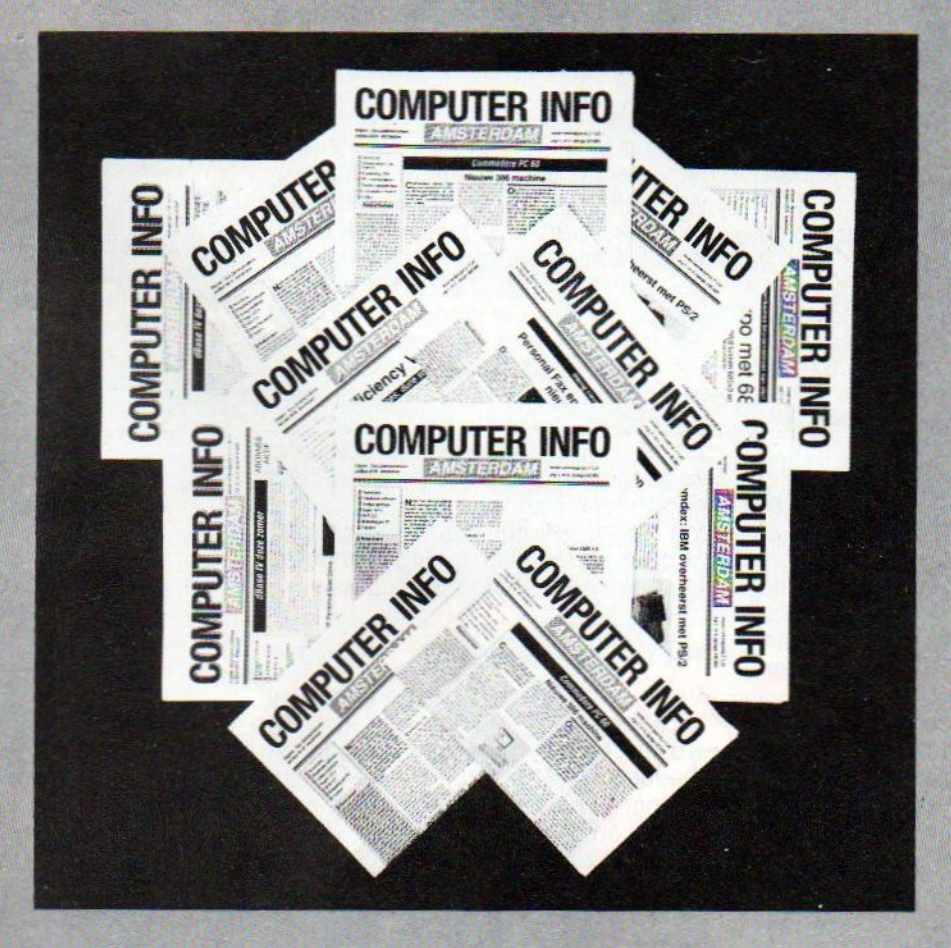

# <sup>|</sup> Neem een abonnement 18 nummers voor  $f$ 40,-

bel GRATIS 06-022 42222, elke dag tot 20.30 uur (ook in het weekend)

In de vorige aflevering over kunstmatige intelligentie hebben we het wiskundige denken behandeld. Deze keer zullen we een begin maken met het bespreken van het laterale denken.

# Kunstmatige Intelligentie (5)

Lateraal denken is een vorm van denken die in nauw verband staat met ons onderbewustzijn. De denkmethode is dan ook niet zo één twee drie in een programma te integreren. Wel is het mogelijk om op lateraal denken lijkende algoritmes in een programma te stoppen.

#### Lateraal denken

Deze vorm van denken is bedoeld om fouten, die ontstaan door de structuur van het geheugenoppervlak, te compenseren. Deze fouten kunnen leiden tot onjuist gebruik van informatie. De beperkingen die ontstaan door de structuur van het geheugenoppervlak kunnen ook een goed gebruik van de al aanwezige informatie in de weg staan.

Bij het natuurlijke denken worden alle fouten van het geheugenoppervlak netjes overgenomen. Met logisch denken kan men de denkfouten, die door natuurlijk denken ontstaan, analyseren en veranderen, maar het logische denken is niet creatief.

In Japan worstelen onderzoekers op dit moment ook met dit probleem. Japanners zijn nogal sterk in het logische denken, maar iets nieuws besche denken, maar lets hieuws be-<br>denken is er niet altijd bij. Zo is bij-<br>voorbeeld het hele MSX systeem geen Japans idee. Volgens dezelfde onderzoekers staan wij als Nederlanders op de tweede plaats, direkt daarna gevolgd door de Westduitsers. Amerikanen zijn volgens testen van de onderzoekers zo'n 10 procent dommer dan wij. In deze test werd het verband gelegd tussen de gemiddelde intelligentie van een volk en het welvaartsniveau. Wat Nederland daar nou tussen moet is misschien niet zo'n groot raadsel als je zou denken. Per slot van rekening is de gemiddelde intelligentie in Nederland bij de schoolgaande jeugd de afgelopen 20 jaar met 25 procent toegenomen en doet met name de high-tech industrie het meer dan goed in Nederland. Zo is de economische groei van meer dan 5 procent voor een groot deel aan deze sector te danken, die als sector een groei kende van meer dan 10 procent, voor een groot deel door de toegenomen export. Ook het Wiskundig denken kan zich niet aan de beperkingen van het geheugenoppervlak ontrekken.

#### Probleemdefinitie

Om een probleem op te kunnen lossen is het noodzakelijk om dat probleem in kaart te brengen; dit noemt men het stellen van de probleemdefinitie. In het kort is een probleem het verschil tussen wat men wil en wat men heeft of kan.

Problemen kunnen ruwweg in drie categoriën ingedeeld worden. Er zijn problemen die gepaard gaan met het verwerken of verzamelen van informatie. Dan zijn er ook problemen die geen problemen zijn. Dit gebeurt wanneer men de dingen accepteert zoals ze zijn, wat een gedachte, die tot een verandering kan leiden, uitsluit. Tenslotte zijn er de problemen die opgelost worden door informatie die al in een bepaalde structuur is opgenomen, anders te ordenen. Het eerste type kan men te lijf gaan met logisch en wiskundig denken. Voor de andere twee zullen we toch moeten uitwijken naar het lateraal denken

#### Problemen oplossen

Vaak wordt een denkpatroon alleen al verbeterd door toevoeging van nieuwe informatie. Dat is dan meestal een toevoeging of een geleidelijke verandering. Lateraal denken is er echter op uit om gebruik te maken van al beschikbare informatie; nieuwe informatie kan, maar hoeft niet belangrijk te zijn voor dit proces. Het laterale denken tracht de fouten van het geheugenoppervlak te compenseren en is in staat om oude denkpatronen te veranderen of te vernietigen door het aanleggen van nieuwe structuren op basis van de al aanwezige informatie.

Het lateraal denken herplaatst de informatie in een nieuw patroon en heeft de mogelijkheid om dit patroon, indien dit gewenst is, opnieuw vast te zetten. Omdat het geheugenoppervlak, het natuurlijke denken, het logische denken en het wiskundige denken slechts selectieve processen zijn, is lateraal denken de enige uitkomst voor het individu dat zich aan steeds wisselende situaties moet kunnen aanpassen.

Ter verduidelijking: het geheugenoppervlak kiest zelf waar het aandacht aan zal schenken, het natuurlijke denken volgt het meest gebruikte pad, het logische denken sluit overal wegen af volgens het ja/nee principe, wat we ook van de tweewaardige computerlogica kennen. Wiskundig denken gebruikt spelregels in de vorm van axioma's en stellingen om veranderingen te selecteren.

Dit was een korte introductie van het lateraal denken, in de volgende aflevering zullen we deze denkwijze verder behandelen.

A. van Norden

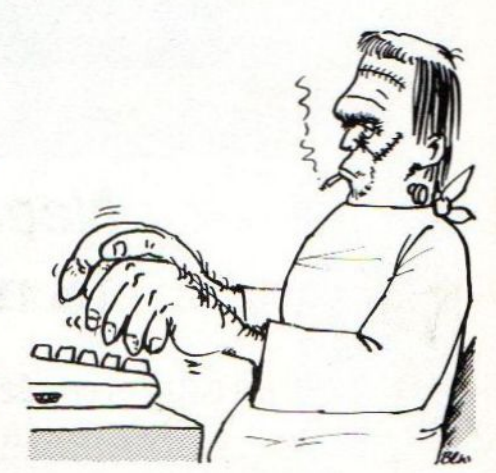

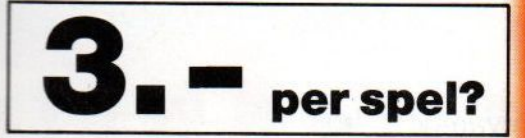

#### Jawel!

Weer laat Eurosoft, een puur hollandse software ontwikkelaar, zien dat goede MSX software niet duur hoeft te zijn!

33 goede MSX spellen op <sup>6</sup> cassettes, 4 diskettes of 1 compact disk!

Nu leverbaar bij de betere verkooppunten.

The Games Collection 747400b Flightsimulator<br>  $\begin{array}{@{}c@{\hspace{1em}}c@{\hspace{1em}}c@{\hspace{1em}}c@{\hspace{1em}}c@{\hspace{1em}}c@{\hspace{1em}}c@{\hspace{1em}}c@{\hspace{1em}}c@{\hspace{1em}}c@{\hspace{1em}}c@{\hspace{1em}}c@{\hspace{1em}}c@{\hspace{1em}}c@{\hspace{1em}}c@{\hspace{1em}}c@{\hspace{1em}}c@{\hspace{1em}}c@{\hspace{1em}}c@{\hspace$ Example Boom<br>
Booty<br>
Breaker<br>
Preaker<br>
Preaker<br>
Chessplayer MSX<br>
Chessplayer MSX<br>
Chopper One<br>
Discovery Burgerkill<br>Chessplayer **MSX** 1<br>Chessplayer **MSX** 2(\*)<br>Chopper One<br>Discovery Eagle Contro! Frog<br>Guttblaster Haunted House<br>Jet Fighter<br>Kong Jet Fighter

Missile Command<br>Penguin<br>Pharaoh's Revenge<br>Pinball Blaster Playhouse Strippoker Quebert **Red Dawn** SAR<br>Scentipede **Space Rescue Starbite** Starbuggy<br>Time Rider<br>Vortex Raider<br>Winterhawk<br>(\*)marked games need<br>128K Vram and 128K ram (\*) marked games need

The Games Collection is a EUROSOFT production,<br>distributed by: PREMIUM SOFTWARE DISTRIBUTION P.O Box 287, 2300 AG Leiden, Holland

**Premium and Eurosoft are associated** with the Van Aacken Holding group of companie **Copyright Van Aacken Holding BV 1988** 

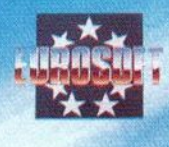

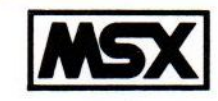

#### programma's op CD?

#### Jawel!

Eurosoft presenteert als eerste in de wereld een CD met maar liefst 33 MSX games. Van alles en nog wat, van simulatoren tot schaken en van strippoker tot arcade! En niet alleen 'gouwe ouwe' spellen, ook gloednieuwe!

Toch is deze nieuwe vinding niet duur: de CD met de 33 games kost  $Uf99, -$ 

dealer distributie: Homesoft Benelux 023-311241

# The Games Collection

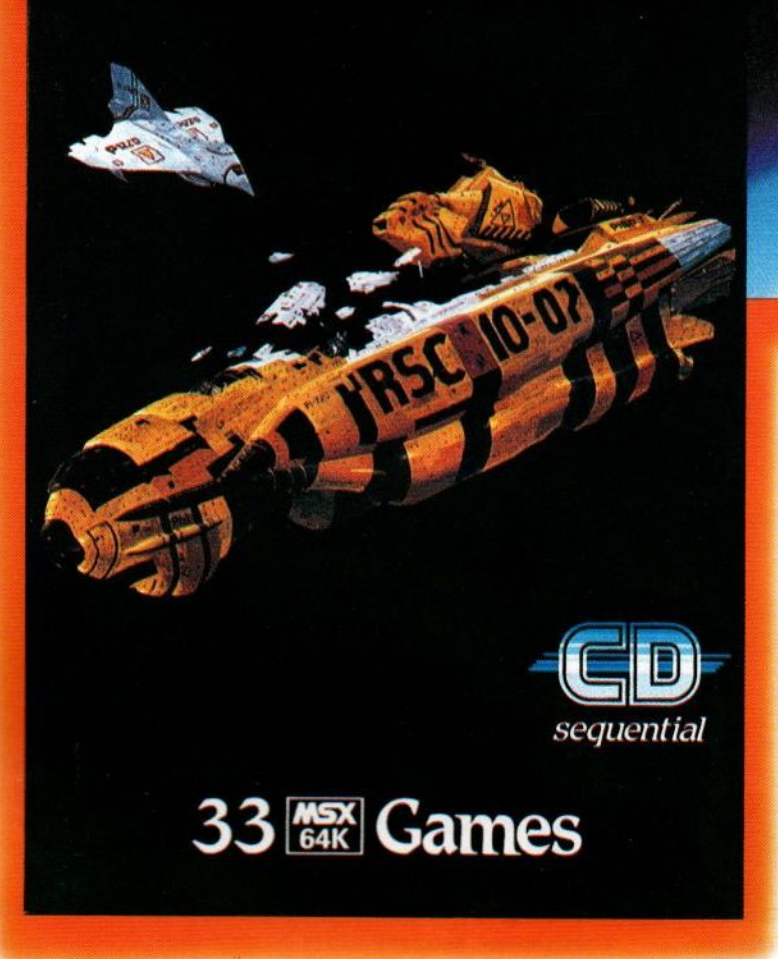

Premium Software Distribution Postbus 287, 2300 AG Leiden Telefoon 071 — 225510

# **GRATIS! GRATIS! GRATIS! GRATIS!** KOMBINEERKLEUR

MICRO FLOPPI<br>DOUBLE DINSITY<br>DOUBLE DINSITY<br>31/2 INCH 135 TF

Met de horloges van SKC maak je in no time de mooiste en wildste kleurenkombinaties. Gewoon door bandjes, houder of uurwerk uit te wisselen. En dat kan je gauw, want bij ieder doosje SKC diskettes zit al zo'n gaaf klokje. Gratis en voor niets!

● ALMERE, H&S 03240-39844 ● AMERSFOORT, D.K.B. 033-614011 ● AMSTER-<br>DAM, Visser 020-343041 ● ASSENDELFT, Rison 02987-5095 ● COEVORDEN,<br>Kardol 05240-12159 ● DEN BOSCH, Lant, 073-422984 ● DOETINCHEM, Ratio<br>08340-23173 ● ENS Gennep 08851-17624 · GORINCHEM, Kik 01830-24222 · GOUDA, Compusprint 01820-18555 • HAZERSWOUDE, W. Prins 01728-7203 • HEEMSTEDE,<br>N.R.S. 023-287005 • HEERLEN, Sokia 045-724379 • HELMOND, Compricon<br>04920-33044 • H.I. AMBACHT, Troost 01858-17022 • HILVERSUM, Proffice 035-218503 · HOORN, Datifall 02290-37712 · IJLST, Microform 05155-1941

● LEIDERDORP, Rowa 071-410261 ● LEIDSCHENDAM, Brink Automatisering<br>070-209214 ● MAARSSEN, Rootring 03465-70854 ● MAASTRICHT, Stegen<br>043-623307 ● NOORDWIJKERHOUT, C&S 02523-76008 ● OUDENBOSCH, 043-02330/ ● NUCHARMONINERHOLI, C&S 02523-76000 ● OLDERBERN, Masterforms 05940-4965 ● PURMEREND, Marketech 02990-29048/24328 ● ROZENBURG, Maycom 01819-18144 ● ROTTERDAM, IVA Repro 010-4331400 Koller & v. Os 010-4118646 To 079-313600